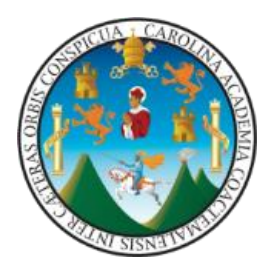

UNIVERSIDAD DE SAN CARLOS DE GUATEMALA FACULTAD DE INGENIERÍA ESCUELA DE ESTUDIOS DE POSTGRADO MAESTRÍA EN ESTRUCTURAS

# **ANÁLISIS Y DISEÑO CON ETABS, SU APLICACIÓN ADECUADA Y COMPROBACIÓN DE RESULTADOS, APLICADO A EDIFICIOS DE CONCRETO ARMADO.**

**ING. LUIS ESTUARDO SARAVIA RAMÍREZ**

**MSc. Luis Arnoldo Córdova Mejía**

**ASESOR**

**Guatemala, noviembre 2013**

UNIVERSIDAD DE SAN CARLOS DE GUATEMALA

## FACULTAD DE INGENIERÍA

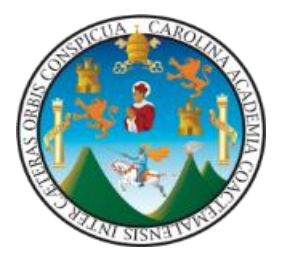

### ESCUELA DE ESTUDIOS DE POSTGRADO

MAESTRÍA EN ESTRUCTURA

# **ANÁLISIS Y DISEÑO CON ETABS, SU APLICACIÓN ADECUADA Y COMPROBACIÓN DE RESULTADOS, APLICADO A EDIFICIOS DE CONCRETO ARMADO.**

TRABAJO DE GRADUACIÓN

PRESENTADO AL COMITÉ DE LA MAESTRÍA EN ESTRUCTURAS

POR

### **ING. LUIS ESTUARDO SARAVIA RAMÍREZ**

AL CONFERÍRSELE EL TÍTULO DE

 **MAESTRO EN ESTRUCTURAS**

Guatemala, noviembre 2013

### **UNIVERSIDAD DE SAN CARLOS DE GUATEMALA**

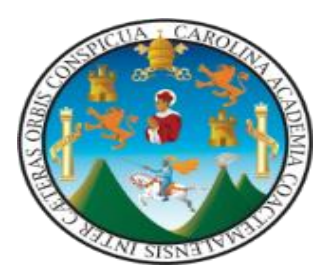

### **FACULTAD DE INGENIERÍA**

#### **NOMINA DE JUNTA DIRECTIVA**

- DECANO Ing. Murphy Olimpo Paiz Recinos
- VOCAL I Ing. Alfredo Enrique Beber Aceituno
- VOCAL II Ing. Pedro Antonio Aguilar Polanco
- VOCAL III Inga. Elvia Miriam Ruballos Samayoa
- VOCAL IV Br. Walter Rafael Veliz Muñoz
- VOCAL V Br. Sergio Alejandro Donis Soto
- SECRETARIO Ing. Hugo Humberto Rivera Pérez

#### **TRIBUNAL QUE PRACTICO EL EXAMEN GENERAL PRIVADO**

- DECANO Ing. Murphy Olimpo Paiz Recinos
- SECRETARIO Ing. Hugo Humberto Rivera Pérez
- EXAMINADOR Ing. Armando Fuentes Roca
- EXAMINADOR Ing. Mario Beteta Jerez
- EXAMINADOR Ing. Ronald Estuardo Galindo Cabrera

Universidad de San Carlos de Guatemala

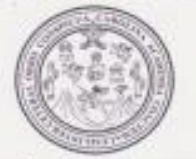

Facultad de Ingenieria Decanato Teléfono 2418-9142

Ref. APT-2013-011

El Decano de la Facultad de Ingeniería de la Universidad de San Carlos de Guatemala, luego de conocer la aprobación por parte del Director de la Escuela de Postgrado, al Trabajo de Tesis de la Maestría en Estructuras titulado: "ANÁLISIS Y DISEÑO DE ETABS, SU APLICACIÓN ADECUADA Y COMPROBACIÓN DE RESULTADOS, APLICADO A EDIFICIOS DE CONCRETO ARMADO", presentado por el Ingeniero Civil Luis Estuardo Saravia Ramírez, procede a la autorización para la impresión del mismo.

IMPRÍMASE.

Ing. Murphy Olympo Paiz Recinos ANO

Guatemala, noviembre de 2013.

Cc: archivo  $f_{\text{in}}$ 

APT-2013-011

**Universidad de San Carlos** De Guatemala

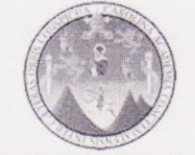

Facultad de Ingeniería **Escuela de Estudios** De Postgrado Teléfono 2418-9142

 $f_{\lambda}$ 

La Directora de la Escuela de Estudios de Postgrado de la Facultad de Ingeniería de la Universidad de San Carlos de Guatemala, luego de conocer el dictamen y dar el visto bueno del revisor y la aprobación del área de Lingüística del trabajo de graduación titulado "ANÁLISIS Y DISEÑO DE ETABS, SU APLICACIÓN ADECUADA Y COMPROBACIÓN DE RESULTADOS, APLICADO A EDIFICIOS DE CONCRETO ARMADO" presentado por el Ingeniero Civil Luis Estuardo Saravia Ramírez, apruebo el presente y recomiendo la autorización del mismo.

"ID Y ENSEÑAD A TODOS" IVERSIDAD DE SAN ESCUELA DE POST-GRADO FACULTAD DE INGENIERIA Dra. Mayra Virginia Castillo Montes **Directora** Escuela de Estudios de Postgrado

Guatemala, noviembre de 2013.

Cc: archivo  $\sqrt{a}$ 

APT-2013-011

DAD DE SANC

ESCUELA DE POST-GRADO **FACULTAD DE INGENIERIA** 

Universidad de San Carlos De Guatemala

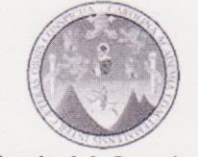

Facultad de Ingeniería **Escuela de Estudios** De Postgrado Teléfono 2418-9142

y,

Como Revisor de la Maestría en Estructuras del Trabajo de Tesis titulado "ANÁLISIS Y DISEÑO DE ETABS, SU APLICACIÓN ADECUADA Y COMPROBACIÓN **DE** RESULTADOS, APLICADO A EDIFICIOS DE CONCRETO ARMADO". Presentado por el Ingeniero Civil Luis Estuardo Saravia Ramírez, apruebo el presente y recomiendo la autorización del mismo.

### "ID Y ENSEÑAD A TODOS"

Dra. Mayra Virginia Castillo Montes **Directora** Escuela de Estudios de Postgrado

Guatemala, noviembre de 2013.

Cc: archivo  $\sqrt{a}$ 

, Universidad de San Carlos De Guatemala APT-2013-011

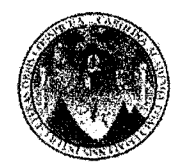

Facultad de Ingenieria Escuela de Estudios De Postgrado Telefono 2418-9142

> Como Coordinador de la Maestrfa en Estructuras y revisor del Trabajo de Tesis titulado "ANÁLISIS Y DISEÑO DE ETABS, SU APLICACIÓN ADECUADA Y COMPROBACIÓN DE RESULTADOS, APLICADO A EDIFICIOS DE CONCRETO ARMADO", presentado por el Ingeniero Civil Luis Estuardo Saravia Ramírez, apruebo y recomiendo la autorización del mismo.

# "10 Y ENSENAD A TODOS" A DE POST-GRADO TAD DE INGENIERIA

MSc. Ing. Armando Fuentes RocanTEM Coordinador de Maestría Escuela de Estudios de Postgrado

Guatemala, noviembre de 2013.

Ce: archivo *1181* 

#### UNIVERSIDAD DE SAN CARLOS

**DE GUATEMALA** 

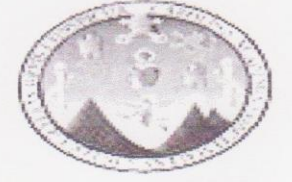

**FACULTAD DE INGENIERIA** ESCUELA DE ESTUDIOS DE POSGRADOS **MAESTRIA EN ESTRUCTURAS** 

Guatemala 7 noviembre 2013

Dra. Mayra Castillo Montes

**Directora** 

A.

Escuela de Estudios de Posgrados

Estimada Dra. Castillo

Luego de proceder a revisar el trabajo especial de graduación, y solicitando el cambio de nombre, para que aplique protocolo establecido, además de requerimiento de terna examinadora, realizado por el estudiante de Maestría en Estructuras, LUIS ESTUARDO SARAVIA RAMIREZ, me permito informarle que el trabaio especial y nuevo nombre cumplen satisfactoriamente los requerimientos, para el presente trabajo de graduación titulado:

"ANALISIS Y DISEÑO CON ETABS, SU APLICACIÓN ADECUADA Y COMPROBACION DE RESULTADOS, APLICADO A EDIFICIOS DE CONCRETO ARMADO".

Y considerando que esta aprobado por su asesor Msc. Luis Córdova Mejía, razón por la cual se da por APROBADO, y seguir con los trámites correspondientes.

Sin otro particular, atentamente

 $\mathfrak{c}$ .

Ing. Armando Fuentes Roca

Coordinador de Maestría en Estructura

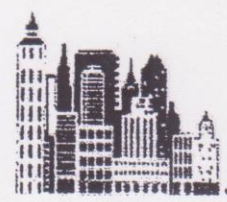

### **CONSULTORIA Y SUPERVISIÓN**

M Sc. INGENIERO LUIS CORDOVA MEJIA 46av. 21-54 zona 5. Tel. 2335-6912 - mov. 5402-8208

Guatemala, 4 noviembre de 2013.

Dra. Mayra Virginia Castillo Montes Directora Escuela de Estudios de Postgrado Facultad de Ingenieria Universidad de San Carlos de Guatemala- USAC-

Estimada Dra. Castillo:

b

Luego de asesorar y revisar el trabajo especial de graduación titulado: "ANALISIS Y DISENO CON ETABS, SU APLICACIÓN ADECUADA Y COMPROBACION DE RESULTADOS, APLICADO A EDIFICIOS DE CONCRETO ARMADO", realizado por el estudiante de Maestria en Estructuras Ing. Luis Estuardo Saravia Ramirez, me permito informarle que los aspectos técnicos planteados por el suscrito durante el desarrollo del trabajo han cumplido de forma satisfactoria con los requisitos necesarios para un trabajo de graduación y constituyen un valioso aporte para nuestra profesión; razón por la cual se da por **APROBADO**.

En base a lo anterior el Ing. Luis Estuardo Saravia Ramirez puede continuar con los trámites necesarios para proceder con la defensa de su trabajo previo a optar el grado de Maestro en Estructuras.

Atentamente;

ING. LUIS CORDOVA MEJIA **MAESTRO EN ESTRUCTURAS** COL. No. 1803

M. Sc. Ing. Luis Córdova Mejía **ASESOR** 

### **HONORABLE TRIBUNAL EXAMINADOR**

Cumpliendo con los preceptos que establece la ley de la Universidad de San Carlos de Guatemala, presento a su consideracion mi trabajo de graduacion titulado:

# **ANÁLISIS Y DISEÑO CON ETABS, SU APLICACIÓN ADECUADA Y COMPROBACIÓN DE RESULTADOS, APLICADO A EDIFICIOS DE CONCRETO ARMADO**

Tema que me fuera asignado por la Direccion de la Escuela de Estudios de Postgrados con fecha 1 de julio de 2010.

**Ing. Luis Estuardo Saravia Ramírez**

## **ACTO QUE DEDICO**

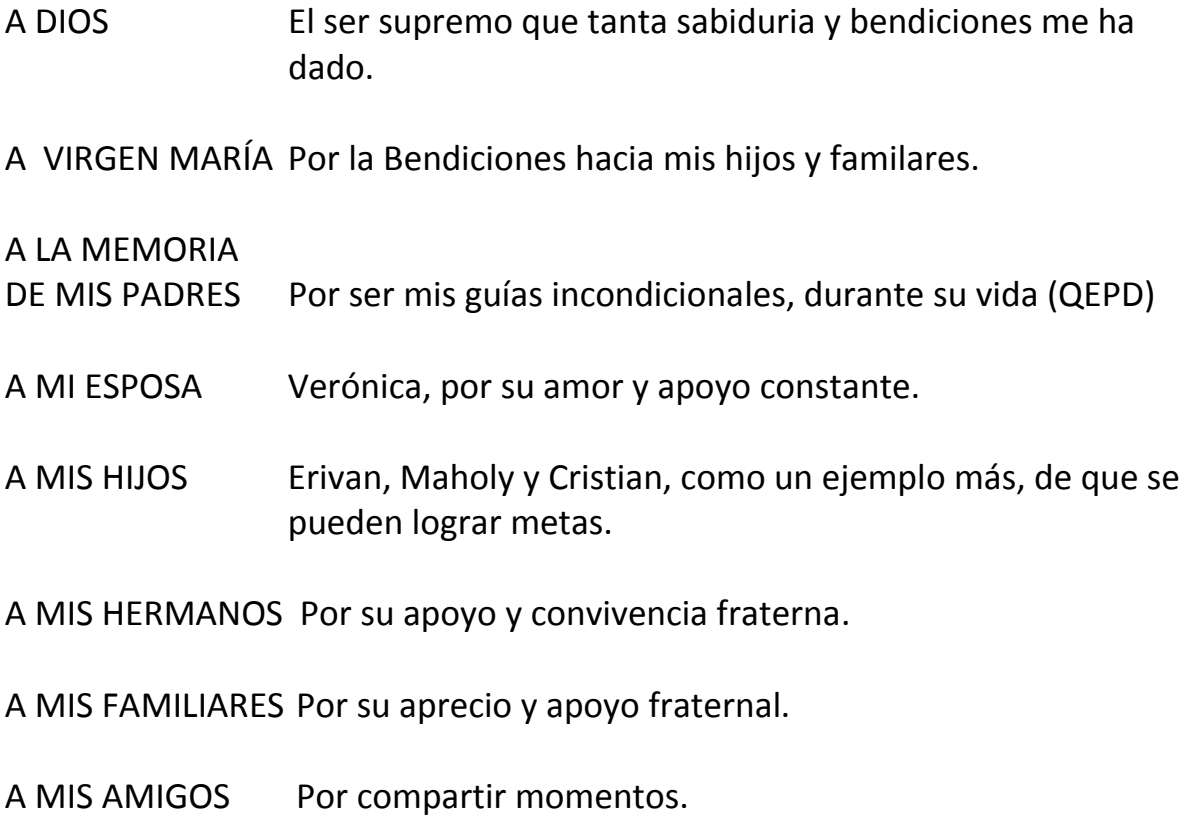

## **AGRADECIMIENTO**

Al Ing. Luis Arnoldo Córdova Mejía, por la valiosa asesoría en este trabajo especial y sus constantes consejos.

Al Ing. y Teólogo Óscar Aguirre Roldan, por su apoyo, amistad y consejos desde mis inicios en la ingenierìa.

A la universidad de San Carlos de Guatemala, y la Facultad de Ingeniería, por ser el centro que me formó académicamente.

# **ÍNDICE GENERAL**

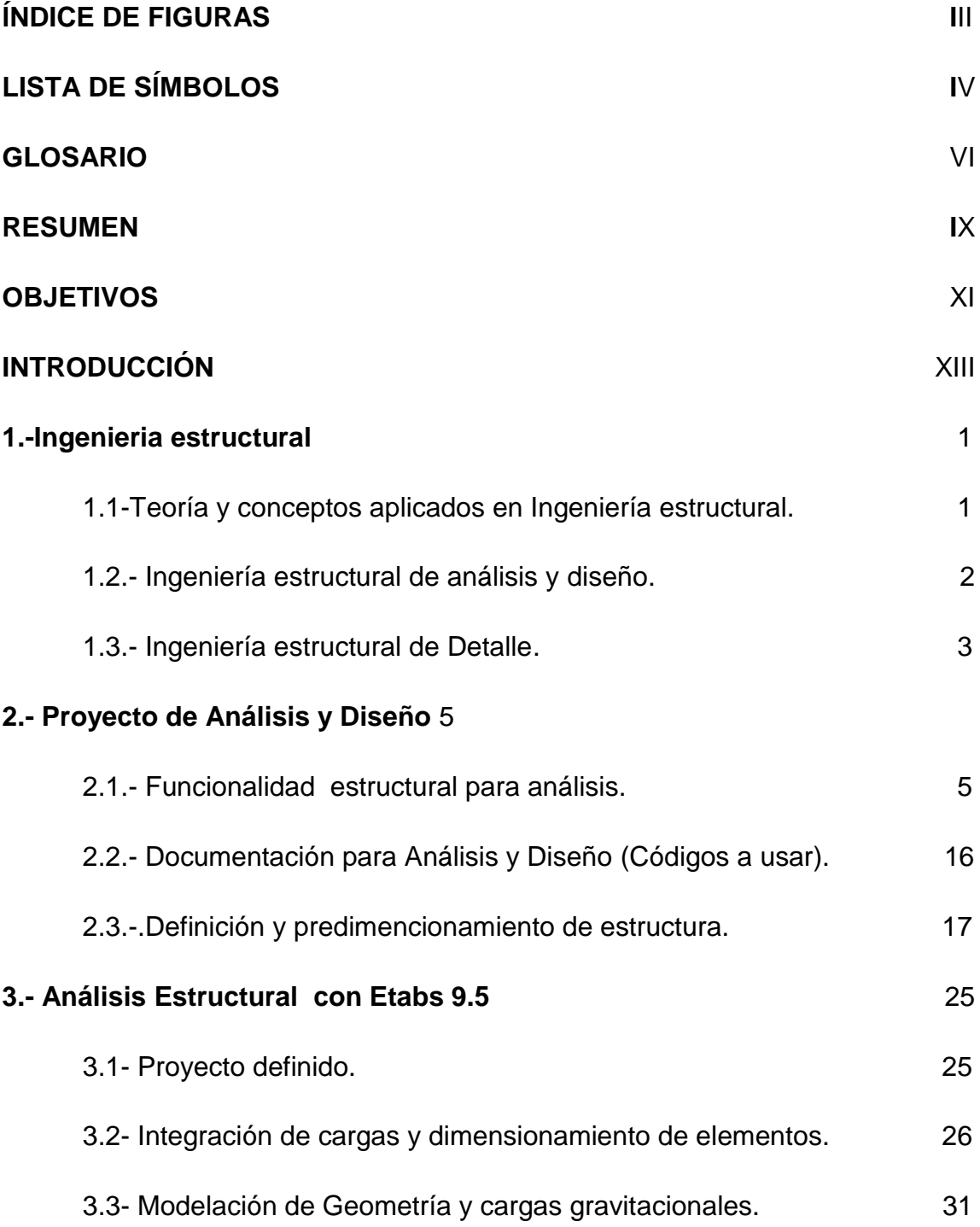

3.4-Modelacion e Integración de cargas de Sismo (estático - dinámico)

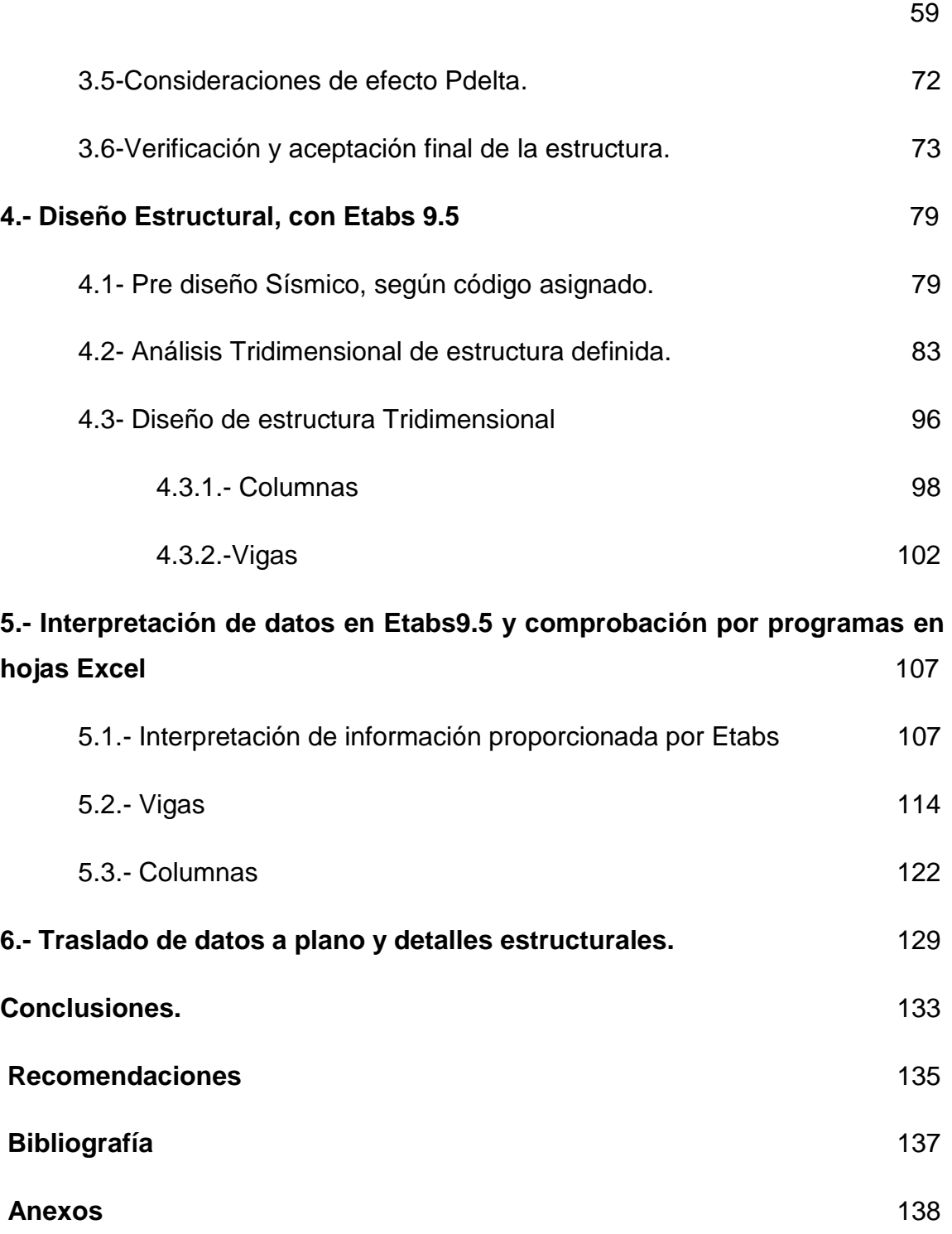

# **ÍNDICE DE FIGURAS**

### **FIGURA**

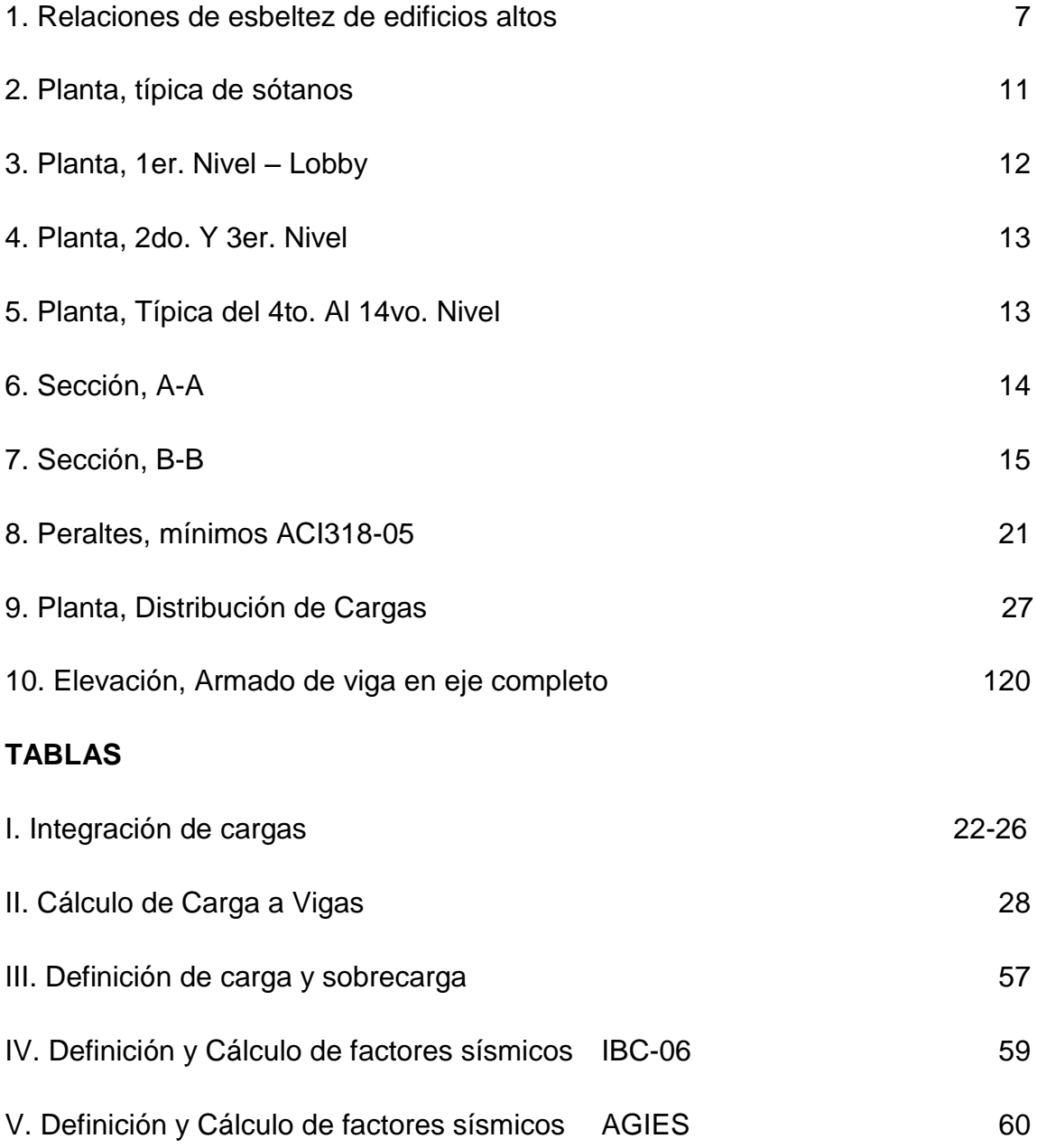

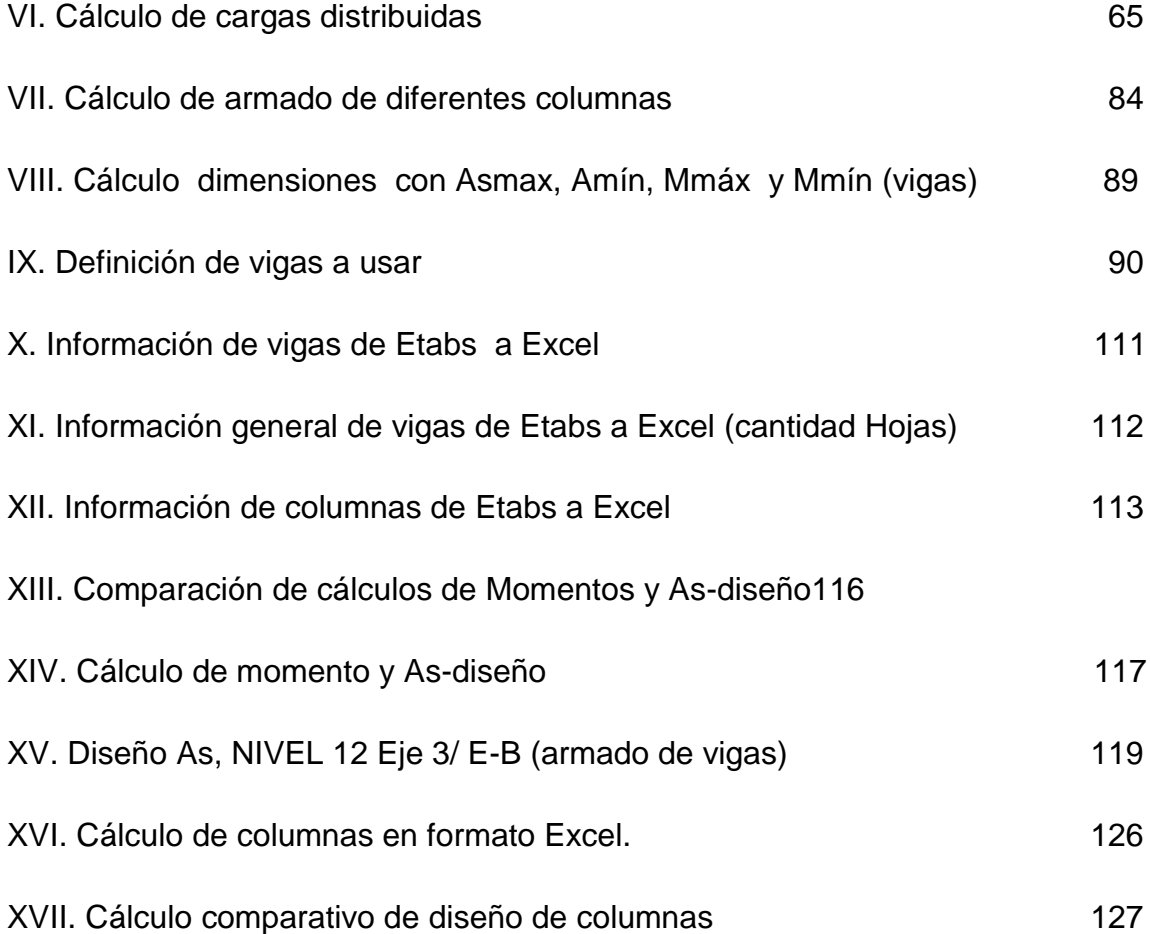

# **LISTA DE SÍMBOLOS**

- Ae, Área neta efectiva de la sección
- Ag, Área gruesa de la sección
- An, Área neta de la sección
- As, Área de acero longitudinal
- Asmín, Área de acero mínimo

#### Asmax, Área de acero máximo

- Cd, factor de amplificación de desviación
- Ωo, factor de sistema estructural
- Es, Módulo de elasticidad del acero
- e, Relación de esbeltez
- IE, Coeficiente de sísmico
- Fa y Fv, Coeficiente del sitio, Tabla 1613.5.3 (1). IBC-06
- Fy, Resistencia a la fluencia del acero
- K, Factor de longitud efectiva (Factor de pandeo)
- Mc, Resistencia o capacidad a la flexión disponible
- Mn, Resistencia a la flexión nominal
- Mr, Resistencia a la flexión requerida
- Pc, Fuerza o capacidad axial disponible
- Pn, Fuerza de compresión nominal
- Pr, Fuerza axial requerida
- R, coeficiente de modificación de respuesta
- S<sup>1</sup> y Ss, Parámetros de aceleración del suelo, para períodos de 0.2-1 seg.
- S, Módulo de sección

SMS, Coeficiente para el máximo sismo esperado espectral a períodos cortos

SM1, Coeficiente para el máximo sismo esperado espectral a períodos de 1 seg. S<sub>DS</sub>, Parámetro de diseño de aceleración espectral a períodos cortos S<sub>D1</sub>, Parámetro de diseño de aceleración espectral a períodos de 1 seg.

V, Corte basal

W, peso total de carga muerta.

**GLOSARIO**

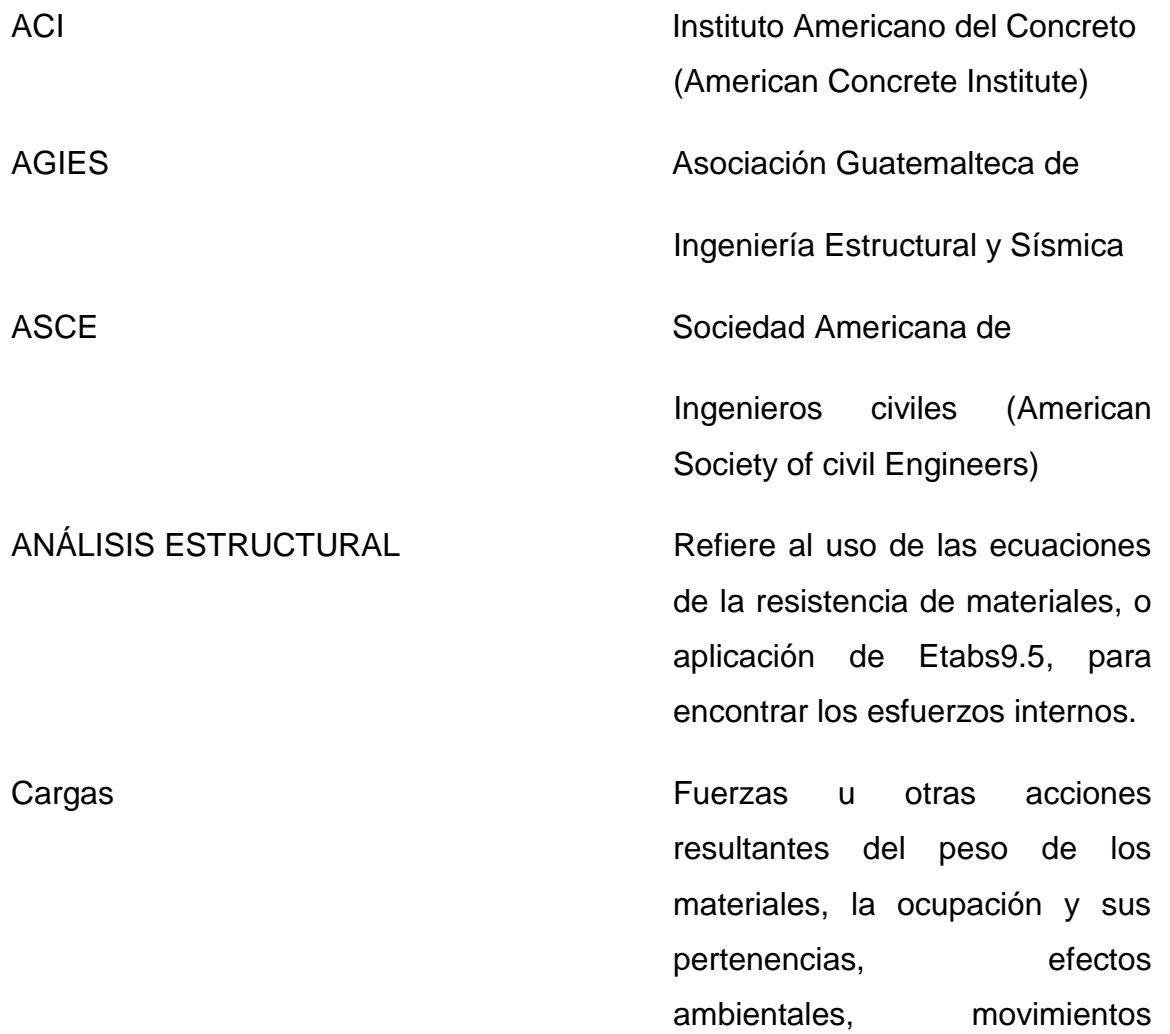

diferenciales y restricciones a la deformación. Cargas de Servicio Cargas vivas, muertas, estáticas y/o transitorios que se aplican a la estructura según uso definido. Combinación de Cargas Combinación de las fuerzas y Cargas afectadas por factores. Ductilidad **Ductilidad Propiedad** que tiene un material de soportar grandes deformaciones sin fallar bajo altos esfuerzos de tensión. Efecto P-DELTA Cambios en los momentos y deflexiones de columnas debidos a deflexiones laterales. (P-∆) Factor de Carga Factor casi siempre mayor que la Unidad que multiplica las cargas deservicio para obtener cargas Mayoradas. IBC-06 Código Internacional de Construcción (International Building Code 06) Manual Manual Guía de uso documental que

Proporciona instrucciones,

Procedimientos, y criterios de

Aplicación, con la finalidad de

Lograr la estandarización y facilidad de uso.

Predimensionar Efecto de calcular y colocar dimensiones a los miembros estructurales en forma parcial

### **RESUMEN**

El presente trabajo sobre análisis y diseño estructural, sobre el uso de programas de Análisis y Diseño estructural, como Etabs, aplicado a estructuras de concreto armado y específicamente a edificios de varios niveles, se enfoca al buen uso y aplicación del mismo.

Se analizó un edificio de 14 niveles, en concreto armado y de estructuración o configuración típico en construcción en Guatemala, aplicando todos los criterios y requerimientos solicitados por códigos que normalmente se usan en nuestro país.

Se definen todos los parámetros según códigos, y siguiendo una secuencia de desarrollo, de todos los elementos como Losas, vigas, y columnas, que es la parte inicial de geometría del edificio según planos arquitectónicos, comentando cada paso, de tal forma que el lector pueda desarrollar estructuras similares.

La segunda fase trata sobre la aplicación de cargas gravitacionales y sísmicas, donde se conjuga el criterio estructural para ir verificando que el programa no aplique por default datos, que es una parte de estos programas que si no se tiene cuidado, el mismo sólo aplica los parámetros estructurales y se comienza a perder el control sobre el modelo, que es lo que este trabajo pretende enfocar, y así evitar errores considerados como graves.

En la tercera fase se enfoca al análisis y diseño estructural, y donde el criterio estructural se debe prevalecer, caso contrario se pueden asumir datos erróneos o dejar que el programa los aplique por default, y por lo tanto el modelo ya no representará lo que inicialmente se requería analizar y diseñar.

De tal manera, que este trabajo pretende evitar todos estos errores graves que se puedan incurrir al no tener claro el uso de estos programas, y en el mejor de los casos ayudar aquellos que tienen un buen criterio estructural a confiar en el mismo. Además de los chequeos paralelos que se deben llevar en programas en hojas Excel, esto con la finalidad de tener siempre el control total sobre los programas como Etabs.

Finalmente estos chequeos dan la certeza y confiabilidad de los programas mencionados, y su vez que el profesional en ingeniería estructural de un paso hacia los avances de la tecnología.

## **OBJETIVOS**

### **General**

El presente estudio especial de graduación, es desarrollar confianza en estos programas, para Análisis y diseño estructural de Edificios de concreto armado, y que pueda ser aplicado en Guatemala, ayudando a estudiantes y profesionales de ingeniera civil y estructural, a confiar en estos programas y no solamente verlo como algo fácil de usar.

### **Específicos**

- 1. Desarrollar un estudio que ayude al buen uso del programa Etabs, en análisis y diseño.
- 2. Que de confianza en el desarrollo de análisis y diseño estructural en edificios de concreto armado.
- 3. El Análisis estructural a realizar será un estático equivalente y un análisis dinámico con criterios de IBC06 - AGIES, y su aplicación sea para parte del desarrollo de la ingeniería estructural en Guatemala.
- 4. Ayudar a comprender el alcance de estos programas para el uso adecuado de los mismos, por consiguiente el diseño estructural se basará estrictamente en dos elementos, viga y columna.
- 5. Hacer conciencia en la ingeniera estructural, que estos programas no es sólo ingresar datos, esto debido a que el programa cada vez es más

amigable su uso, pero se debe tener cuidado, porque facilita el cometer errores graves.

- 6. Que se convierta el estudio en consulta para profesionales y estudiantes de ingeniería civil y maestría estructural, y sea sujeto de críticas y mejoras en el transcurso de su uso.
- 7. Que sea parte de bibliografía a usar en los cursos de Diseño Estructural, Concreto armado I y II, para desarrollar el mismo de forma paralela al programa en estos cursos.
# **INTRODUCCIÓN**

En la ingeniería estructural, la tecnología se ha desarrollado a pasos agigantados y el uso de programas para análisis y diseño estructural ha llegado a las universidades sin tener una base de aplicación sólida, por lo que este estudio se enfoca en el buen uso y confianza del programa.

Etabs es parte de programas que cumplen las características antes descritas, además de conocidos y usados por la ingeniería civil y Estructural de Guatemala, y para solucionar ese problema, COMPUTER & STRUCTURES INC. Se obtuvo el apoyo incondicional para poder llevar adelante este proyecto o trabajo especial para la maestría de estructuras.

El presente trabajo aplicado a edificios de Concreto Armado, se desarrollará paso a paso, y explicará cómo es el uso y aplicación correcta del programa a utilizar, y a su vez comprobar los resultados, con esto se tendrá la certeza y seguridad que los diseños y cálculos estarán dentro de los parámetros que los códigos de diseño estructural exigen.

Por lo tanto se estará cubriendo una buen sector de la ingeniería estructural en Guatemala, ya que un 90% de los edificios construidos son de concreto armado, en consecuencia se dará un gran apoyo a la ingeniería estructural, además de la confianza en la utilización del programa Etabs, que actualmente son usados por estudiantes de pregrado, creyendo que con dos clases ya se puede realizar análisis y diseños estructurales, esto debido a que los programas son bastante amigables, pero cuando se deben trabajar conceptos estructurales, la situación cambia y los problemas comienzan a salir, es decir los resultados no son los esperados, y muchas veces los diseños comienzan a ser sobrediseñados o caso contrario subdiseñados.

XIII

Al hacer uso indebido de estos programas, se tiende a caer en muchos errores que son catastróficos ya sea económicamente o estructuralmente, en el primer caso seguramente nos tildaran de incompetentes y definitivamente nos desprestigiaran, siendo la solución estudiar más, pero en el segundo caso además de incompetentes, se sumara el problema legal y definitivamente en lugar de ganar perderemos dinero y prestigio.

Entonces, este estudio pretende ser una guía para evitar errores en la ingeniería estructural y que los estudiantes de pregrado y maestría, aparte de su uso aporten sus comentarios para beneficio de la población ingenieril.

La base de este trabajo está fundamentada en:

1.-Programa de análisis y diseño estructural Etabs.

2.-Reglamento de las construcciones de Concreto Reforzado ACI318-05

3.-Código Internacional de Construcción (International Building Code) -IBC 2006

4.-Estándar de Cargas Mínimas de Diseño para Edificios y otras Estructuras (MÍNIMUM DESIGNÓ LADOS FORO BILLINGS AND OTERO STRUCTURES) -ASCE 7-05.

5.-Normas estructurales para Guatemala - AGIES

Cabe mencionar que el programa tiene definidos estos y otros códigos según requerimientos, No así el de AGIES. Pero se indicará como se pueden aplicar los criterios de AGIES.

# **CAPÍTULO 1**

# **Ingeniería Estructural**

#### **1.1-Teoría y conceptos aplicados en Ingeniería estructural.**

La ingeniería estructural es la elaboración de propuestas de solución en términos de conceptos estructurales, es decir alternativas que permitan resolver el problema de la existencia de la estructura. Refiriéndose a las posibilidades del equilibrio y de la estabilidad que debe existir antes de realizar una comprobación numérica.

Se inicia la concepción estructural, cuando se definen los sistemas resistentes, eligiendo los tipos y sistemas estructurales y organizándolos en el espacio, siendo lo más importante del proceso de análisis y diseño, una vez definido el sistema resistente, el resto del proceso es una consecuencia. Esta etapa requiere experiencia, de todos modos la única manera de adquirir experiencia en esta área estructural, es intentar un diseño y luego criticarlo, es decir analizarlo para estudiar sus ventajas y desventajas.

Algo muy importante es la relación que debe existir desde un inicio entre arquitectura e ingeniería estructural, ya que frecuentemente se adoptan estructuras con características incompatibles con el diseño arquitectónico, llegando a crear estructuras híbridas, una serie de combinaciones, como elementos muy rígidos con estructuras de mampostería, quedando en el olvido los sistemas definidos como marcos espaciales resistentes a momento, muros de corte.

También se tiende a usar estructuras que compiten con el espacio físico con funcionales, cuando se utilizan marcos internos, cuando la altura disponible para vigas o columnas está limitado por las necesidades funcionales.

1

Normalmente se tiende a considerar una estructura que se apoya en la cimentación y esta a su vez al suelo y no se consideran las deformaciones, o en el peor de los casos que éstas no influyen sobre la estructura. La anterior suposición no es válida y menos para acciones horizontales importantes (sismo o viento), en consecuencia la estructura es una sola, es decir: estructura, cimentación y suelo forman un único sistema resistente que debe ser estudiado globalmente. Por lo tanto desde un principio se debe considerar cada sistema estructural en relación con las posibilidades de cimentación y la interacción con el suelo.

#### **1.2.- Ingeniería estructural de análisis y diseño**

Cuando los análisis estructurales tienden a ser eficaces, tienden a poner en evidencia las interacciones entre los distintos sistemas que componen la estructura, la dificultad más grande que uno encuentra es modelar la estructura, ya que aquí es donde se trata de definir dimensiones con una precisión adecuada para garantizar la compatibilidad final de la solución estructural.

La solución elegida debe ser viable desde el punto de vista estructural, y que garantice el equilibrio, las dimensiones deben ser funcionales y aceptables económicamente.

El concepto de análisis y diseño, no debe ser una receta, debe ser el resultado de la interpretación física, si se sabe cómo funciona una estructura, se puede obtener un modelo analítico y en consecuencia saber cómo se deformará.

Para aprender a modelar, se debe plantear también los sistemas resistentes y saber interpretar los resultados, en particular las deformaciones, se debe tener presente que existen varios modelos que describen todos los aspectos del funcionamiento de la estructura.

2

Normalmente se emplea más de uno y sus envolventes nos permiten calcular el funcionamiento más probable intermedio de la estructura real, como cada vez existen más medios y técnicas para modelar, es por eso que en este estudio se usará el programa de Etabs, que hace posible una mayor precisión en la descripción de los fenómenos físicos.

Una vez superada la etapa de análisis estructural de los sistemas seleccionados, se puede entrar en la etapa de diseño estructural de los diferentes elementos de concreto reforzado. En esta etapa se tienen dificultades prácticas para interpretación, verificación y armado de elementos de concreto armado, sometidos a distintas solicitaciones. En consecuencia este análisis y diseño de estas, ayudará a enfocar esta etapa de una manera eficiente, dejando plasmado paso por paso y criterios de experiencia.

#### **1.3.- Ingeniería estructural de Detalle.**

Existen varias de maneras de armar una estructura, algunas son buenas y no todas son adecuadas para un caso específico, sin embargo hay bastantes maneras de armar **mal** una estructura.

Esta parte se convierte en un arte el cual debe ser practicado con constancia y sobre todo con sentido crítico, observando todos los problemas de obra (sistema constructivo), se hace recomendable visitar obras similares que estén en construcción, como una actividad creativa de aprendizaje personal. También hay que estudiar planos de detalles de armado, buenos y malos, y aprender a distinguir unos de otros, y siempre teniendo en cuenta que el papel aguanta con todo, y en la realidad hay detalles estructurales que no se pueden ejecutar.

Si se tiene en consideración en los planos se dibuja todo, pero muchas veces sin llegar al detalle, por lo tanto es recomendable realizar los mismos a una escala donde puedan dibujarse y visualizarse los diámetros de los refuerzos, para realmente ver cómo quedaría la sección armada, además de las uniones

por donde pasan varias vigas, convirtiéndose estas áreas en imposibles de armar en campo, en consecuencia esta idea de ingeniera estructural de detalle es sumamente importante, ya que si bien todos los cálculos quedan dentro de los parámetros requeridos, un mal detallado lo convierte en un punto crítico en la estructura, y si consideramos que pasa hasta en un 80% de los nudos o puntos requeridos estaremos entregando una estructura totalmente diferente a la concebida y en consecuencia un problema muy serio para el proyecto idealizado y más aun a la ingeniería estructural, por lo tanto, esto es uno de los puntos en los cuales se pondrá atención, y fundamentar el criterio que todo proyecto es único, lo cual nos lleva a actuar como profesionales y no solamente copiar detalles y plasmarlos en los planos.

# **CAPÍTULO 2**

# **Proyecto de Análisis y Diseño.**

El proyecto para realizar un análisis y diseño, basado en el programa Etabs, es un edificio que pertenece a Construcciones CYPSA y proyectado a construirse en Av. Las Américas 3-17 zona 14, con 5 sótanos y 14 niveles. Y un área total de 16,499.00 mts.2

Antes de realizar un análisis general del proyecto, es necesario tener presente los alcances que se pretenden evaluar y que son obligatorios, como su geometría en planta y elevación, ubicación, diseño arquitectónico, uso, y que en los siguientes subcapítulos se pretende dejar claro su alcance y su aplicación a este proyecto.

## **2.1 Funcionalidad estructural para análisis.**

En esta etapa se pretende entender y dar a conocer la funcionalidad de una estructura, de tal forma que su análisis nos proporcione los parámetros de ingeniería esperados y aceptables, entonces podemos mencionar una infinidad de estructuras, pero se centrará la información en estructuras de concreto reforzado y específicamente marcos espaciales resistentes a momento.

Al hacer un estudio general de las maneras en que la configuración y funcionalidad influyen sobre el análisis y diseño sísmico, se destacan los aspectos que a continuación se mencionan:

#### **Altura**:

Para un edifico puede parecer equivalente al aumento del claro de una viga en voladizo, el período de un edificio no es solamente una función de su altura, sino también de factores como la relación entre altura y ancho, altura de piso, material y sistema estructural, de este modo si se cambia el tamaño del edificio, al mismo tiempo cambia una o más variables, como su período, y por lo tanto aumentan o disminuyen las fuerzas sísmicas.

Aunque muchos edificios de mediana altura se construyen con costo más bajo y especulativo, los edificios más altos generalmente tienen mayor inversión en ingeniería estructural, y considerando que Guatemala es una zona altamente sísmica, se tiende a usar marcos (dúctiles) espaciales resistentes a momento.

#### **Ancho:**

Las fuerzas de volteo es fácil relacionarlas con la altura, pero las plantas grandes o anchas también tienen inconvenientes, cuanto más ancho sea el edificio, las diversas partes de la base del mismo, vibran asincrónicamente con aceleraciones diferentes, llegando a provocar destrozos en el edificio ancho, y por tal motivo tiene la mayor probabilidad de ocurrencia de estos esfuerzos y mayor será su efecto distorsionante.

#### **Proporción:**

Las proporciones de un edificio pueden ser más importantes que su tamaño absoluto, entonces la relación altura/ancho, calculada de la misma manera que para una columna individual, es muy importante o más que sólo su altura.

Mientras más esbelto sea un edificio, más significativos serán sus efectos de volteo ante un sismo o viento, y considerando los esfuerzos sísmicos en las columnas exteriores, en especial las fuerzas de compresión por volteo, éstas se consideran difíciles de manejar.

Se tiene datos de que las elevaciones mayores tengan cuando menos un ancho de 18 mts. Es decir una relación de 4 admite aproximadamente 20 pisos, estas relaciones de esbeltez comparativas demuestran que los edificios altos o rascacielos no son considerados esbeltos, como lo demuestra la Figura 1.

6

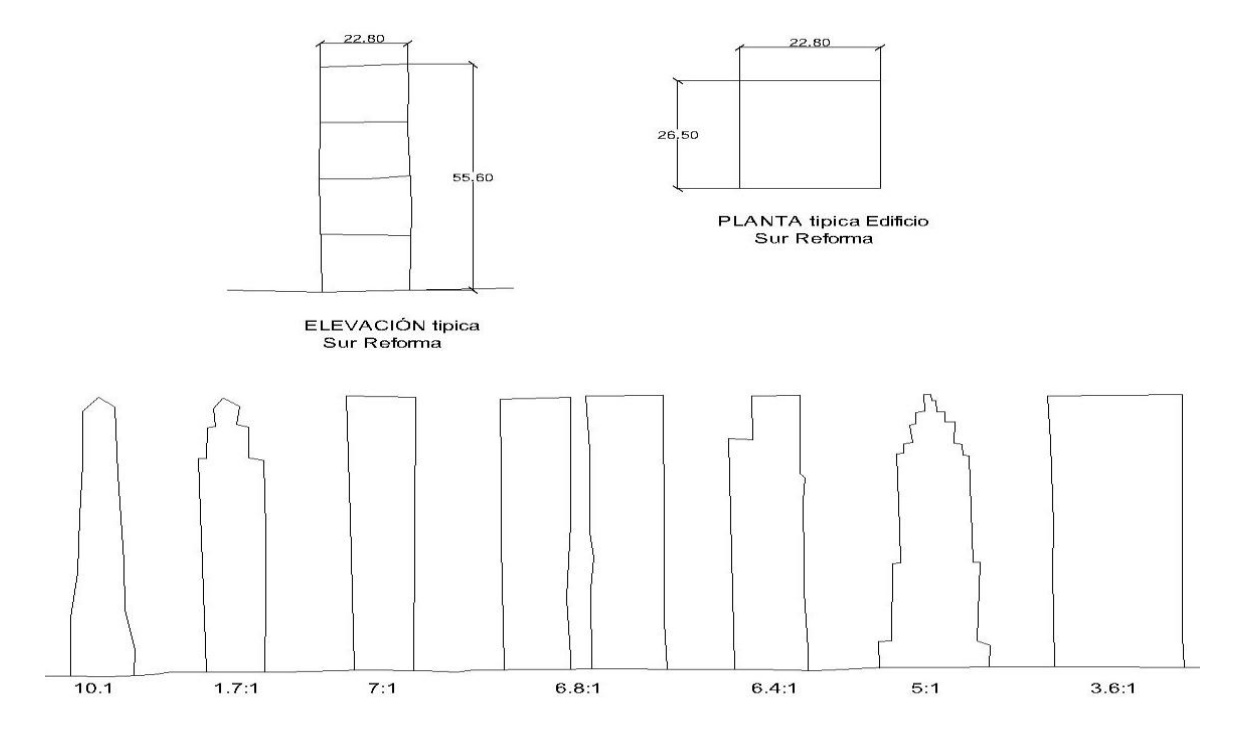

FIGURA 1. Relaciones de esbeltez de edificios altos.

Así se tiene las diferentes relaciones y vemos que están por arriba de la relación 4:1 (10:1- 7:1 - etc.).

El equivalente en planta se conoce como relación de aspecto, la misma generalización es válida, las formas largas y esbeltas son inconvenientes.

## **Simetría:**

Es la propiedad geométrica de la configuración del edificio, un edificio es simétrico respecto a sus ejes en planta; si su geometría es idéntica en cualquiera de los lados de los ejes que se estén considerando.

Aquí también se debe considerar la simetría tanto en planta como en elevación, por lo tanto las formas simétricas son preferibles a aquellas que no lo son. Existen dos razones básicas, la primera es que la asimetría produce torsión, además de otras variaciones como el peso, y la segunda razón es que se inducen concentración de esfuerzos.

Lo ideal sería tener simetría tanto en planta como en elevación, aunque esta última pueda tener variantes mínimas, es decir que las plantas vallan variando o decreciendo y en general se lleve a la estructura a una simulación piramidal muy suavizada.

Cuando se tiene un edificio que parece asimétrico, es posible que se tenga sistemas diseñados de tal manera que el edificio actúe dinámicamente de un modo simétrico, por lo tanto los núcleos de servicios probablemente están dispuestos asimétricamente dentro de una configuración simétrica, lo anterior se le llama falsa simetría, esto para enfatizar que la simetría va más allá de la simple geometría.

#### **Otros aspectos:**

Aquí podemos mencionar **distribución y concentración**, es decir que en ciertos puntos del edificio quedan columnas más juntas y muchas veces del mismo tamaño típico, provocando una concentración de masa.

También se tiene densidad de la estructura en planta, esto aplica cuando en una misma planta se tienen más columnas o elementos estructurales, y se puede considerar una consecuencia de la concentración debido a la distribución de elementos.

Estos dos aspectos involucran un costo más alto para el edificio, además de considerarlo más estable sísmicamente, si se da en los primeros niveles, en caso contrario se convierte en un peligro por actuar como péndulo invertido.

En general se deberán tomar en cuenta todas estas condiciones o aspectos para mejorar la estructura considerablemente, en la práctica, muy raras veces ocurre o se tienen estas características que ayudarían a tener mejores

8

estructuras y más económicas, lo principal es el diseño arquitectónico, y por lo tanto es una responsabilidad de ingeniería estructural y arquitectónica, compartida, ya que el arquitecto define la funcionalidad, la cual debe aplicarse a lo estructural.

En consecuencia la ingeniería estructural está centrando interés en que la forma, la simetría y la distribución general desarrolladas en la etapa conceptual, son muy importantes y contribuyen de manera más significativa en la determinación exacta de las fuerzas debido a los análisis y diseños

Estructurales.

Para el caso del edificio a analizar se tiene

Edificio de apartamentos y oficinas Sur-Reforma

Planta típica: **Es simétrica,** 

Altura: Del nivel ingreso o nivel de calle, **tiene 56.91 mts.**

Ancho menor: Tiene 22.80 mts.

Ancho mayor: Tiene 26.50 mts.

Relación Esbeltez: 22.8\*4= 91.2 mts. altura máxima sin mayores

Inconvenientes, como 56.91 < 85.3 ok

56.91/22.80= 2.50, considerado Bien.

Distribución y Concentración:

Por su forma, se considera normal, y tomando en cuenta que es simétrica esto implica mínima torsión.

## **Conclusión:**

De los parámetros analizados, se tiene que es una planta simétrica, con entrantes y salientes simétricos, la torsión será mínima, además se deberá tomar en cuenta no crear un nivel débil, (nivel ingreso), quedando la estructura de marcos espaciales resistentes a momento.

Con lo anterior se tienen las características propias del Edificio Sur Reforma, y así obtener los parámetros que nos servirán para los cálculos sísmicos.

A continuación se presentaran los planos del proyecto:

- o Plano de sótanos típicos
- o Plano de lobby- 1er Nivel
- o Plano de oficinas 2do y 3er. Nivel
- o Plano típico de apartamentos 4to al 14vo. Nivel
- o Sección A-A
- o Sección B-B

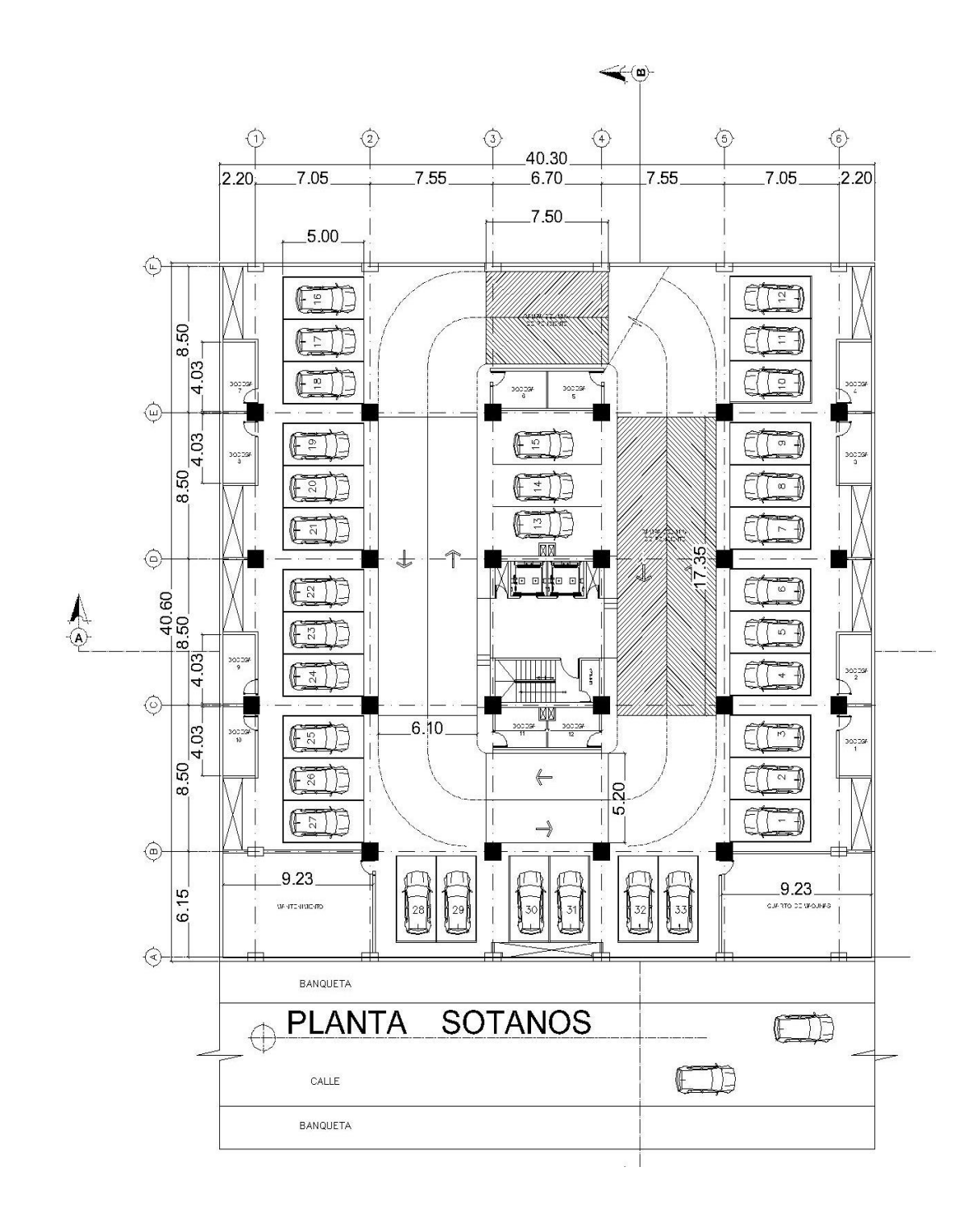

FIGURA 2. Planta, típica de Sótano.

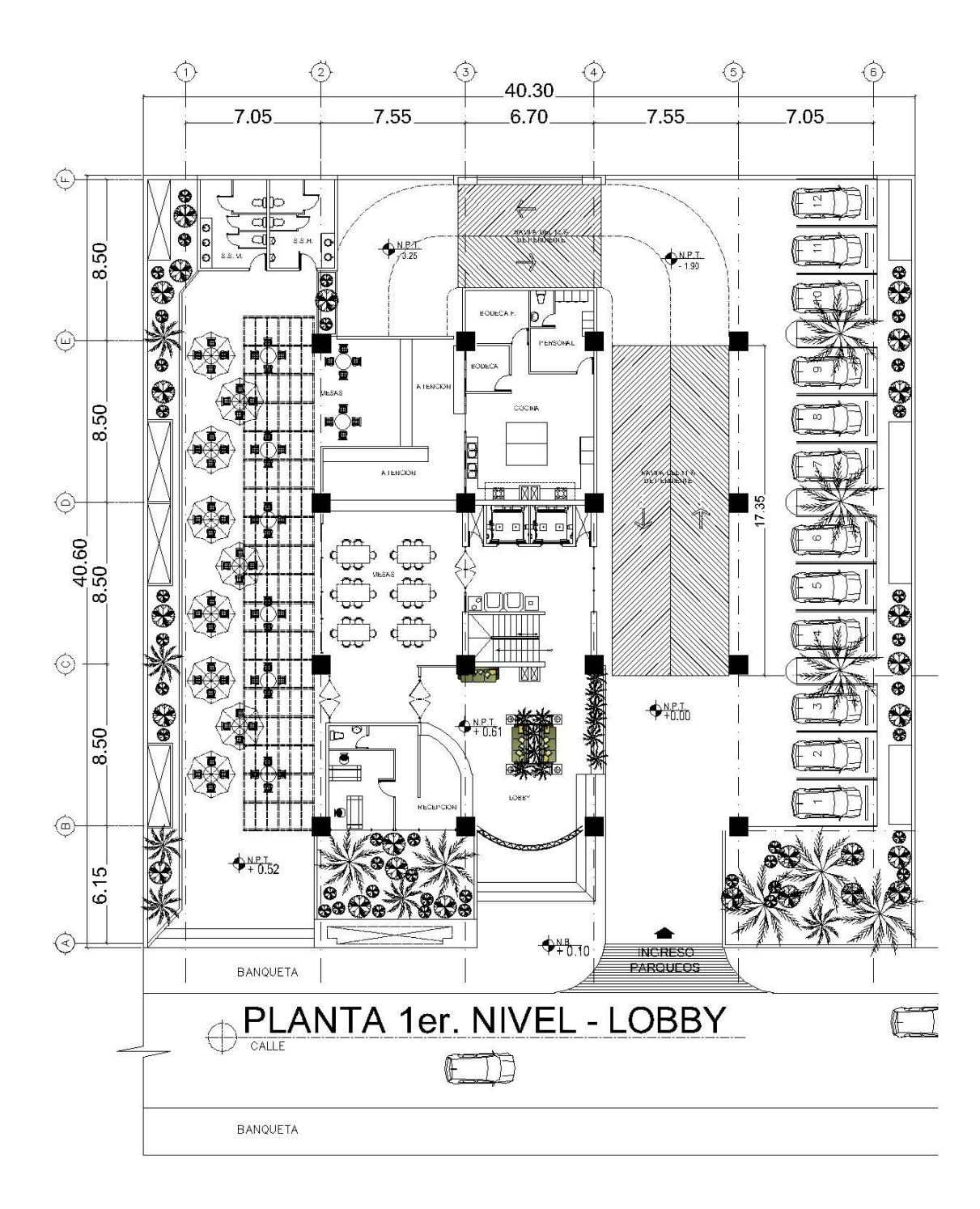

FIGURA 3. Planta, 1er Nivel- Lobby

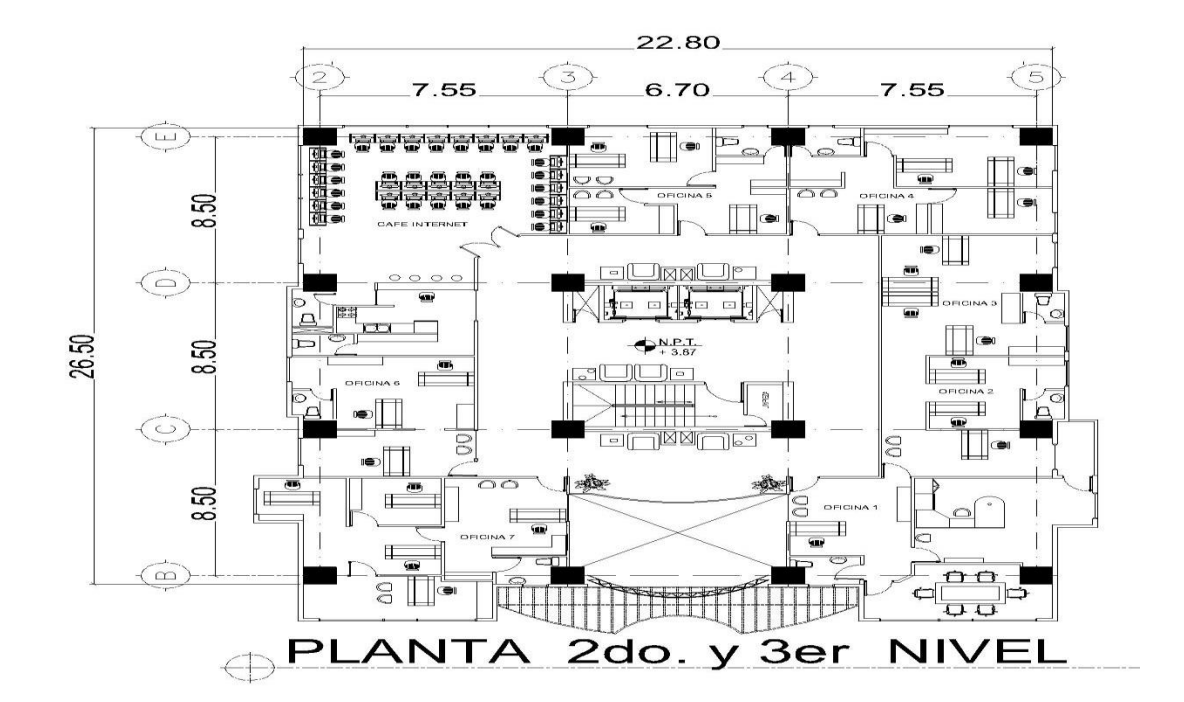

FIGURA 4. Planta. 2do y 3er. Nivel

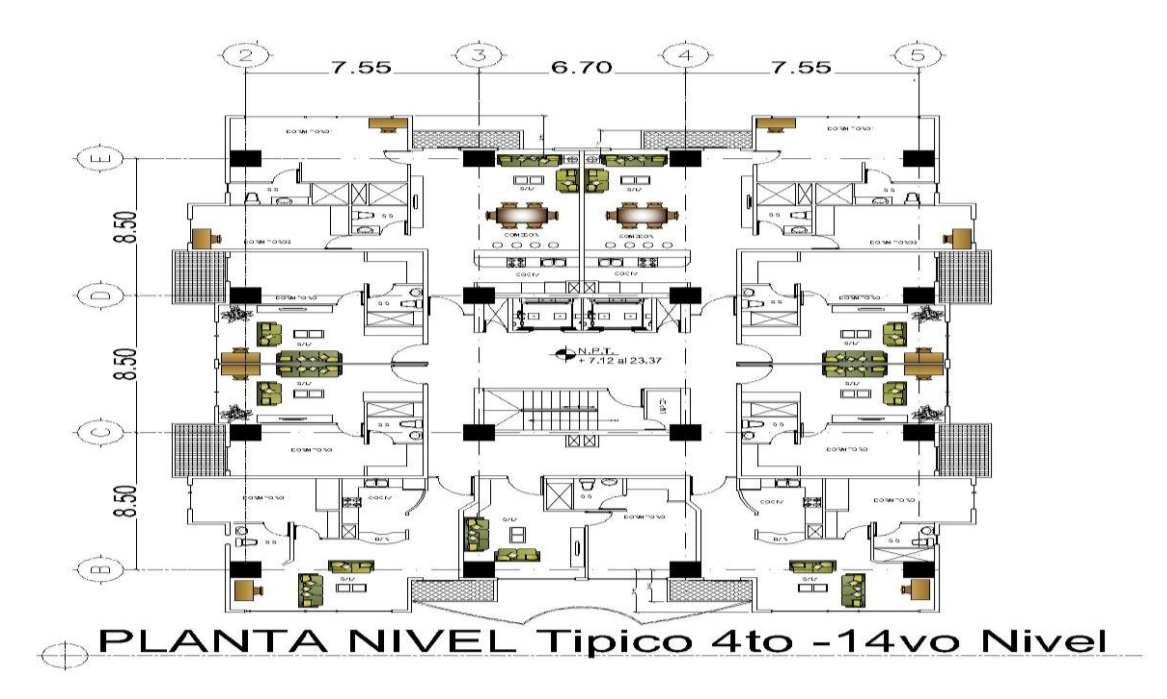

FIGURA 5. Planta típica de 4to. Al 14vo. Nivel

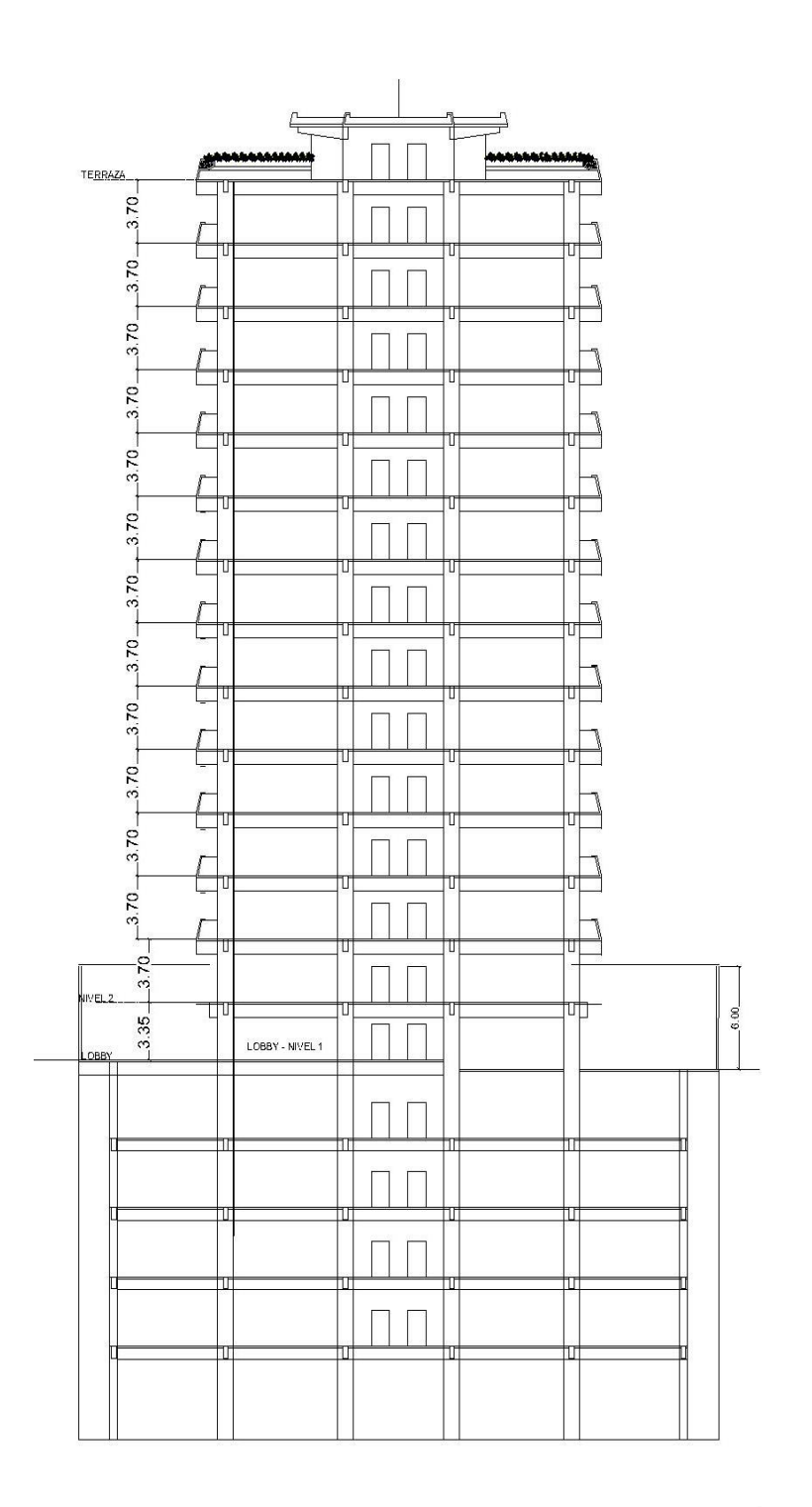

SECCION A-A"

FIGURA 6. Sección A-A

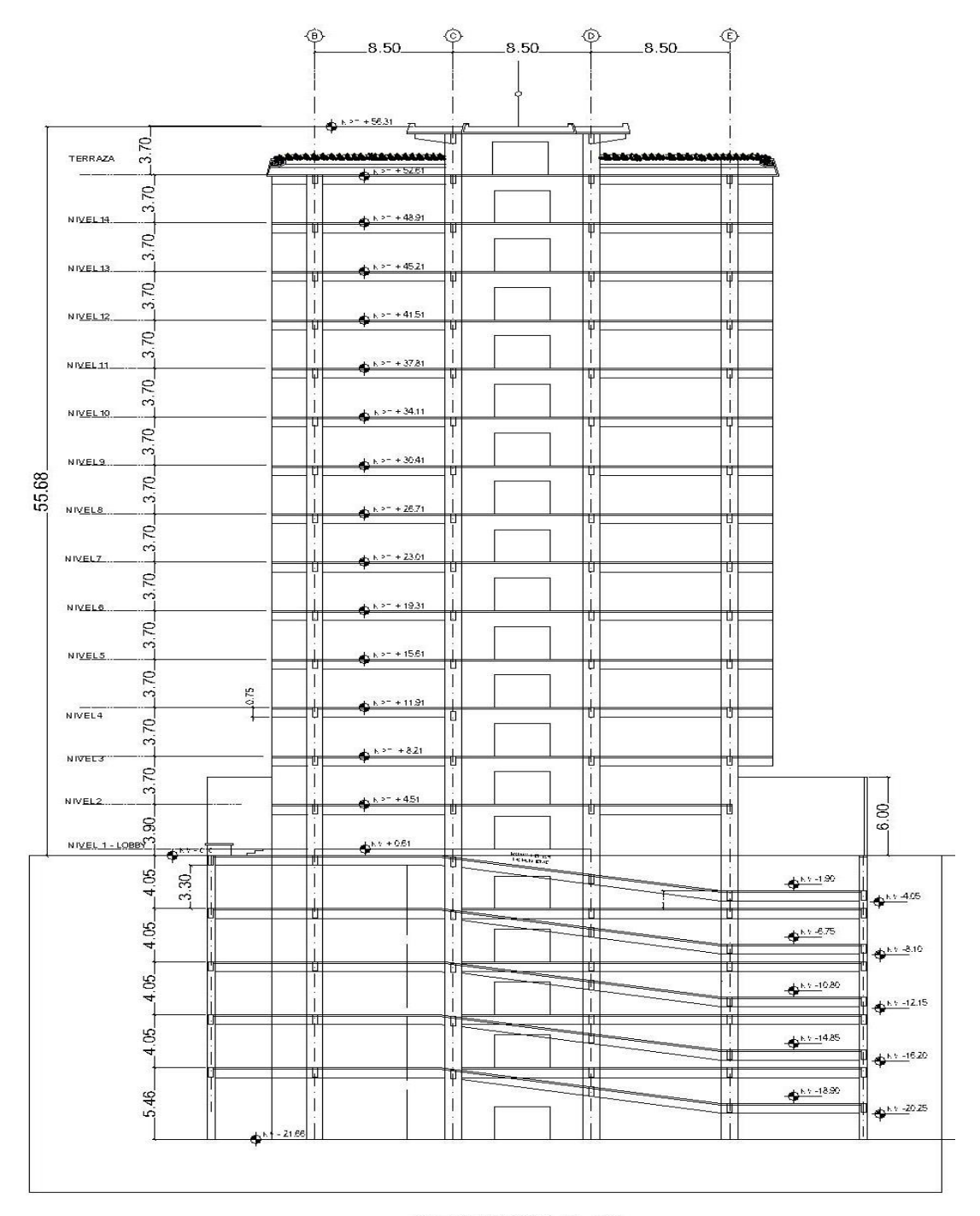

**SECCION B-B"** 

FIGURA 7. Sección B-B

## **2.2.- Documentación para análisis y diseño (Códigos a usar)**

Es la preparación de todos los documentos y gráficos necesarios que intervendrán en las diferentes etapas de análisis y diseño estructural, y se aplicarán en predimencionamiento, así como en el proceso de modulación, se usara el programa de Etabs, que hacen posible una mayor precisión en la descripción de los fenómenos físicos.

Los códigos de diseño y construcción, son propios de cada país y los aplican según parámetros desarrollados, los cuales están basados en estudios de escritorio, laboratorio y campo.

En Guatemala es hasta el año de 1,996 que la Asociación Guatemalteca de Ingeniería Estructural –AGIES- pública la primera edición de las Normas Estructurales de Diseño y Construcción Recomendadas para la república de Guatemala. Entonces para nuestro caso normalmente se tiene lo siguiente:

- o Normas Estructurales de Diseño y Construcción recomendadas para la República de Guatemala. AGIES
- o International Building Code IBC-06
- o Reglamento de las construcciones de Concreto Reforzado ACI318-05
- o ASCE7/SEI 7-05 Minimum Design Loads for Buildings and Other Structures.

Con estos códigos, los ingenieros estructurales los aplican con criterio para Guatemala, y específicamente el de AGIES, que para esta etapa será la de análisis estructural.

Para los diseños estructurales se aplicarán

- o Reglamento de las Construcciones de concreto Reforzado ACI318-05
- o International Building Code IBC-06
- o Teoría específica de vigas y columnas, por medio de software y programas específicos en hojas Excel.
- o La información de Etabs, debe coincidir con programas de hojas Excel.

Esta información procesada y documentada se identificará así.

Memoria descriptiva: aquí deberán estar las listas de normas o códigos a usar, descripción del procedimiento de análisis, acciones, vínculos, etc., además de que permita la interpretación de los aspectos analíticos del proyecto.

Memoria de cálculo: deberán estar todos los resultados del análisis y diseño con su respectiva verificación, como la información de los programas es voluminosa, la misma se presente como anexo en las mismas.

Con lo anterior no se pretende producir memorias extensas, sino completas y claras, es necesario que el anexo de cálculo se justifique razonablemente el cumplimiento de las condiciones que exigen a la estructura en su conjunto y cada una de las partes, esto con el objeto de garantizar la seguridad y el buen servicio de la estructura.

#### **2.3.- Definición y predimencionamiento de estructura**.

Para definir y predimensionar la estructura del edificio Sur-Reforma, un edificio de 14 niveles en concreto armado, se utilizaran los criterios del ACI318-05 y usando Etabs, con esto se pretende reunir los conceptos de ingeniería estructural antes expuesto, quedando recomendaciones para el análisis y diseño estructural para este tipo de estructuras.

Lo importante es dejar claro el uso del Etabs, para análisis y diseño, y aceptar sugerencias y comentarios por parte del gremio de la ingeniería Estructural.

Una estructura debe diseñarse para que tenga resistencia y rigidez adecuada ante las cargas designadas tales como:

**Carga muerta=** CM, estructura propia y acción gravitacional.

De Tabla C3-2 del ASCE 7-05 PÁG. 266. Se tiene:

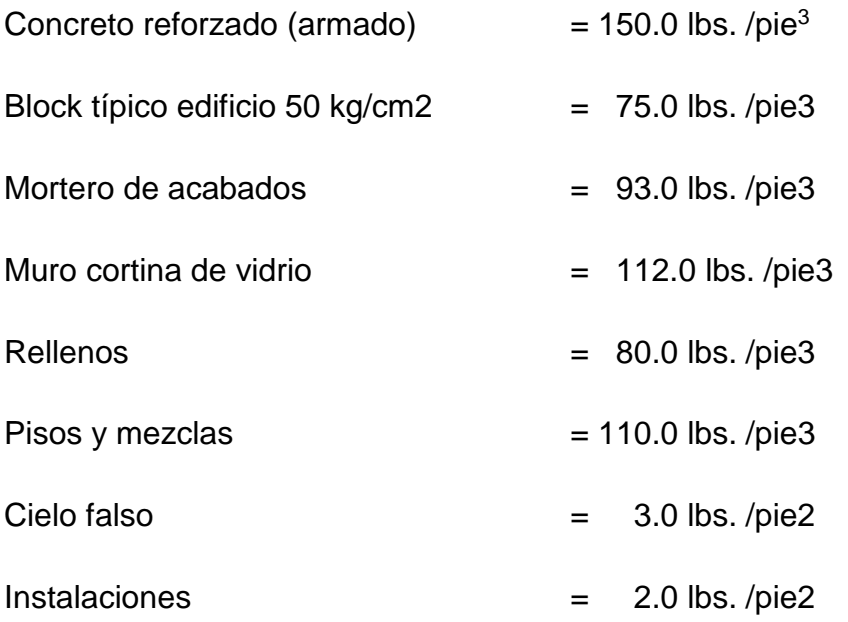

**Carga viva= CV, por el uso y ocupación, utilizar las máximas.** Tabla C4-1 del ASCE 7-05 PÁG. 274 se tiene:

Cv= balcones, corredores, gradas, salidas de emergencia, lobby = 100 lbs. /pie2

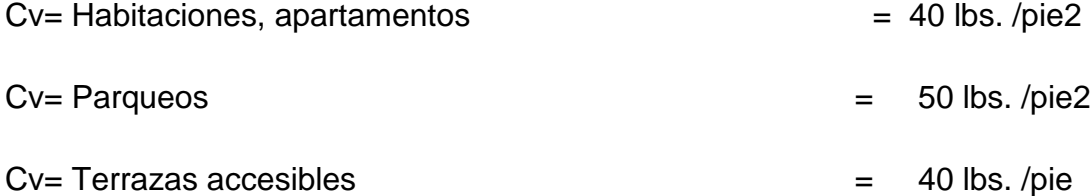

 $Cv =$  Oficinas  $=$  50 lbs. /pie

**Carga sísmica= CS, se aplica código IBC-06,** Tablas 3, 4,5 y **AGIES**

**Carga viento= C***V***, se aplica código IBC-06**

**Esfuerzos en los materiales serán:**

**F`c= 4,000 lbs. /plg2**

**Fy= 60,000 lbs. /plg2**

Además se debe poner atención a efectos como cargas de impacto, cambios de temperatura y asentamientos, este último es una función que está ligada al estudio de suelos y geotécnico.

En el prediseño estructural, se define, el sistema de piso, para nuestro caso será losa maciza o tradicional apoyada en vigas de los respectivos marcos, tanto en sentido Números como Letra.

## **Prediseño de Losa**

Se tienen dos opciones para el cálculo del espesor de losa, t= espesor de losa.

Con un módulo típico para los sótanos y entrepisos según planos definidos se tiene:

Eie D-E/2-3  $a=3.77$  mts.  $b = 4.25$  mts.

Opción 1:

t= Perímetro/180 entonces se tiene:

Eje D-E/2-3  $t = (3.77 + 4.25)^*2/180 = 8.9$  cms. redondear a  $t = 10$ . cms.

Opción 2:

Se utiliza la ecuación 9.12 o 9.13 de ACI318-05, según valor de α m el cual según cálculos:

 $\alpha_{m}$  = 1.13 entonces se debe usar fórmula 9-13 del ACI308-05

$$
h = \frac{\ell_n \left(0.8 + \frac{f_y}{1500}\right)}{36 + 9\beta} \tag{9-13}
$$

Dónde:

ln= lado mayor= 425 mm

fy= 60,000 psi, esfuerzo del refuerzo.= 420 MPa

 $β =$  relación b/a= lado largo/lado corto= 4.25/3.77= 1.13

 $\alpha$  m= relación de rigidez = según Cálculo = 1.13

t= 425(0.8+ 420/1500)/(36+9\*1.13)= 11.02 mm

Redondear  $a = 12$  cms.

Entonces se deja **t= 12 cms.**

## **Pre diseño de vigas**

Para este prediseño tenemos:

Opción 1: tabla 9.5(a)

|                                                                                                    |      | TABLE 9.5 (a) MINIMUN THCKNESS OF      |                |                      |
|----------------------------------------------------------------------------------------------------|------|----------------------------------------|----------------|----------------------|
|                                                                                                    |      | NONPRESTRESSED BEAMS OR ONE-WAY SALBS  |                |                      |
| UNLESS DEFLECTIONS ARE CALCULATED<br>Minimun thickness, h                                                                                                    |      |                                        |                |                      |
|                                                                                                    |      | Simply   One end<br>suppted continuous | Both ends<br>S | continuou Cantaliver |
| Members not supporting or attached to<br>partitions or other construction likely<br>Member<br>be damaged by large deflections.                                                                             |      |                                        |                |                      |
| Solid one-<br>way slabs                                                                                                    | 1/20 | 1/24                                   | 1/28           | 1/10                 |
| Beams or<br>ribbed one-<br>way slabs                                                                                                    | 1/16 | 1/18.5                                 | 1/21           | 1/8                  |
| Notes:<br>Vallues given shall be used directly for member<br>wiht normal weight concrete ( wc=145 lbs/ft3) an<br>grade 60 reinforcement for other conditions, the<br>values shall be modifified as follows |      |                                        |                |                      |
| a) For structural lightweight concrete having unit<br>weight, wc, in the range $90-120$ lbs/ft3, the<br>values shall be multiplied by (1.65-0.005wc) but<br>not less than 1.09                             |      |                                        |                |                      |
| b) For fy other than 60,000 psi, the values shall<br>be multiplied by $(0.4+f/\sqrt{100,000})$                                                                                                    |      |                                        |                |                      |

FIGURA 8. Peraltes Mínimos ACI318.05

Luz típica 8.50 mts. y 7.50 mts.

Entonces se tiene l/21= 8.50/21= 40.0 cms.

Opción 2: aplica siguiente criterio

8% de la luz h= 8.5\*0.08= 0.68 mts.= 70 cms.

Opción 3: aplica siguiente criterio

Luz/12=  $8.50/12 = 0.708$  mts. = 70 cms.

Entonces se toma la mayor y se redondea, lo cual nos da h=0.70 mts. y asumimos una relación 2:1 su base es b=0.35 mts. Quedando definida la viga de b=0.30-0.40, y para efectos de prediseño b=0.35 y h#= 0.70 y hietras=0.70después de primera corrida estructural se corrigen estos datos según requerimiento.

# **Pre diseño de Columnas**

Se debe tener integrada la carga de losas y esta queda así.

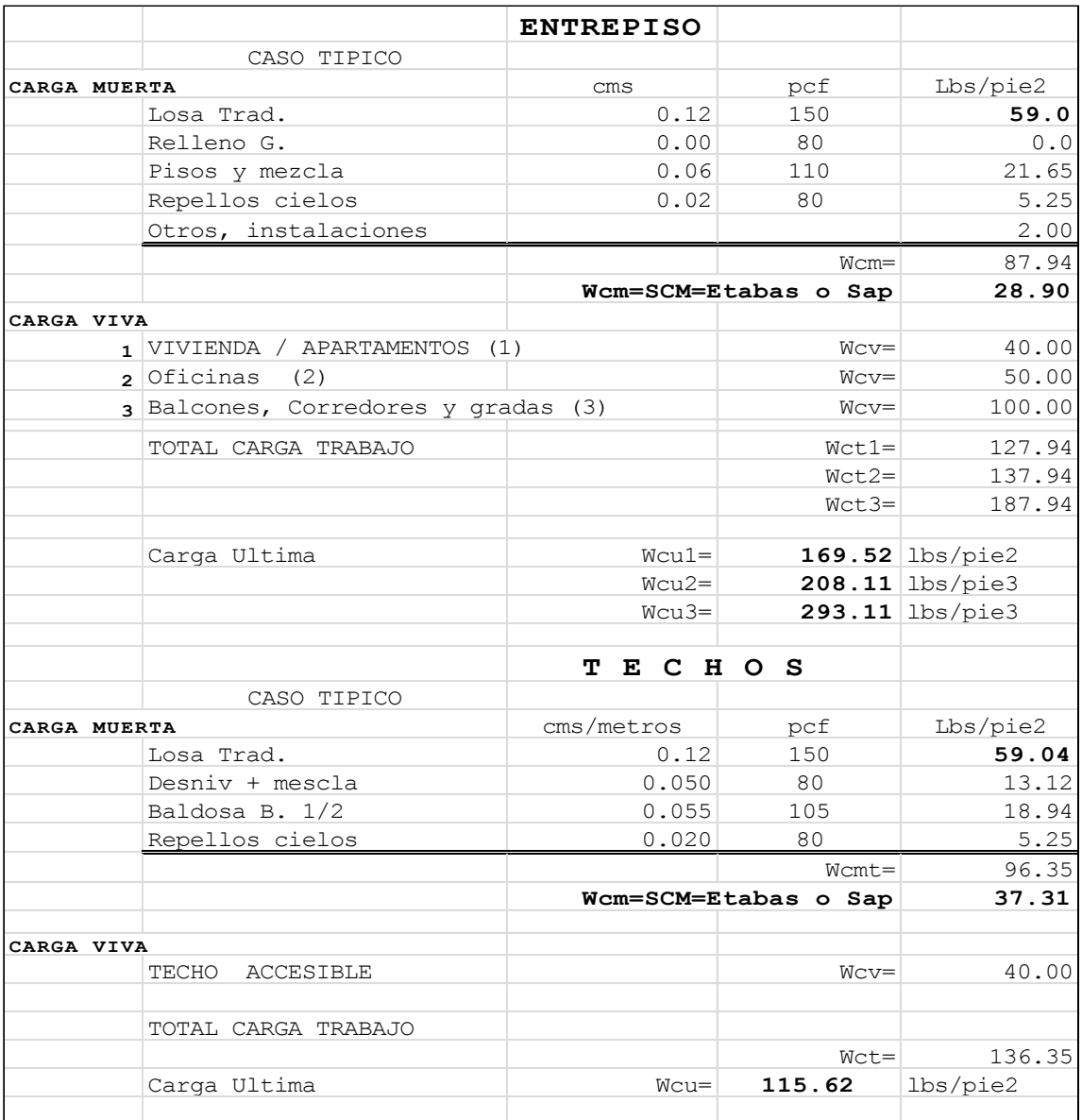

# **Tabla I. Integración de Cargas**

Opción 1: aplica siguiente criterio

Que bxd  $\geq$  P/ $\Phi$  f'c

Tendremos f´c= 4,000 psi, valor de Φ= 0.3 y el valor estimado de P, en este caso tomamos una área típica para columna en eje D/3 el cual nos da un área de 7.125x8.50=60.56 mts.2= 652 pies2 (se aproxima)

14 niveles de entrepiso: Tenemos  $652x179.62x1 = 117,112.2$ lbs.

652x185.52x2 = 241,918.0 lbs.

652x169.52x11= 1, 215,797.5

lbs.

4 niveles de sótano 652x169.52x4 = 442,108.2 lbs.

Peso total de losas 2,016,935.9 lbs. = **2,016.9 kips**

Peso de vigas (8.5+7)x0.35x0.70x3.28^3x150x18= 361,812.0 lbs. = **361.8 kips**

Peso de Col. estimado (1x1)x3.70x3.28^3x150x18= 352,522.6 lbs. = **352.5 kips**

Teniendo un peso total para una columna típica de = **P= 2731.3 kips**

**Que es aproximadamente equivalente a un peso total de P= 1,241.5 ton.**

Aplicando la fórmula tenemos.

100x100≥2,731.3/0.3x4000 →**10,000 ≥2,276.0**. ok,

Por lo tanto asumir esta medida por motivos de momentos y sismo, además de tener medidas degradadas hasta 70x70.

#### **Resumen**

**Losa t= 12 cms** 

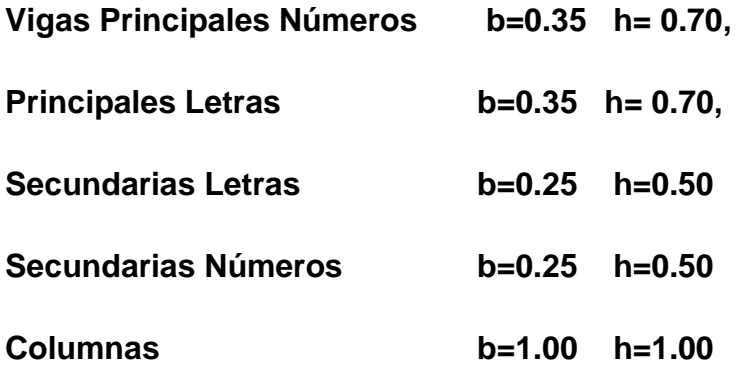

La ampliación o reducción de las secciones se verificara hasta en el primera corrida de análisis estructural y siguiendo las especificaciones del ACI318-05.

# **CAPÍTULO 3**

# **Análisis Estructural, conEtabs9.5**

# **3.1- Proyecto definido.**

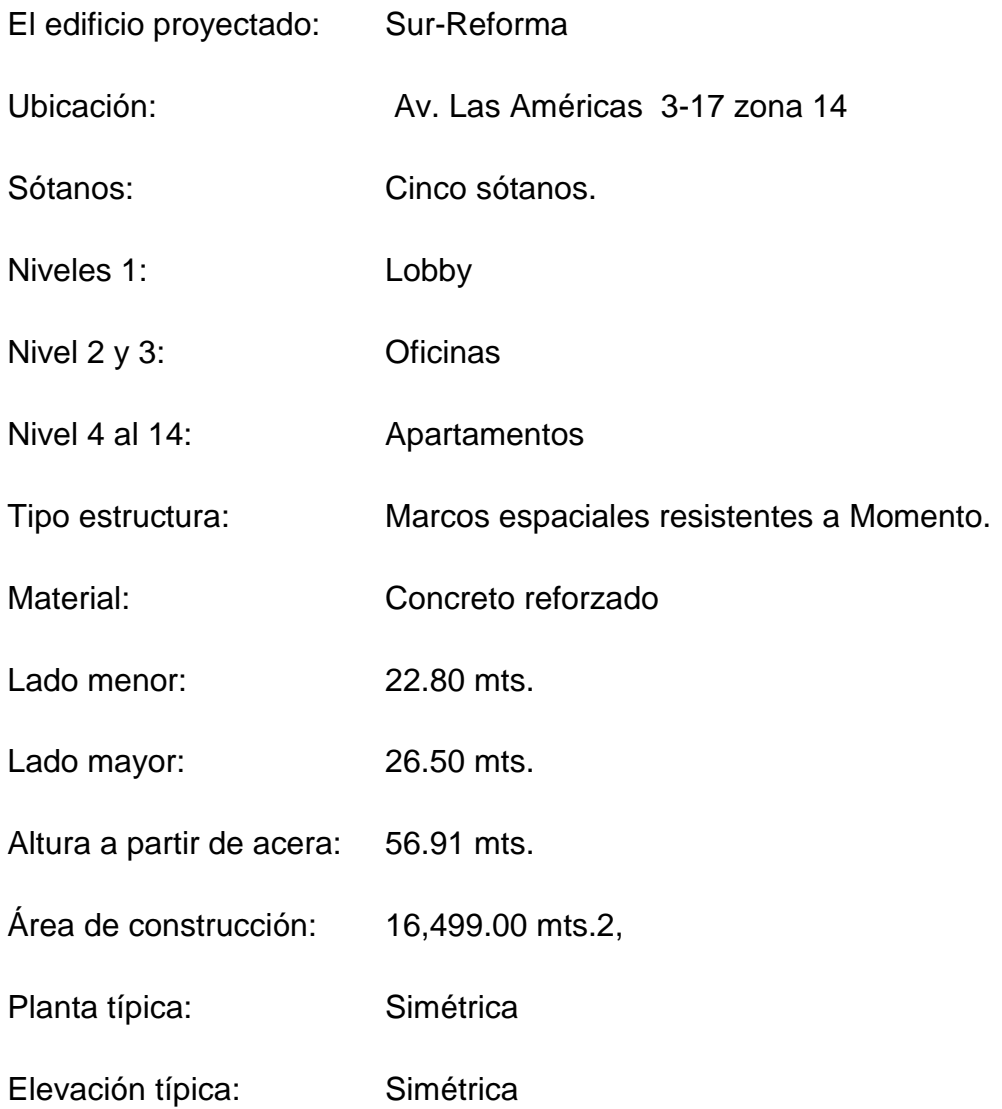

# **3.2- Integración de cargas y dimensionamiento de elementos.**

De la integración de cargas, se identifican así: CM, Cv, ScM.

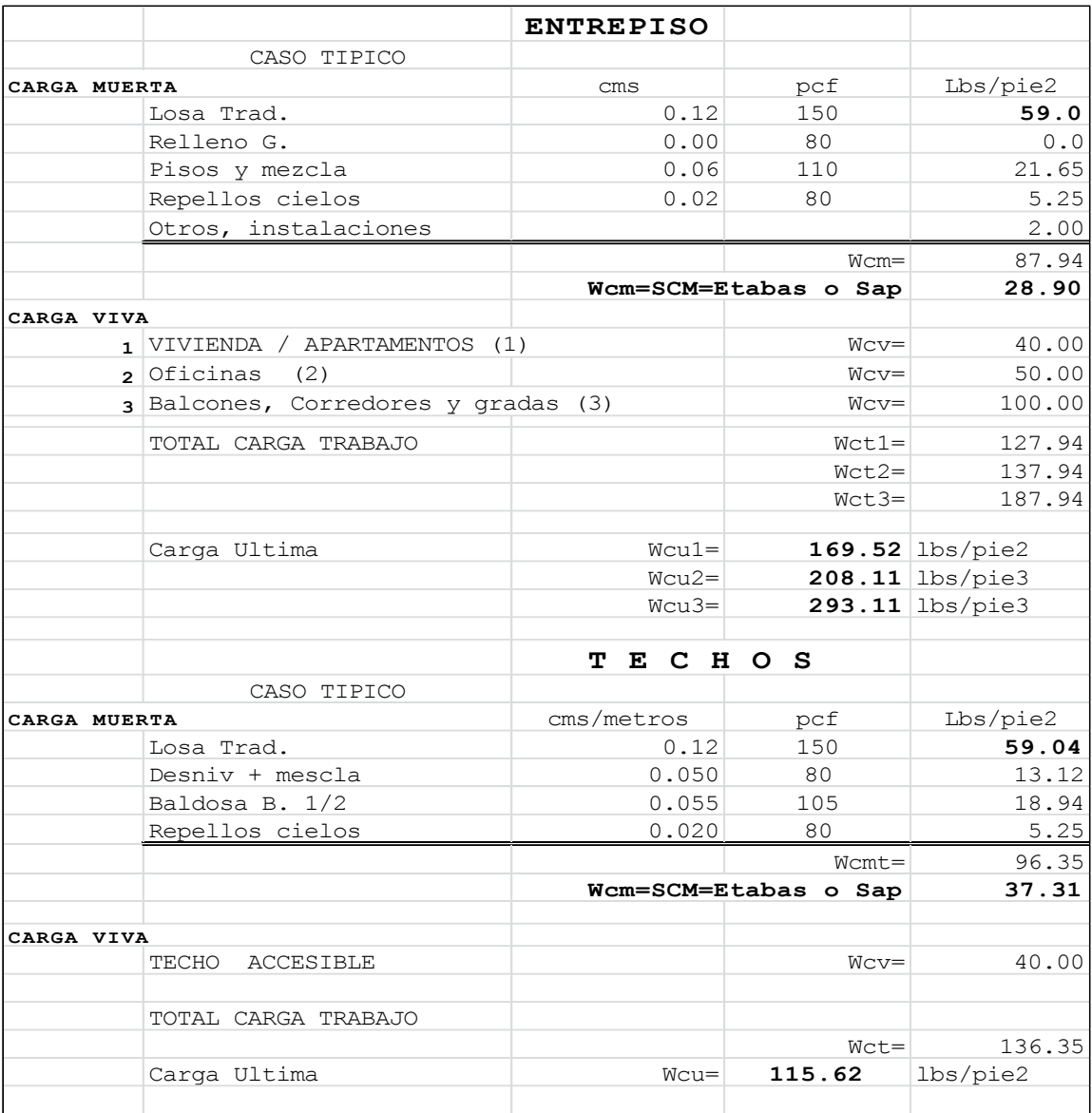

# **Tabla I. Integración de Cargas**

Ya definida la integración se procede a introducir las cargas, y su verificación se realiza así:

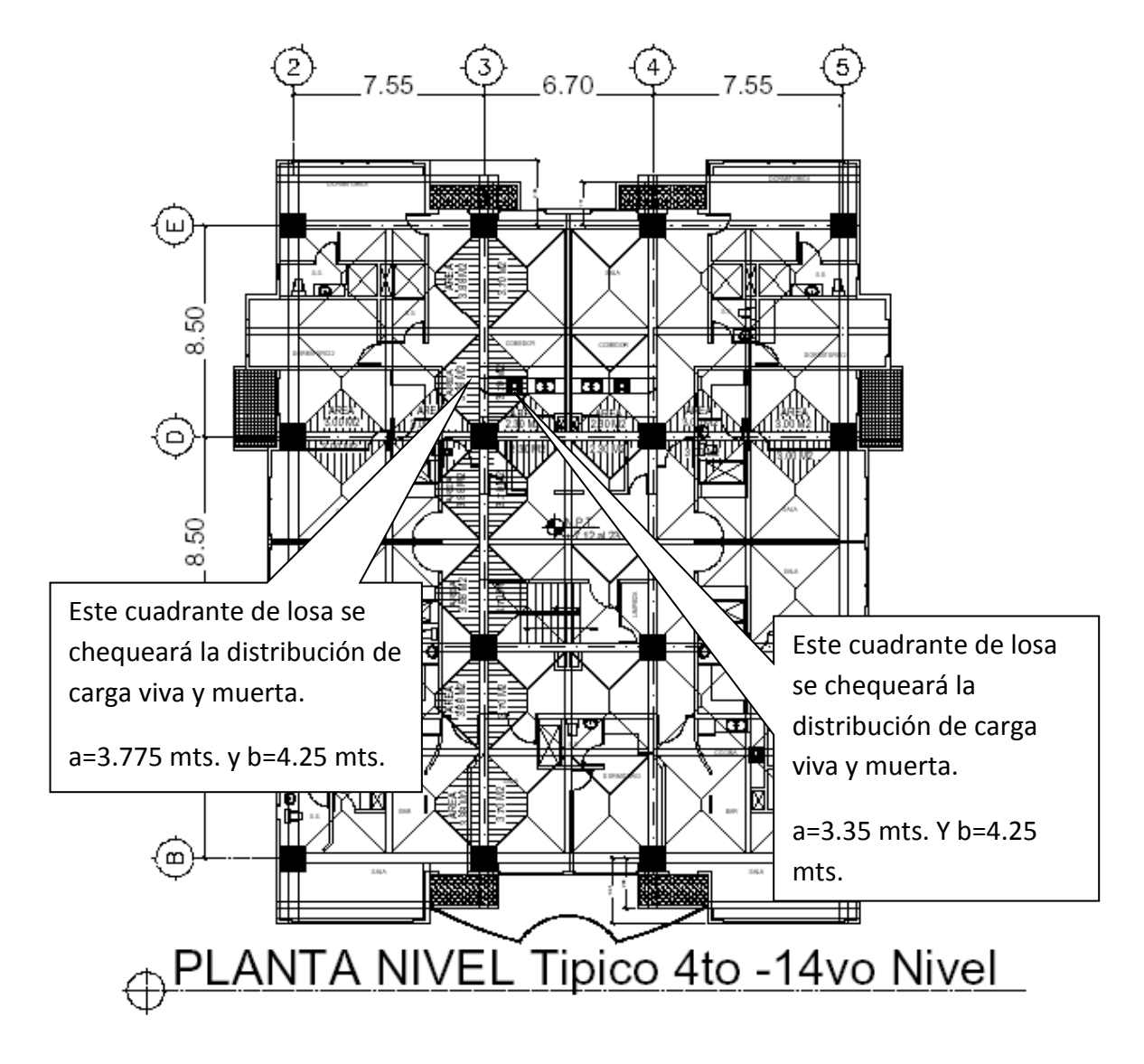

Se tomará un Nivel típico para chequear y verificar la distribución de cargas.

FIGURA 9. Planta distribución cargas

De la anterior se procederá a calcular carga de losas en eje 3/D-E y D/3-4, teniendo los cálculos y medidas siguientes:

Losa 1 ejes 2-3/D-E a=7.55/2=3.775mts.. b= 8.50/2= 4.25

Losa 2 ejes 3-4/D-E a=6.70/2=3.35 mts.. b= 8.50/2= 4.25 por áreas tributarias.

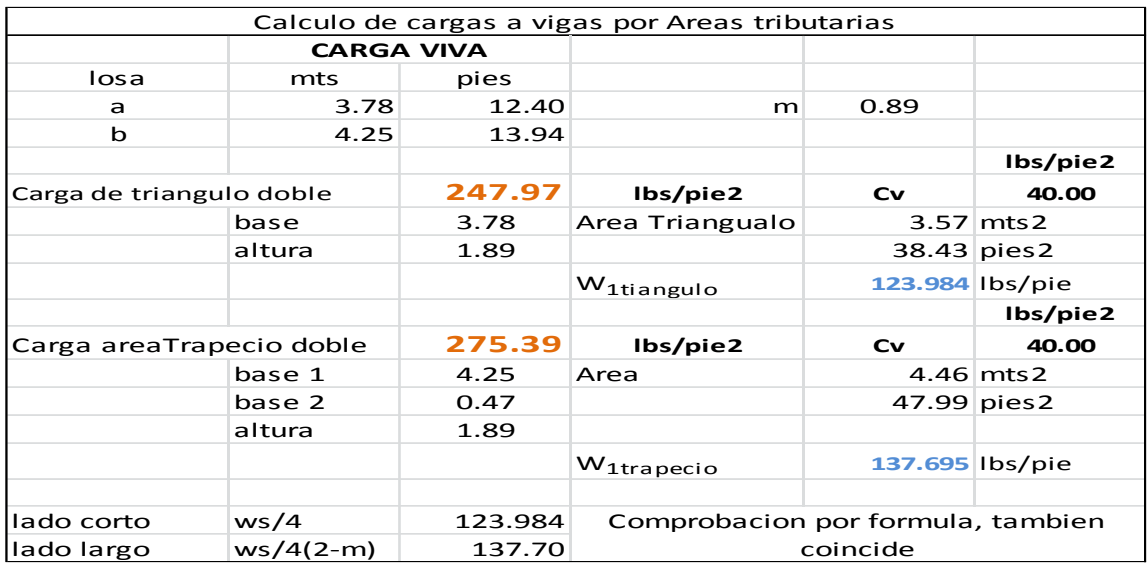

## **Tabla II. Cálculo de cargas a vigas**

Con secuencia**-**●**Marcar losa>Click derecho► En ventana,** verifica cargas admitidas, que en nuestro caso son Cv=40 lbs. /pie2 y SCD=37.31 lbs. /pie2 (SCD=sobrecargas muertas, ver integración de cargas)

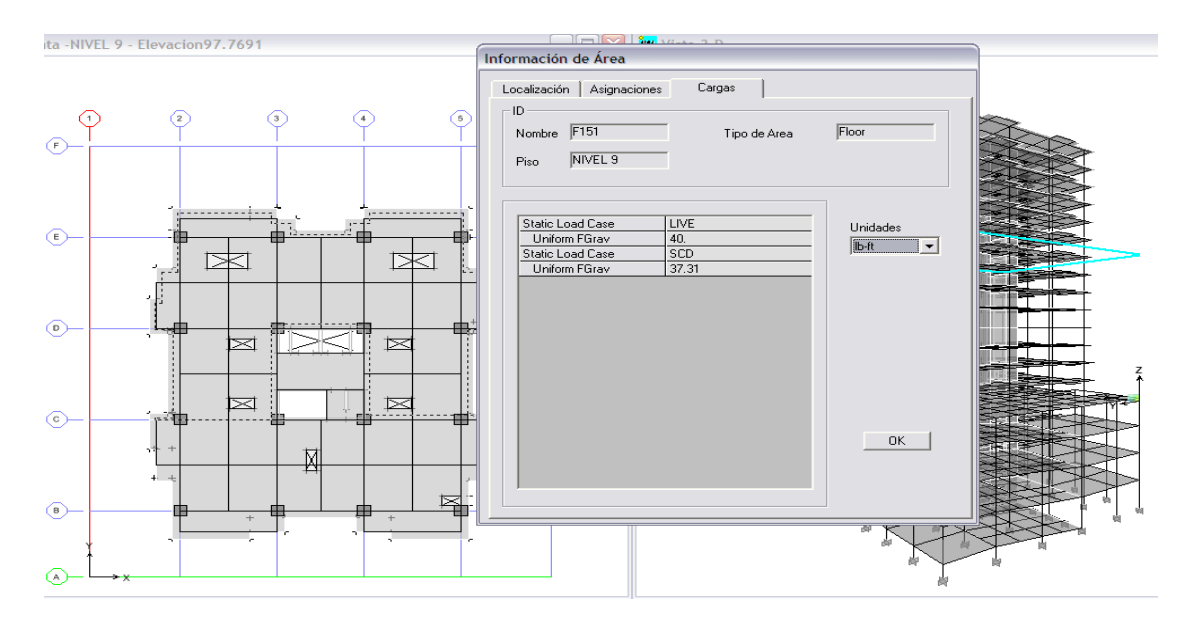

Luego con secuencia **-**●**Display>Show loads► frame/line,** y en ventana se elige la carga requerida (Live, Dead, Scdead) y aparece distribución triangular y trapezoidal

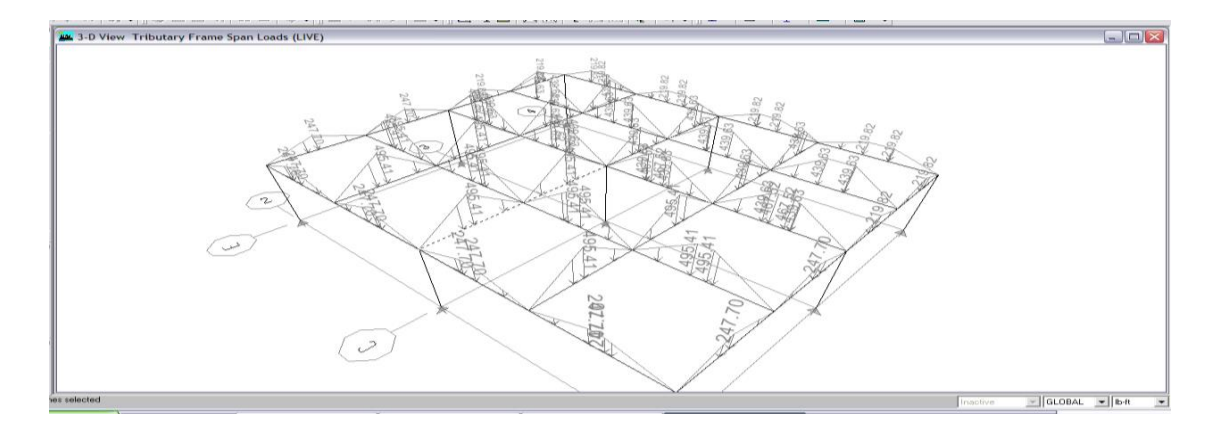

Realizar un acercamiento para, Caso corto eje C, con doble carga de área triangular en carga viva

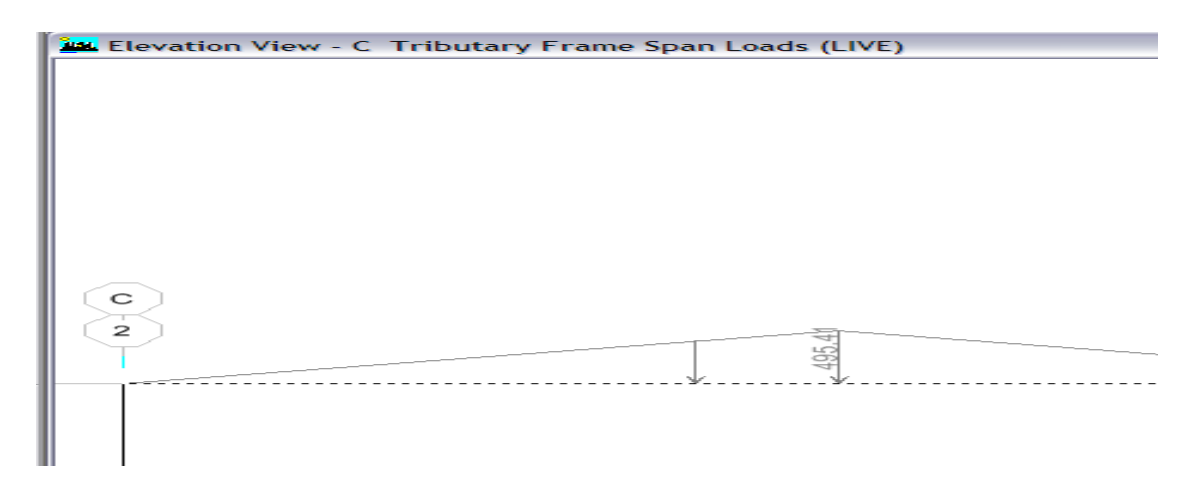

Etabs da un valor triangular de 495.41 lbs. /pie, como valor máximo en una carga triangular, para convertirla en distributivamente se realiza lo siguiente:

Wcv= (0+495.42)/2=**247.705** lbs. /pie y el dato calculado en hojas Excel nos da

Wcv= **247.97** lbs. /pie, con lo cual se verifica que la integración manual y la del programa Etabs, coinciden.

De igual forma se procede resto de cargas con la carga muerta, para esta caso se considera la calculada por Etabs, que sería la losa y la viga correspondiente, lo referido a sobrecarga se hace igual y por aparte, y si uno quiere saber toda la carga muerta se deberá sumar la Cdead y Scdead (Cmuerta y Sobrecarga muerta=Carga muerta total), entonces se verificara la Cdead.

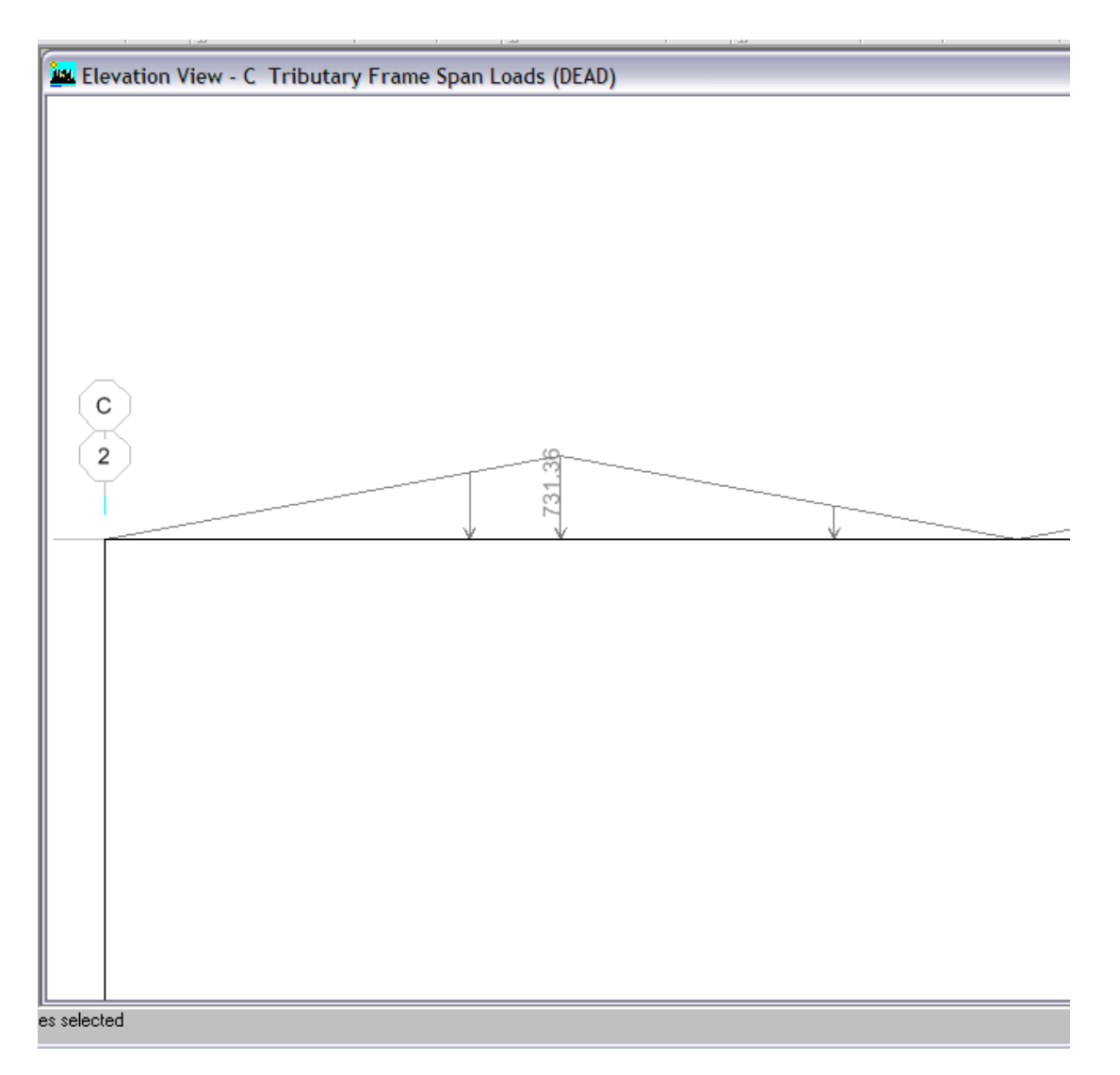

Wcm= (0+731.36)/2=**365.68.**Lbs. /pie y el dato calculado en hojas Excel nos da

Wcm= **365.52** lbs. /pie, y nuevamente se verifica que la integración manual y la del programa Etabs, coinciden.

El dimensionamiento de elementos se rectifica con las siguientes medidas.

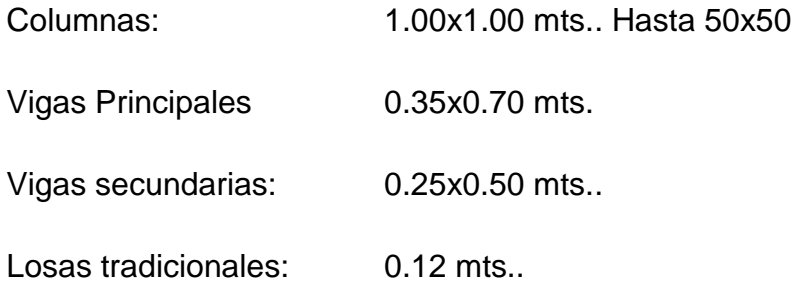

Al tener estas medidas definidas, se usaran para el modelaje de la estructura tridimensional, la cual se ajustara después del primer análisis, en Etabs donde solamente se integrara la Cm, Cv, Csismo (estático).

## **3.3- Modelación de Geometría y cargas gravitacionales.**

En esta fase donde se inicia a modelar la estructura del proyecto, para nuestro caso el edificio Reforma-Sur se toma la información resumida anterior.

Se comenzará con etabs9.5 y se irá explicando paso a paso la forma de esta primera parte como lo es la **Geometría** y **cargas gravitaciones.**

Definir las dimensionales a usar, estas se ubican en la parte inferior derecha de Etabs9.5, y cuando se elige una dimensional, la misma no varía, aun cuando se cierra y luego se abre nuevamente el archivo.

Con respecto a las dimensionales, la elegida inicialmente se mantiene, pero conforme se introducen más datos uno puede ir cambiando según requerimiento, por ejemplo, para el edificio iniciamos con kips-pie, y luego cambiamos a kg-mts.. Ya que al introducir la geometría, es mejor trabajar metros porque se hace más fácil y comprensible, pero cuando creamos un material, la dimensional a usar es en lbs.-pulg, porque se visualiza mejor los datos de, Fc= 4,000 psi, fy=  $60,000$  psi.

Los pasos de introducción de datos, como geometría y cargas, se realizaran de la siguiente manera:

Se dará la secuencia escrita en negrilla

Continúa con la gráfica correspondiente por el programa.

Además de una explicación adicional para su mejor comprensión.

## **INICIO DE PROGRAMA, MODELANDO ESPACIOS Y NIVELES.**

**File>New Model► elige No,** en ventana.

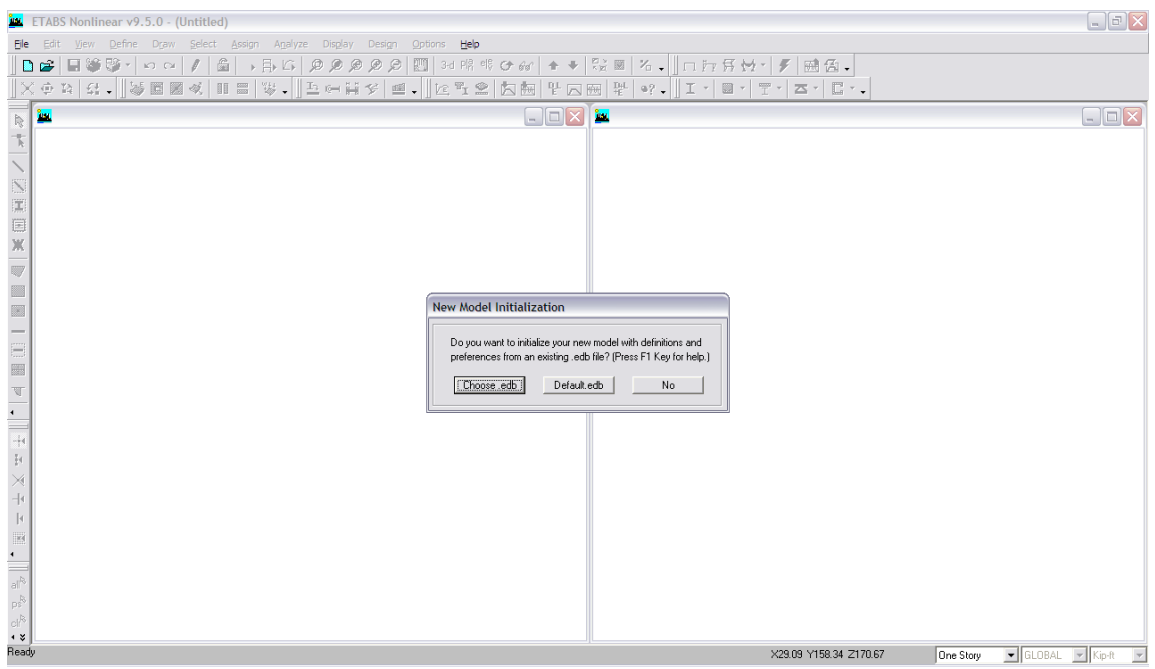

El primero (**choose.edb**) se puede elegir si se tienen archivos similares creados con anterioridad, el segundo (**Default.edb**) puede ser un archivo por default que trae el programa y pueda aplicarse al que uno quiere, y el tercero, (**No),** se recomienda elegir, ya que se crea el modelo según planos. En la ventana siguiente, se deben introducir los datos de ejes en  $X$  (6)  $y$  Y (6) y editar la misma, para el plano y elevación respectivamente.

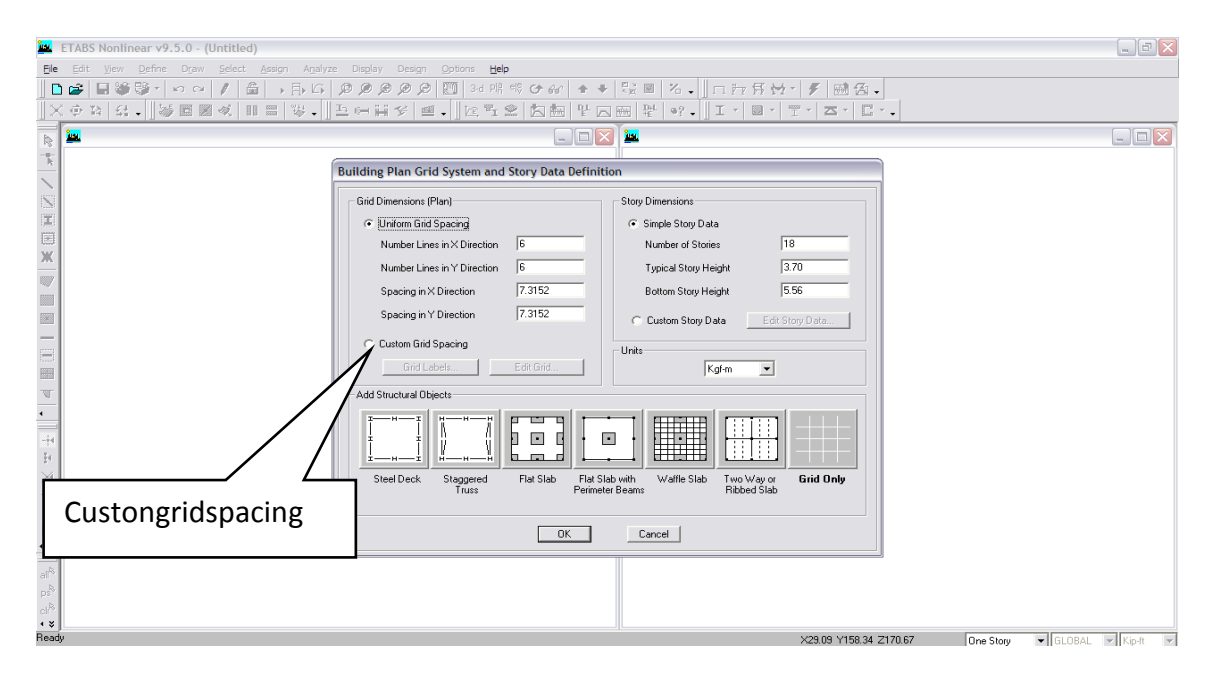

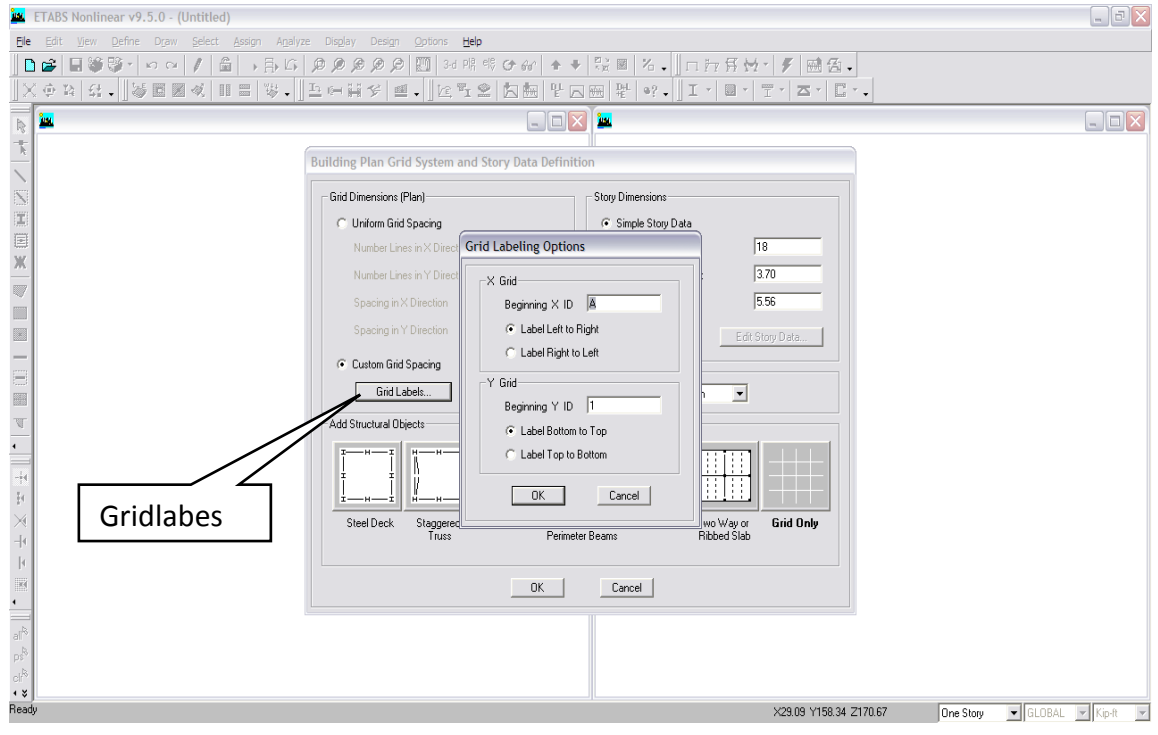

**● Custom grid spacing► Grid labels**: se editan dónde van ejes Letras (spacingX) y Números (spacing Y) y su forma de iniciar, puede ser de izqderecha y abajo-arriba, según planos, o viceversa, al final ok.

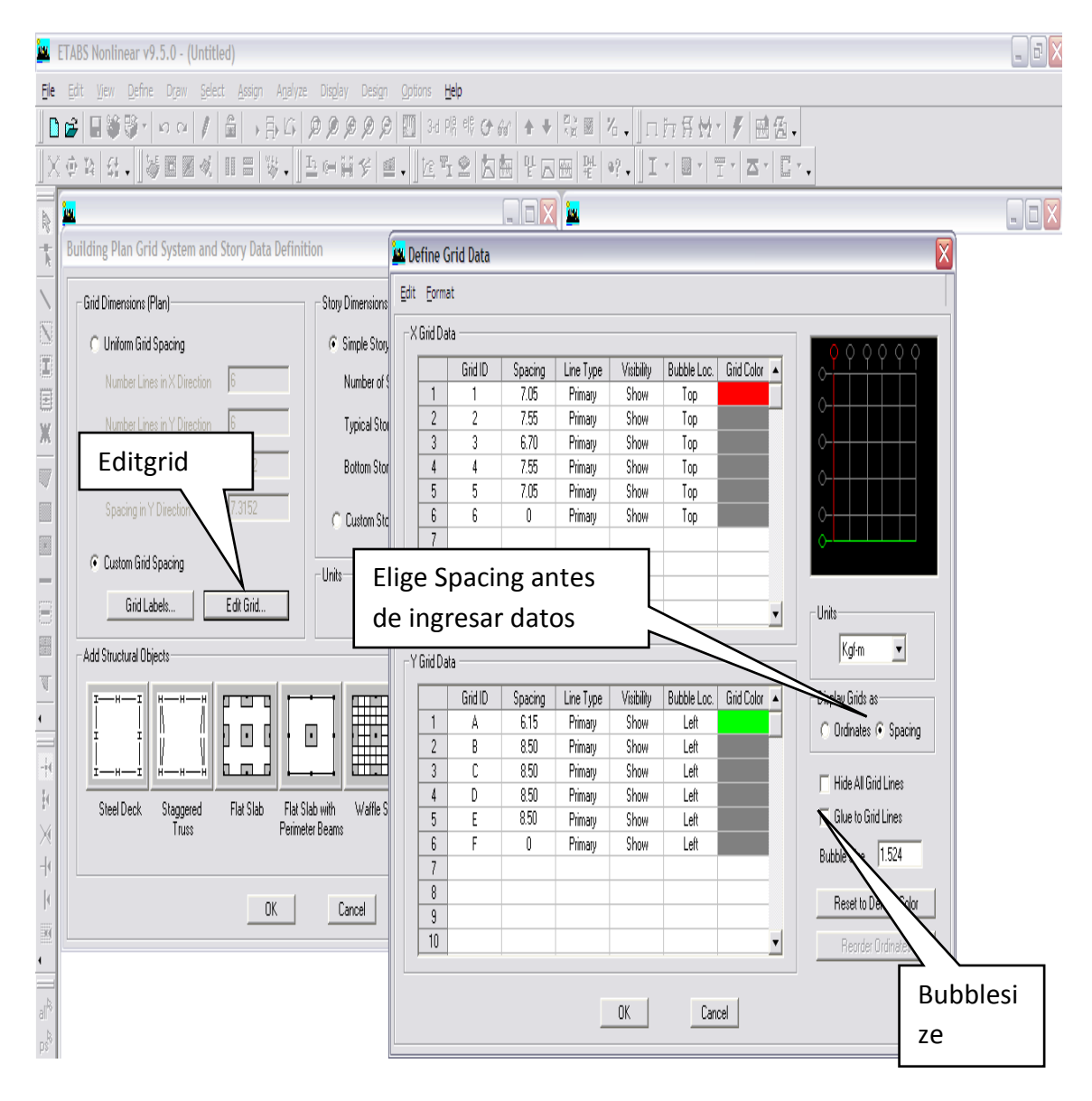

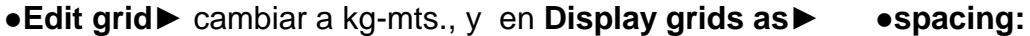

Esta forma de ingresar distancias entre ejes, es decir distancia de Eje A a Eje B (Eje X, 7.05-7.55 - 6.70 – 7.55 – 7.05- Eje Y 6.15 – 8.50 -8.50…) conforme planos definidos, además se recomienda colocar un color al eje 1 y A, para visualizar que todo está conforme los planos. Para agrandar ejes, se cambia el número en ●**Bubble size**, y ok
●**Custom story Height**► aquí se editan alturas, se inicia colocando la cota inicial en elevación y después las alturas respectivas de sótanos y niveles, se elige nivel masters (Nivel 14, cualquier cambio en este lo realiza en los similares), además se edita la columna Label, ejemplo **sótano 4, nivel 1**- o según requerimiento.

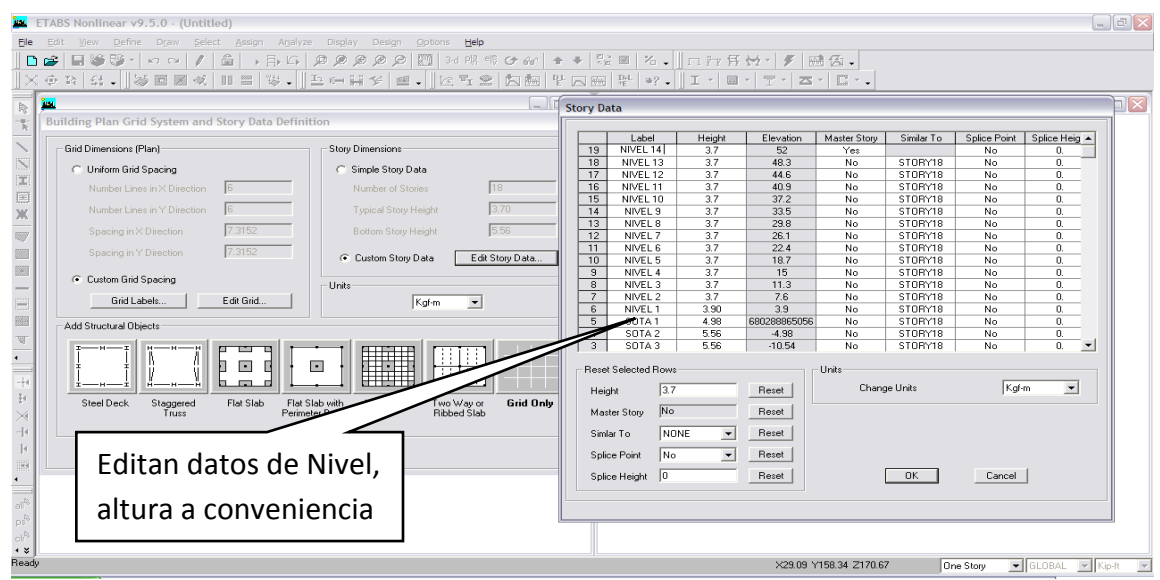

Después Ok, Ok, y aparece la ventana siguiente, que define el espacio del edificio en planta y tridimensional.

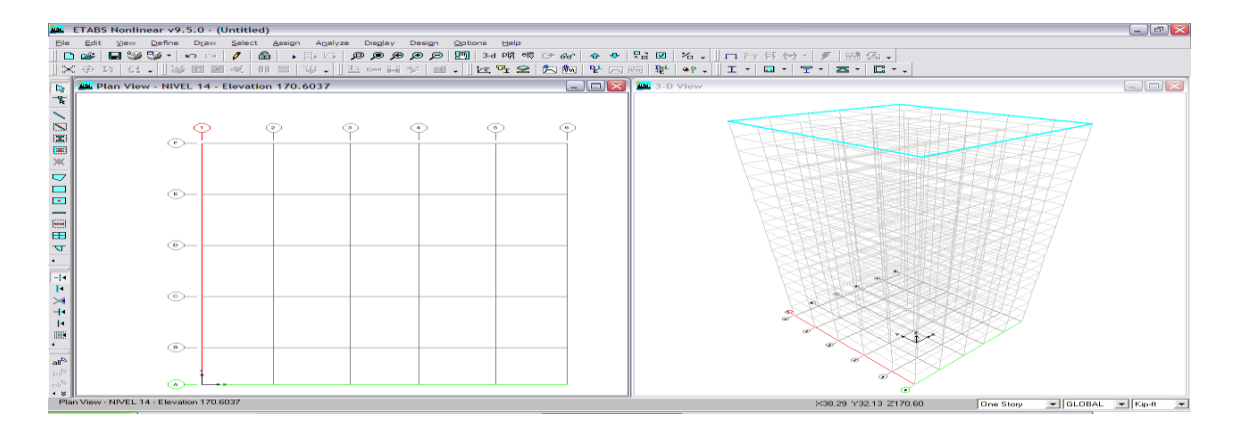

Aquí puede verse que se fue cambiando las dimensionales según requerimiento, pero aquí aparece la elegida (kip-pie), además puede verse que aparece el nombre de la planta y su elevación como se ingresó anteriormente.

Si por algún motivo se debe corregir algún dato se ubica el cursor en pantalla y clik derecho, donde se edita cualquier dato erróneo o agregar información extra.

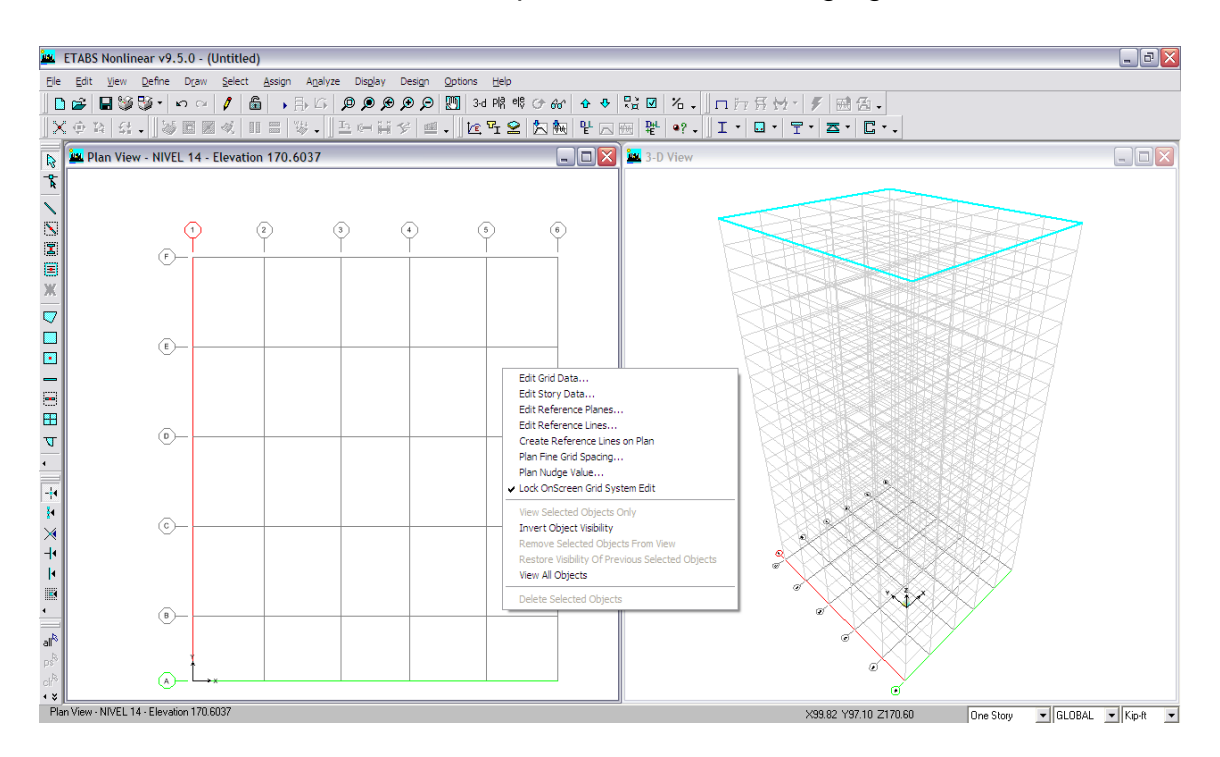

Otra forma de editar es **edit**► y elegir de la ventana Grid data (planta) Story data (Niveles) Reference plane (Planos de referencia, planos auxiliares), reference line (líneas de referencia) se usan en los sótanos.

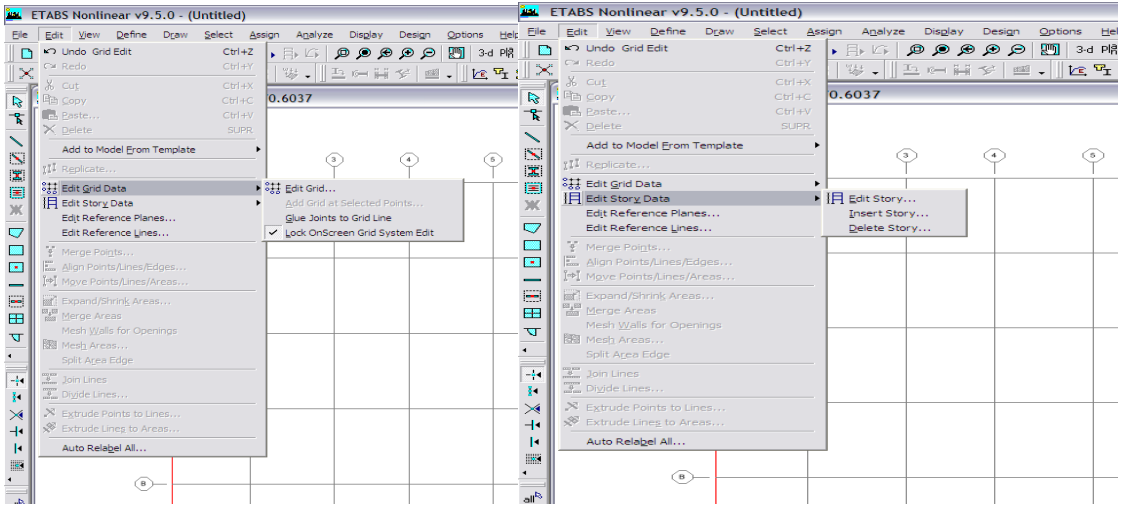

#### **DEFINIENDO PROPIEDADES DE MATERIALES**

**●Define► Material Properties**, Define el material a usar, F´c= 4.000 psi, siguiendo ►**Add New Material** ● verificar F´c=4ksi, fy=60 ksi. Ok, Ok.

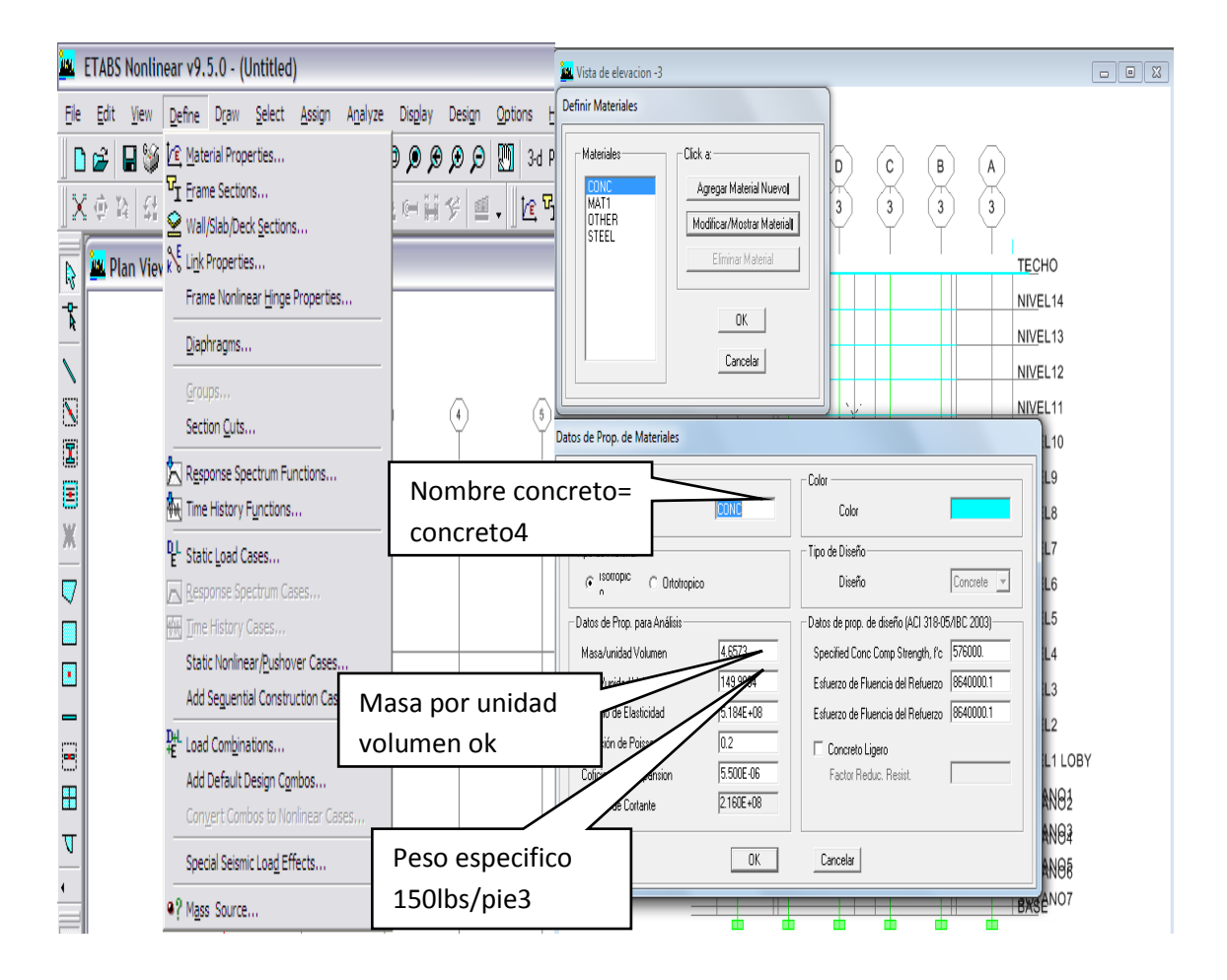

Luego se cambia dimensional de lbs.-pie para verificar peso volumétrico de concreto (**150 lbs. /pie³**) y masa por unidad volumen que será W/g. (150/32.20= **4.6573**). El modulo de elasticidad concreto calculado así wc^1.5x0.043xҐf´c (Mpa)=**3.85E06 (psi)** corroborando que los valores descritos en Define son iguales a los calculados. Ok, Ok.

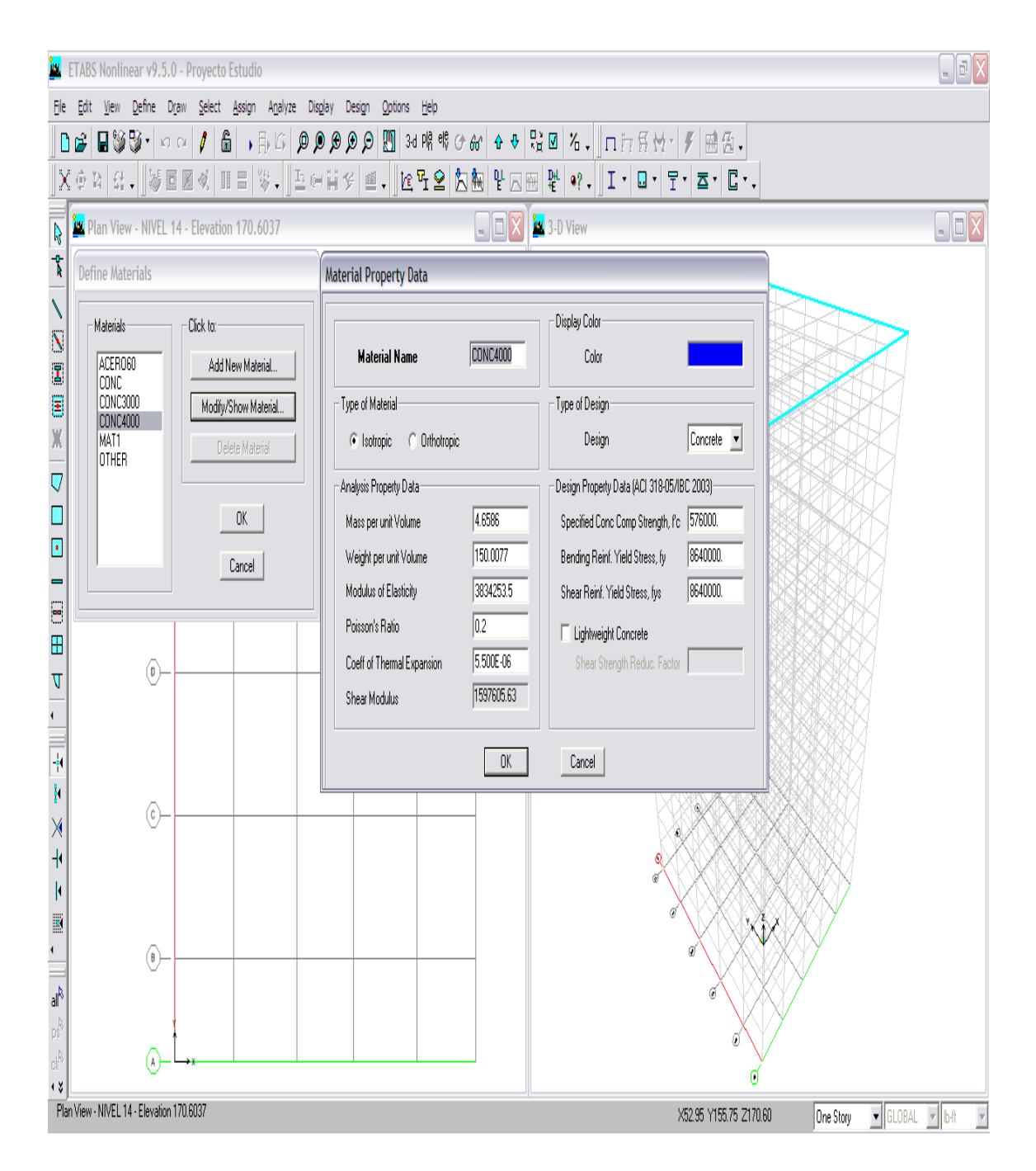

De igual forma se pueden modificar o eliminar cualquier material según requerimiento. Como puede verse es necesario siempre verificar todos los datos que aparecen en las ventanas, porque si se crea otro concreto por citar otro ejemplo, los datos no cambian y uno debe calcularlos y cambiarlos manualmente.

#### **DEFINIENDO SECCIONES DE ELEMENTOS**.

#### **COLUMNAS**

**●Define►frame section**, en define frame propertis se elige ▼**add rectangular**, en Rectangular section, se etiqueta Col1x1, CON4000, Ingresa medidas Depth (3) 1, Width (2) 1, y finaliza ejecutando ►**Reinforcement** donde se etiqueta ●**column,** ●**Rectangular** ●**Ties** (estribos), además indicar recubrimiento (0.045 mts.) y decidir si el programa Calcule el refuerzo o si debe Chequear el refuerzo asignado, se aconseja que el programa lo diseñe.

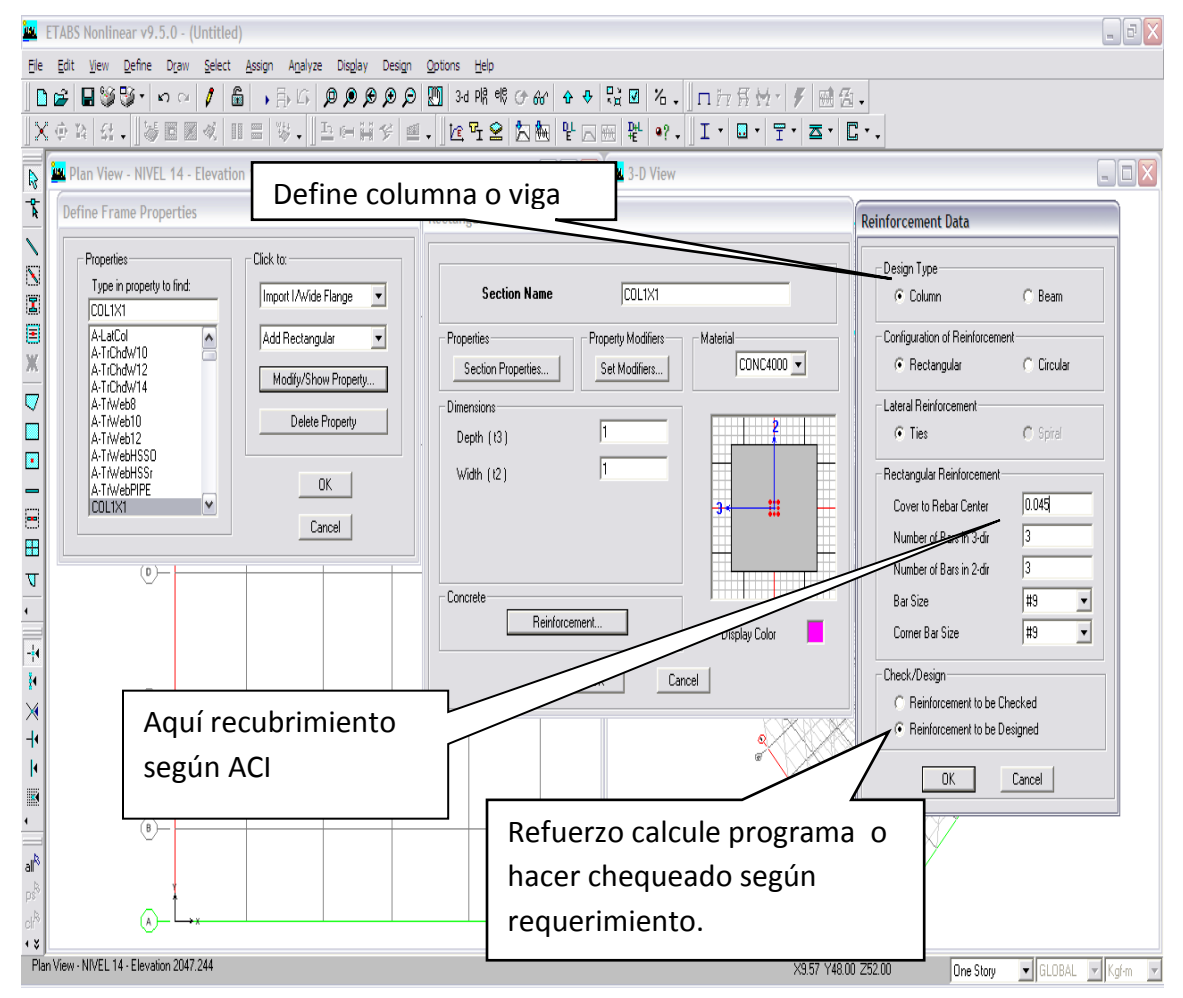

De igual forma se procede a otros elementos de columnas que se crearan para sótanos (COL40X80), (COL90X90), (COL 80X80), (COL70X70).

#### **VIGAS**

●**Define**►**frame section**, en define frame propertis se elige ▼add rectangular, en Rectangular section, se etiqueta Viga35x70, CON4000, Ingresa medidas Depth (3) 0.70, Width (2) 0.35, y finaliza ejecutando ►Reinforcement donde se etiqueta ●Viga, el refuerzo se explicara a detalle cuando se pase al diseño.

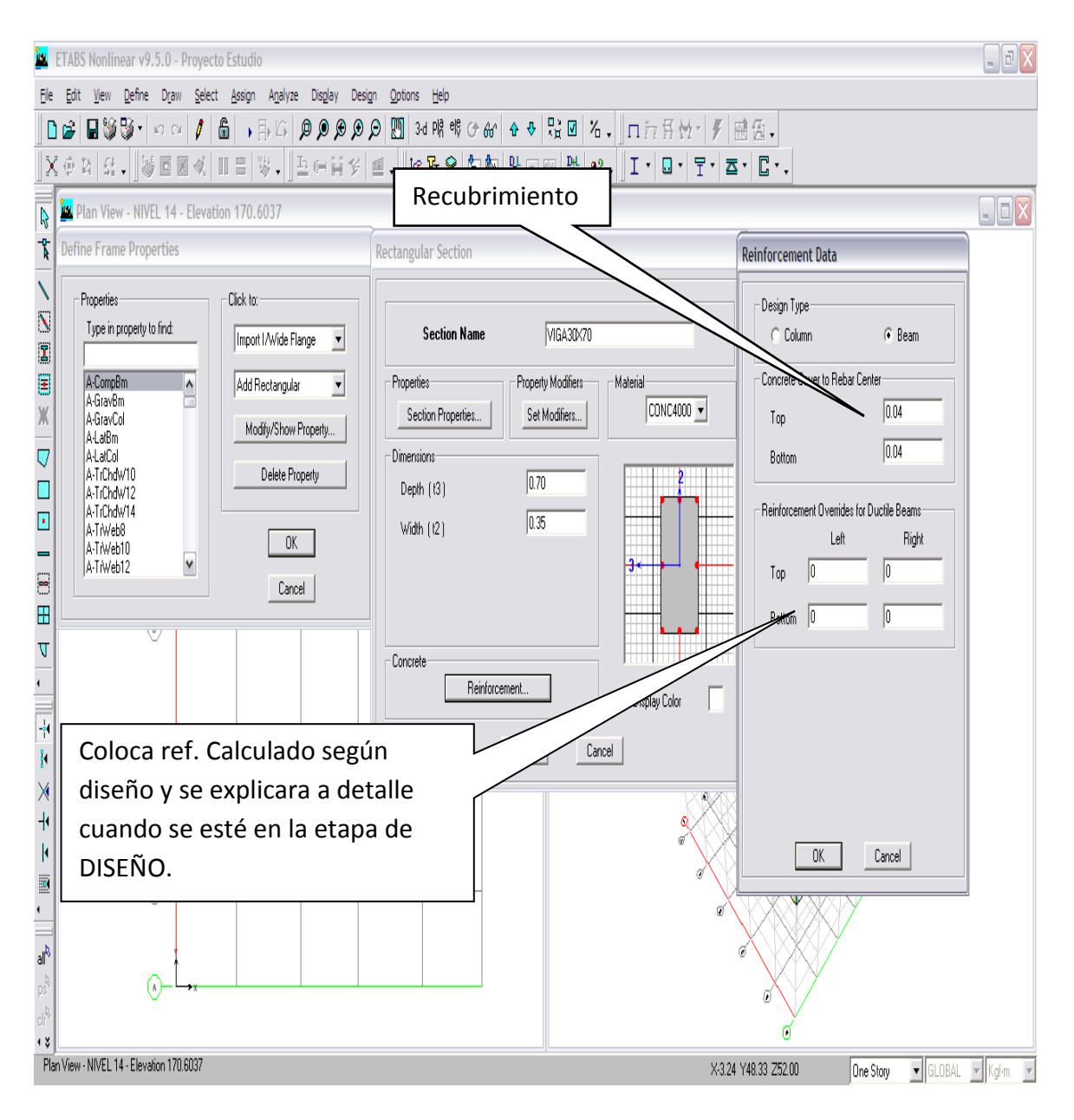

### **LOSAS O MUROS**

**●Define►Wall /slab/deck section,** seguido **●add new slab,** se edita nombre losa=**LOSA12, CON4000,** membrane y bending= **0.12,** finalmente **●Membrana.**

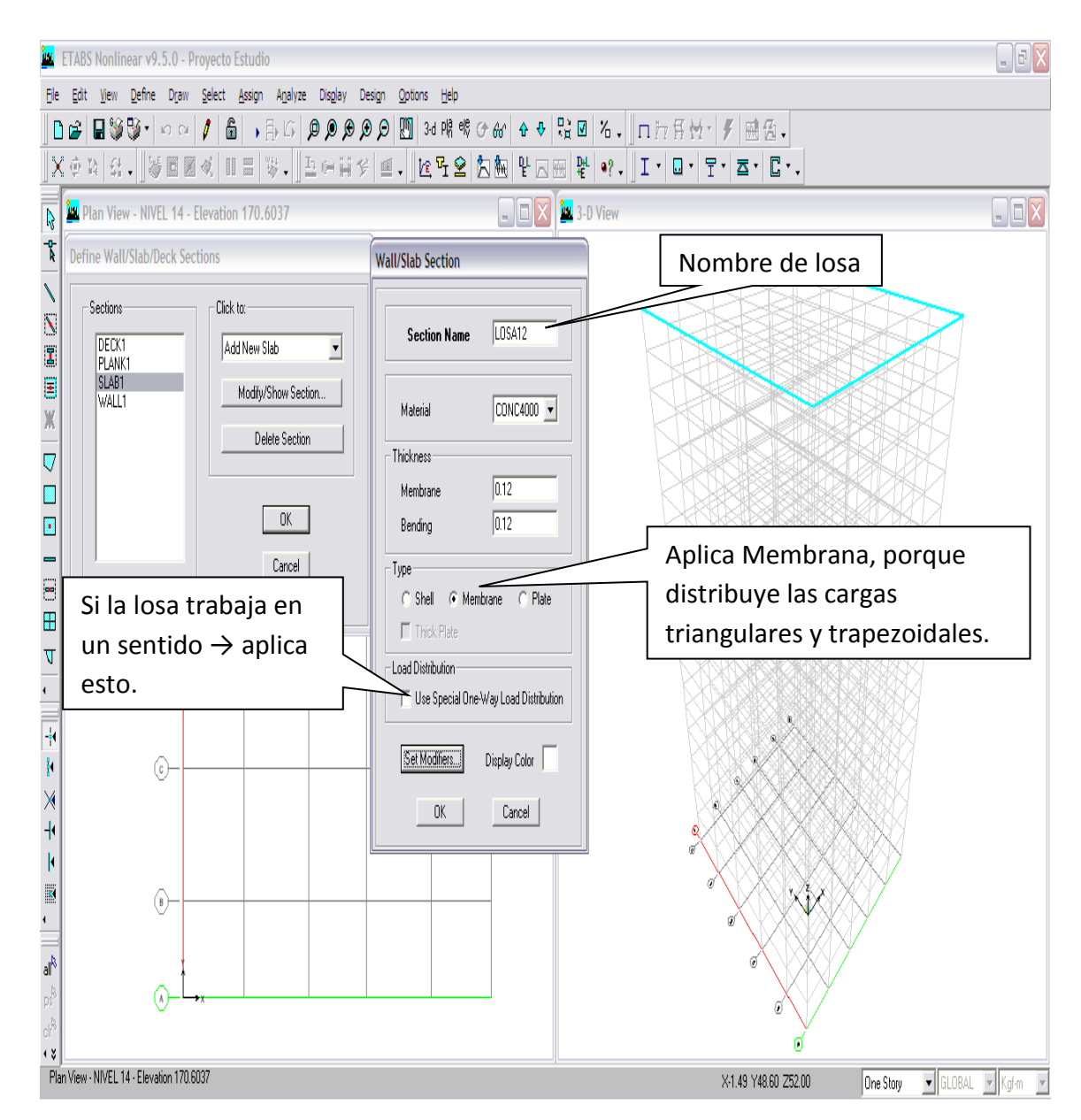

Mismo criterio para definir un muro de concreto o deck.

### **MODELO GEOMÉTRICO ESTRUCTURAL TRIDIMENSIONAL**

**●Draw►Draw linea objects/Create Columns-in-región o usando ícono.**Aquí se inicia con columnas, sigue vigas, losas y muros según diseño de

#### Planos

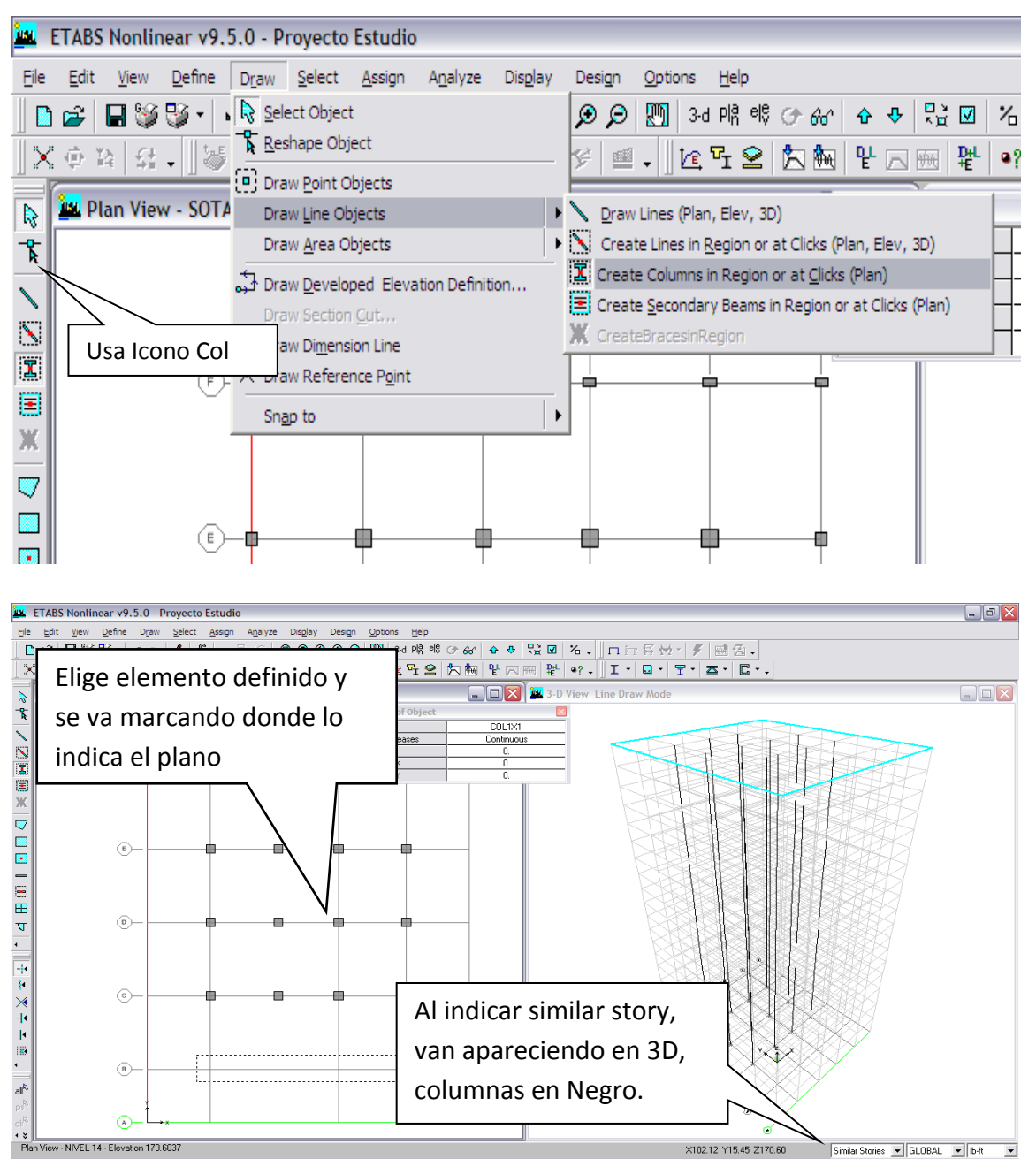

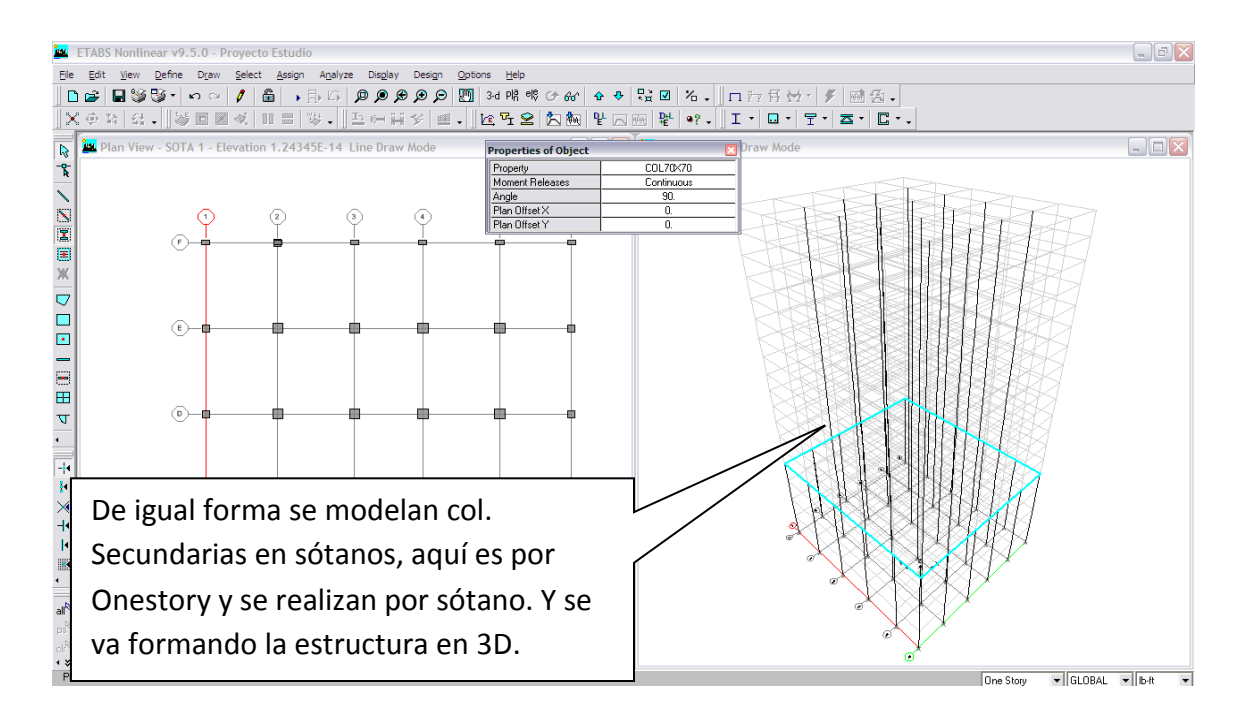

De igual forma se procede para vigas, losas, o muros, siguiendo la secuencia o usando íconos.

### **●Draw►Drawline objects /CreateLines-in-región o usando ícono.**

Con este ícono se dibujan las vigas, se busca la definida, y es por áreas o líneas para ciertos puntos específicos donde no aplica región.

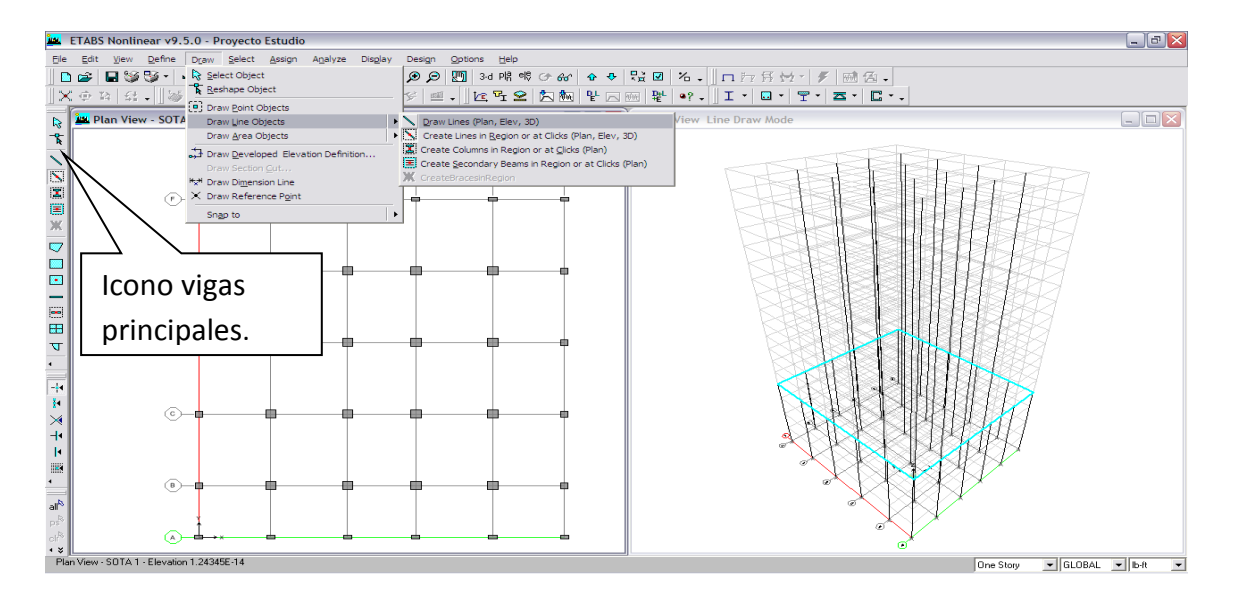

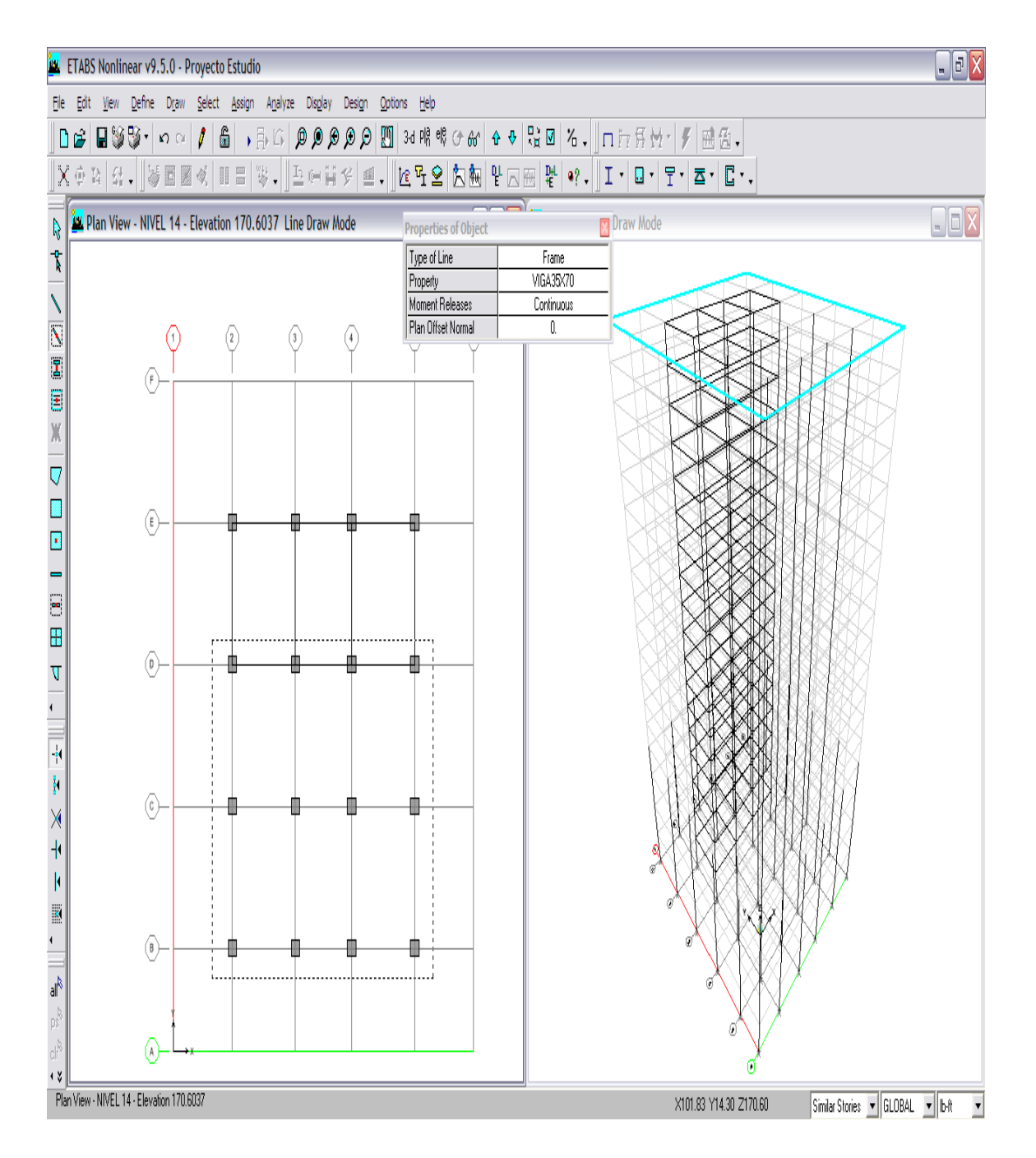

Como puede verse se eligen áreas con cursor del mouse, y se van formando los marcos espaciales a momento, a su vez se va desarrollando el modelo en 3D. Para el área de sótanos se debe trabajar con elevaciones e ir modelando las rampas y/o desniveles requeridos por el diseño arquitectónico, se realiza un eje típico de rampa y luego se replican a otros ejes, esto con la finalidad de

facilitar y que rampas sean idénticas, y con secuencia se procede a replicar lo indicado: **●Edit►Replicate - ventana y elige Linear,** se coloca la distancia X o Y respectiva, (negativa o positiva) y si se requiere borrar los elementos origen se marca **Delete original**, caso contrario no se marca, que es nuestro caso**.**

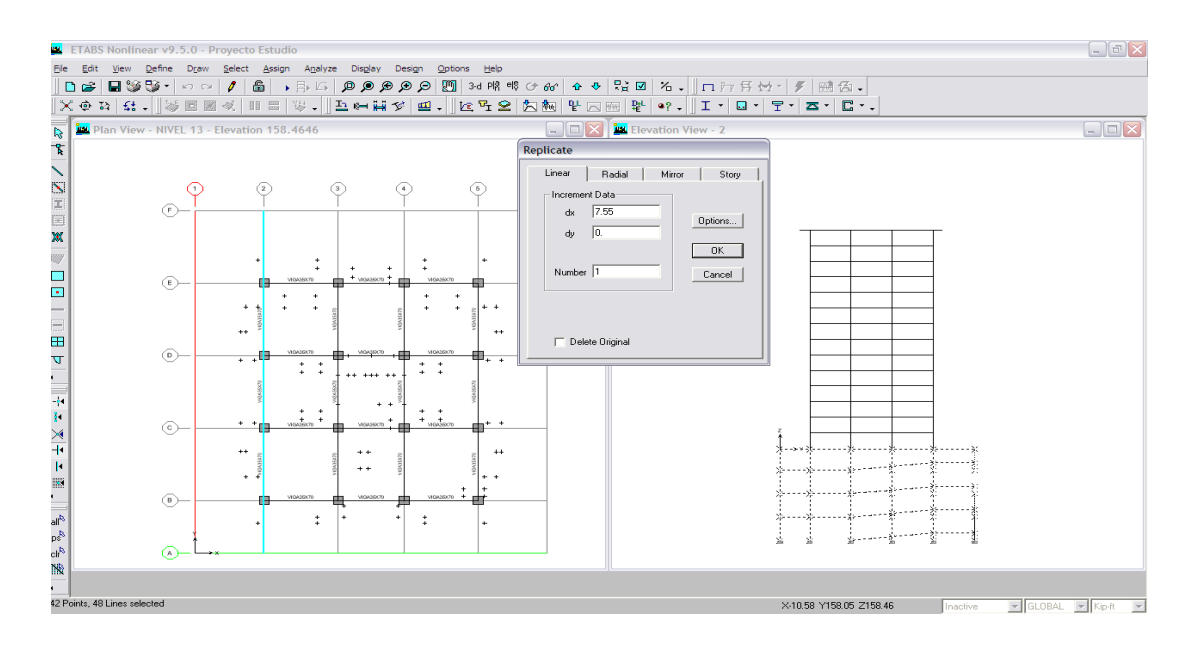

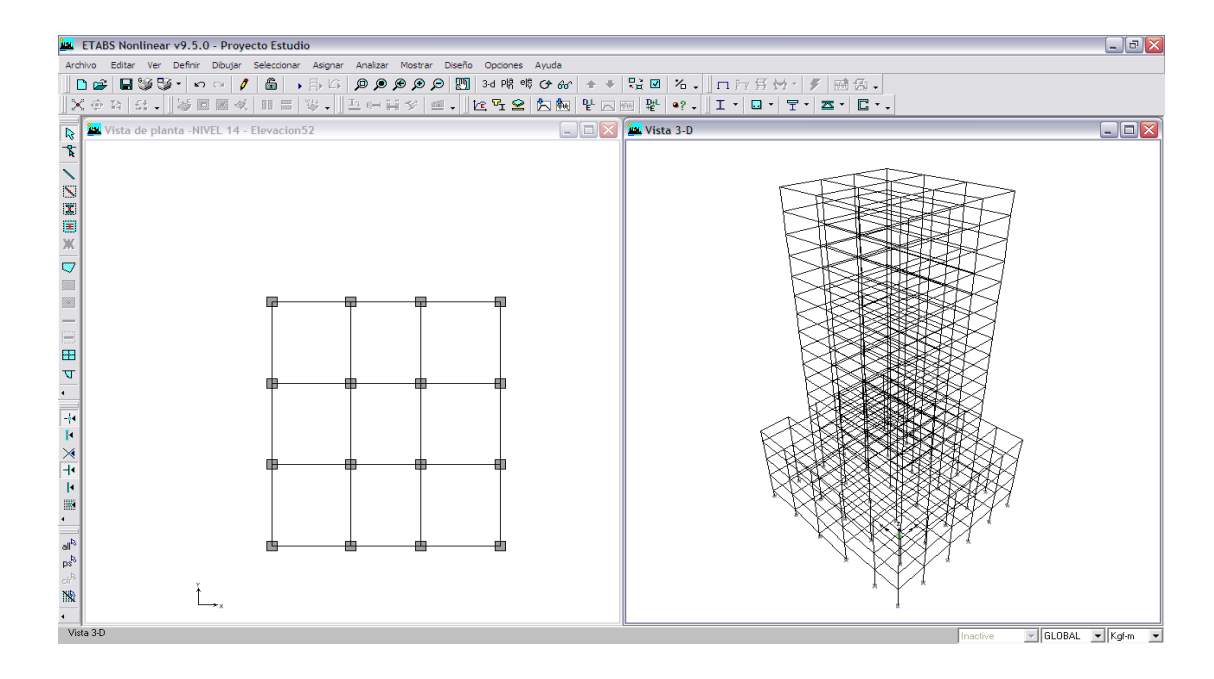

Ahora que está definida la estructura general como se puede visualizar así:

Para dibujar losas se hace lo siguiente:

**●Draw►Draw area objects-Draw Areas (Plan, Elevation, 3D), o ícono.** Esta secuencia nos deja dibujar las losas, y al colocar en modo similar se dibujan todas las losas en los niveles similares.

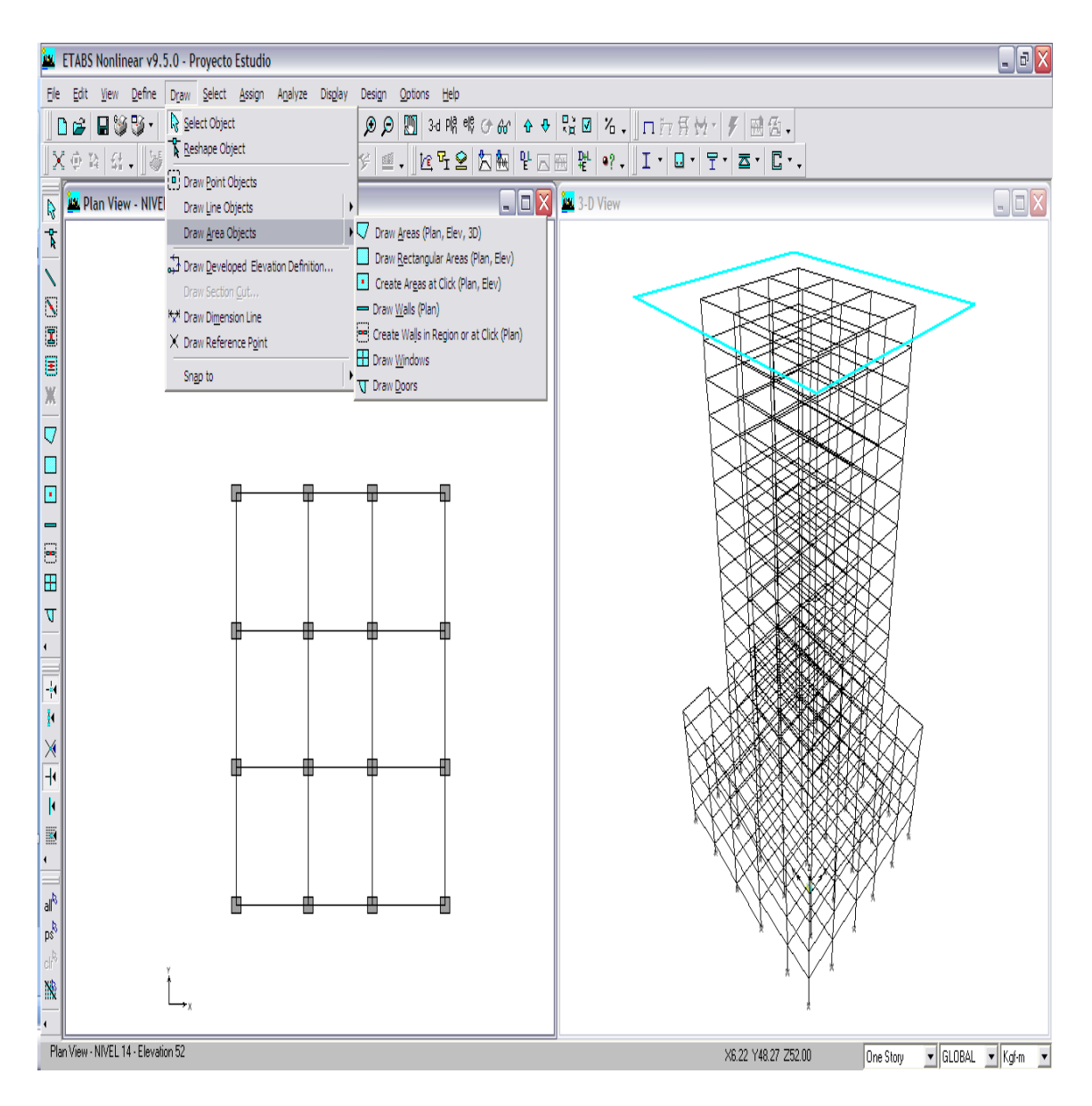

Antes de esto se procede a definir los voladizos, muros de gradas y ducto de elevadores procediendo a dibujar puntos de referencia y con la siguiente

# secuencia. **Draw►Draw Reference Point y ventana Properties of Object** se van eligiendo los ptos. Requeridos según diseño de voladizos, muros, etc.

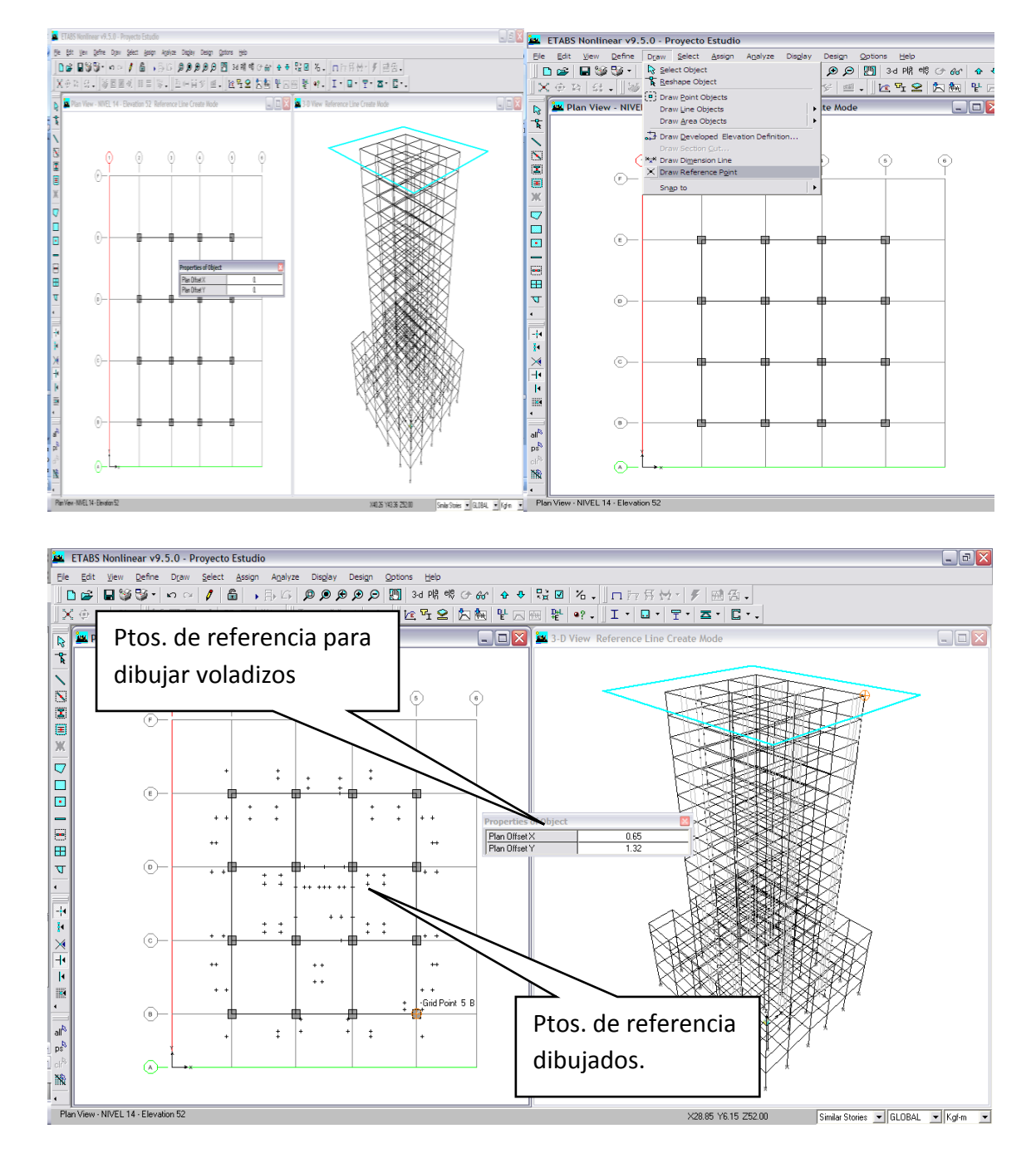

Ya definidos los ptos. de perímetro de losa y ubicación de muros, gradas y ductos, que es la gráfica anterior terminada.

Luego se sigue con secuencia **Draw►Draw área objects-Draw Áreas (Plan, Elevation, 3D),** para voladizos**o Ícono,** y con ventana de properties of Object, se elige la losa12, que es la definida con anterioridad y cumpliendo los requerimientos ACI318-05.

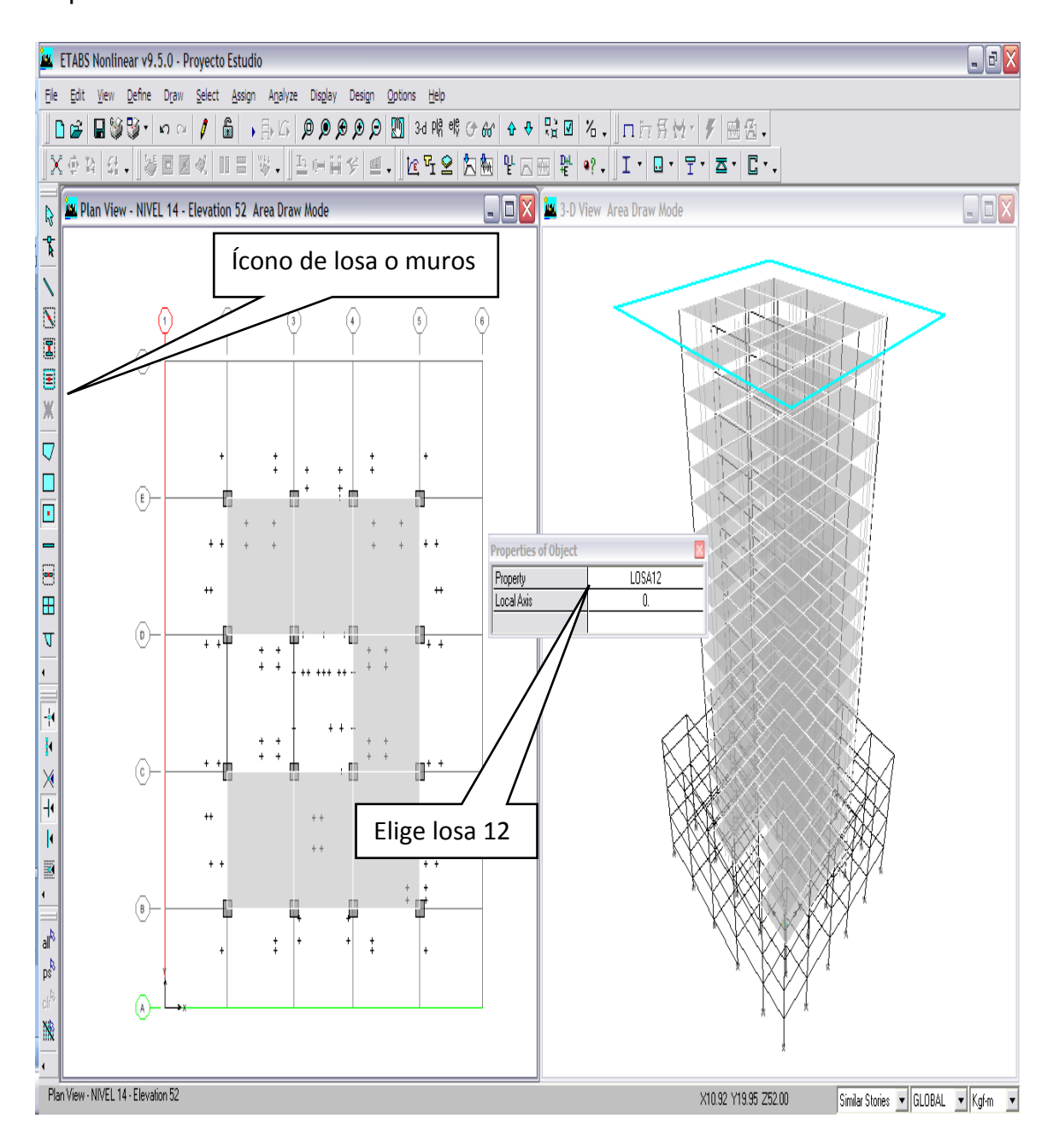

También se van definiendo las vigas en voladizo, estas se van dibujando con el criterio anterior y secuencia **Draw►Draw line objects-Draw Lines (Plan, Elevation, 3D),** esta opción dibuja una por una, según requerimiento estructural.

Además al ir modelando losas por separado es ideal unir las mismas eligiendo dos losas y la secuencia **Edit►Merge áreas,** hasta dejar una sola losa.

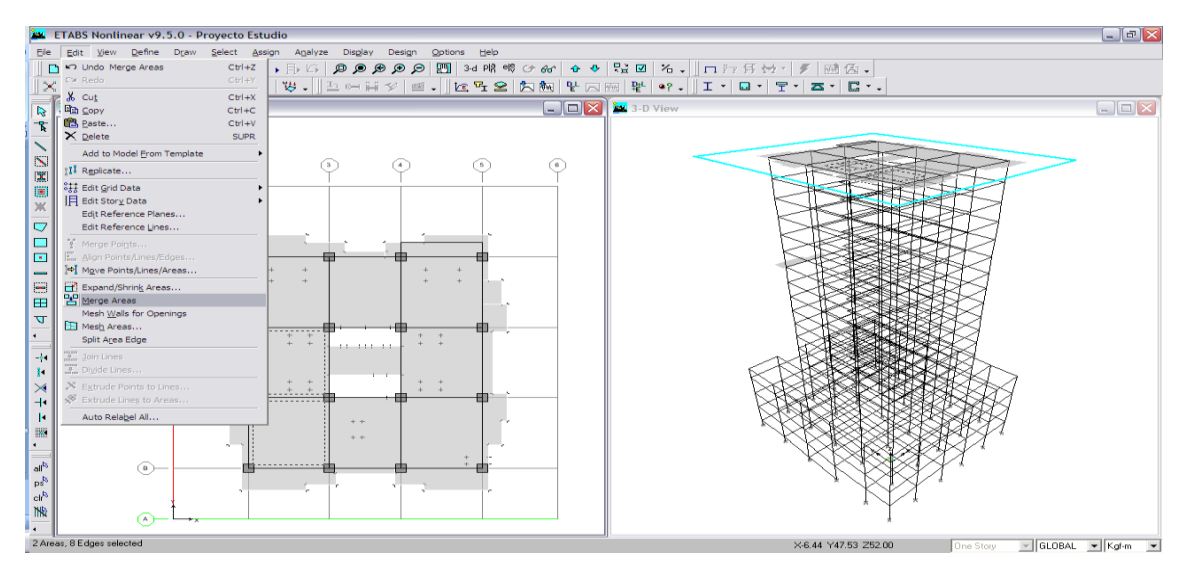

Aquí se ubica en nivel Techo para después copiar el resto de niveles.

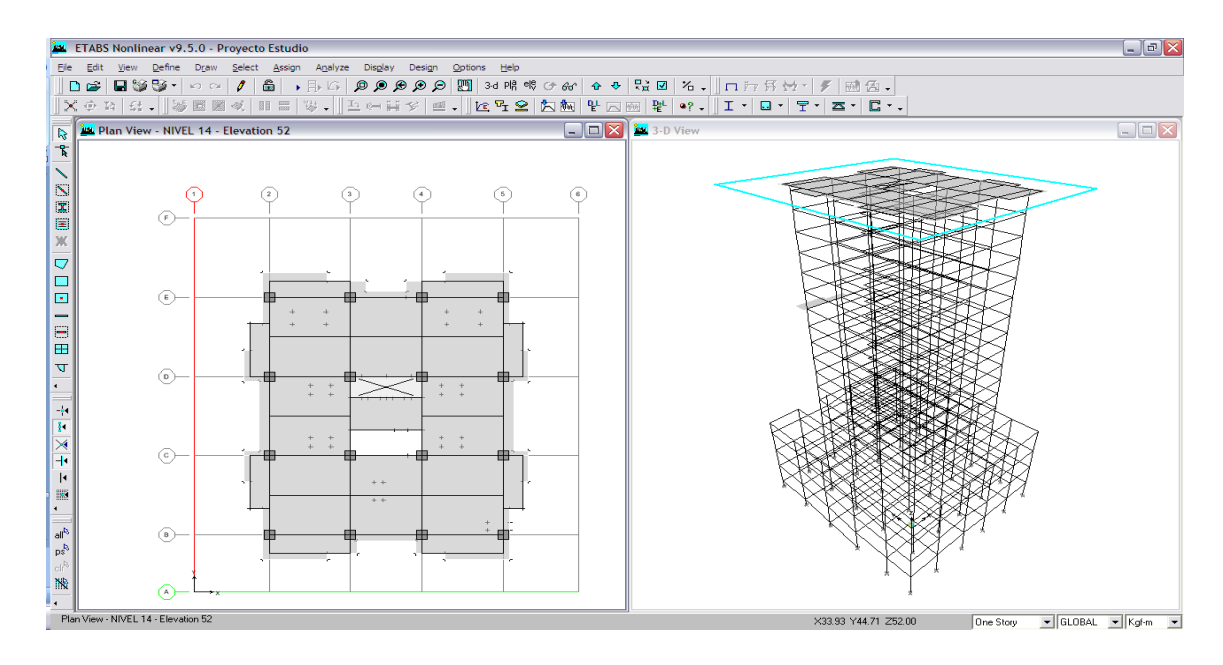

Lo ideal desarrollar por completo este nivel con losas, muros, vigas voladizo, vigas secundarias, ductos, etc. Y después copiar al resto de niveles.

Para dibujar los ductos en losas se procede así. **Draw►Draw área objects – draw Área (Plan, Elevation, 3D), y en ventana se elige (OPENING),** seguido de los muros **Draw►Draw área objects – draw Walls (Plan)**

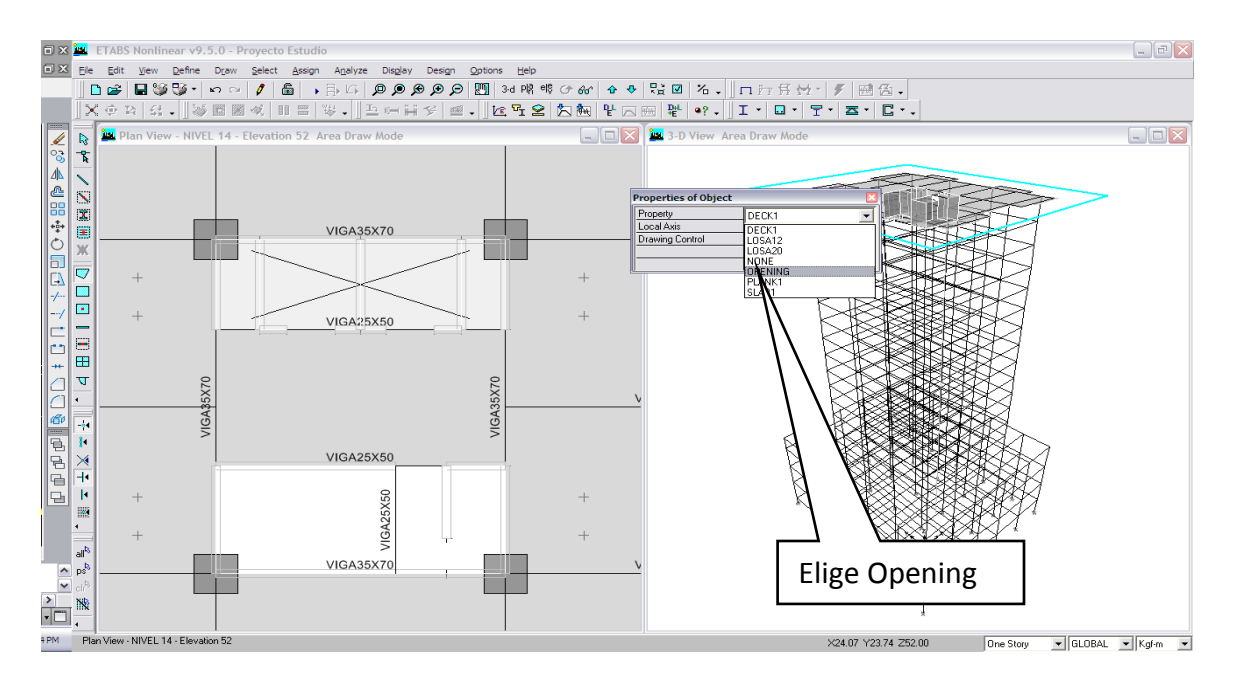

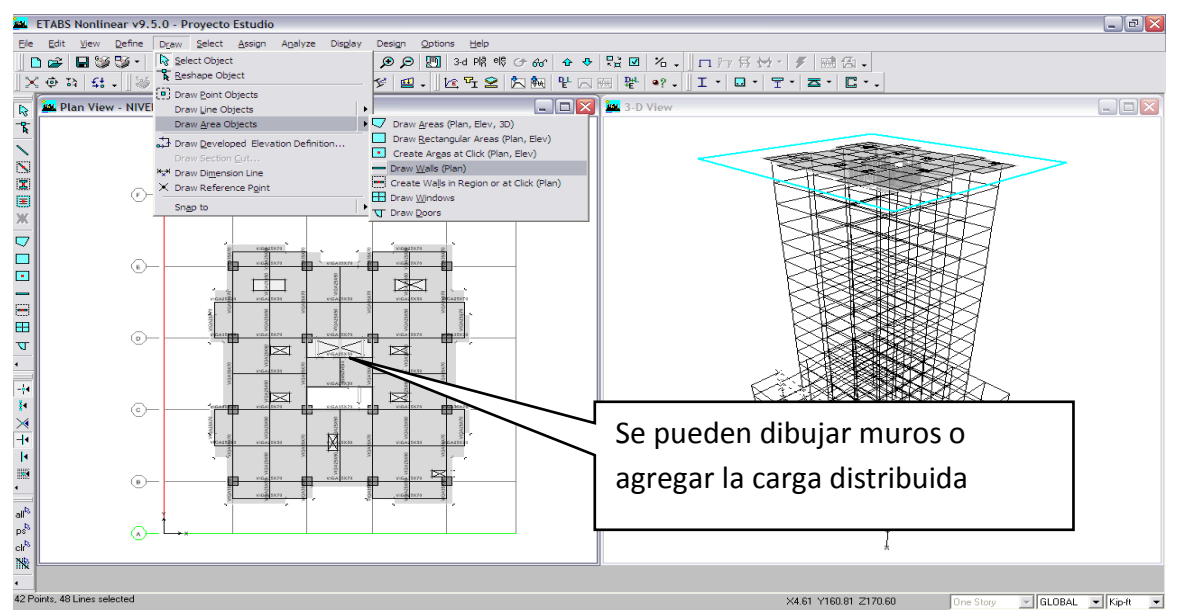

Y luego dibujando según requerimiento estructural, las vigas secundarias y muros.

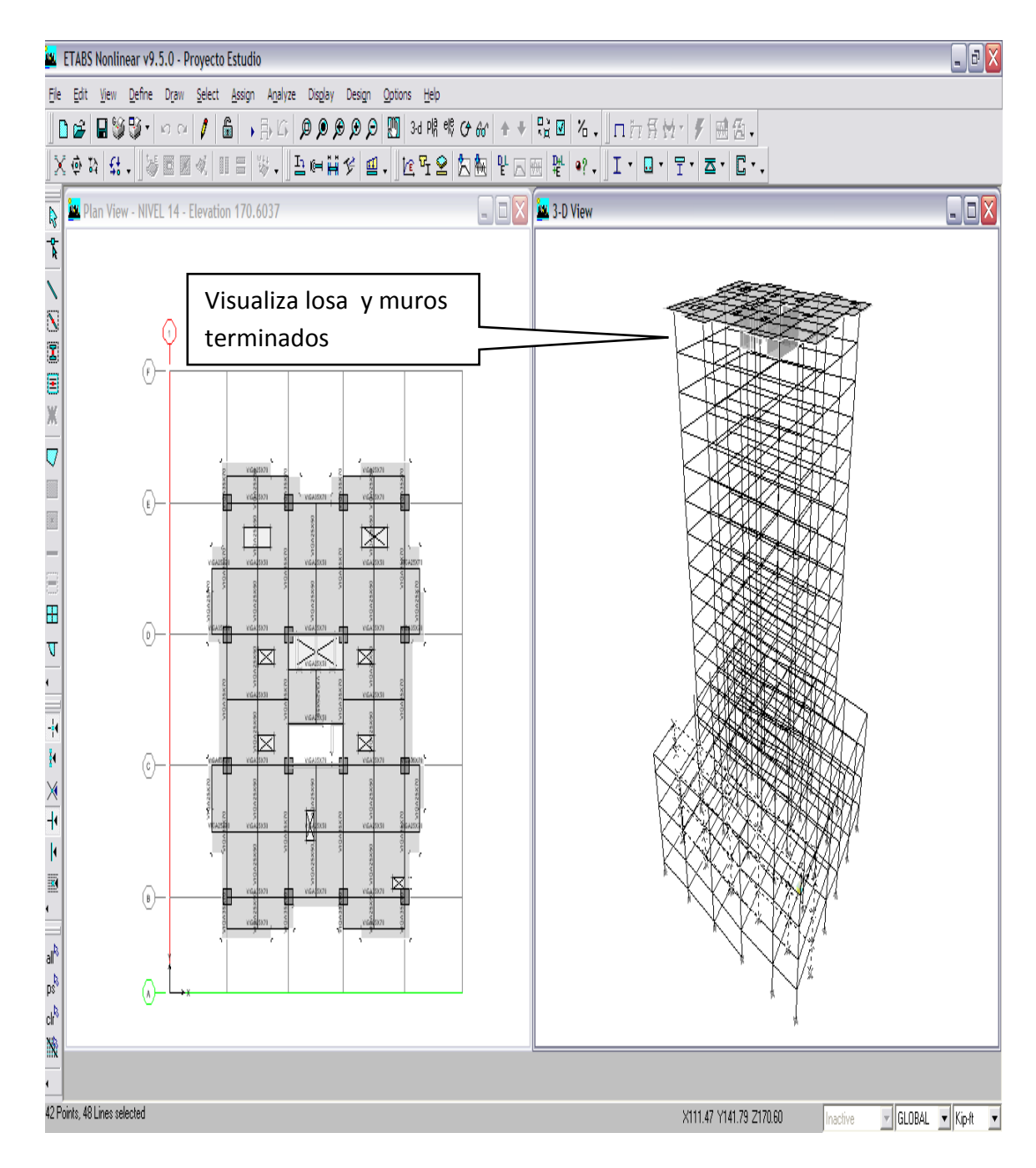

Finalmente queda terminado el nivel y se pueden apreciar los muros definidos.

Para poder copiar a los otros niveles, se continua con de la secuencia **Select►By frame sections o by Wall/slab/Deck section,** y se eligen, vigas, losas y muros requeridos, seguido de **Edit►Replicate►Story, y** se eligen los niveles donde se quiere que se copie y ok.

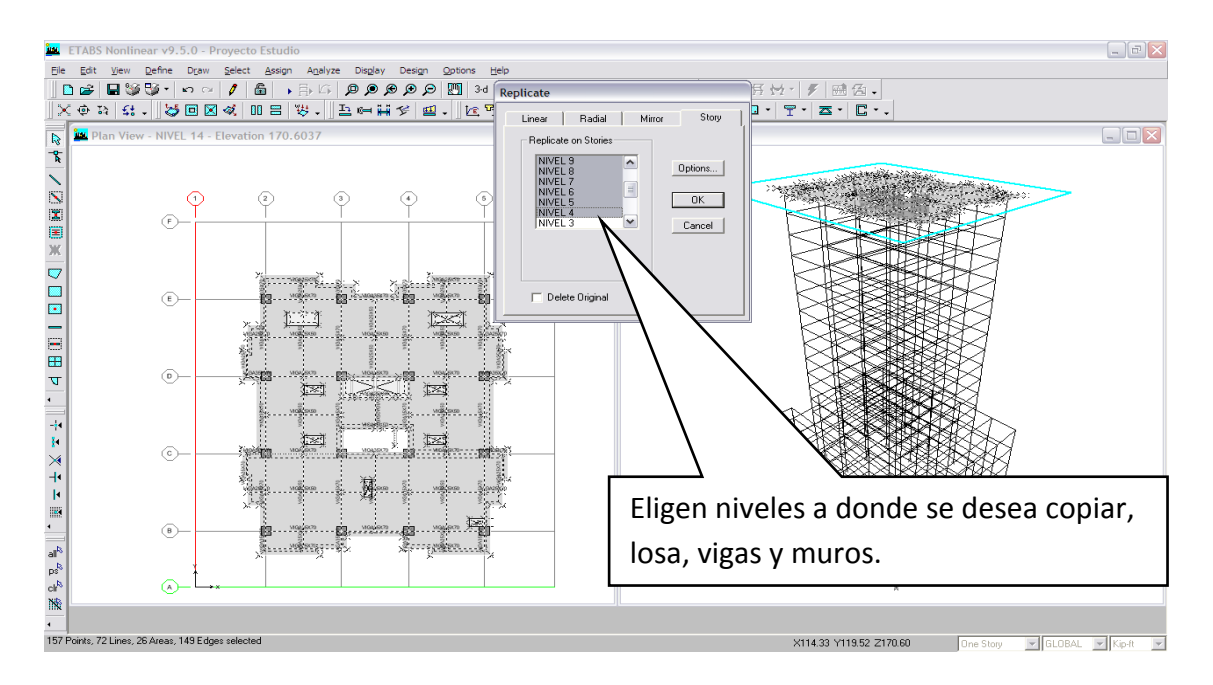

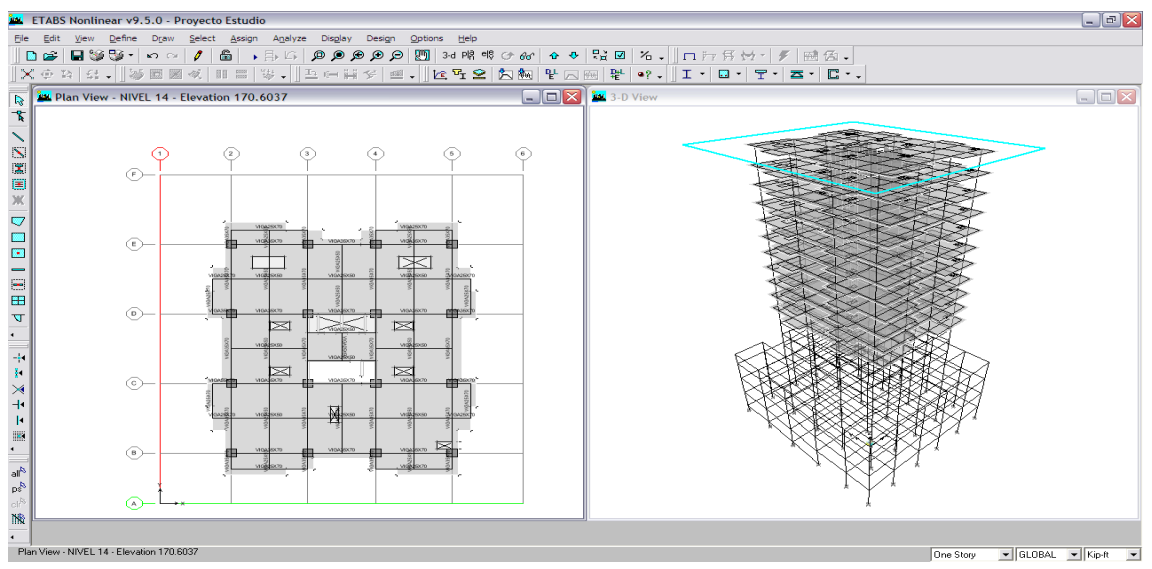

Importante no marcar **Delete Original**, porque si no se borra el nivel base (techo)

Para los siguientes niveles pendientes que no son iguales, lo ideal es seguir trabajando con un solo nivel. Luego con las losas de rampas y sótanos se realizan por nivel, y se deben armar en el 3D, ya que en planta no se pueden, para lo cual se deben marcar las vigas correspondientes a las rampas y con click derecho se selecciona **►Wiew selected objects only quedando así:**

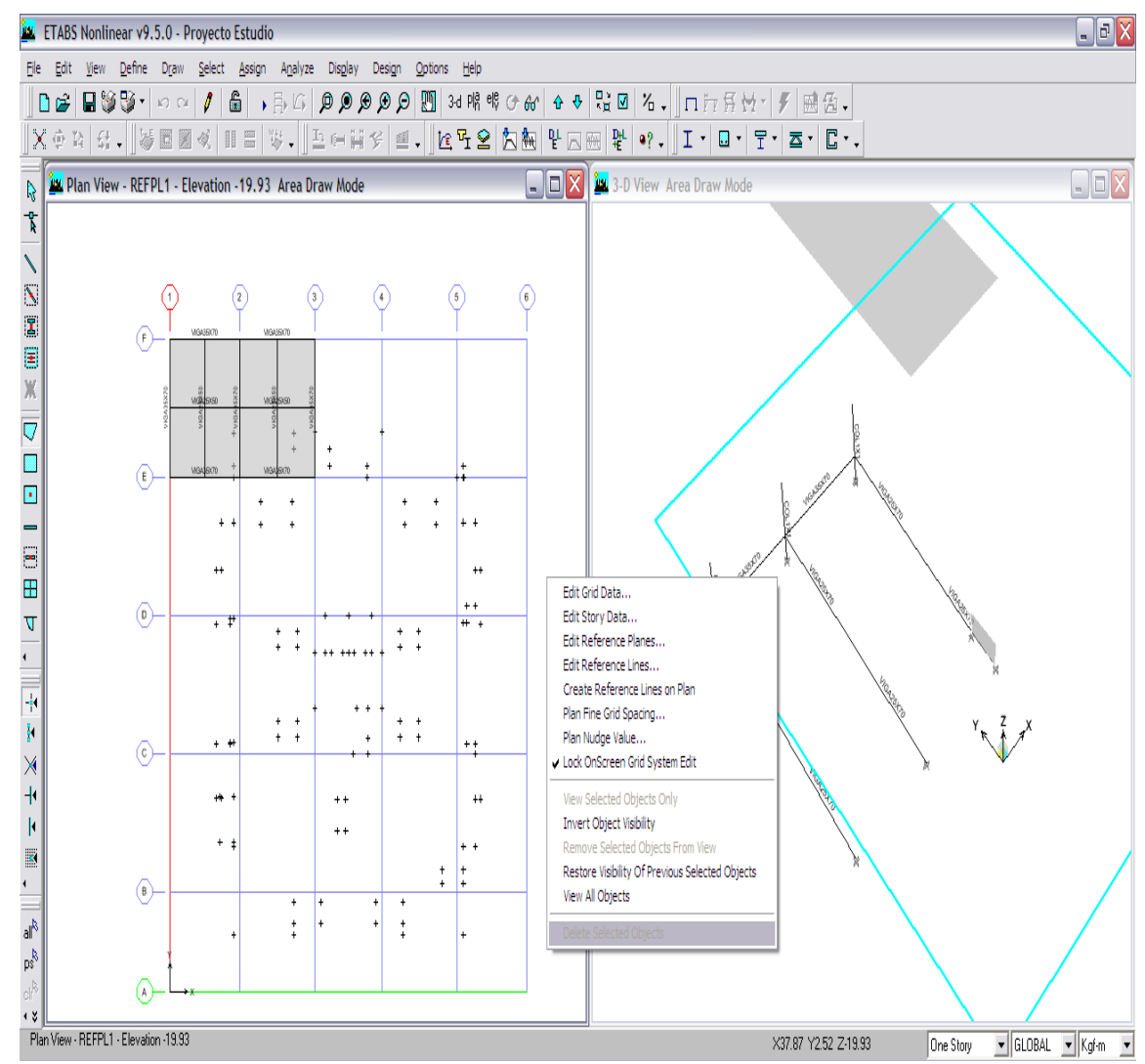

Se visualizan las vigas seleccionadas únicamente y se procede con la geometría de losa, que se hace más fácil realizarla, caso contrario no se dibujan correctamente y aparecen demasiados Warning.

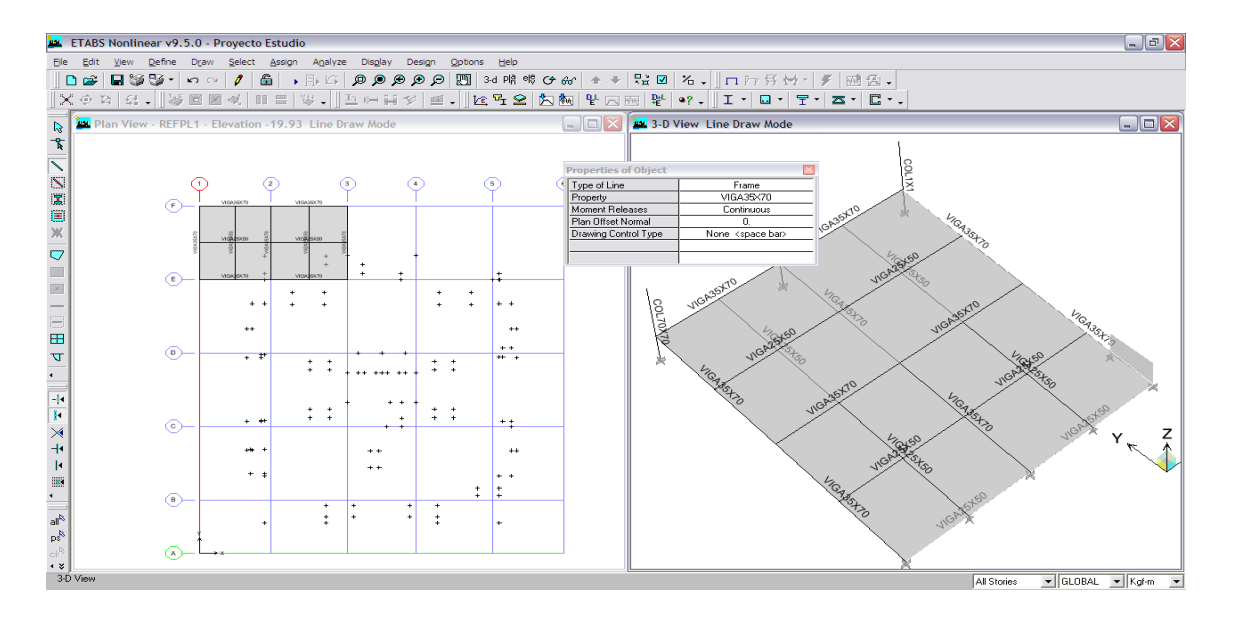

La losa queda inclinada según requerimiento y se procede con vigas secundarias, de igual forma se continúa con resto de rampas.

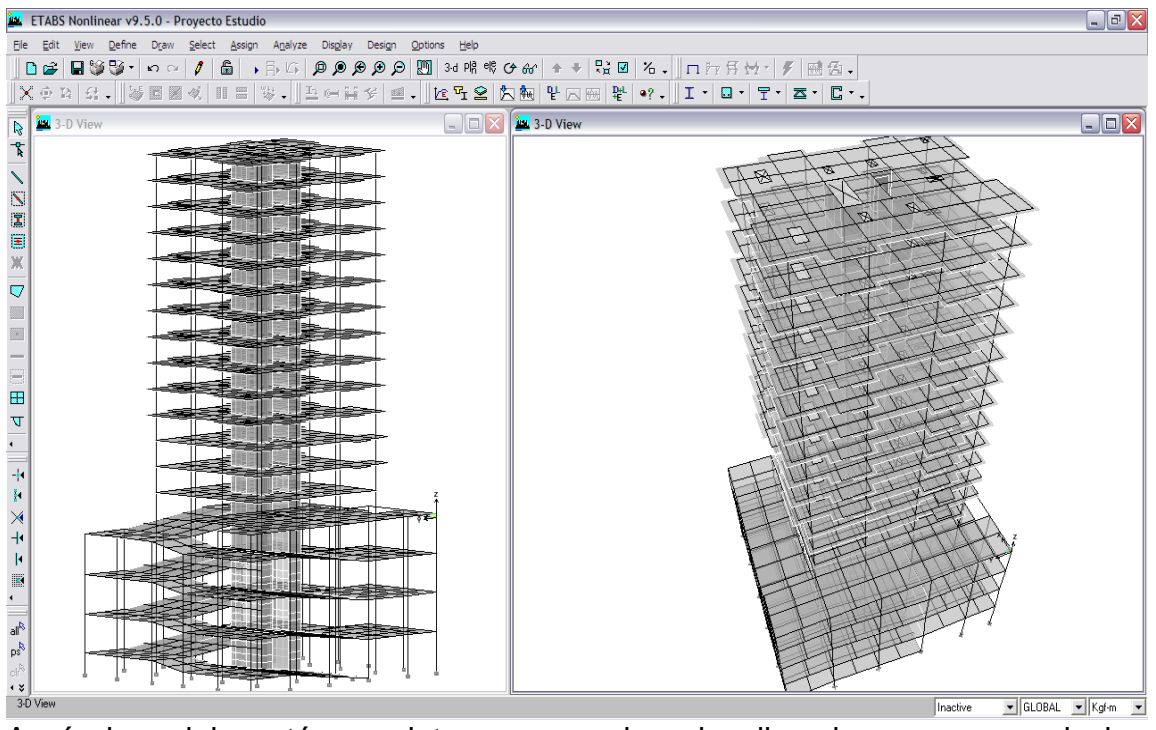

Aquí el modelo está completo y se pueden visualizar las rampas y niveles terminados y para estar seguro se procede a ser un chequeo de la geometría.

Con secuencia **Analize►By Check Model y** ventana se eligen: Primero: Line check:

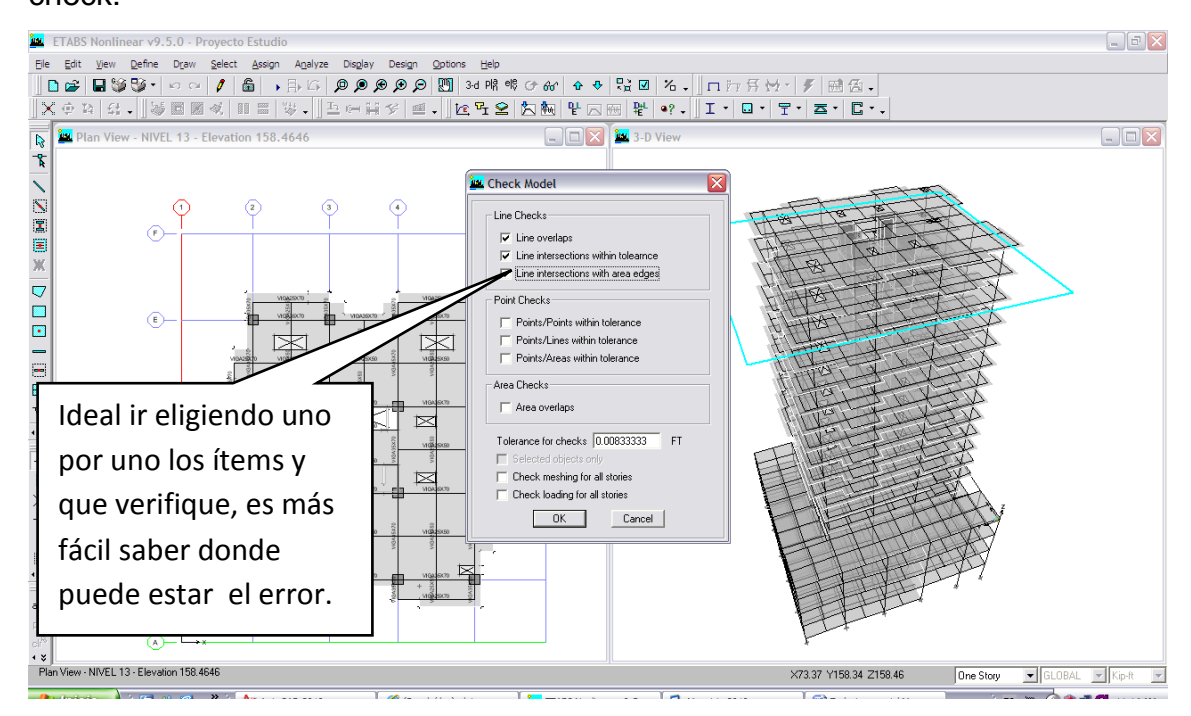

Segundo: Point check, tercero: Área check y finalmente meshing, el último loading for all stories, hasta cuándo se han introducido las cargas. Al final debe aparecer un mensaje de cero advertencias, indica ok.

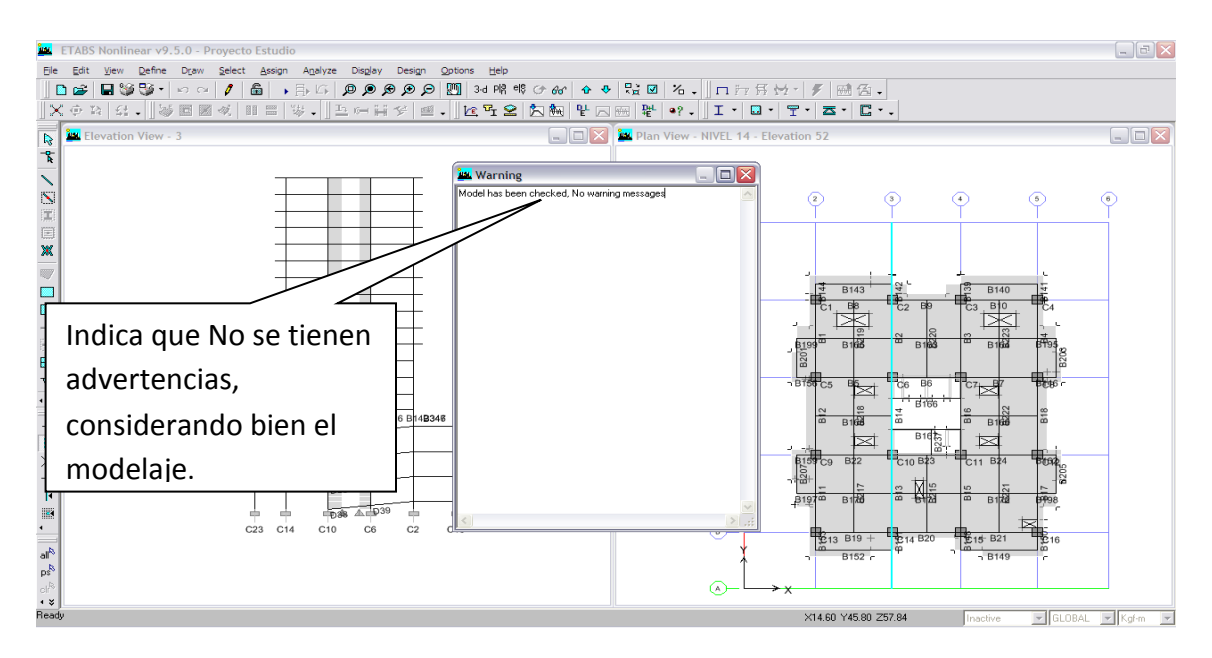

# **DEFINIENDO CARGAS GRAVITACIONALES A MODELO ESTRUCTURAL TRIDIMENSIONAL**

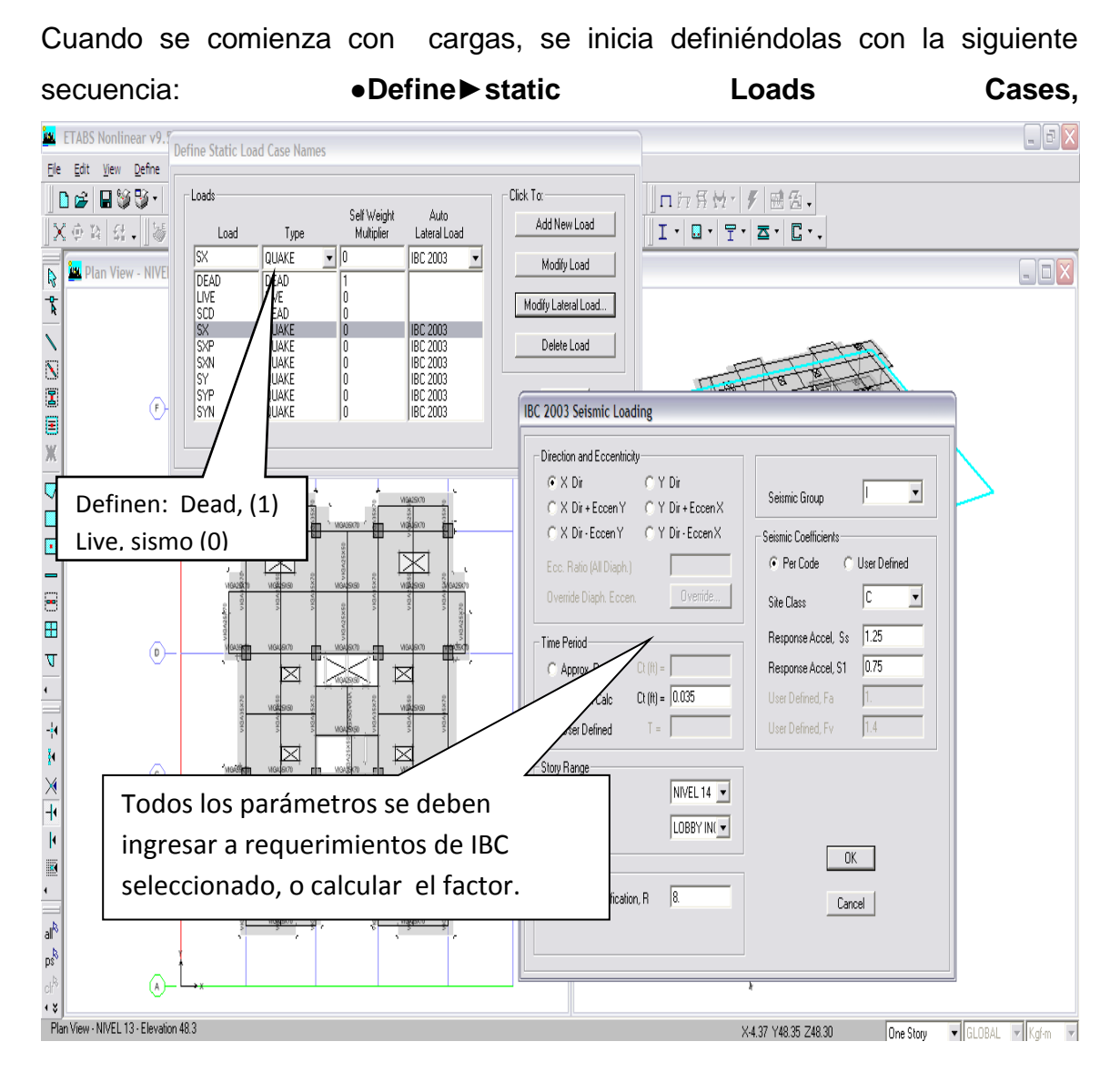

En ventana se definen todos los casos a usar, que son.

Dead **SU FACTOR ES 1**, porque el programa automáticamente agrega la carga correspondiente a los elementos definidos con anterioridad, siguen **Live, Scdead** y **Sismo** en la segunda ventana, se definen los parámetros según IBC03.

# **Definiendo cargas y sobrecargas**

## Entrepiso

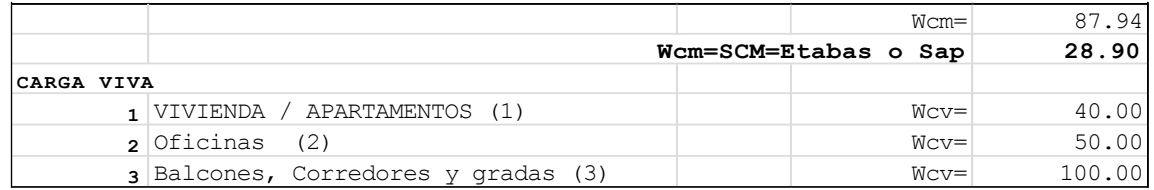

## Techo

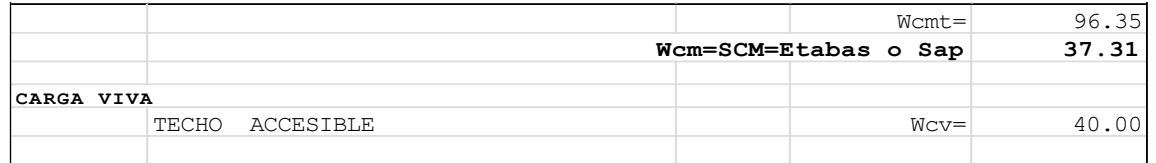

### **Tabla III. Cálculo de cargas y sobrecargas**

### **Carga Viva,**

Primero se elige el área y luego secuencia Assign►shell/área Loads→Uniform, si se tienen losas similares se elige y automáticamente se introducen las cargas a todas las losas similares, esto es de gran ayuda cuando se tienen varios niveles.

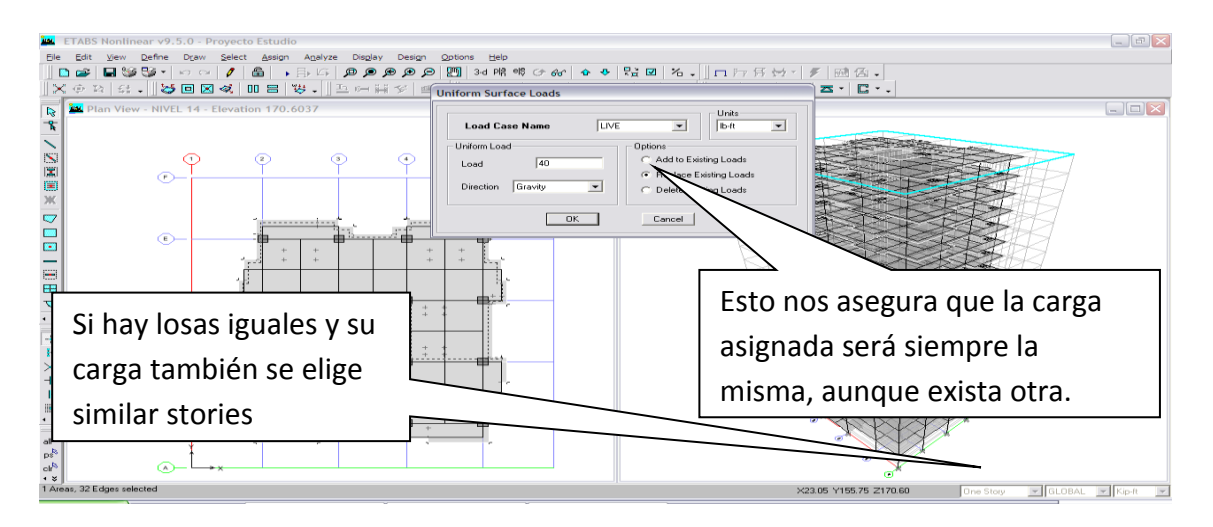

**Carga muerta de sobrecarga**, en ventana se elige Live, Lbs. /pie, gravity, Repleace existing Loads y finalmente la cantidad de carga viva calculada, se procede igual con Sobrecarga= Scdead= (sobrecarga muerta), que será la parte que no integra el programa.

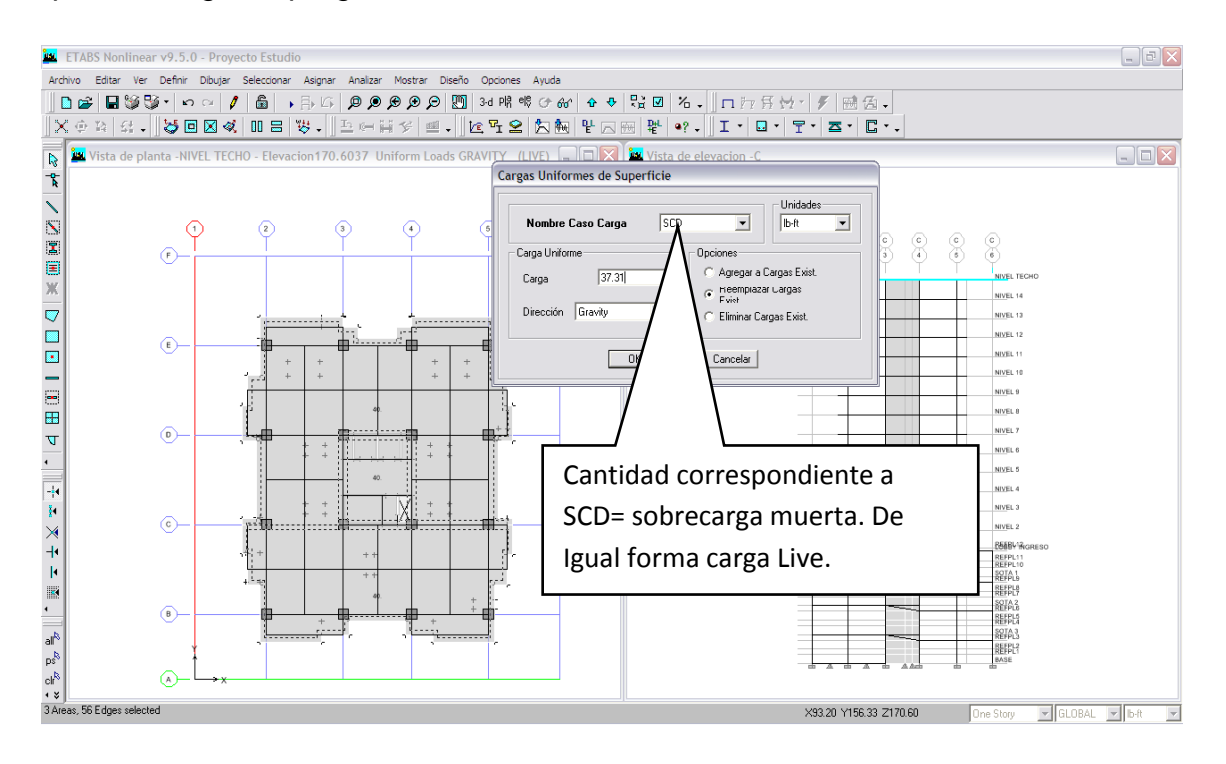

# **3.3- Modelación e integración de cargas de Sismo (estático y Dinámico**

Para sismo Estático corresponde según IBC-06 y AGIES así:

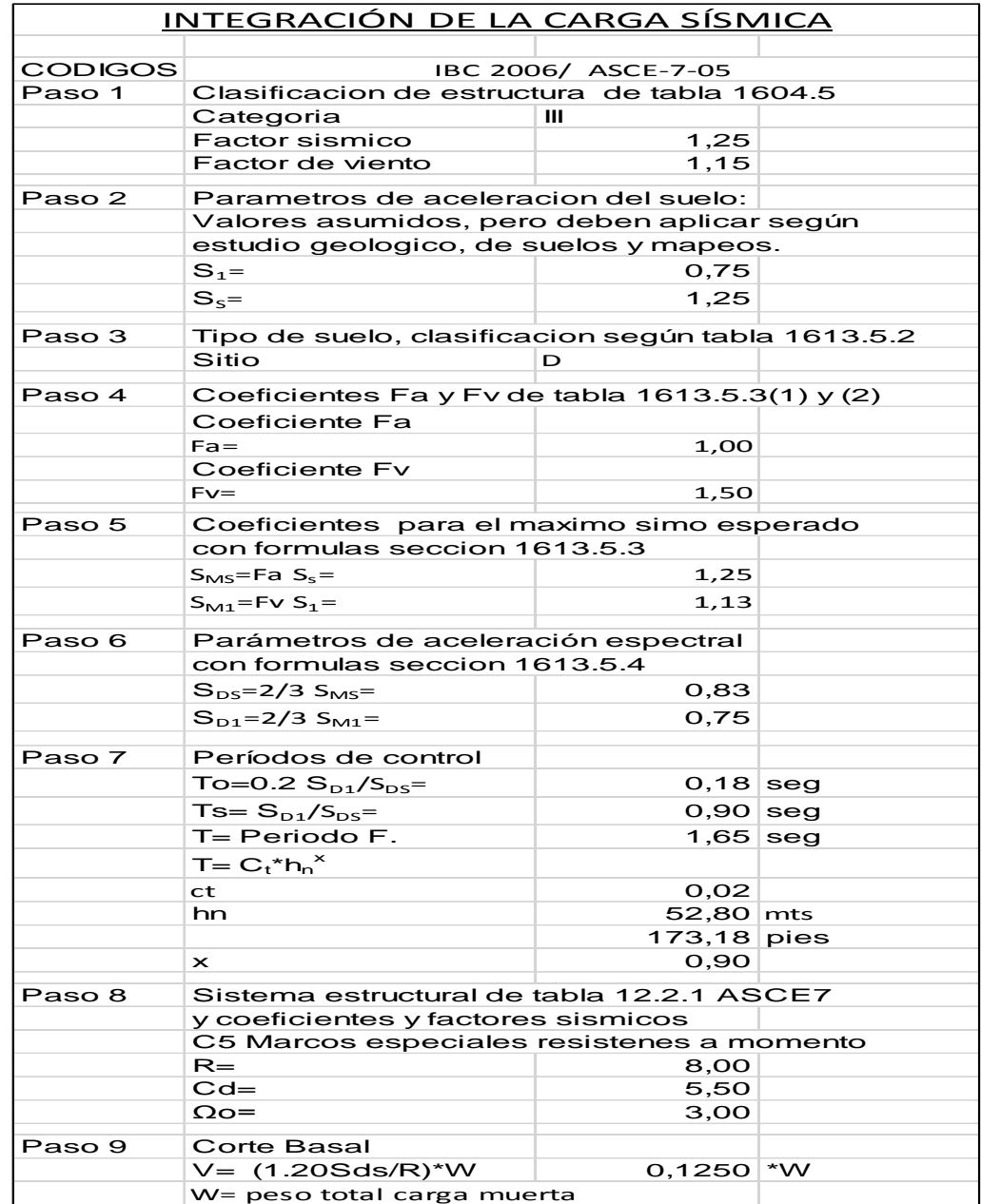

**Tabla IV. Definición y cálculo de factores sísmicos, IBC-06**

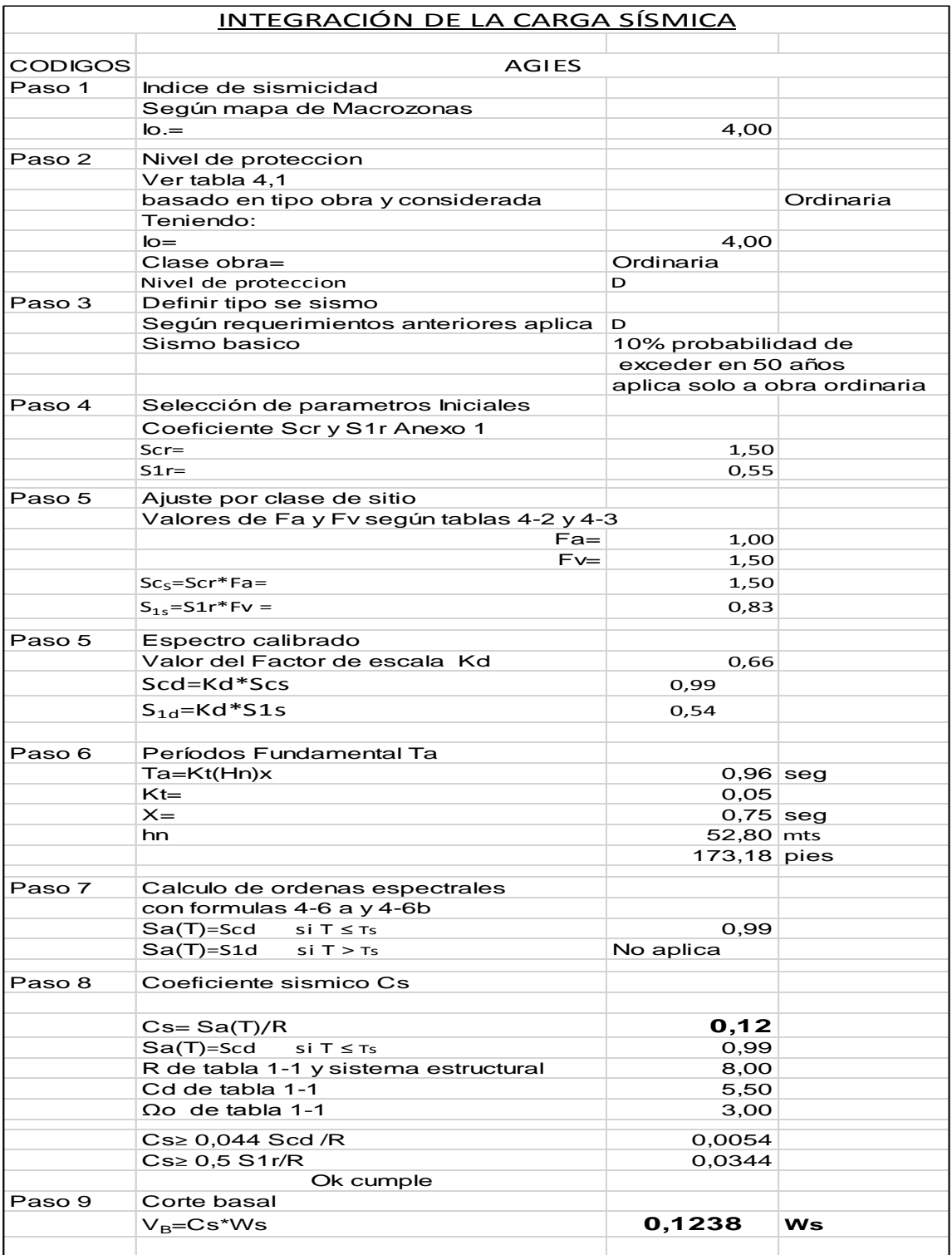

# **Tabla V. Definición y cálculo de factores sísmicos, AGIES**

Como se puede visualizar en tablas IV y V se desarrolló en Excel, y siguiendo todos los parámetros del código IBC06 y AGIES, es valor correspondiente al factor sísmico aplicado es relativamente el mismo (0.1250) W, o (0.1238) W, al calcular estos esto factores, por dos códigos diferentes, nos da la certeza del valor y tranquilidad, además de descartar que el programa lo realice todo y crear una caja negra donde no se tendrá control de estos parámetros.

Luego se procede con carga sísmica estática, con secuencia de opción 1 Define►Estatic Load cases→Ventana 1►SX→Elige código-IBC06- (4ta col.)seguido►Add New Load→Modify Lateral load● Ventana 2►Ingresan todos los datos calculados

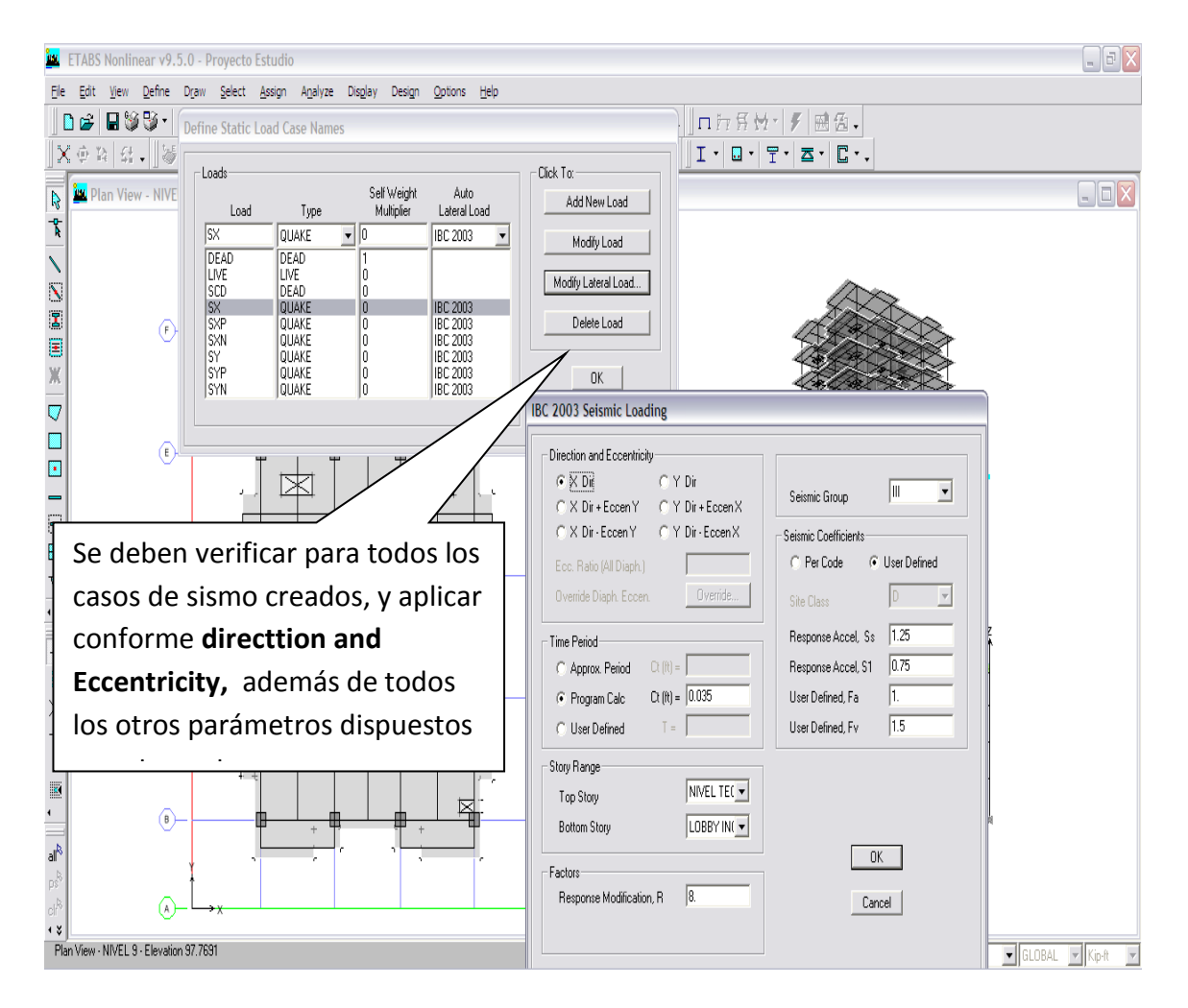

La opción 2, se debe seguir**Define►Estatic Load cases→**Ventana **1►SX→** Elige coeficiente (4ta col.) **elegir►User coeficient→Add New Load→Modify Lateral load●** Ventana **2►**Ingresadato calculado igual a 0.13

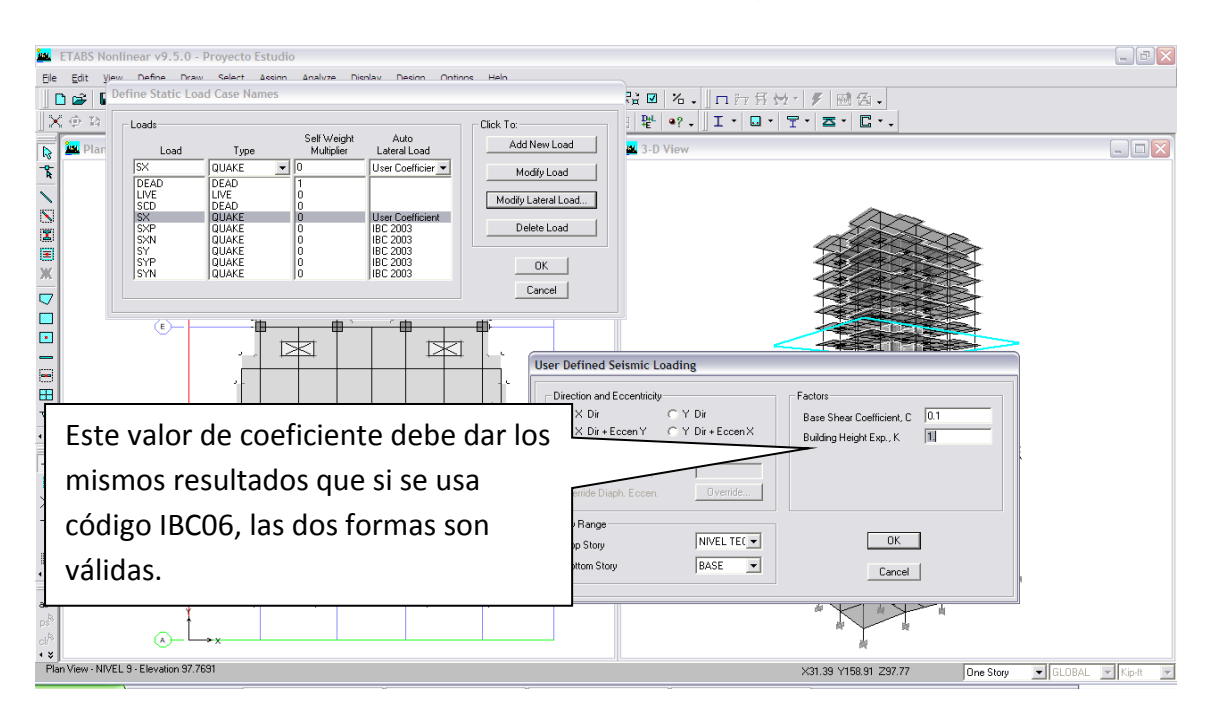

Para asignar la masa para el cálculo de corte, con secuencia **Define►Mass Sourse→** Ventana **1►From loads►Cdead-1, CLive-0.20 (caso especial)**

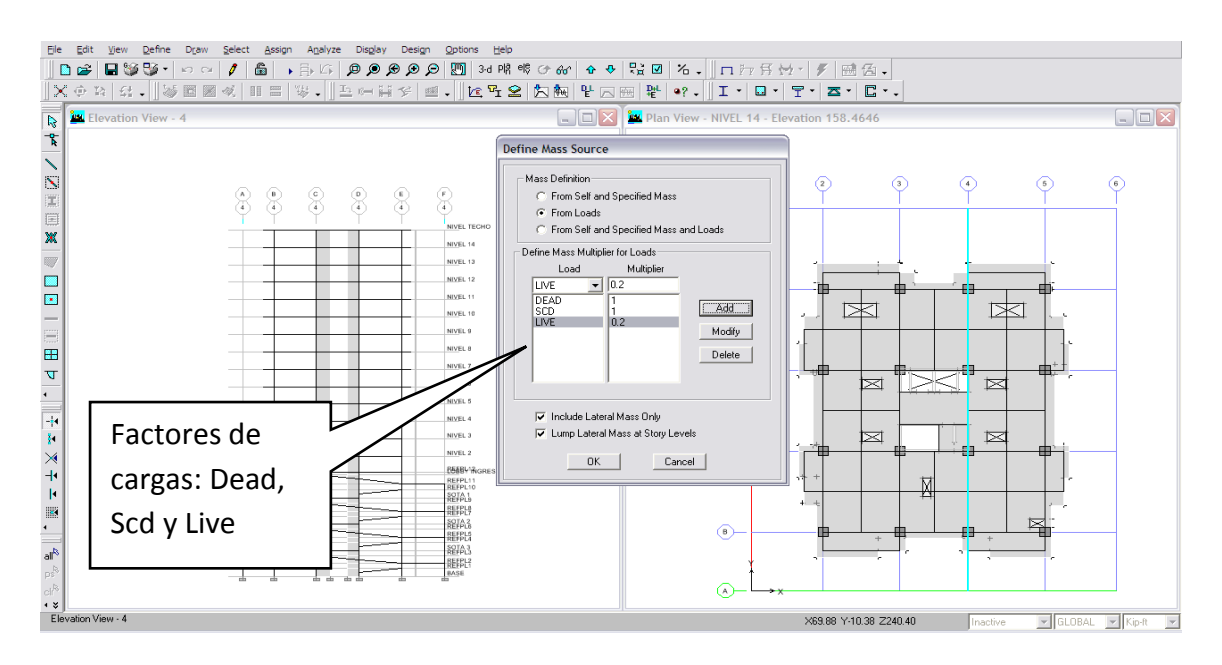

Con secuencia **Define►Special seismic loads effects→** Ventana **1►**se introducen datos según IBC 06 sección 1617.2, ya calculados anteriormente**.**

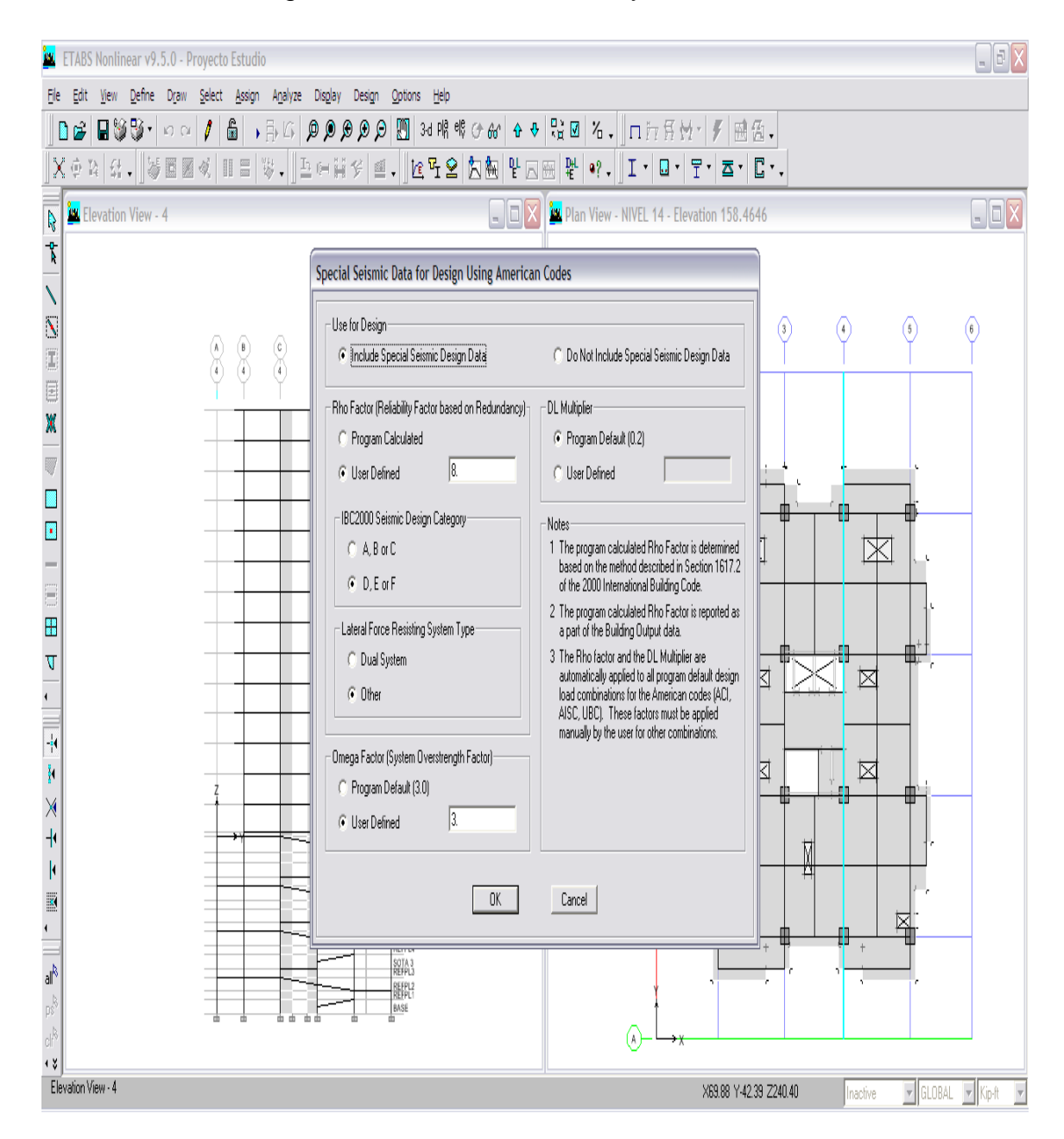

Esta fase estructural, donde se aplica el sismo estático, se debe tener cuidado el ingreso de todos los datos ya sea por AGIES o IBC.06 para evitar errores.

Concluida la modelación de cargas sísmicas estáticas, se proceder a correr el modelo nuevamente, (2da vez.) y verificar si son lógicos sus momentos.

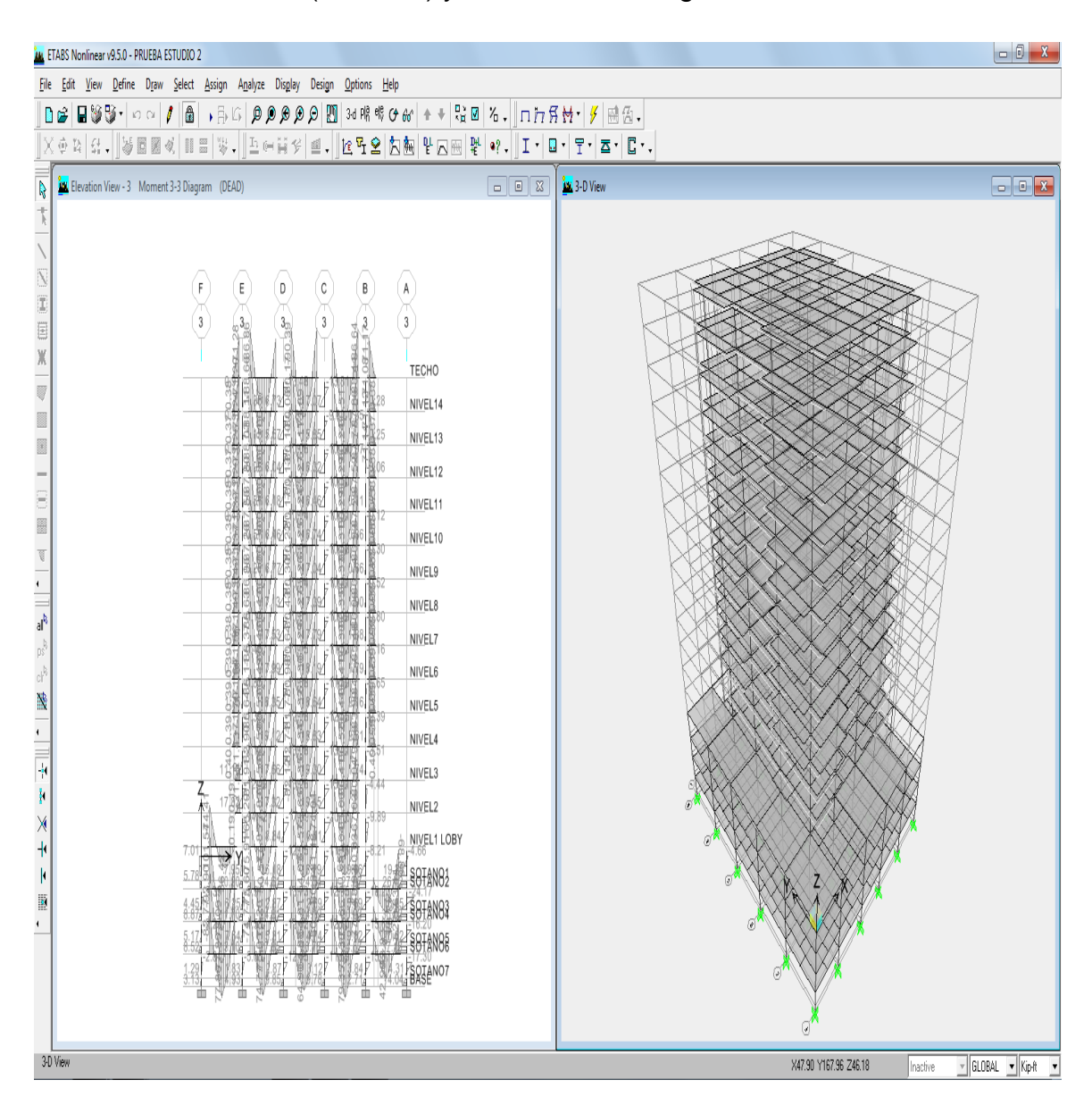

Se visualiza que son lógicos, en nuestro caso Marcos especiales resistentes a momento. Si el Análisis se hubiera elegido para, Marcos y Muros de corte, entonces se deben corregir los parámetros sísmicos para nuestro caso que son marcos especiales resistentes a momentos, entonces los muros se deben

eliminar y se procede a calcular manualmente el peso distribuido en vigas que soportaran los muros de mampostería y fachadas, los cuales quedan así.

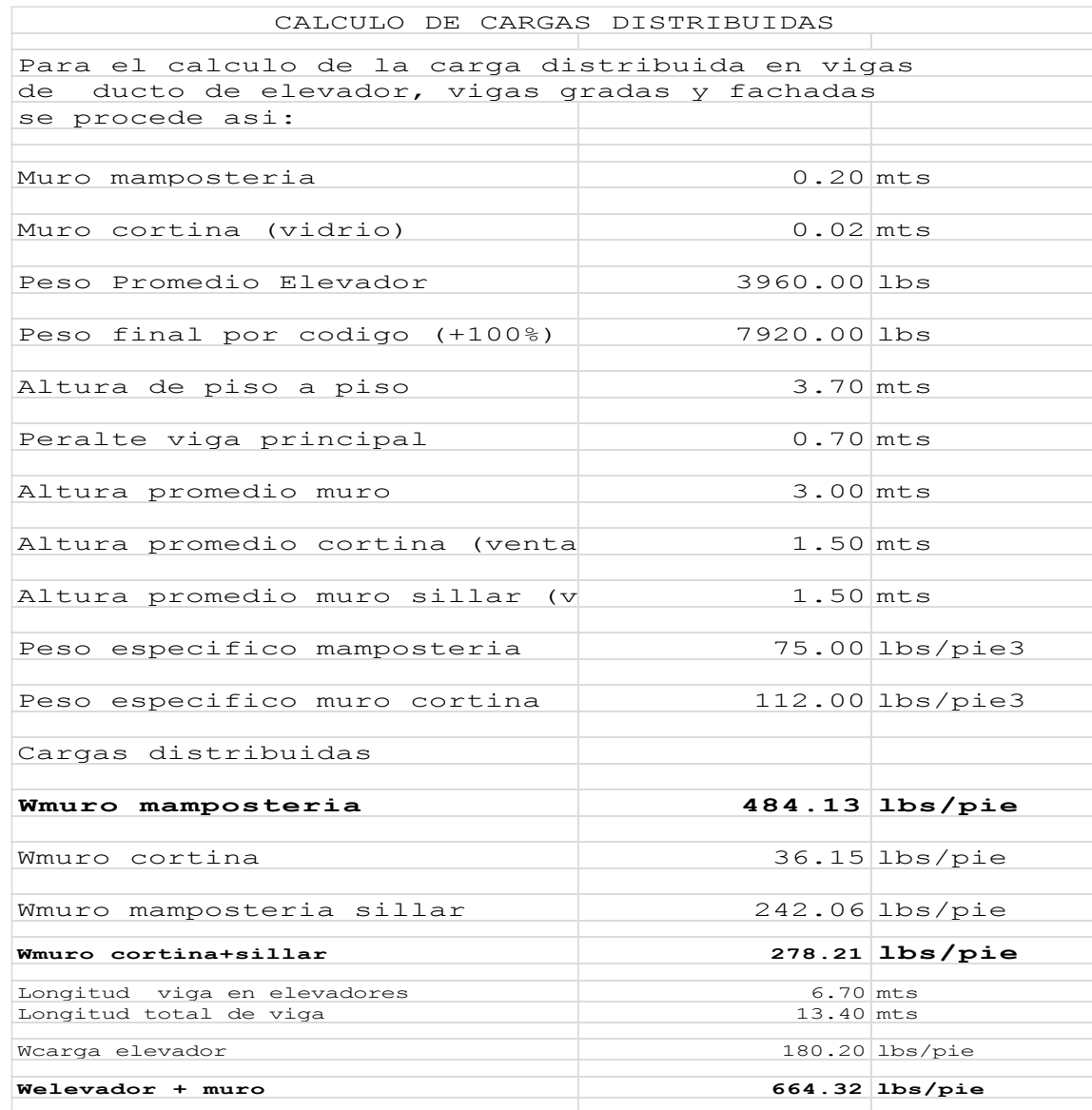

### **TABLA VI. Cálculo de cargas distribuidas.**

Estos valores se deben ir agregando en vigas correspondientes de la siguiente forma y secuencia.

**Elige viga►assign►Frame loads distributed→**Ventana **1►**se introducen valor calculado anteriormente y correspondiente a viga que carga muro fachada, ducto elevador o gradas.

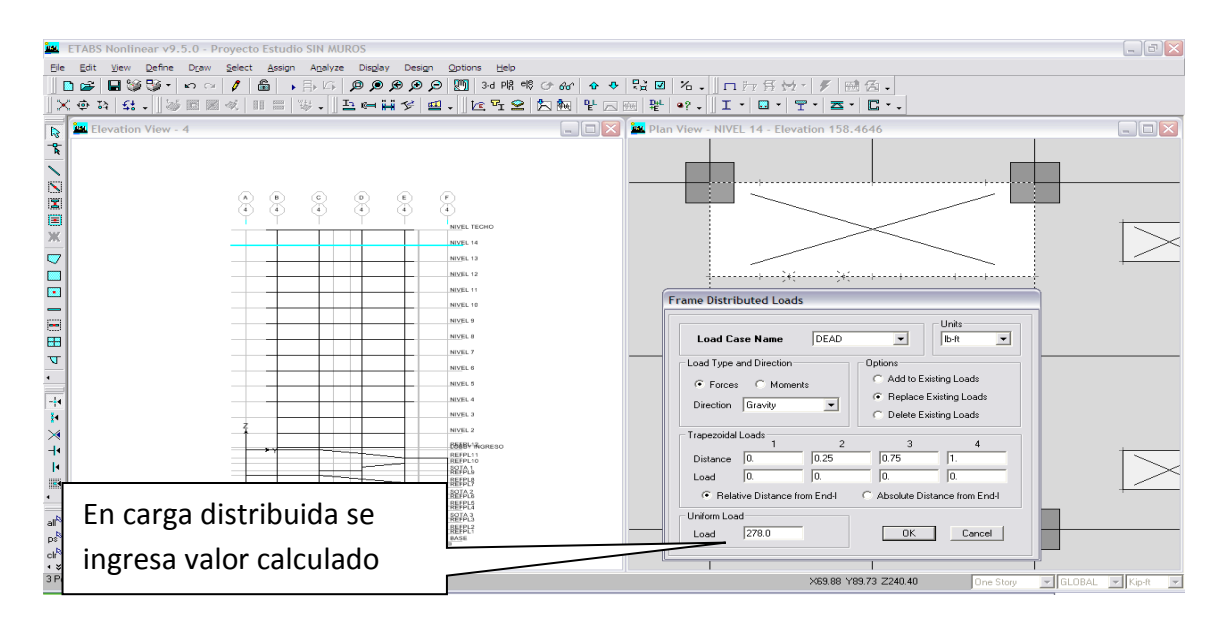

Y así sucesivamente se introducen siguientes valores. Ya definidas las cargas nuevamente se corre (3ra. Corrida) y verifica que esfuerzos sean lógicos.

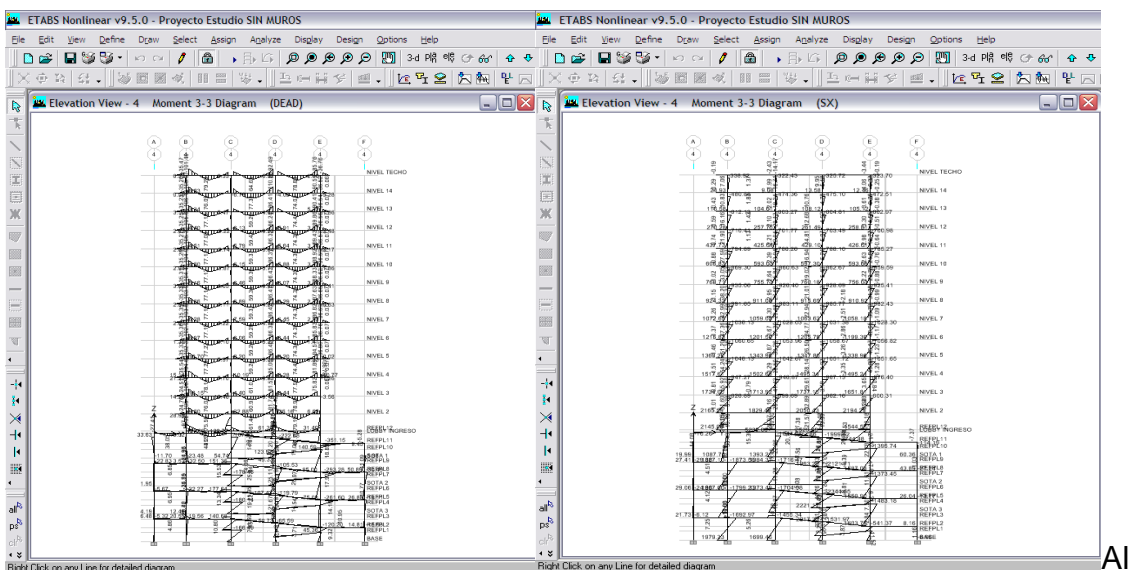

revisar los diagramas de momentos para carga muerta y sismo Sx, se visualiza que el Análisis estructurales muy lógico.

Se sigue con modelo de Sismo dinámico de la siguiente forma: **Elige Define►Response spectrum Funtions►→**Ventana **1►Código→Add New Functions**

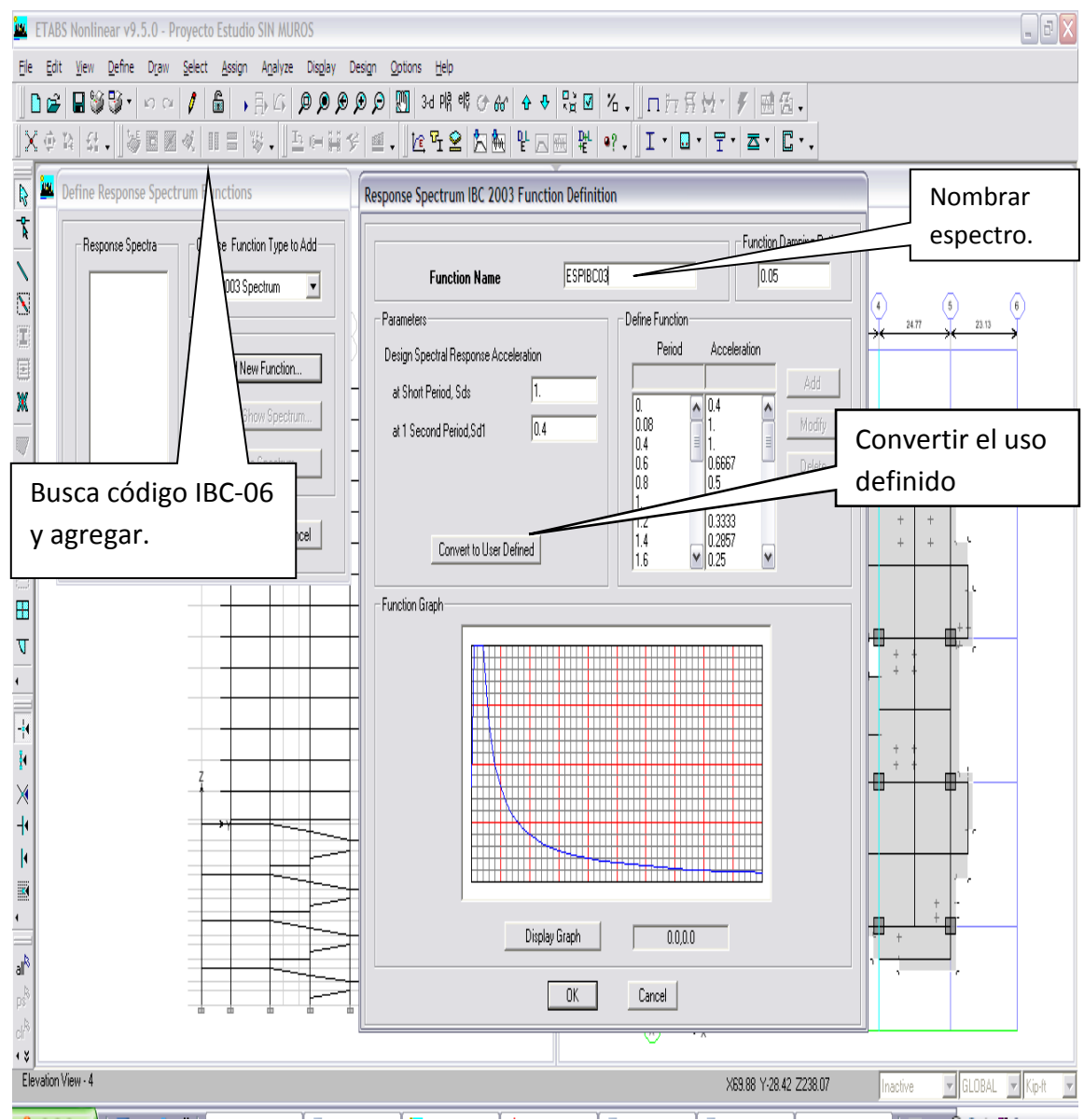

### ►2da. ventana→ Nombrar espectro ►**seguido de Convertto user defined,**

Esto garantiza que automáticamente queda ligado y grabado este espectro, al modelo realizado.

Con espectro se procede asignarlo así: **Define►Response spectrum cases►→**Ventana **1►Add New spectrum► Nombra spectro y asigna.**

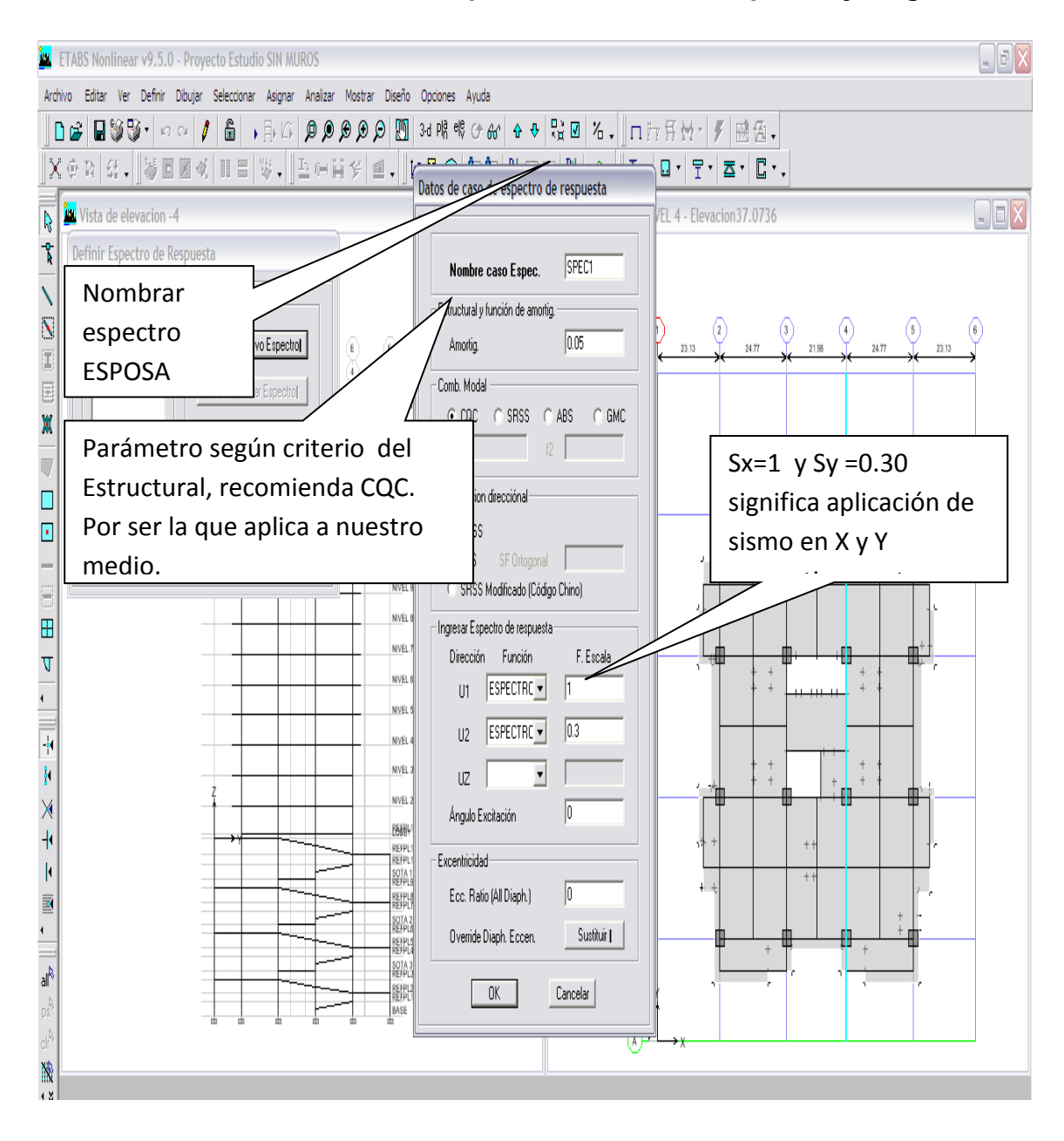

Las propiedades dinámicas de los modos de vibración de una estructura, es una opción que permite analizar los problemas dinámicos, y se utiliza para combinar las respuestas modales en el análisis del espectro de respuesta y también definir un valor de amortiguación.

Las siguientes opciones están disponibles para combinaciones:

**CQC**= **C**omplete **c**uadratic **c**ombination, ►CQC modal: este es el método de combinación cuadrática completa descrito por Wilson, Kiureghian y Bayo (1981). Esta técnica de combinación modal tiene en cuenta el estadístico acoplamiento entre modos espaciados por amortiguación modal. Si la amortiguación modal es 0 para todos los modos, el método CQC degenera al método SRSS. Además trata convenientemente el caso de períodos-próximos, por lo que se recomienda.

**SRSS=**Square Root of the Sum of the Squares method ►SRSS, Esta es la raíz cuadrada de la suma del método plazas. Esta técnica de combinación modal no tiene en cuenta cualquier acoplamiento de modos como los métodos CQC y GMC.

**ABS**=the Absolute method►Este es el método absoluto. Esta técnica de combinación modal simplemente combina los resultados modales tomando la suma de sus valores absolutos. Este método es generalmente el más conservador.

**GMC= General Modal Combination method►** Éste es el método de combinación Modal General que es también conocido como el método Gupta. Este método es el mismo que la combinación modal completo se describe en la ecuación 3,31 en Gupta (1990). El método GMC tiene en cuenta el estadístico acoplamiento entre modos espaciados similares al método CQC, y también incluye la correlación entre los modos con contenido de respuesta rígida. El método GMC requiere especificar dos frecuencias, f1 y f2.

Referente a los diafragmas, se considera que todos los sistemas estructurales, lo contienen, ya sea rígido o flexible, además cuando se tiene que son resistentes y de rigidez suficiente, para funcionar como plano rígido.

69

Diafragma horizontal, se asigna así: **Elige área nivel (Ultimo)** y secuencia**►Assign►Joint/point►Diaghagms.**

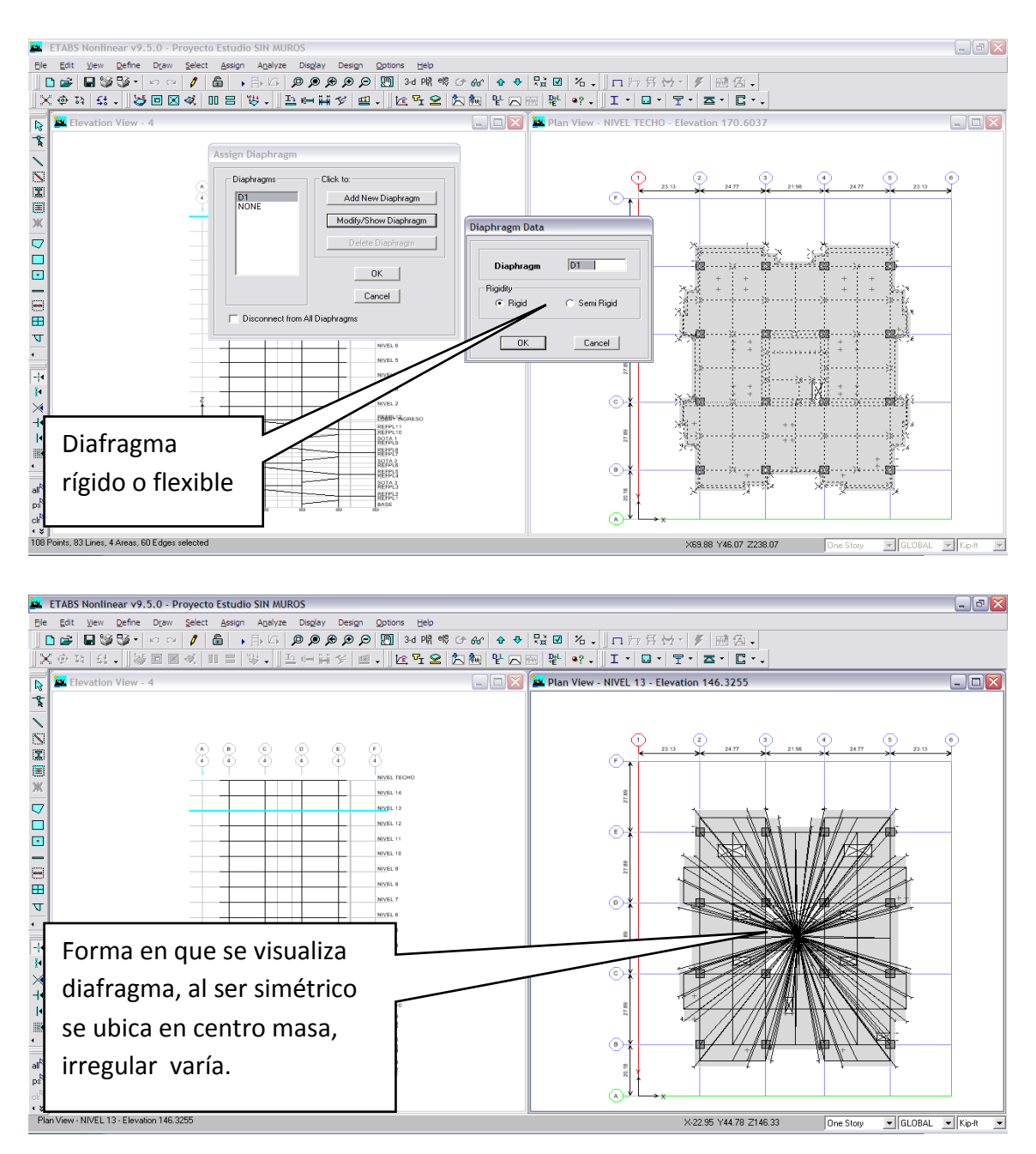

Se elige ●**diafragma rígido**, aplicados a proyectos similares y el proceso se sigue con resto de niveles, asignando los diferentes diafragmas hasta loby.
Para poder terminar con la asignación del análisis dinámico se procede con secuencia►**Analyze→Dynamic analysis●Dynamic analysis►Set Dynamic Parameters**→ introducir datos correspondientes.

Se maneja que por cada nivel existen tres modos de vibración y por consiguientes al tener 14 niveles, se proceda a number of modes= 14\*3= 42

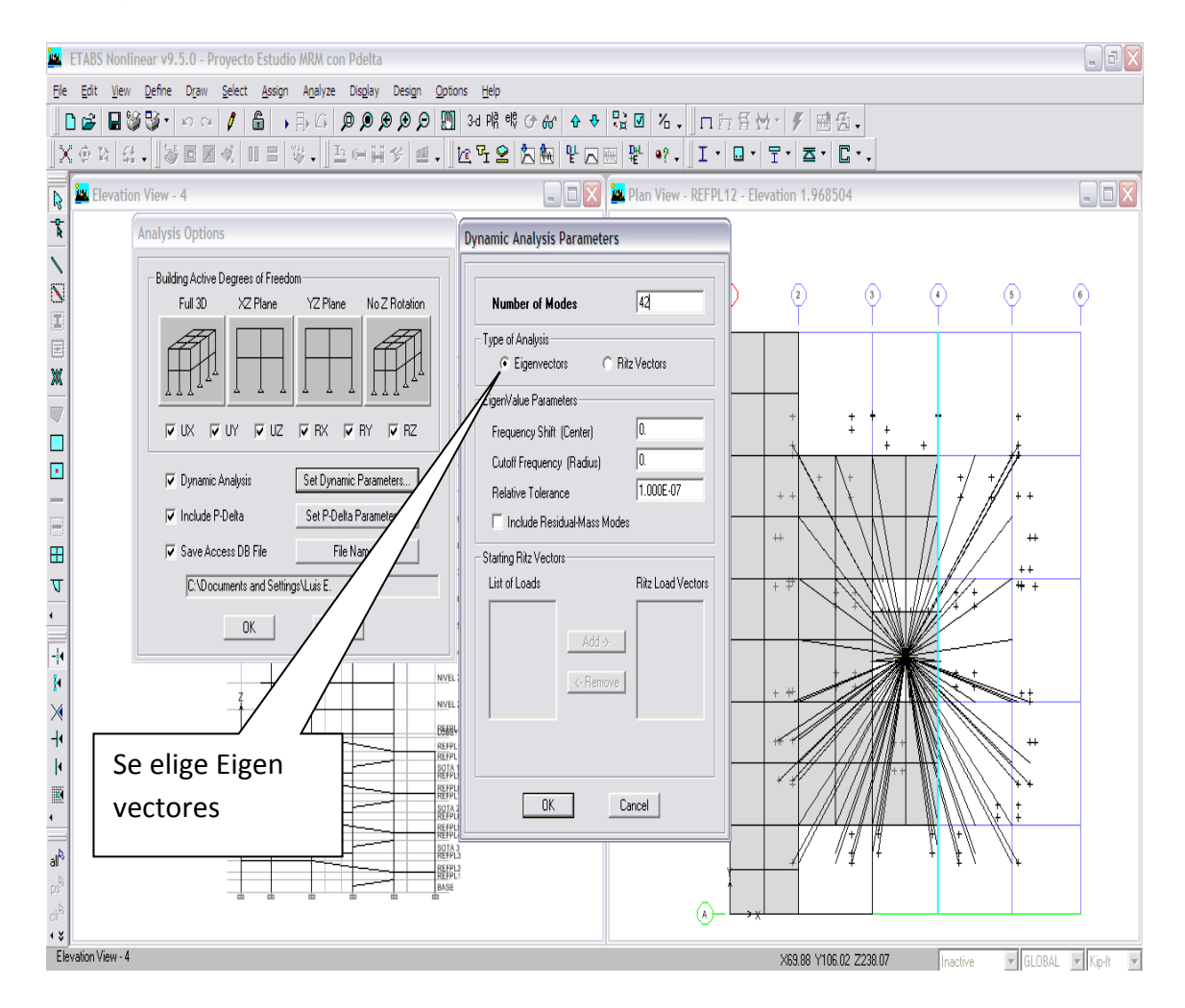

Los otros parámetros, como frecuencia cambio yde corte, es adecuado utilizar los datos por defecto. Si el cambio no es cero, se pueden realizar análisis de espectro de respuesta y tiempo de historia.

### **3.5- Consideraciones de efecto Pdelta.**

Para incluir los efectos P-delta en el análisis estático y dinámico, el cual está basado en el movimiento lateral de una masa de piso hacia una posición deformada, generando momentos de volteo de segundo orden, por lo tanto los momentos adicionales de volteo sobre el edificio serán iguales a la suma de los pesos de cada nivel y multiplicados por los desplazamientos.

Si se considera que la estructura del edificio, tiene bien condicionadas las relaciones de Rigidez/Wnivel x nivel, entonces los efectos P-delta no son significativos, si son menores del 5%, caso contrario pueden aumentar hasta en un 25%, en consecuencia se dice que la estructura está mal diseñada.

Por consiguiente esto no da una pauta y lo mejor es realizar el análisis con efectos P-delta, y si los desplazamientos difieren por más del 5% se considera a la estructura muy flexible y se debe corregir la rigidez. Para asignarlo se tiene, **Analize►Set analisys options►Include P-delta►elige método (Iterativobasado en combinación de cargas)**

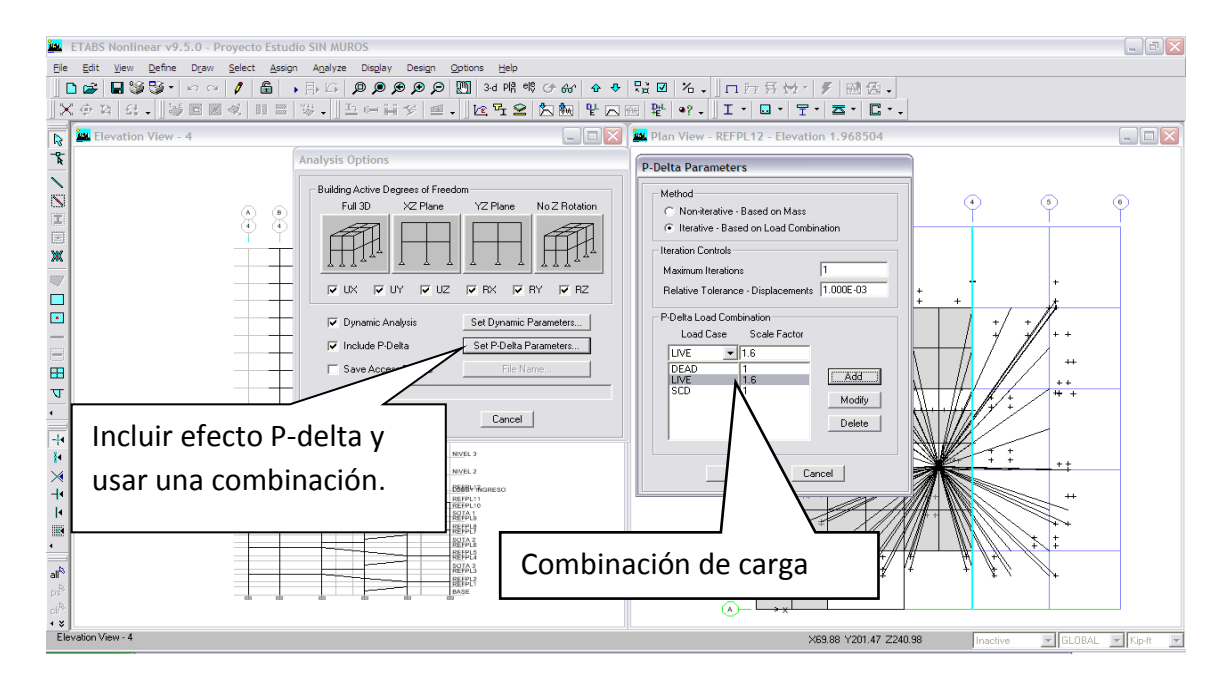

### **3.6- Verificación y aceptación final de la estructura.**

Entonces se tiene la información del modelo con asignación de efecto P-delta ya que se debe corroborar si la estructura es lo suficientemente rígida.

Al correr el análisis con efectos P-delta, ya sumarian 4 análisis estructurales, hasta esta instancia, y después de las verificaciones estaríamos siguiendo el proceso para que la estructura del edificio sea la adecuada y proceder a su aceptación final para el siguiente paso.

La primera verificación será que el Corte Basal estático debe ser igual al Dinámico y esto se verifica de la siguiente forma:

**Display►Show tables► eligen las tablas que uno requiere► eligen loadcases/combos y ok**

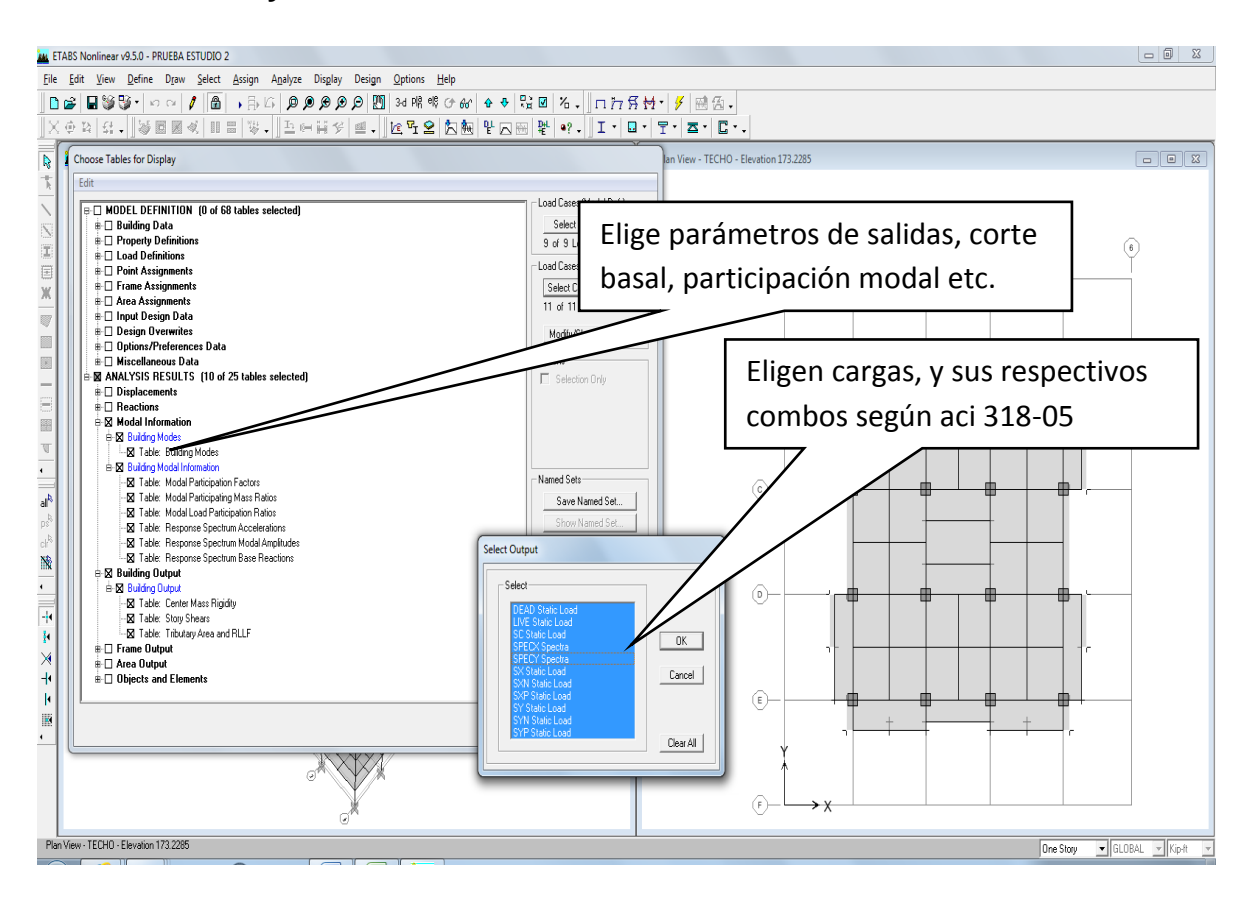

Luego se procede a ir verificando cada Item, solicitado, de tal manera que estén dentro de los parámetros establecidos por códigos y teniendo lo siguiente: Participación modal se verifica que llega como mínimo al 95% de participación en nuestro caso llega al 96.11% aceptable.

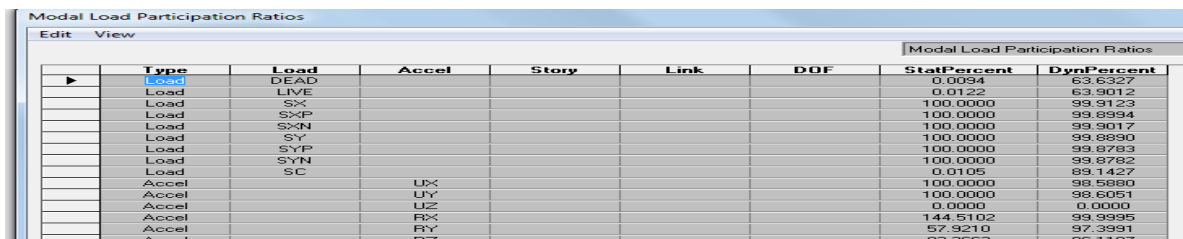

Se sigue con el corte basal, la gráfica nos da la siguiente información

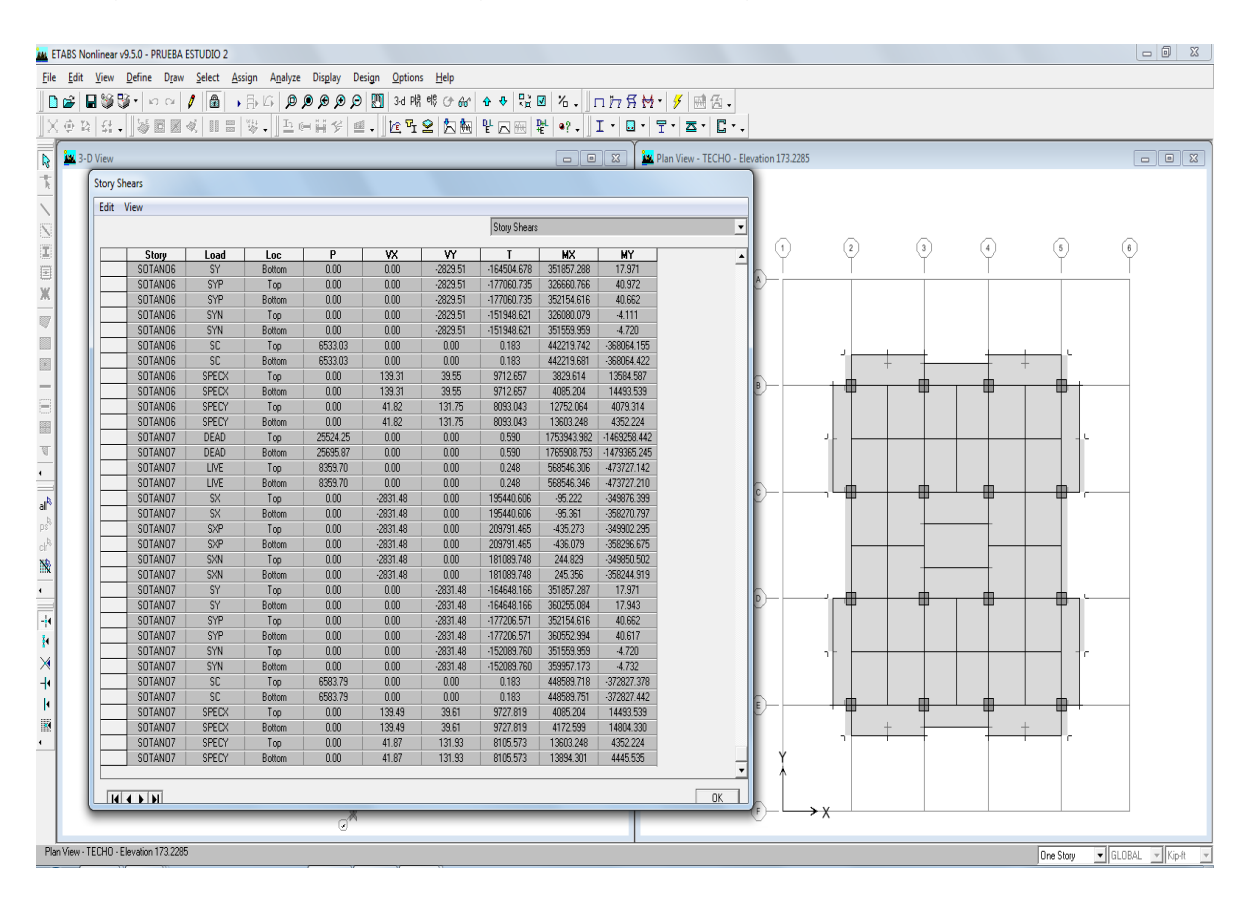

Vx=Vy=2831.48 kips, y SPCTX IBC03= 139.49 Kips Y SPCTY IBC03= 131.93 Kips, para lo cual habrá que calcular el factor de ampliación de la siguiente forma:

fx=2831.48/139.48= 20.2988 y fy=2831.48/131.93= 21.4619 y rectificando en la casilla aplicable a sismo dinámico así:**Define►Response spectrum cases►SpecX/Modify/show► aplica factor en Scale Factor y ok**

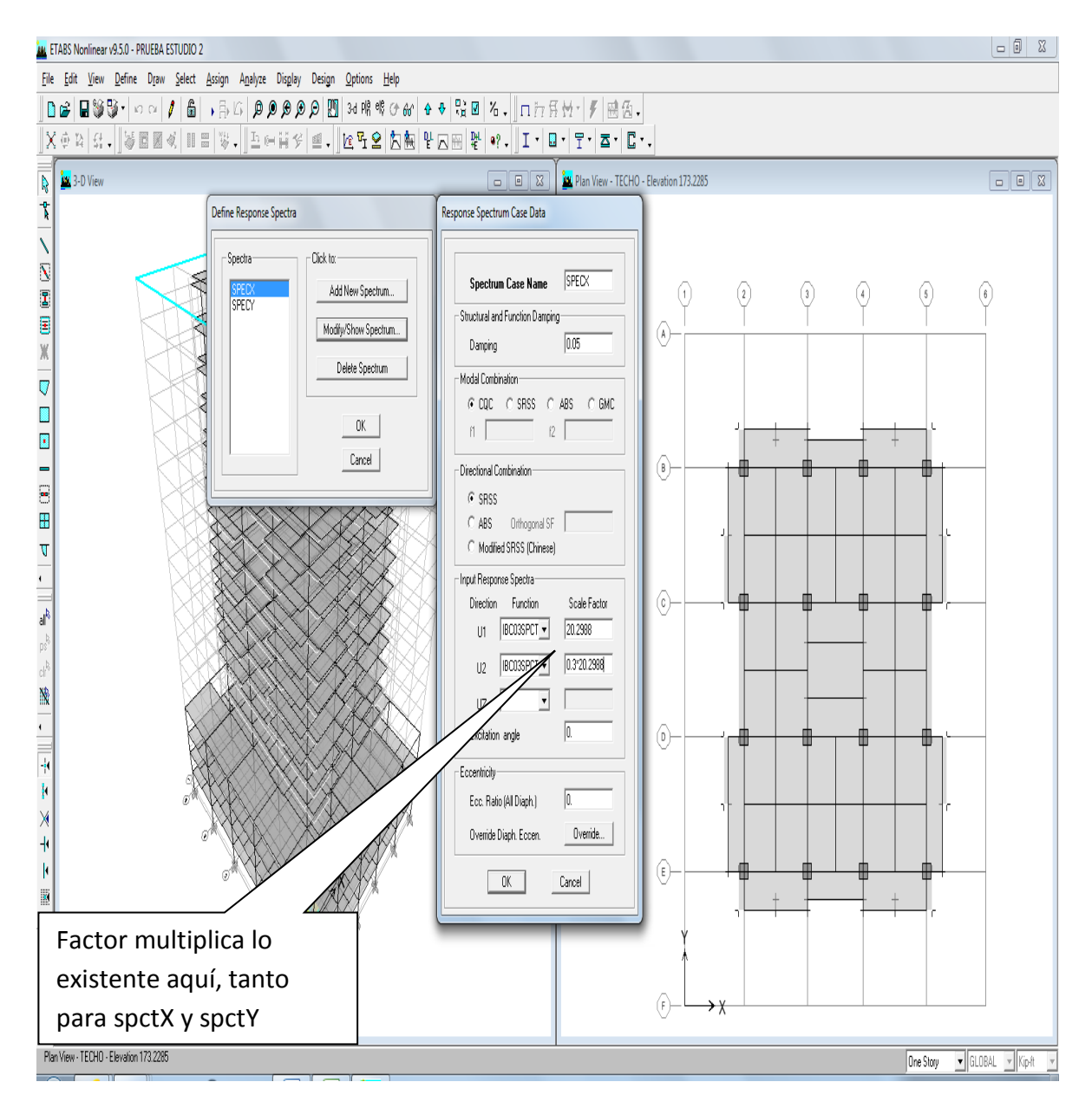

Luego se procede nuevamente a correr el modelo, (5ta vez) y se verifica que cortes basales, estáticos y dinámicos estén iguales, para nuestro caso se verifico que están iguales a esta instancia por lo tanto ok.

Story Shears Story Load Loc P VX W T WХ MΥ SYP  $0.00$  $0.00$  $-2829.51$ -177060.735 326660.766 40.972 SOTANO6 Top SOTANO6 SYP **Bottom**  $0.00$  $0.00$  $-2829.51$ -177060.735 352154.616 40.662 SOTANO6  $-2829.51$ 326080.079 SYN Top  $0.00$  $0.00$ -151948.621  $-4.111$ SOTANO6 SYN  $0.00$  $0.00$  $-2829.51$ -151948.621 351559.959  $-4.720$ Bottom SOTANO6 SC. Top 6533.03  $0.00$  $0.00$ 0.183 442219.742 -368064.155 SOTANO6 **SC** Bottom 6533.03  $0.00$  $0.00$ 0.183 442219.681 -368064.422 SOTANO6 SPECX  $0.00$ 2827.87 802.88 197155.279 77736.565 275750.823 Top SOTANO6 SPECX 2827.87 802.88 197155.279 82924.743 Bottom  $0.00$ 294201.451 2827.58 SOTANO6 SPECY  $0.00$ 897.56 173692.084 273683.519 87549.836 Top 2827.58 291951.544 93406.987 SOTANO6 SPECY Bottom  $0.00$ 897.56 173692.084 SOTANO7 DEAD 25524.25  $0.00$  $0.00$ 0.590 1753943.982 -1469258.442 Top SOTANO7 DEAD Bottom 25695.87  $0.00$  $0.00$ 0.590 1765908.753 -1479365.245 SOTANO7 LIVE 8359.70  $0.00$  $0.00$ 0.248 568546.306 -473727.142 Top 0.248 -473727.210 SOTANO7 LIVE 8359.70  $0.00$  $0.00$ 568546.346 Bottom  $0.00$ SOTANO7 SX Top  $0.00$  $-2831.48$ 6,399 Cortes iguales, SOTANO7 SX  $0.00$  $-2831.48$  $0.00$  $0.797$ Bottom estático= DinámicoSXP  $-2831.48$  $0.00$ 2.295 SOTANO7 Top  $0.00$ SOTANO7 SXP  $0.00$  $-2831.48$  $0.00$ Bottom **EARLY TVW.VT V**  $181<sup>p</sup>$ SOTANO7 SXN  $0.00$  $-2831.48$  $0.00$ 244.829 -349850.502 Top  $19$ SOTANO7 SXN Bottom  $0.00$  $-2831.48$  $0.00$ 245.356 -358244.919 SOTANO7 **SY**  $0.00$  $0.00$  $-2831.48$ ∡166 351857.287 17.971 Top SOTANO7 **SY** Bottom  $0.00$  $0.00$  $-2831.48$ 648.166 360255.084 17.943 SOTANO7 SYP  $0.00$  $0.00$  $-2831.48$ 177206.571 352154.616 40.662 Top  $0.00$  $-2831.4$ -177206.571 360552.994 SOTANO7 SYP  $0.00$ 40.617 Bottom SOTANO7 SYN  $0.00$  $0.00$  $-283$ -152089.760 351559.959  $-4.720$ Top  $-29$ SOTANO7 **SYN** Bottom  $0.00$  $0.00$ 48 -152089.760 359957.173  $-4.732$ **SC** 6583.79  $\sqrt{.00}$ SOTANO7 Top  $0.00$ 0.183 448589.718 -372827.378 SOTANO7 **SC** 6583.79  $0.00$  $0.00$ 0.183 448589.751 -372827.442 **Bottom** SOTANO7 SPECX 197463.045 82924.743 294201.451 Top  $0.00$ 2831.47 804.01 SOTANO7 SPECX  $0.00$ 2831.47 804.01 197463.045 84698.749 **Bottom** 300510.135 SPECY SOTANO7 Top  $0.00$ 898.71 2831.51 173961.007 291951.544 93406.987 SOTANO7 SPECY  $0.00$ 898.71 2831.51 173961.007 298198.099 95409.619 Bottom

Luego se procede chequear las derivas, las cuales deben cumplir lo siguiente:

De tabla 12.2-1 de ASCE-7 proporciona la siguiente información

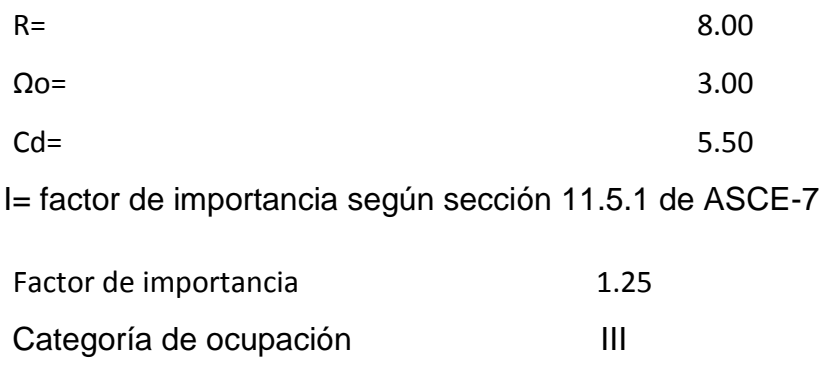

Para verificar la deriva de piso se tiene

 $\Delta t = Cd \, (\delta e 2 - \delta_{e1})/l \leq \Delta a$ 

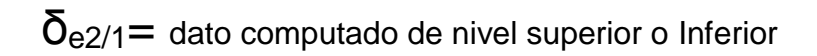

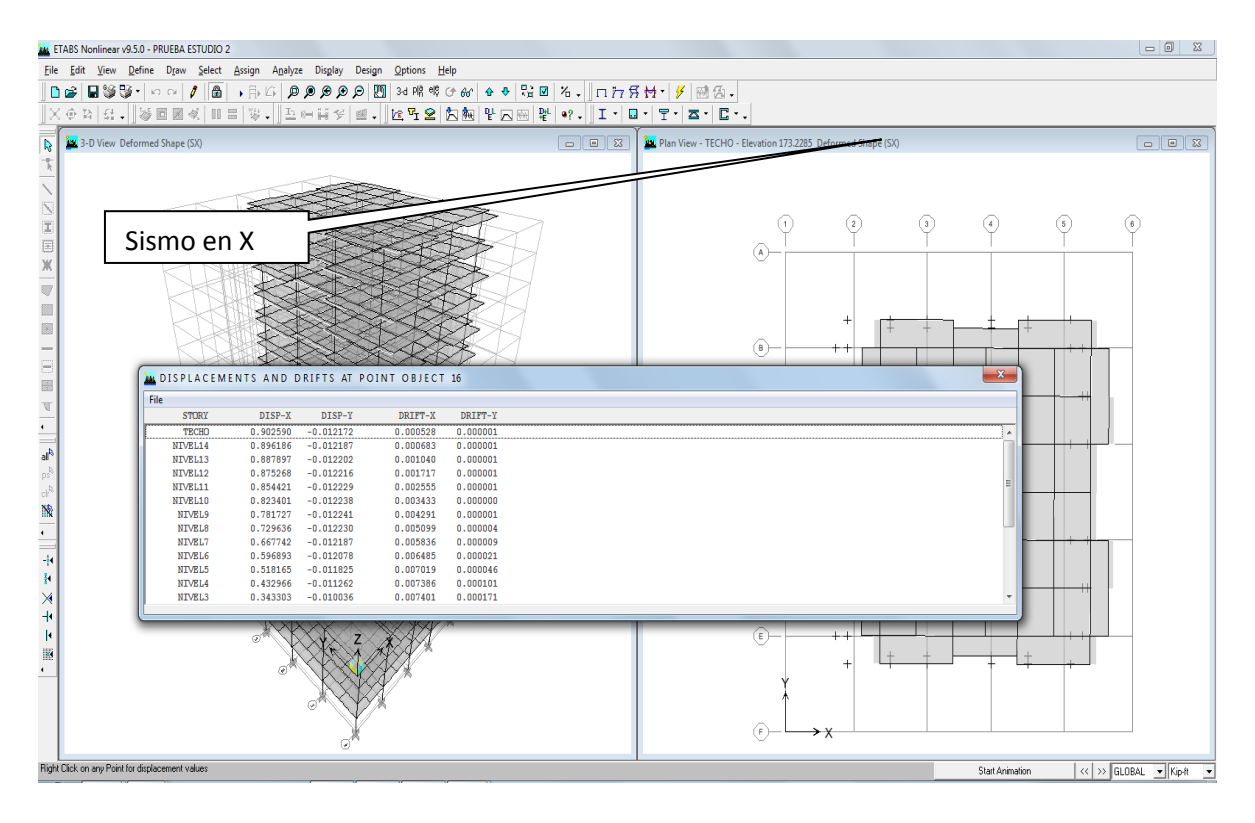

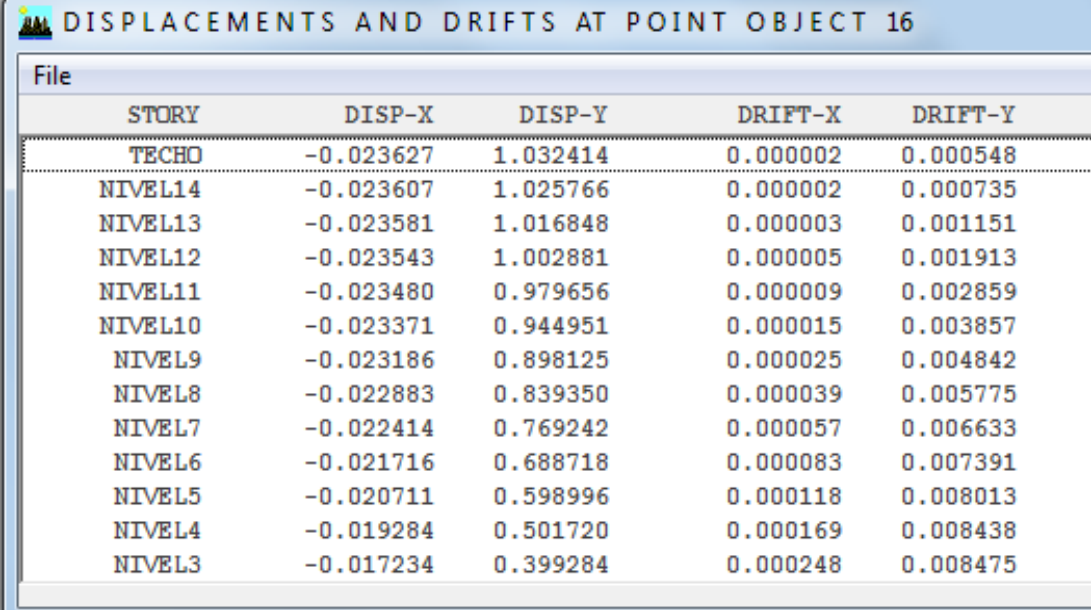

Los datos computados son:

Δtechox= 1.032414 ft y δe14x= 1.025766 ft

Aplicando fórmula tenemos: ∆t=Cd ( δe2 - δe1)/I ≤ ∆a

∆tx=0.006404\*5.5/1.25=0.02925 ft → ∆t=0.35 in → ∆t=0.891 cm

∆ty=0.006648\*5.5/1.25=0.02818 ft → ∆t=0.34 in → ∆t=0.86 cm

De table 12.12.1 de ASCE-7 y categoría de ocupación III

Tenemos ∆a = 0.015\* hnivel y h nivel= 173.2285-161.0894=12.1391 ft

∆a = 0.015\*12.1391= 0.182086 ft → ∆a=2.185 in → ∆a=5.5499 cm

Entonces ∆ty ≤ ∆ay se considera bien y está muy por debajo de lo permitido chequea y ok.

Verificando que el efecto Pdelta no es crítico y se acepta la estructura final.

# **CAPÍTULO 4**

## **Diseño Estructural con Etabs9.5**

### **4.1- Prediseño sísmico según código asignado**

Para llegar a esta instancia, se rectificó el corte basal sísmico y Dinámico, las derivas que estén dentro de los parámetros establecidos según códigos, por lo tanto se procederá a realizar un pre-diseño estructural que incluye sismo, este proceso nos indicará si los elementos están bien, deben cambiarse, agregar otros elementos, etc. De tal forma que la estructura sea óptima, y de ser así, se preparan varios elementos con sección constante y área de acero diferente, con la finalidad de poder cambiarlo en diseño final y se comienza con la siguiente secuencia:

### **Options►Preferences►Concrete frame Design►eligen códigos a usar y ok**

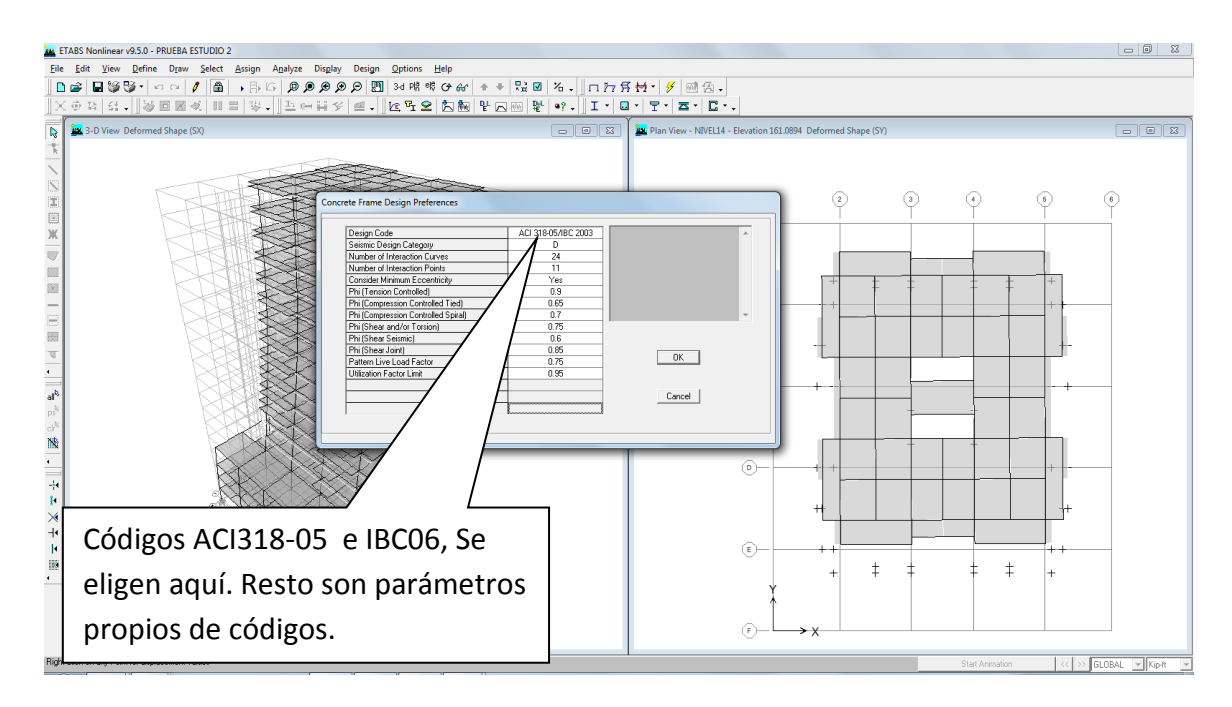

Para iniciar a diseñar se sigue la secuencia:

**Design► Concrete frame Design►Star Design/Check, of structure, ok y comienza a diseñar elementos (vigas, columnas)**

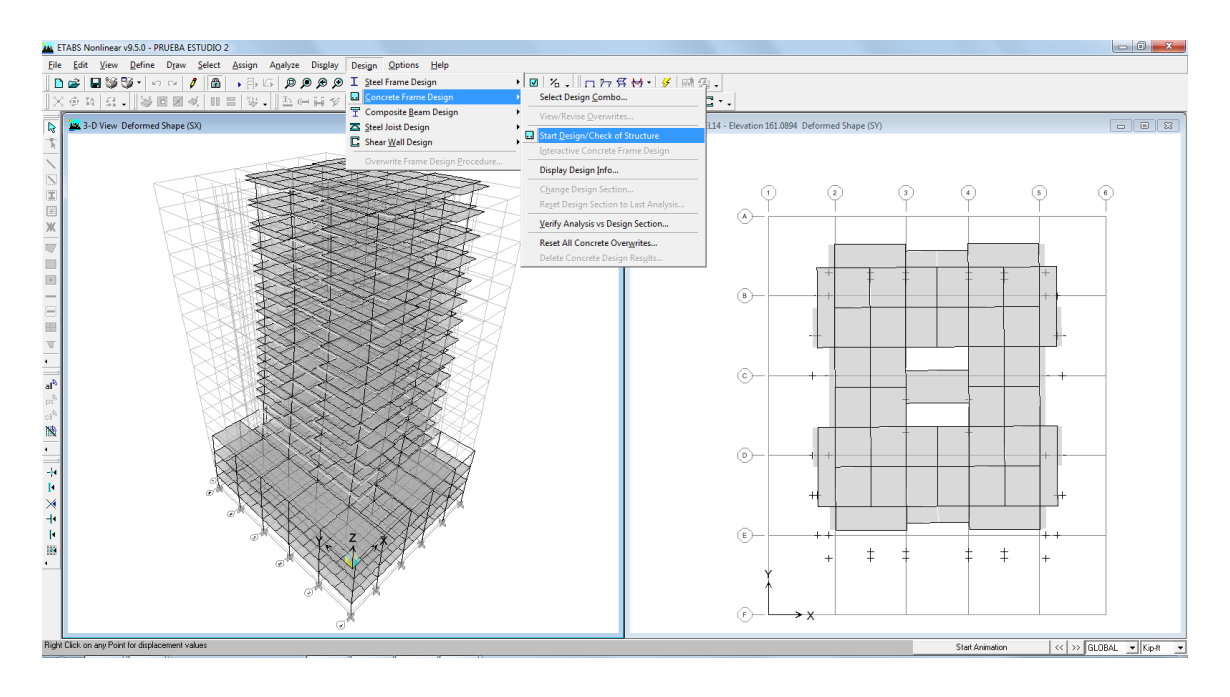

Terminado el diseño estructural se procede a solicitar información sobre elementos, tal como: %acero longitudinal, rel 6/5 viga débil/columna fuerte, etc. Y siguiendo la secuencia: **Design► Concrete frame Design►Display Design info,► requiriendo (6/5) Beam/Column capacity Ratios,** luego se elige una columna (o viga) y aparecen las dos ventanas donde la información nos indica que para este nivel la columna está sobrada y por lo cual se deberá disminuir sección o % de acero, esta fase es muy importante en el Pre-diseño porque nos da parámetros de cómo se deben ir cambiando los elementos o agregando otros elementos ya con % de refuerzo, que será el paso a seguir. También se pueden visualizar que las columnas desde sótano 4 hasta el nivel 6, las columnas no chequean, indicando que aquí se deberá aumentar sección o área de acero hasta un máximo de 4%.

Visualización de un elemento columna sobrada y además puede verse las que no chequean.

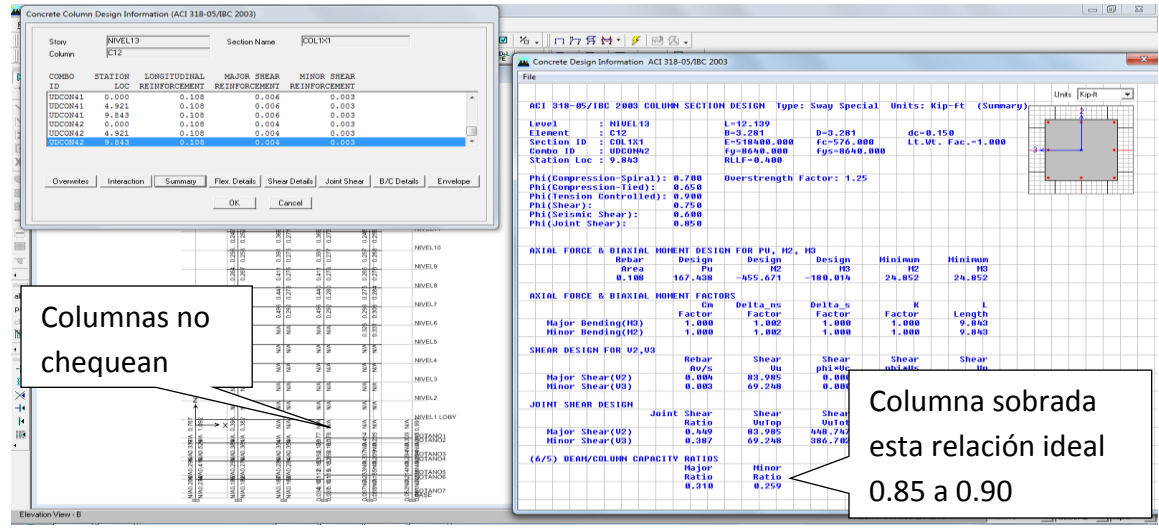

Y así sucesivamente se van chequeando los marcos hasta tener una idea de donde se deben cambiar o armar de mejor forma los elementos, aumentando sección, área de acero, además puede ser todo lo contrario que sería disminuir.

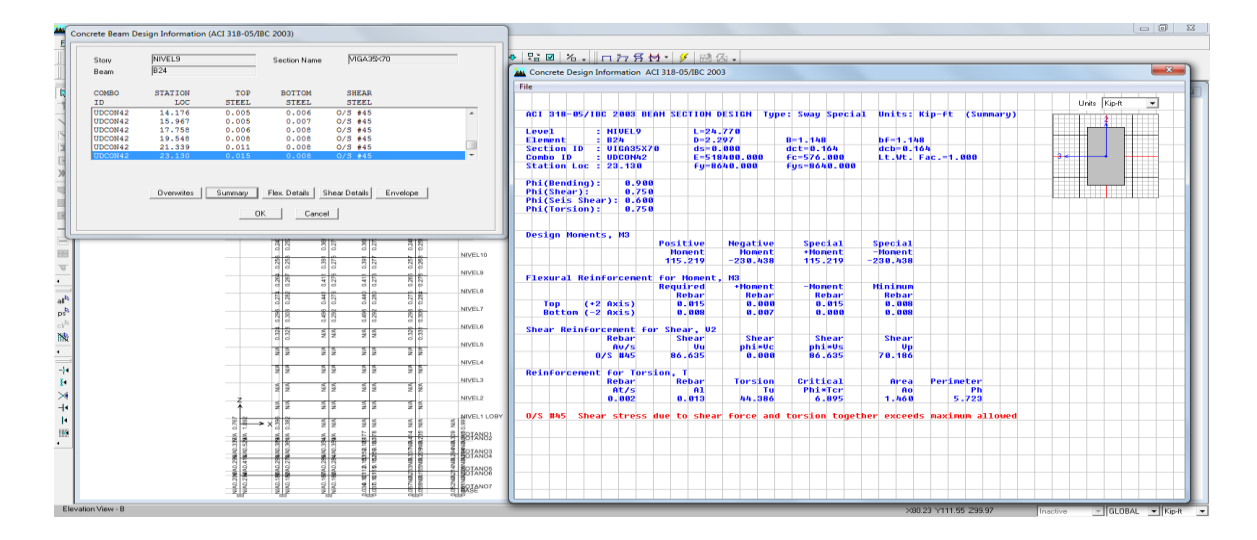

Al elegir una viga se puede visualizar que aparecen estos datos en rojo, indicando que la seccion es inadecuada, para lo cual es necesario armar la misma con refuerzos que cubran el % requerido, e ir rectificando los demas parametros para que la misma cumpla con los requerimientos del ACI318-05 que es el código seleccionado.

Al solicitar el % de refuerzo en vigas o columnas, nos indica cuánto de refuerzo deberá colocarse al elemento, y para solicitar se procede así: **Design► Concrete frame Design►Display Design info, ► % refuerzo longitudinal**

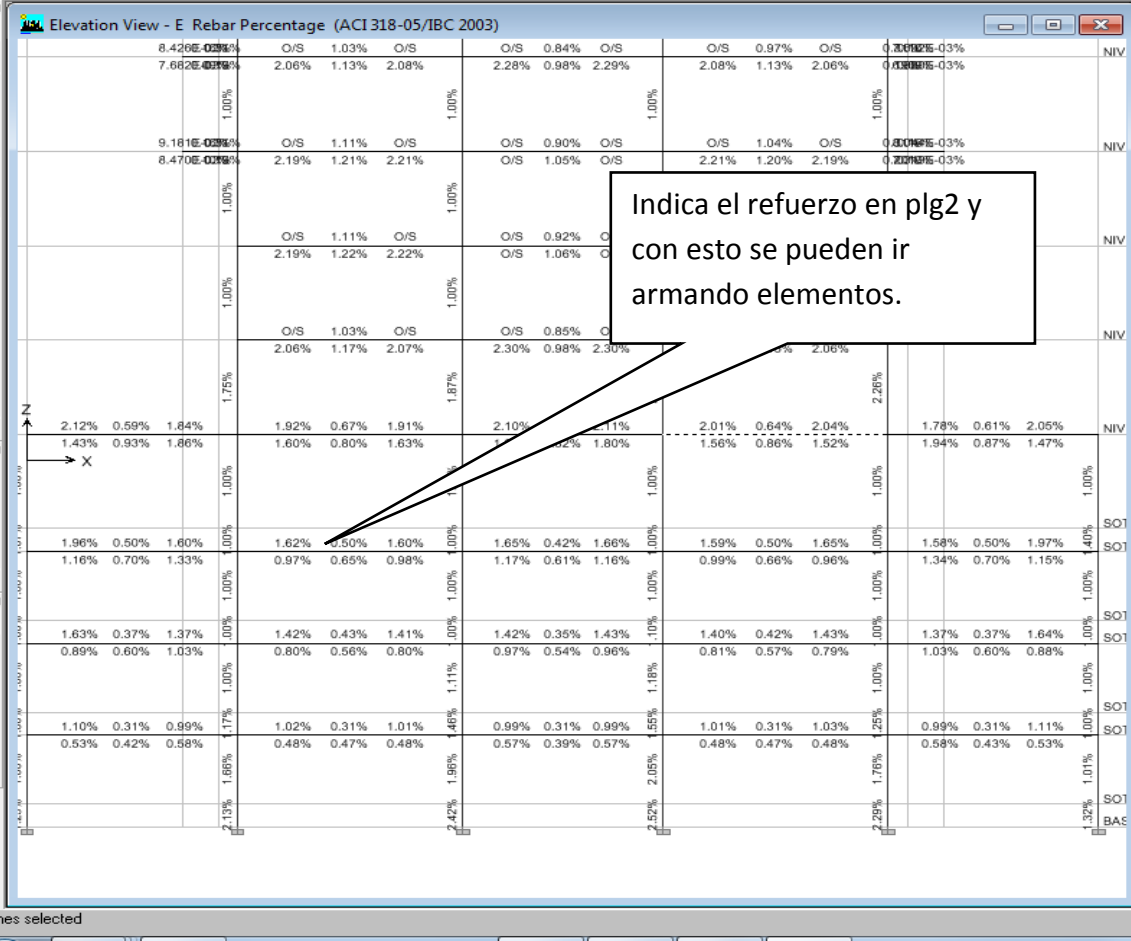

Al proporcionar la información se termina de corroborar hasta dónde se pueden armar columnas y vigas, en % acero o cambiar sección, además también proporciona el combo de diseño crítico.

Esta fase es de mucho criterio, ya que se deben tener claros todos los conceptos estructurales como, Asmín, Asmax, que las cantidades de refuerzo superior e inferior requeridas cumplan con las condiciones del ACI318-05 para vigas y columnas.

Teniendo el modelo con la última aceptación donde cumple con efecto Pdelta, sismo estático y dinámico, se procede a quitar el candado y se comienzan armar los diferentes tipos de columnas, y vigas con sus armados finales, los cuales se realizaran según información indicada anteriormente, y se procede a realizar el Análisis tridimensional y diseño estructural del proyecto, donde al requerir información los elementos deben chequear o ir cambiando a un nuevo elemento ya predispuesto, de tal forma que al cambiarlo chequee, **esta fase de Diseño estructural** es la más interesante y la más compleja, ya que se deben ir homogenizando elementos y aplicando todos los conceptos estructurales de los códigos utilizados, además de aplicar criterios técnicos de construcción, es decir, aplicar la experiencia de gabinete, de construcción y/o supervisión de obras, y nuevamente un recordatorio que realizar un Análisis y Diseño estructural, en Etabs, no es sólo ingresar datos al mismo, lógicamente la experiencia se gana con el tiempo, porque de nada sirve colocar los refuerzos necesarios y cumpla los requerimientos de códigos, si al final en la ejecución tiende a ser demasiado complicado y oneroso, obteniendo un análisis y diseño aceptable, pero constructivamente inaceptable, por lo tanto la experiencia de campo estructural es un factor muy importante.

### **4.2- Análisis Tridimensional de estructura definida.**

Se inicia por crear nuevos elementos como columnas y vigas, las cuales se irán definiendo por sección y su respectivo % de refuerzo, comenzando con la siguiente Nomenclatura:

C1= columna de 1.00x1.00 mts. y refuerzo del 1%

V1= vigas de mayor dimensión y refuerzo indicado en tabla.

La siguiente tabla desarrollada en Excel nos indicará cuántas columnas se definirán.

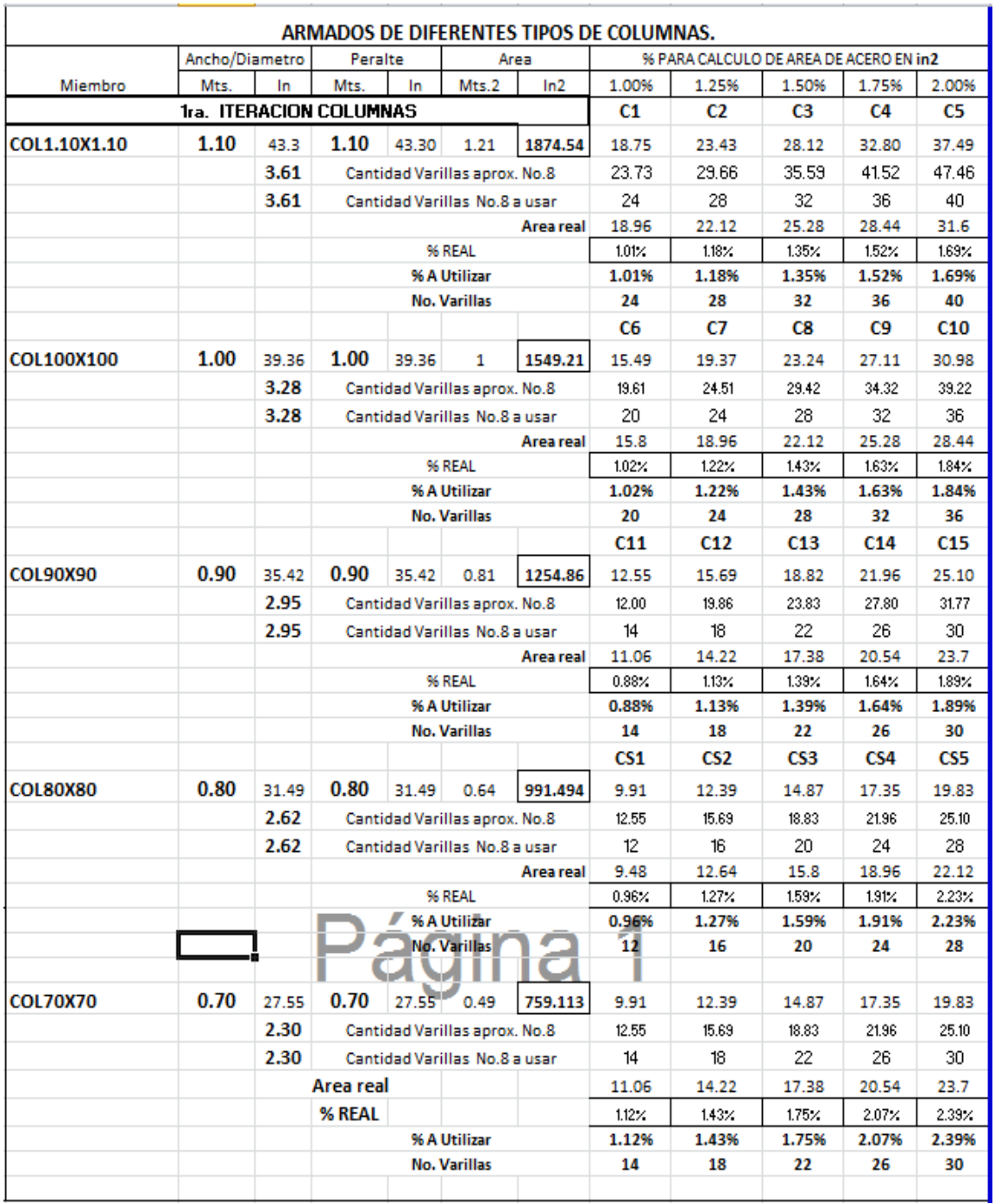

### **Tabla VII. Cálculo de Armados de diferentes columnas.**

En la Tabla 5.- se definieron tipos de columnas y % de refuerzo en diferentes elementos, con una variación de 10 cms. Por lado, es decir columnas desde 1.10 mts. hasta 0.70 mts., usando varillas No.8, que es la tradicional en el medio, y sus respectivos porcentajes de refuerzo desde el mínimo (1%) hasta el máximo (4%).

Como se puede visualizar podrían salir 12x5 = 60 unidades de columnas diferentes, pero al haber chequeado el modelo anterior donde nos proporciona los porcentajes máximos o refuerzo longitudinal requeridos, nos da un parámetro de cuales debemos de armar y homogenizar.

Para columnas de 1.10 mts. – 1.00 mts. y 0.90 mts., se utilizaran del 1%, 1.25%,1.50%,1.75% y 2%, dando desde C1 hasta C15 (15 unidades), y para columnas de 0.80mts. y a 0.70 mts., se utilizara del 1% hasta el 2.0%, dando desde CS1 hasta CS10 (10 unidades).

De igual forma se procede con vigas, con esta fase de armado de vigas lo ideal es realizarlo por ejes y niveles, de tal forma de homogenizar al máximo, es decir que varios ejes similares tengan la misma viga y armado.

En un edificio las cantidades de elementos vigas pueden ser demasiadas que sería tedioso y demasiado complicado ir realizando una por una y que al final se tengan armados de una infinidad de vigas.

La construcción sería muy complicada y la supervisión mucho más, por lo tanto se provee de una cantidad de vigas acordes a la estructura, es decir de 6 a 10 tipos de columnas por nivel, y de ser posible que se repitan en varios niveles típicos, que es lo normal en una edificación como esta.

El mismo concepto se utiliza para columnas, solo que para este elemento ideal sería solo definir de 2 a un máximo 4 tipos de columnas por nivel, para realizarlo se sigue la secuencia **Design► Concrete frame Design►Display Design info, ► longitudinal refuerzo, ok,** 

Y aparece el refuerzo longitudinal del marco requerido

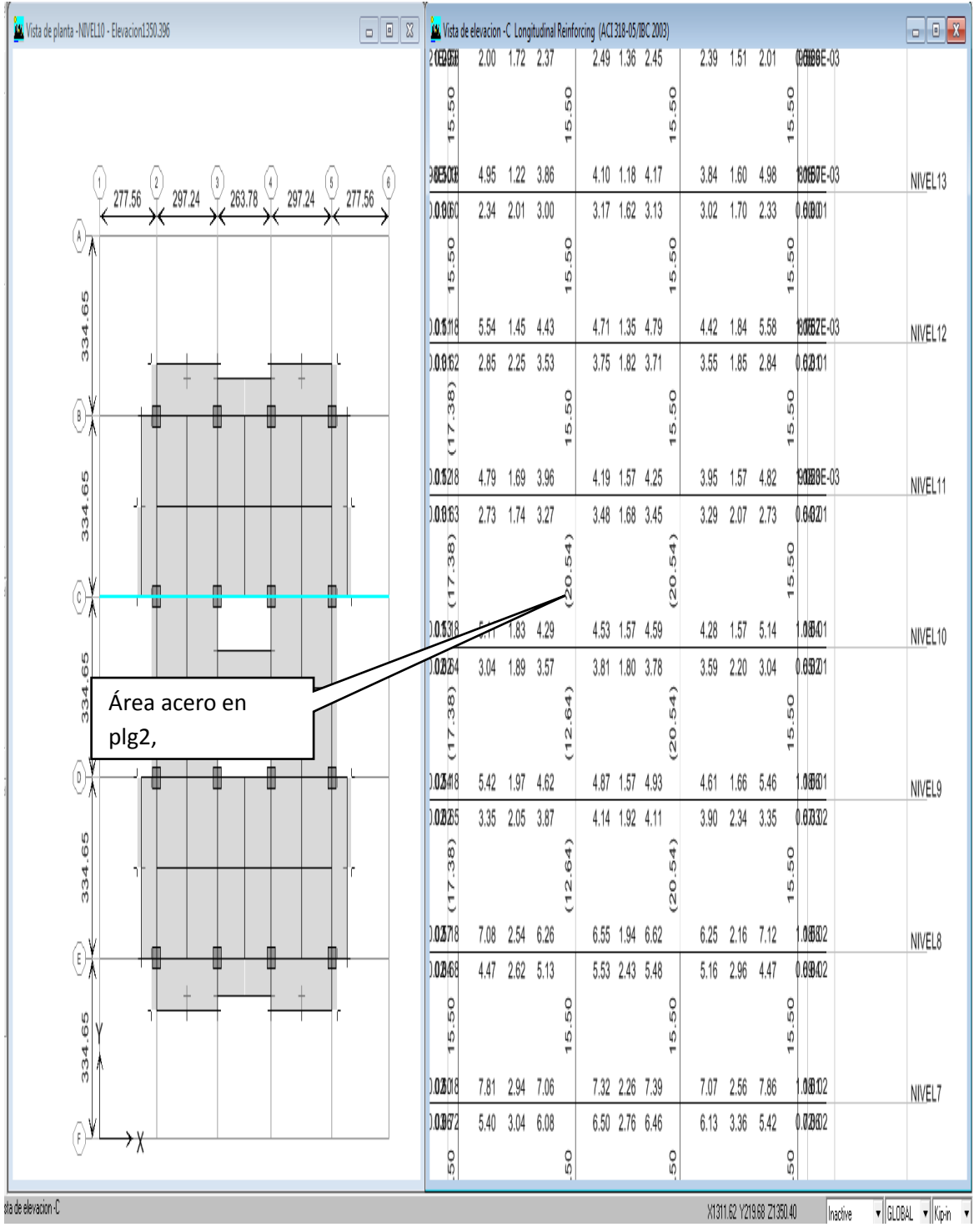

Mostrando áreas de acero de vigas y columnas.

Siguiendo la secuencia **Display► Show member forces/s►frame/ppierts,► Elige combo (UDCON40)/ para M3-3 y que muestre valores.** Luego se elige un elemento y se le requiere información, para este caso su envolvente, el cual nos indica el combo de diseño, a flexión, corte y torsión, y su respectivo refuerzo

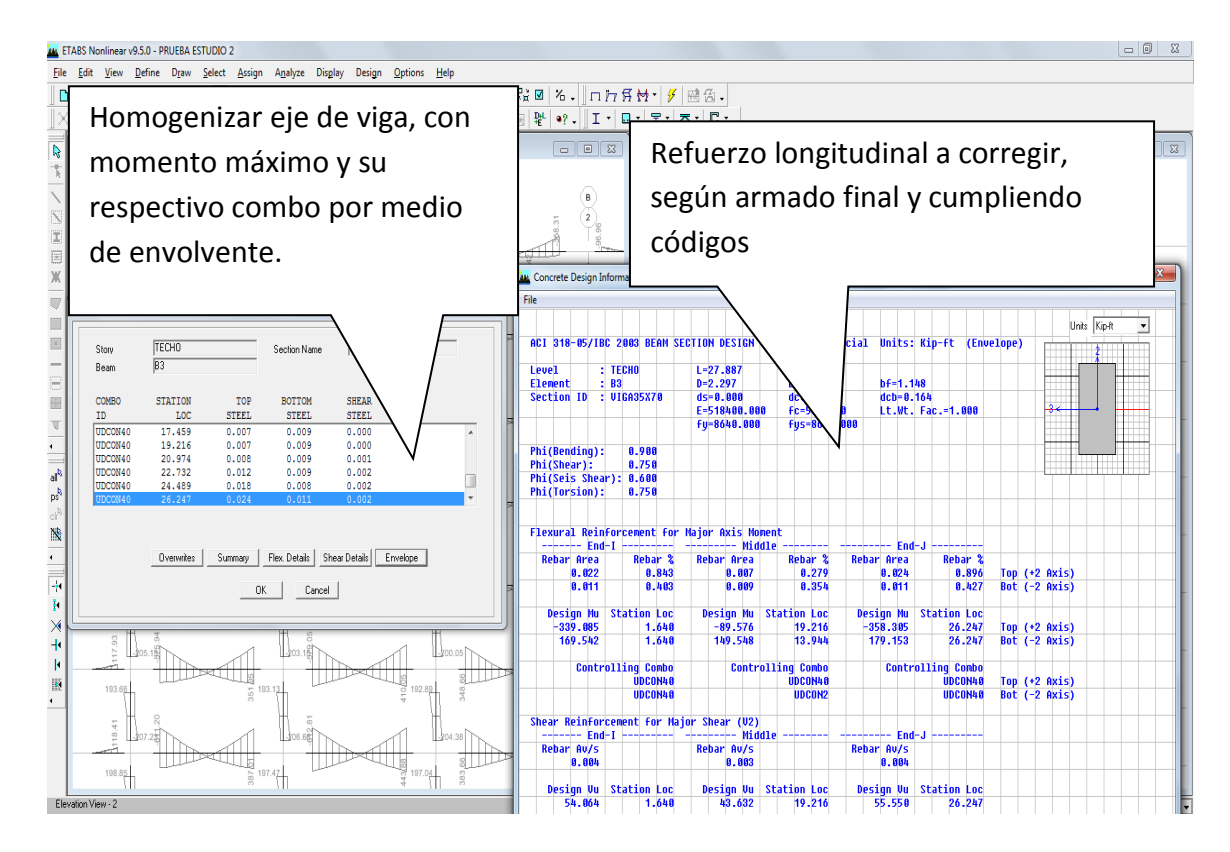

En la ventana de la izquierda entonces se solicita los momentos debidos a este combo**.** Con esta información se procede a ir armando y homogenizando vigas en marcos y niveles, como se puede observar, el proceso es complejo y de mucha paciencia, ya que conjuntamente se van armando hojas Excel, para ir dejando información valiosa que más tarde nos ayudara a definir los elementos cuando se pase al diseño final .

Como anteriormente se mencionó este proceso debe ser ejecutado por un ingeniero estructural y no dejarlo a ingenieros que no tienen la suficiente experiencia, porque tienden a definir elementos sobre diseñados o en el peor de los casos sub-dimensionados, de aquí la importancia del buen uso de estos programas, que como se está demostrando no es un proceso de solo ingresar datos.

Algo importante es ver que los momentos estén a rostro de columna, corroborando se toca un elemento viga en ventana izquierda y cuando aparece el momento se chequea que está a 0.50mts.= 1.64pie, lo cual es correcto y ok.

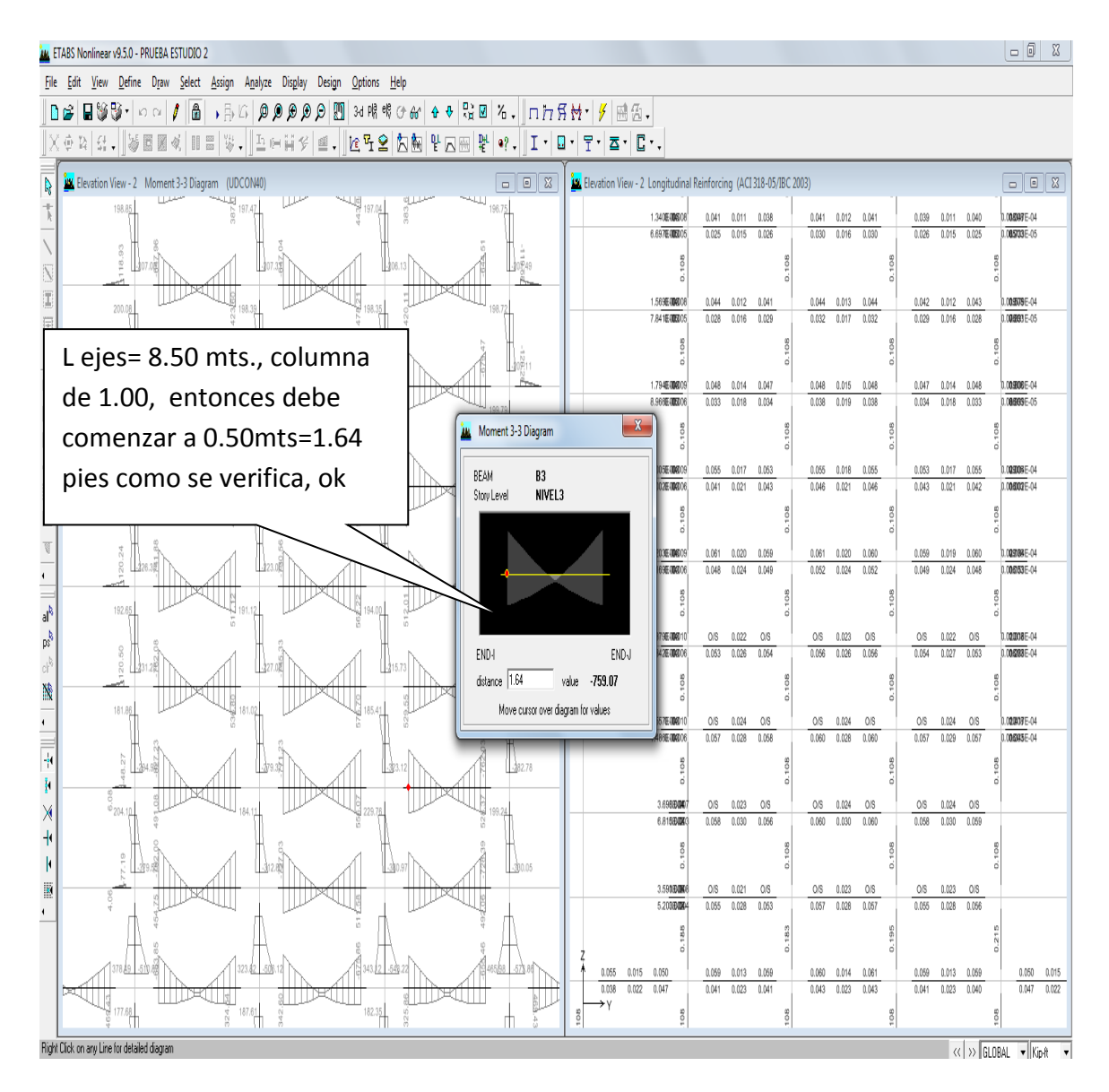

|            |              |        | Maximos y Minimos para diferentes tipos de vigas |             |       |             |             |
|------------|--------------|--------|--------------------------------------------------|-------------|-------|-------------|-------------|
| Eleccion   | Seccion Viga |        | Asmin                                            | <b>Mmin</b> | Asmax | <b>Mmax</b> | Peso        |
| Viga       | base         | Altura | in2                                              | k-pie       | in2   | k-pie       | lbs/pie     |
|            |              |        |                                                  |             |       |             |             |
|            | 0.55         | 0.90   | 2.42                                             | 356.00      | 10.39 | 1376.43     | 2620.10     |
|            | 0.50         | 0.90   | 2.20                                             | 324.89      | 9.45  | 1251.00     | 2381.91     |
|            | 0.45         | 0.90   | 1.98                                             | 291.25      | 8.50  | 1125.00     | 2143.72     |
| Viga P. ok | 0.40         | 0.90   | 1.76                                             | 259.00      | 7.56  | 1001.00     | 1905.53     |
|            |              |        |                                                  |             |       |             |             |
|            | 0.55         | 0.85   | 2.29                                             | 317.00      | 9.78  | 1219.00     | 2474.54     |
|            | 0.50         | 0.85   | 2.07                                             | 287.00      | 8.90  | 1110.00     | 2249.58     |
|            | 0.45         | 0.85   | I<br>$\sqrt{1.87}$                               | 259.00      | 8.00  | 997.00      | 2024.62     |
|            | 0.40         | 0.85   | 1.66                                             | 229.00      | 7.11  | 887.00      | 1799.67     |
|            |              |        |                                                  |             |       |             |             |
|            | 0.55         | 0.80   | 2.15                                             | 279.24      | 9.17  | 1072.91     | 2328.98     |
|            | 0.50         | 0.80   | 1.95                                             | 253.28      | 8.34  | 975.75      | 2117.25312  |
|            | 0.45         | 0.80   | 1.75                                             | 227.32      | 7.50  | 877.56      | 1905.527808 |
| Viga P. ok | 0.40         | 0.80   | 1.56                                             | 202.62      | 6.67  | 780.39      | 1693.80     |
| Viga P. ok | 0.35         | 0.80   | 1.36                                             | 176.00      | 5.83  | 682.00      | 1482.08     |
|            |              |        |                                                  |             |       |             |             |
|            | 0.55         | 0.75   | 2.00                                             | 242.62      | 8.57  | 936.54      | 2183.42     |
|            | 0.50         | 0.75   | 1.82                                             | 220.75      | 7.78  | 850.11      | 1984.92     |
|            | 0.45         | 0.75   | 1.64                                             | 198.91      | 7.01  | 765.84      | 1786.43     |
|            | 0.40         | 0.75   | 1.45                                             | 176.77      | 6.23  | 680.65      | 1587.94     |
| Viga P. ok | 0.35         | 0.75   | 1.27                                             | 154.67      | 5.45  | 595.45      | 1389.45     |
|            |              |        |                                                  |             |       |             |             |
| Viga s. ok | 0.25         | 0.50   | 0.58                                             | 45.44       | 2.51  | 177.00      | 661.64      |
| Viga S. ok | 0.25         | 0.55   | 0.65                                             | 56.50       | 2.79  | 218.00      | 727.81      |

**Tabla VIII. Cálculos, dimensiones Vigas con Asmx. Amín, Mmáx y Mmín.**

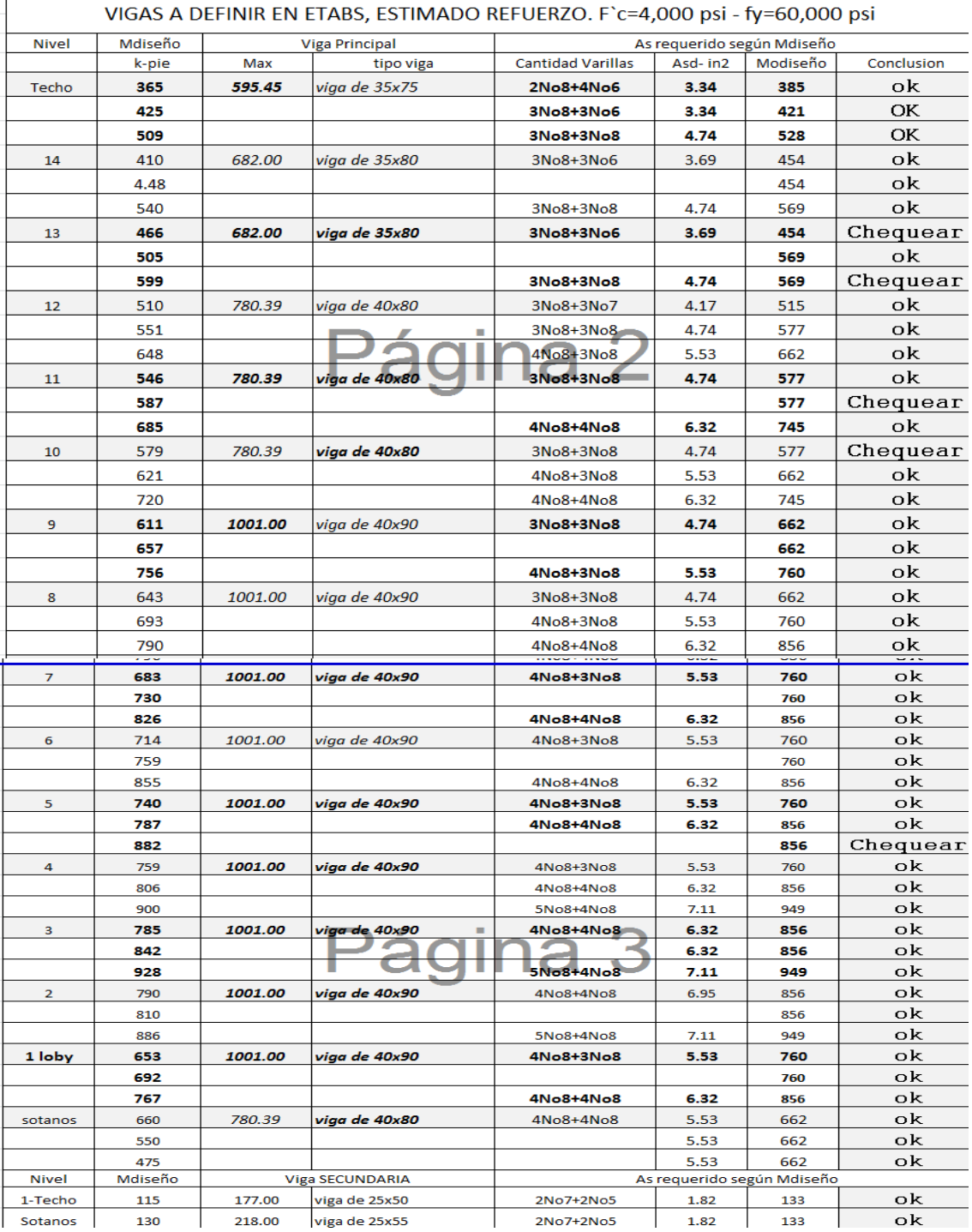

## **Tabla IX. Definición de vigas a usar**

Con información y posibles secciones, se arman vigas y se hace por nivel, además se deben ir chequeando por ejes, ideal que en un nivel se requieran la menor cantidad de tipos de vigas, es decir V1, V2, V3 y V4, por decir algo, y que no existan veinte tipos de vigas en un nivel, por un cambio de un refuerzo, y es aquí donde el ingeniero estructural pone todo su esfuerzo y conocimiento para ir armando el eje completo de la mejor forma, según tabla 7. de Excel se estimó que se deben armar 15 tipos de vigas en todo el edificio, lógicamente para nuestro caso, se trabajó un solo marco, puede ser que puedan existir más, de hecho para el tipo de edifico definitivamente serán más, aparte de ir homogenizando, se deben realizar los armados óptimos, que cumplan con todos los parámetros de los códigos, además de que se puedan ejecutar de la forma más sencilla en obra, así el proceso descrito anteriormente se debe realizar a todo el edificio, y se puede decir que este proceso no solo lo debe integrar un ingeniero estructural con experiencia en cálculo y supervisión, debe ser realizado por un equipo estructural de una forma óptima.

Ahora se procede según sección 3.3 Modelación de Geometría. Iniciando por desconectar candado así: **Ícono Candado► Aceptar,** y se inicia ingreso.

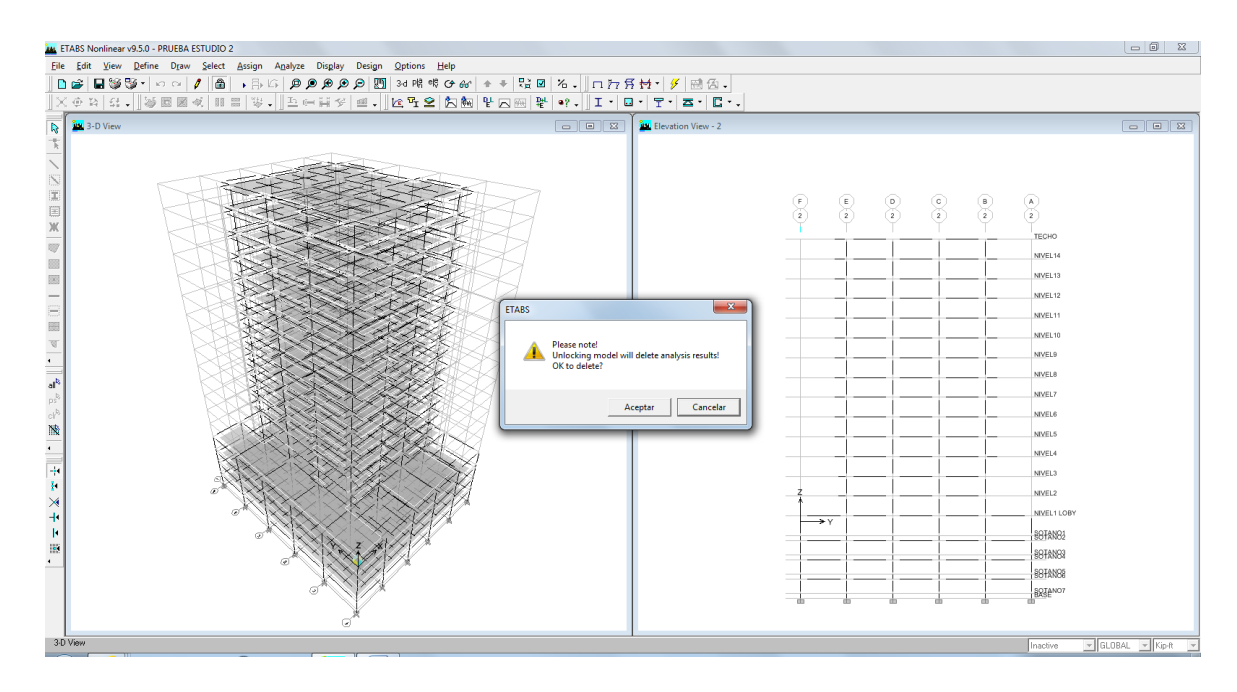

Con secuencia **Define► Add rectangular►Reinforced,** se definen columnas y vigas y se obtiene lo siguiente:

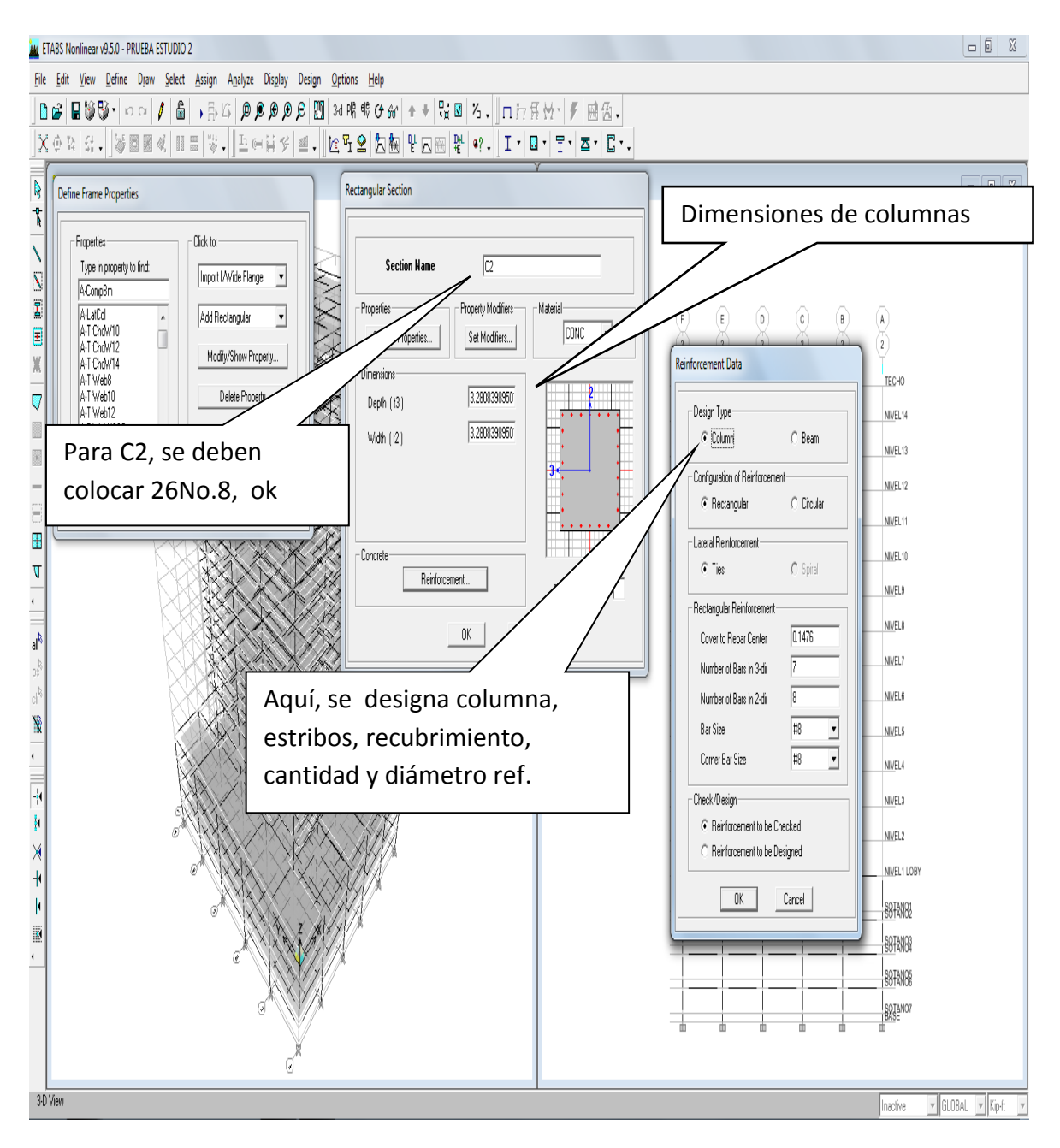

Así se conforman todas las columnas nuevas a usar, hasta completar las requeridas según tabla 5, creada en Excel, para nuestro caso se concluyó que deben ser 27 tipos de columnas.

De igual forma se conforman la vigas con secuencia: **Define► Define frame properties►Add rectangular►Reinforcement- beam**

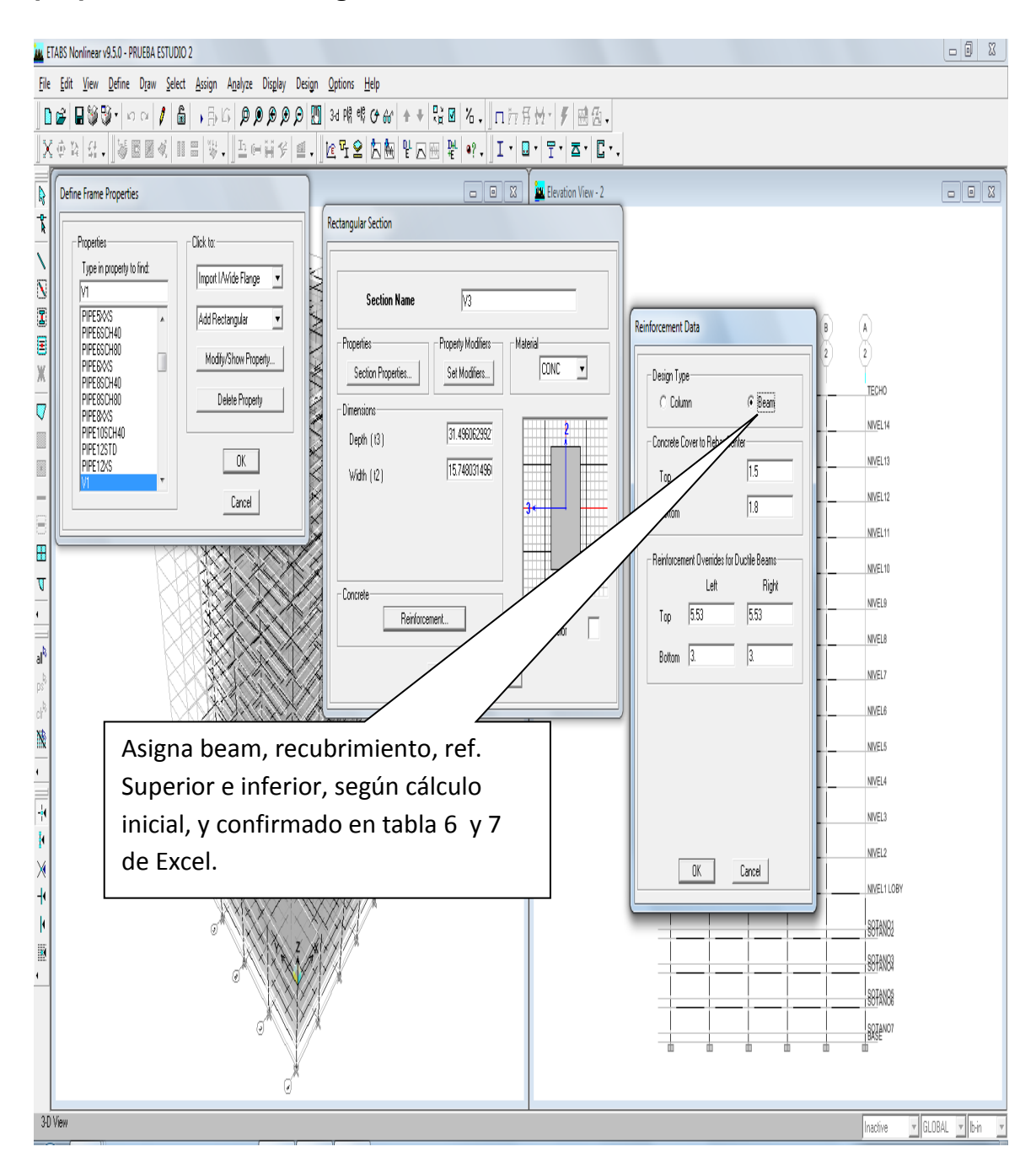

Al estar completados todos los nuevos elementos columnas y vigas, se procede asignar el elemento estimado inicial en estructura.

Finalmente se analizar estructura tridimensional, con secuencia **Asign► Run Análisis o** ícono

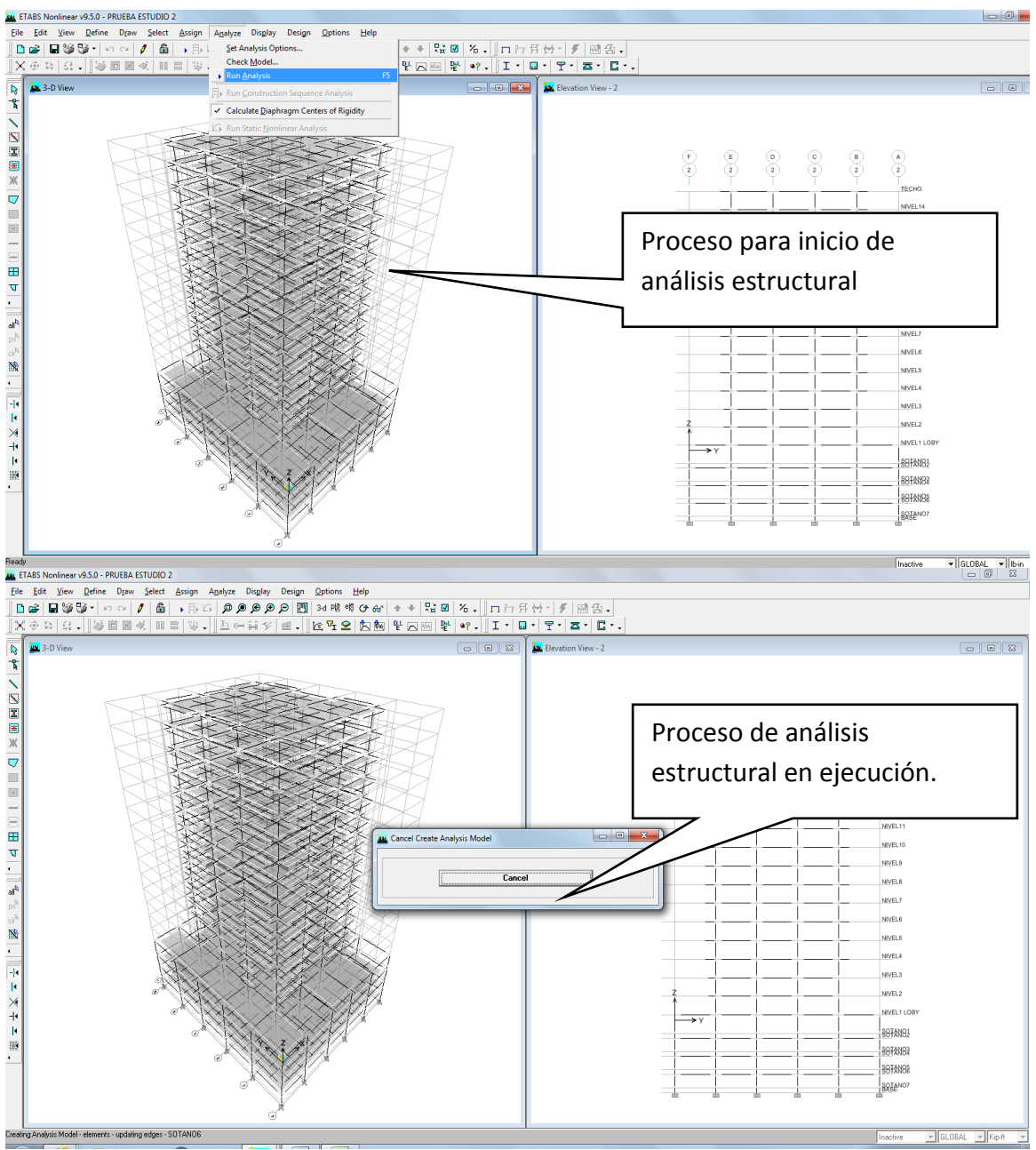

Aquí está corriendo el nuevo modelo con todos los elementos ya prediseñados Se procede a chequeos de derivas, el corte basal sísmico.

Se muestran derivas, períodos, y los mismos están dentro de los parámetros requeridos:

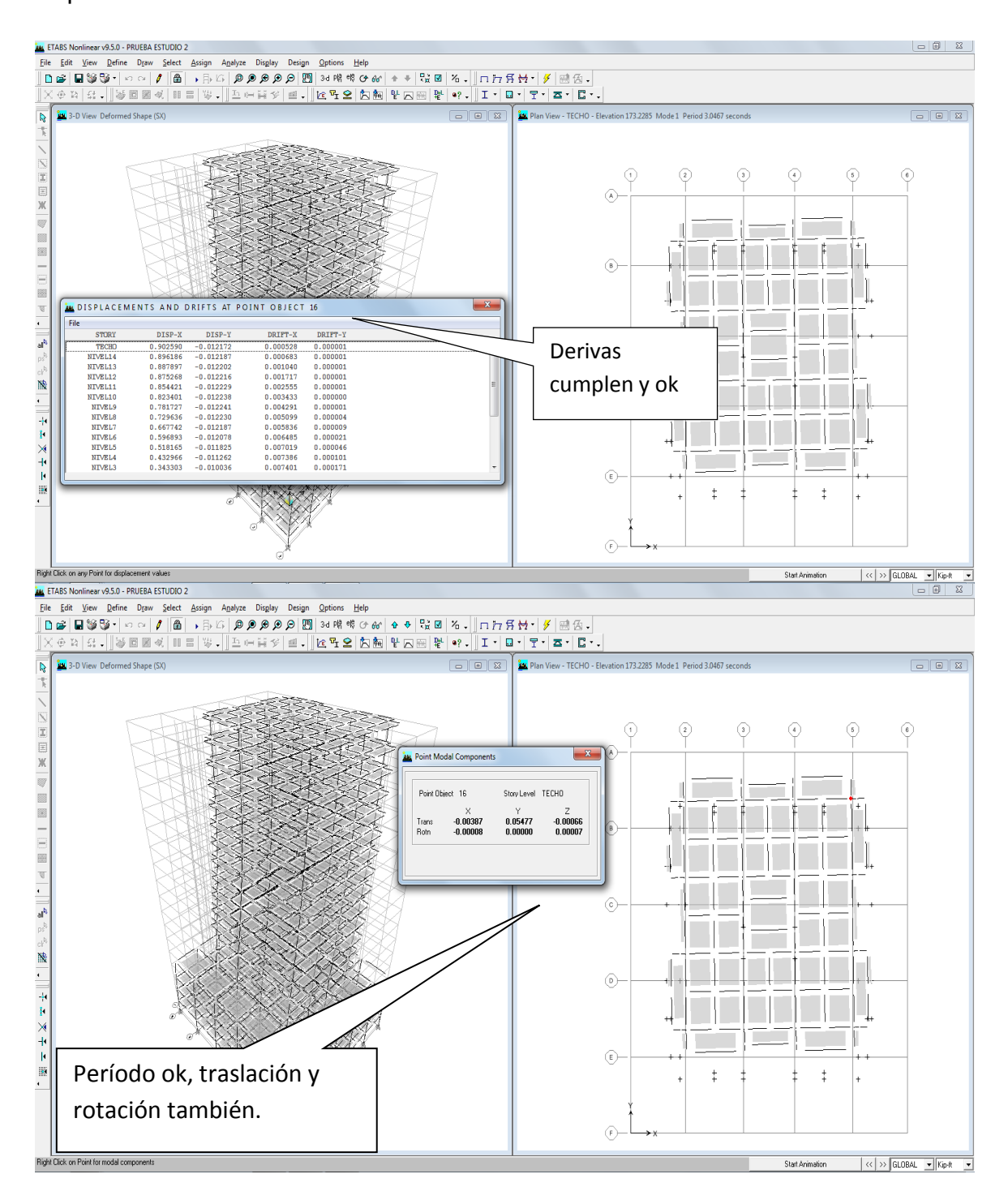

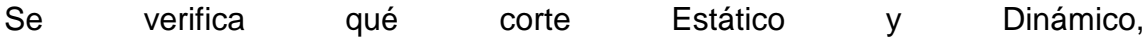

### cumplen.

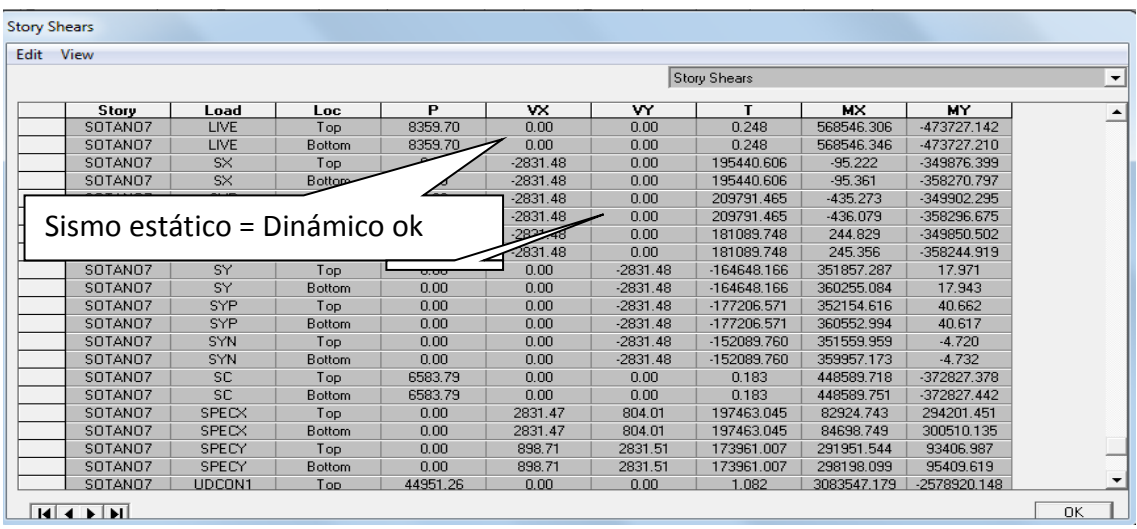

Ya comprobado todos los requerimientos de códigos, el modelo está disponible para proceder a realizar el Diseño de estructura Tridimensional.

### **4.3- Diseño de Estructura Tridimensional.**

Para esta fase, también habrá que corroborar que el diseño se realizara con los códigos definidos con anterioridad siguiendo la secuencia **Option►Preferences ►Concrete frame Design→Elige códigos y ok**

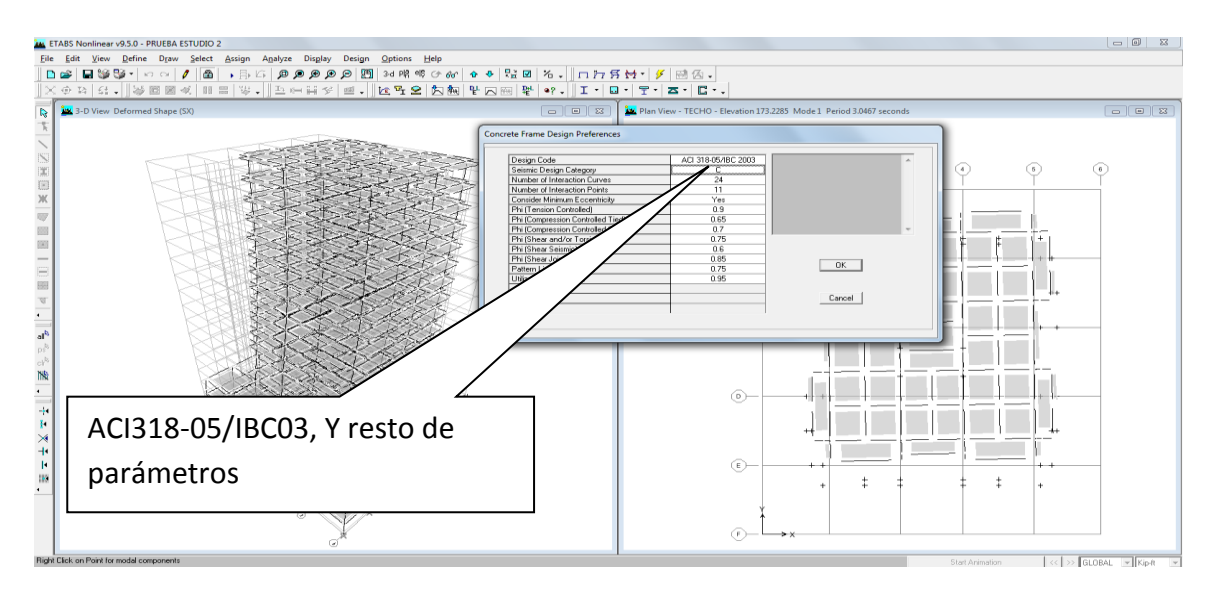

Luego se procede a correr el modelo para que diseñe los elementos de forma general y hasta que está finalizado se procede a ir rectificando cada elemento como vigas o columnas así sea el caso, con la secuencia es **Design► Concrete frame Design►Start Design/check of structure**

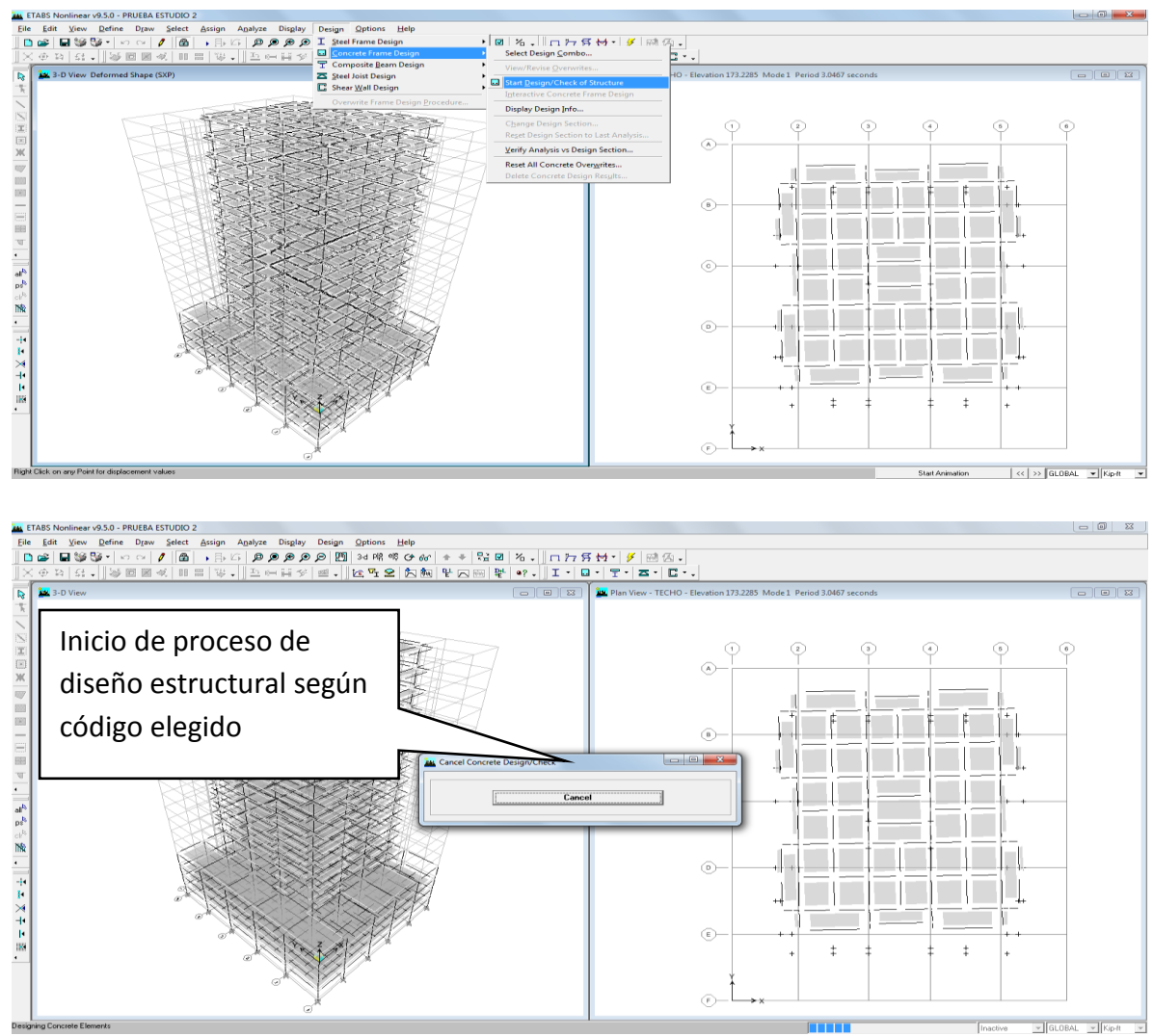

Se visualiza el inicio de diseño estructural de todos los elementos, y dependerá de la máquina que se esté usando, así se tardara en ejecutar el diseño estructural. Terminado el diseño se procede analizar el diseño de columnas y vigas, que será la siguiente fase donde el ingeniero estructural termina de afinar cada elemento por eje y nivel respectivo, a modo de optimizar la estructura.

### **4.3.1- Columnas**

Se comienza con solicitar la iteración de ratios o el requerimiento que uno desee con secuencia **Design► Concrete frame Design►Display Design info.→ y finalmente el requerimiento deseado**

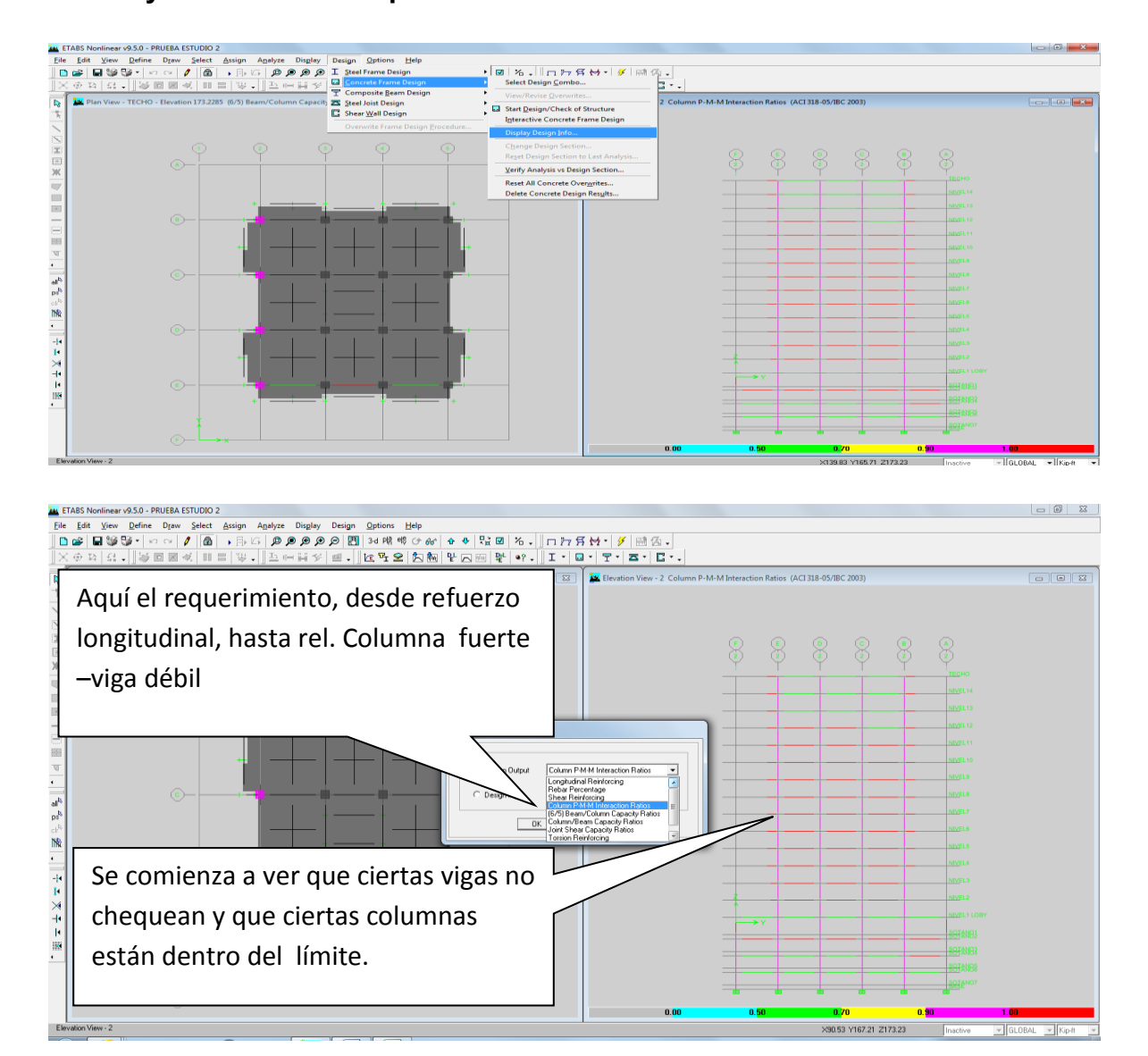

Por lo tanto se procederá se a ir cambiando los elementos según pre diseño generado en tabla 5, de Excel, y para efectos de lo trabajoso que es esta fase, se realizara un eje/nivel completo, se trabajara el nivel 10, eje 3 y D, y secuencia: **Toca elemento► Envelope → y aparece así:**

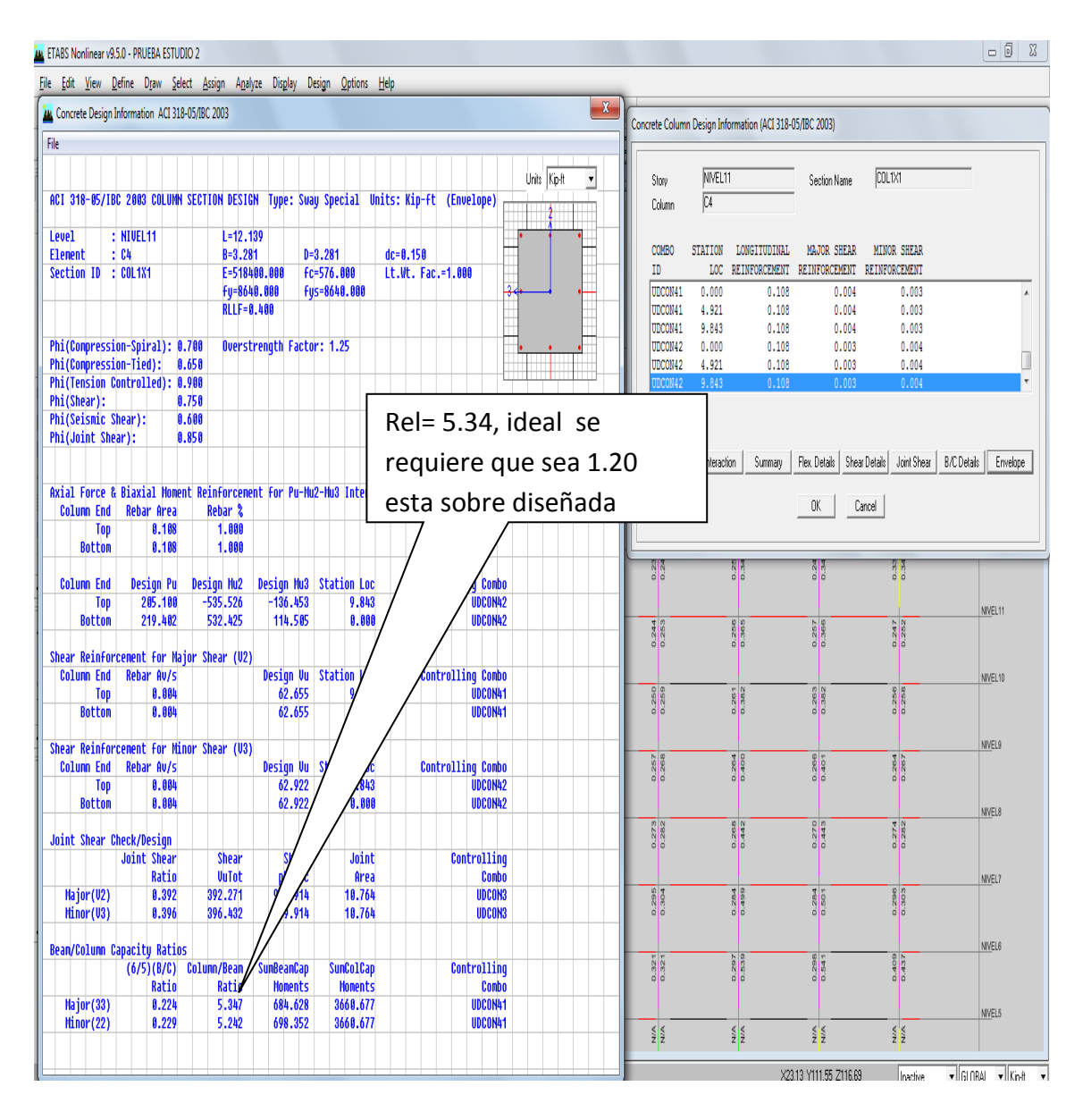

Se visualiza que la columna fuerte se considera sobrediseñada, por lo tanto es necesario variar las áreas y/o cantidades de refuerzos, se requiere ir conjugando, si se comienzan con 24 refuerzos, el siguiente nivel puede ser 18 refuerzos, aplicando criterio estructural.

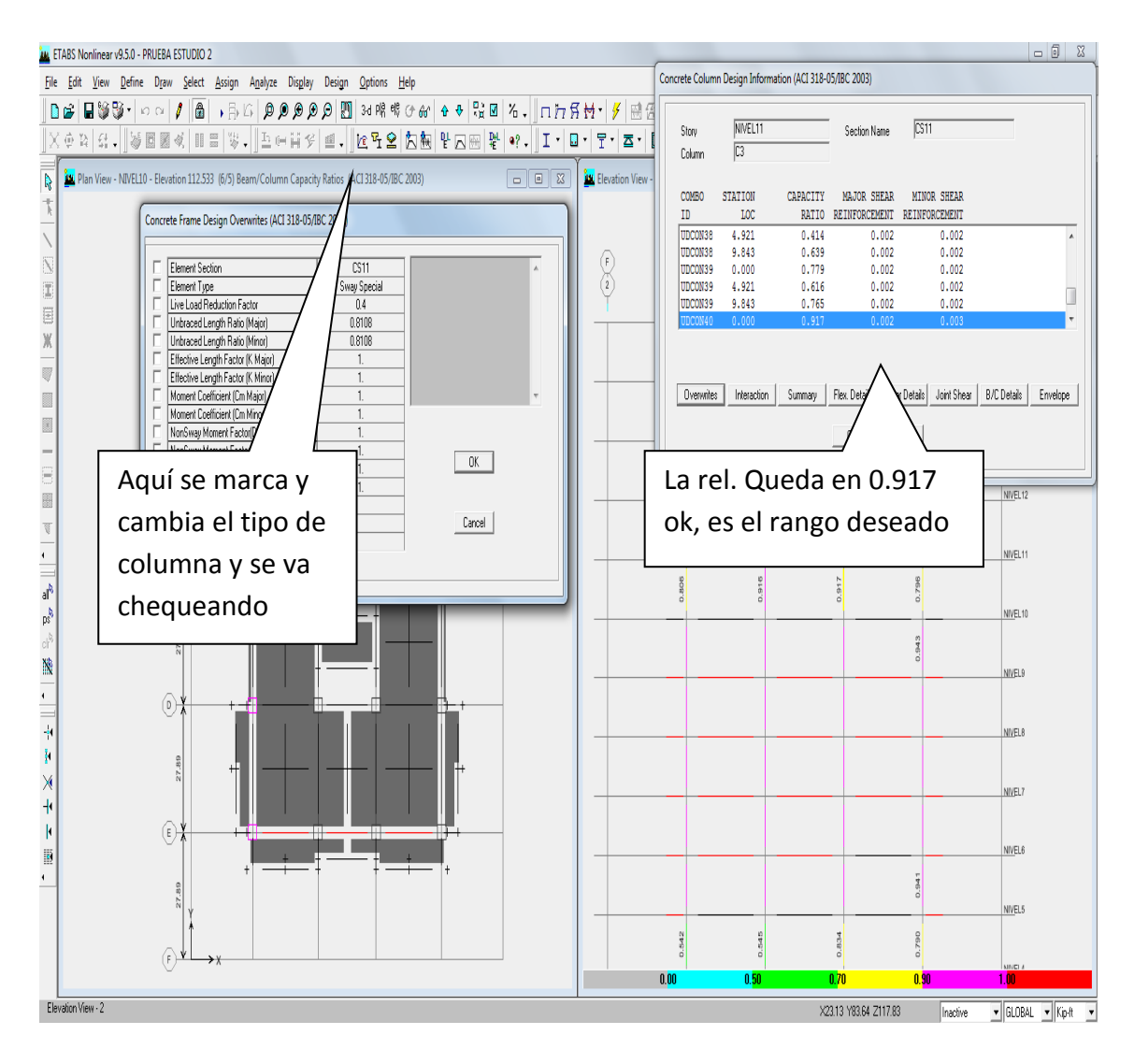

Se realizan las demás sucesivamente, de tal forma que todas sean del mismo tipo en un mismo nivel, lógicamente en algunos puntos quedara ajustada o sobredimensionada, pero la variación debería estar dentro de 0.80-0.95, asignando columna CS11, con medidas de 0.70x0.70 y 20No.8, (2.08%) su relación es 0.796 @ 0.917 considerado bien y ok. Lo anterior para nivel 10. Se continuo con nivel 11 y se asignó la misma columna y la relación es 0.718 @ 0.817 considerado bien, luego se probó con una columna CS10, con medidas de 0.70x0.70 y 16No.8 (1.67%) y su rango de relación quedo en 0.772 @ 0.873, ambas cumplen.

El ir haciendo estas variaciones nos refleja que se comienza a fundamentar mejor el diseño, y será el ingeniero estructural quien decida, ya que también se comienzan aplicar conceptos de costos, entre una y otra columna la diferencia es 4 ref. No.8, que definitivamente es un costo considerable, pero definitivamente lo principal es la seguridad estructural.

Con lo anterior se confirma que para obtener una estructura que cumpla requisitos de códigos, económica y su ejecución sea factible, **convierte el Diseño Estructural en una fase de iteraciones múltiples y complejas**.

Aquí se realizó el nivel 10 y 11, como un ejemplo, pero se debe ir realizando de abajo hacia arriba, para idealizar la estructura.

El anterior proceso se debe realizar por eje- niveles, de abajo hacia arriba, muchas veces cumple en un eje pero en los siguientes tiende a ser más crítico o sobrediseñado.

Hasta aquí solamente se tiene las columnas de unos niveles, y solamente un marco, el ir conjugando todos los niveles y marcos de tal forma de homogenizar las columnas conlleva un tiempo considerable.

El costo de realizar Cálculos Estructurales es alto, estos programas por ser muy amigables para su uso, se tiene la idea que solo se deben ingresar datos y corres el análisis estructural, y diseñar, los cual es falso, con este estudio se pretende, es crear conciencia de que es un proceso muy complejo y no dejarse deslumbrar por la información que proporcionan estos programas, porque como todo programa si se ingresan datos erróneos se obtendrán Momentos, cortes, derivas y diseños incorrectas, teniendo consecuencias graves para la ingeniería estructural en Guatemala. Es necesario que el colegio de ingenieros y asociación de ingenieros estructurales coordinen cursos de actualización sobre estos programas.

101

### **4.3.2- Vigas**

Se comienza con solicitar la relación column/beam capacidad ratios y se obtiene con secuencia: **Design► Concrete frame Design►Display Design info.→ column/beam capacity ratios**

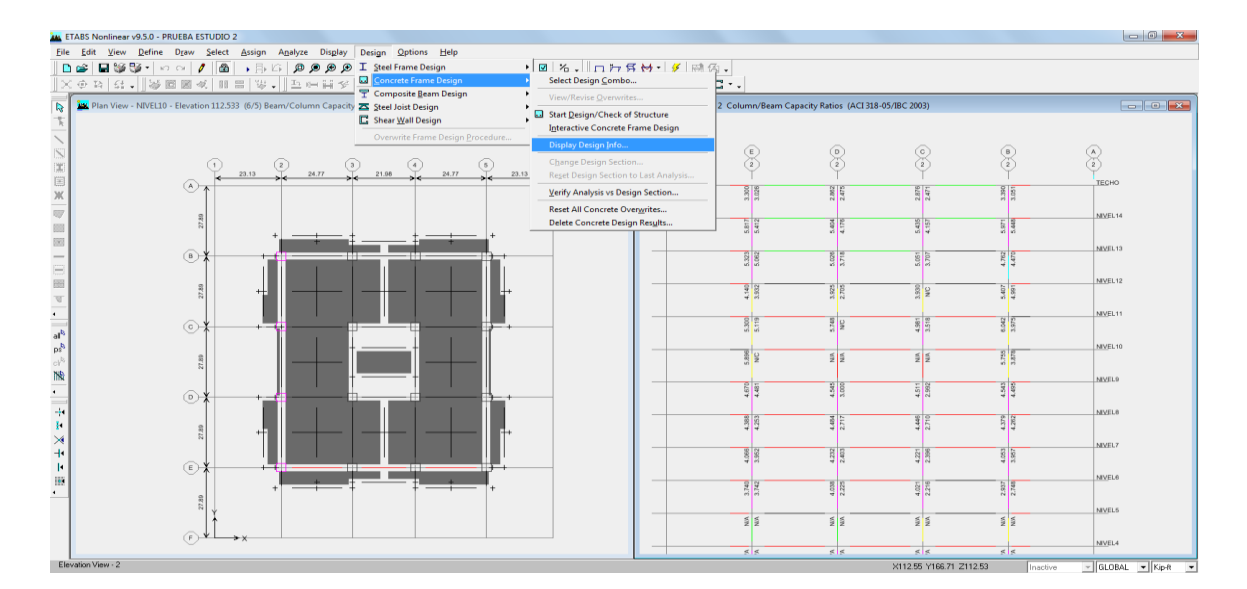

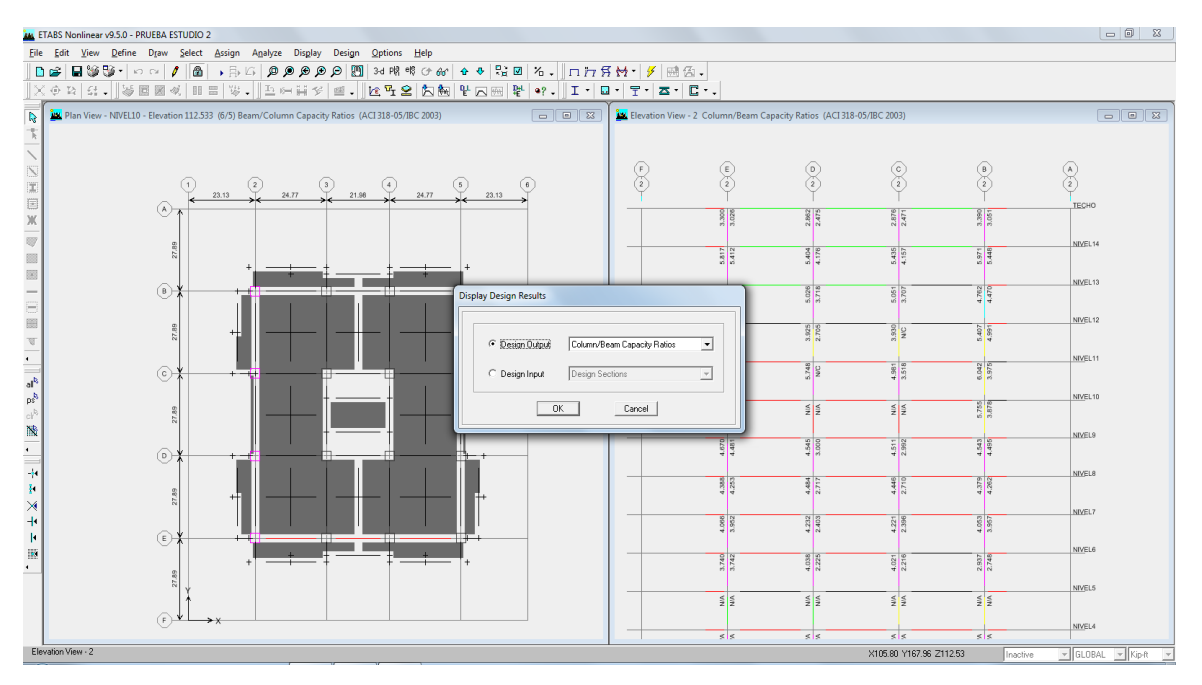

Se visualiza que la columna diseñada ya chequeada, con las vigas diseñadas inicialmente sin ningún chequeo, aquí indicando que no chequea. Los requisitos deseados para que chequee no se están cumpliendo al 100%, por lo que se procede a cambiar por otras vigas según tabla 6 y 7, hasta que chequee y siguiendo secuencia: **Toca elemento► Envelope → y aparece así:**

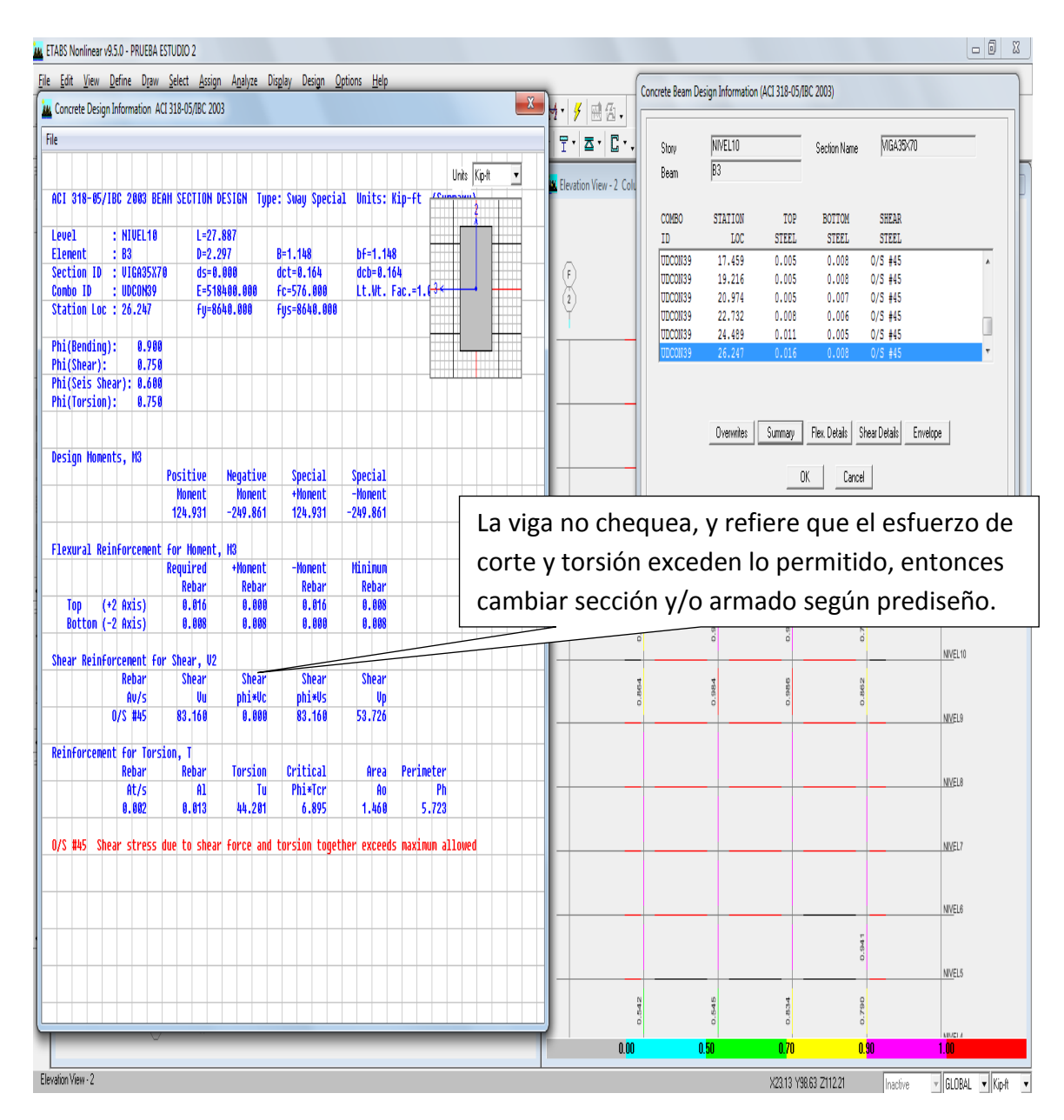

### Luego se procede así: **Toca elemento► Overwrite → y aparece así:**

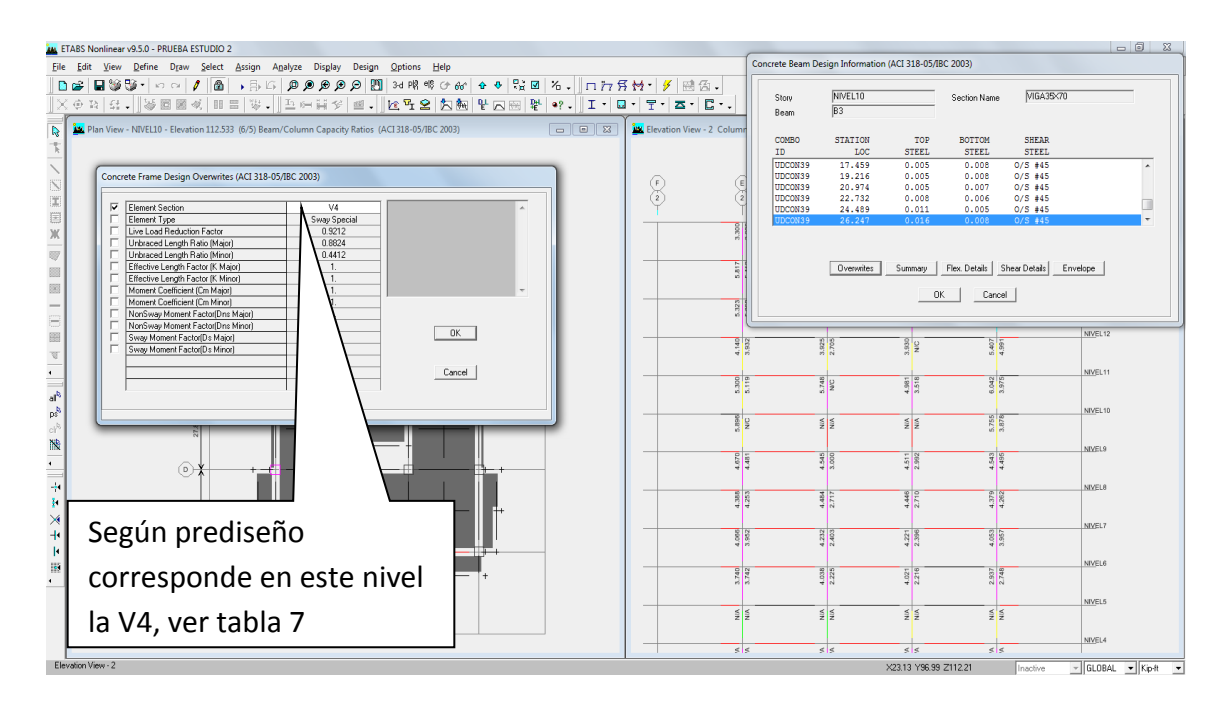

Entonces después de asignar la V4 a nivel 10 y 11 aparece lo siguiente:

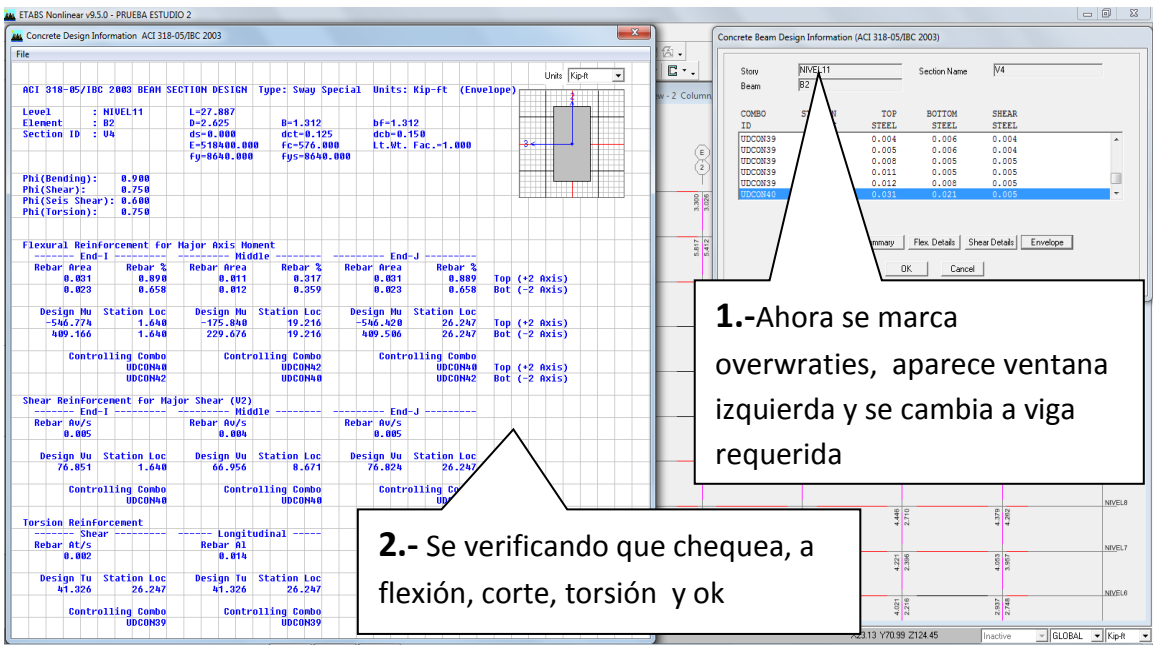

Se da ok, y se visualiza que viga cumple los requerimientos, para su rectificación, nuevamente se solicita la envolvente y se comprueba datos.

Luego se procede con el resto de vigas, en este eje y nivel, se visualiza que al hacer el cambio, la nueva viga cumple todos los requisitos del ACI-05

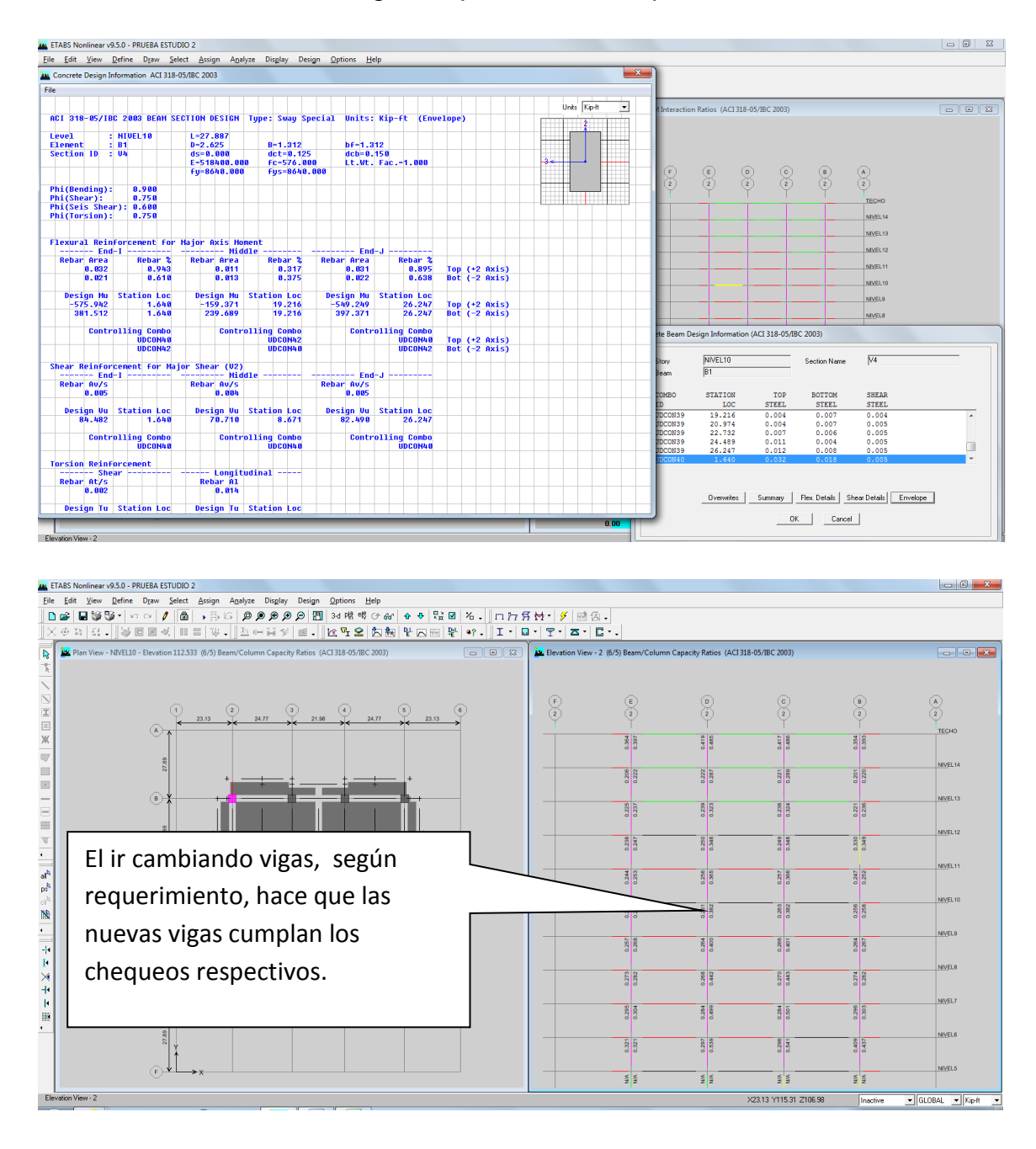

El realizar el trabajo en un solo nivel y eje es complejo, pero esto se debe comenzar de abajo hacia arriba, e ir viendo que todas las vigas -columnas cumplan los requisitos del ACI-05

Además se pueden variar las dimensiones a criterio, siempre y cuando se cumpla con los requerimientos de códigos. Si uno no arma la viga, el programa asume un refuerzo y estima en función del No. Varilla usado en columna, y ajusta a varillas completas, muchas veces se pasa porque el programa no tiene la capacidad de armar la viga con diferentes tipos de varillas, entonces el ingeniero estructural debe diseñar de tal forma que el área requerida sea igual o mayor al requerido.

Ejemplo. De datos de diseño en Etabs el requerimiento de acero, As - =4.04 plg2 (acero superior), entonces si uno no ajusta o rectifica esta área de diseño el programa resuelve de la siguiente forma:

Primero decide la varilla a usar y toma la más cercana a diseño, en este caso la No.8 que fue la que se le proporciono a la columna, entonces lo deja así:

6No8=4.74 plg2, y se considera que cumple con todos los requerimientos, pero aquí es donde el ingeniero estructural debe decidir y armar de tal forma que se puedan conjugar dos tipos de varillas y llegar al requerido (el As - =4.04 plg2) y entonces se procede de la siguiente forma:

### **3No.8 (2.37 plg2)+4No.6 (1.76 plg2)= 4.13 plg2>4.04 plg2 ok opcion1**

#### **4No.8 (3.16 plg2)+2No.6 (0.88 plg2)= 4.04 plg2 ≥ 4.04 plg2 ok opcion2**

El realizar estas dos opciones posibles hace del diseño estructural sea un proceso complejo, porque también se debe ir trabajando el aspecto de ejecución en obra, de tal forma que se cumplan todos los requerimientos del ACI318-05, y finalmente se cubre el aspecto económico, porque se reduce cantidad de acero, y así el ingeniero estructural con criterio y experiencia puede decidir lo más conveniente a la estructura y economía, confirmando que esta parte no la puede procesar el programa y solamente el ingeniero estructural y civil pueden desarrollar esta fase.
## **CAPÍTULO 5**

# **Interpretación de datos en Etabs9.5 y comprobación por programas en hojas Excel**

#### **5.1- Interpretación de información proporcionada por programas.**

En este paso de análisis de información, prácticamente el edificio ya está terminado y los elementos que se han diseñado se deberán comenzar a dibujar, es decir la información técnica que indica que un elemento, por citar un ejemplo, que la columna C1 se diseñó así, deberá tener la siguiente información: geometría de sección 1.00x1.00 mts. y su refuerzo vertical es de 24 No.8, con estribo y eslabón No.3, 1@5, 12 @ 8 y resto @ 25, (confinada) por citar un ejemplo.

Se debe plasmar en planos detallados, para que realmente el modelo sea representativo del análisis y diseño estructural realizado, aquí también entra la ingeniería de Detalle, (ver 1.3.- Ingeniería estructural de Detalle) y la cual se mostrara en el capítulo 7.

Ahora con la información general detallada provenientes de Etbas, cualquiera que se haya usado, en este capítulo se verificara que los mismos cumplen los requisitos cuando se diseñan con programas desarrollados en Excel, lo cual nos ayuda a fortalecer el criterio estructural y a su vez tener una doble verificación.

Para el requerimiento de información de Momentos, cortante, torsión, cargas, ya sea para vigas o columnas del modelo analizado.

Si se solicitan todos los datos se crea un archivo muy grande y por lo general se comienza también a homogenizar y se pretende desarrollar un eje crítico (central) y otro menos critico (extremo), y al tener los datos se procede a confirmar los elementos homogenizando por nivel y eje.

Solicitando información de elementos, se procede así: **Eligen elementos columnas, vigas, losa (mouse en planta o elevación) ►Display ►Show Tables,** luego se elige la información de salida a partir de ANALISIS RESULTS, marcando una x así:

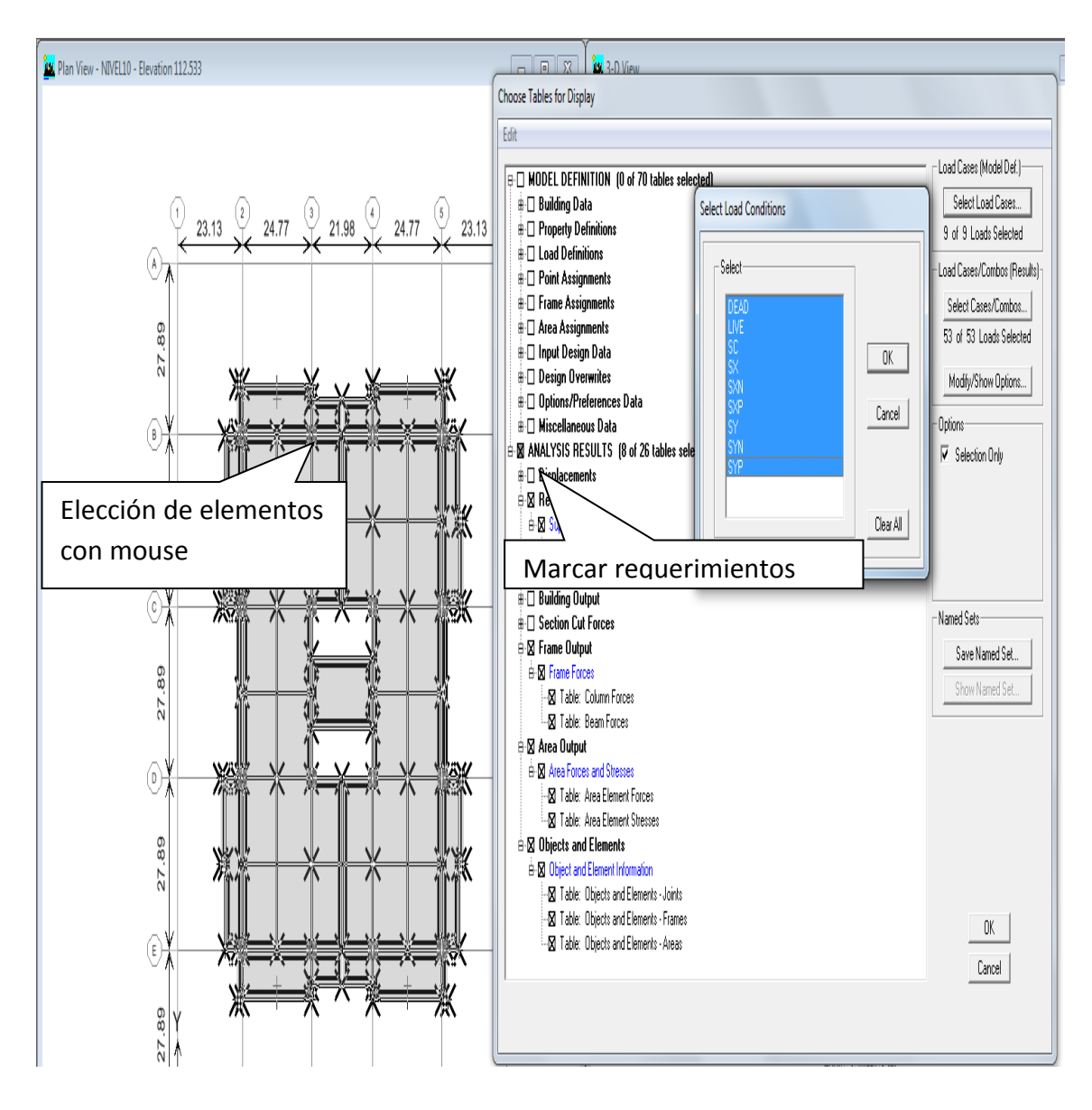

En ventana se marcan los requerimientos según se indica y se da ok.

Choose Tables for Display

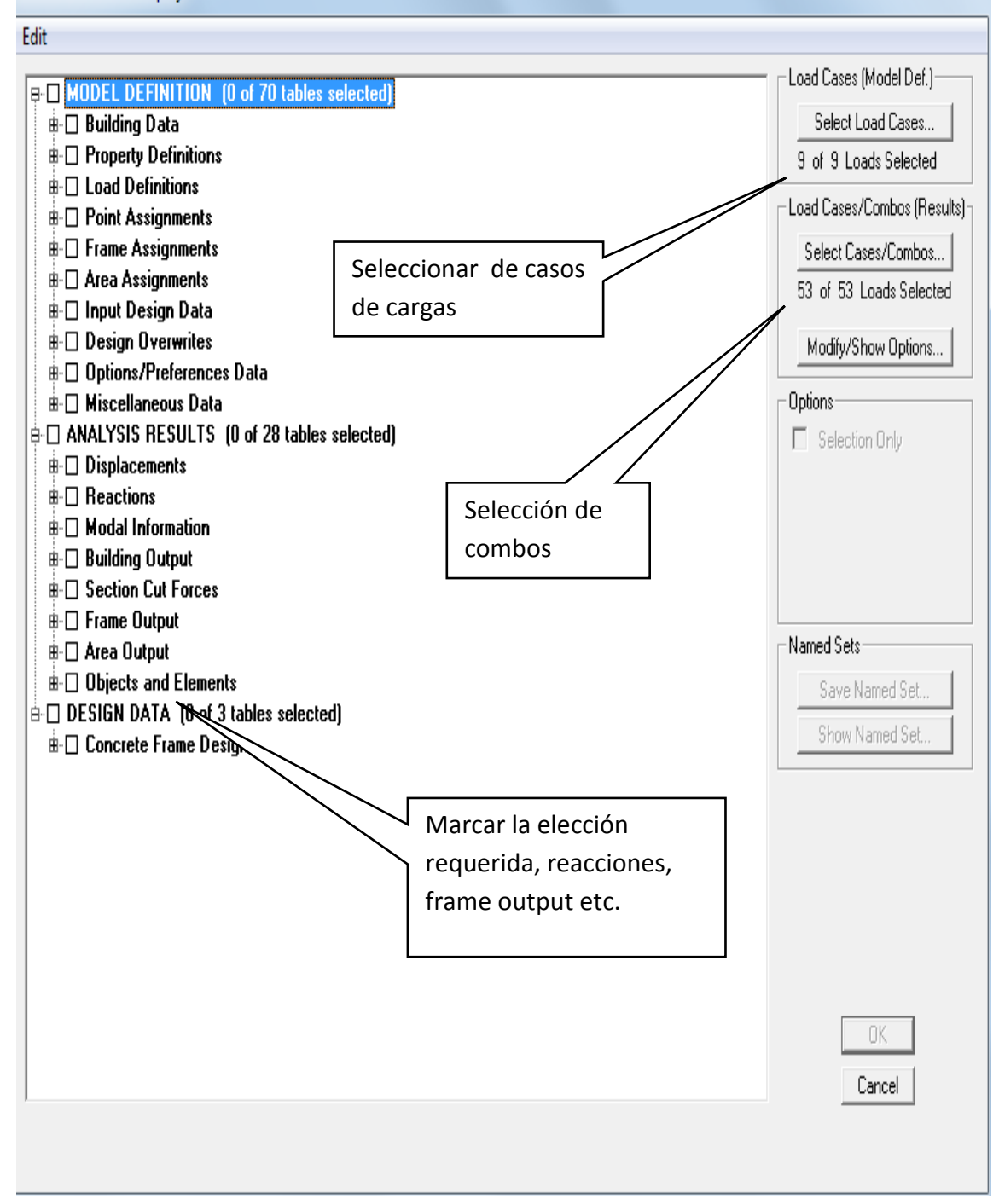

Aquí se terminan de elegir los casos de cargas, combos y ok.

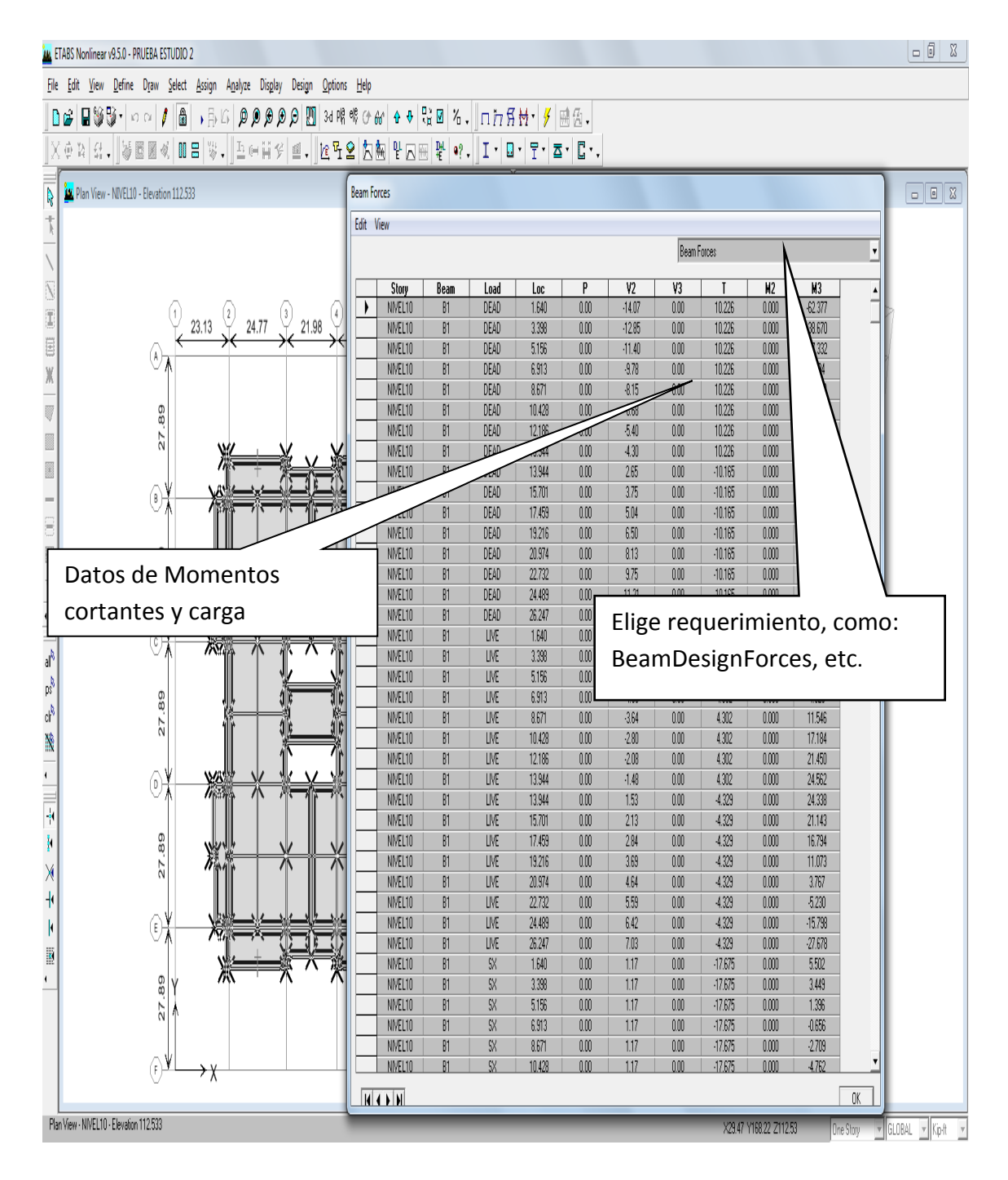

Luego aparece la siguiente tabla y sus respectivos requerimientos solicitados

Aquí se va eligiendo la información de salida de los elementos seleccionados, para este caso vigas del nivel 10 y 11, eje 3/B-E y D/2-5.

Para trasladar toda esta información a Excel se procede así:

**Edit ►Copy entire table o Ctrl+C**, Luego en un archivo de Excel se copia información quedando lo siguiente:

| INFORMACION DE VIGAS PARA NIVEL 10 Y 11, DE EJES 3/B-E y D/2-5                                                    |                   |             |        |                                     |                                  |    |          |                |                |  |  |
|----------------------------------------------------------------------------------------------------|-------------------|-------------|--------|-------------------------------------|----------------------------------|----|----------|----------------|----------------|--|--|
| <b>TODOS LOS VALORES EN K-PIE</b>                                                                                 |                   |             |        |                                     |                                  |    |          |                |                |  |  |
| Story                                                                                                    | <b>Beam</b>       | Load        | Loc    | P                                   | V <sub>2</sub>                   | V3 | т        | M <sub>2</sub> | M <sub>3</sub> |  |  |
| NIVEL10                                                                                                    | B4                | <b>DEAD</b> | 1.64   | 0                                   | $-19.08$                         | 0  | $-0.727$ | 0              | $-87.551$      |  |  |
| NIVEL10                                                                                                    | <b>B4</b>         | <b>DEAD</b> | 3.398  | 0                                   | $-17.86$                         | 0  | $-0.727$ | 0              | $-55.036$      |  |  |
| NIVEL10                                                                                                    | <b>B4</b>         | <b>DEAD</b> | 5.156  | 0                                   | $-16.28$                         | 0  | $-0.727$ | 0              | $-24.983$      |  |  |
| NIVEL10                                                                                                    | <b>B4</b>         | <b>DEAD</b> | 6.913  | 0                                   | $-14.4$                          | 0  | $-0.727$ | 0              | 1.999          |  |  |
| NIVEL10                                                                                                    | <b>B4</b>         | <b>DEAD</b> | 8.671  | 0                                   | $-12.52$                         | 0  | $-0.727$ | 0              | 25.646         |  |  |
| NIVEL10                                                                                                    | B4                | <b>DEAD</b> | 10.428 | 0                                   | $-10.91$                         | 0  | $-0.727$ | 0              | 46.189         |  |  |
| NIVEL10                                                                                                    | <b>B4</b>         | <b>DEAD</b> | 12.186 | 0                                   | $-9.67$                          | 0  | $-0.727$ | 0              | 64.228         |  |  |
| NIVEL10                                                                                                    | Β4                | <b>DEAD</b> | 13.944 | 0                                   | $-8.79$                          | 0  | $-0.727$ | 0              | 80.403         |  |  |
| NIVEL10                                                                                                    | <b>B4</b>         | <b>DEAD</b> | 13.944 | 0                                   | 7.19                             | 0  | 0.612    | 0              | 79.854         |  |  |
| NIVEL10                                                                                                    | <b>B4</b>         | <b>DEAD</b> | 15.701 | 0                                   | 8.07                             | 0  | 0.612    | 0              | 66.499         |  |  |
| NIVEL10                                                                                                    | B4                | <b>DEAD</b> | 17.459 | 0                                   | 9.31                             | 0  | 0.612    | 0              | 51.281         |  |  |
| NIVEL10                                                                                                    | Β4                | <b>DEA</b>  | 19.216 | 0                                   | 10.92                            | 0  | 0.617    | 0              | 33.558         |  |  |
| NIVEL10                                                                                                    | Β4                | DE/         | 20.974 | 0                                   | 12.8                             | 0  | 0.6      | 0              | 12.731         |  |  |
| NIVEL10                                                                                                    | <b>B4</b>         | DF          | 22.732 | 0                                   | 14.67                            | 0  |          | 0              | $-11.431$      |  |  |
| NIVEL10                                                                                                    | Β4                |             | 24.489 | 0                                   | 16.26                            | 0  |          | 0              | $-38,663$      |  |  |
| NIVEL10                                                                                                    |                   |             | 26.247 | 0                                   | 17.47                            | 0  | 12       | 0              | $-68.358$      |  |  |
| Inicio a rostro de<br>NIVEL10                                                                                     |                   |             | 1.64   | 0                                   | $-7.21$                          | 0  | 548      | 0              | $-31.148$      |  |  |
| NIVEL10                                                                                                    | columna           |             | 3.398  | 0                                   | $-6.86$                          |    | 548      | 0              | $-18.745$      |  |  |
| NIVEL10                                                                                                    | 64                | LIVE        | 5.156  | 0                                   | $-6.26$                          |    | 548      | 0              | $-7.182$       |  |  |
| NIVEL10                                                                                                    | Β4                | <b>LIVE</b> | 6.913  | 0                                   | $-5.46$                          |    | .548     | 0              | 3.129          |  |  |
| NIVEL10                                                                                                    | <b>B4</b>         | <b>LIVE</b> | 8.671  |                                     |                                  |    |          | 0              | 12.008         |  |  |
| NIVEL10                                                                                                    | Β4<br><b>LIVE</b> |             |        | Con esta información se procede a   | 19.612                           |    |          |                |                |  |  |
| NIVEL10                                                                                                    | Β4                | LIVE        | 12.186 | obtener el Mmáx (-) y Máx. (+) y se |                                  |    |          | 0              | 26.348         |  |  |
| NIVEL10                                                                                                    | <b>B4</b>         | <b>LIVE</b> | 13.944 |                                     |                                  |    |          | 0              | 32.649         |  |  |
| 44<br>Los momentos, cortantes para<br>N<br>01<br>carga Muerta, Viva, sismo, etc.<br>59<br>N                       |                   |             |        |                                     | realizan las combinaciones según |    |          |                | 32.356         |  |  |
|                                                                                                    |                   |             |        | código                              |                                  | 0  | 25.961   |                |                |  |  |
|                                                                                                    |                   |             |        |                                     |                                  | 0  | 19.131   |                |                |  |  |
| Están calculados a cada 0.50<br>16<br>N                                                                           |                   |             |        | 0                                   | 4.71                             | 0  | 0.516    | 0              | 11.433         |  |  |
| mts. Inicia en 1.64 pies hasta<br>N<br>74                                                                         |                   |             |        | 0                                   | 5.51                             | 0  | 0.516    | 0              | 2.46           |  |  |
| Ν<br>26.247                                                                                                    |                   |             | 32     | 0                                   | 6.31                             | 0  | 0.516    | 0              | $-7.944$       |  |  |
| 89<br>Ν                                                                                                    |                   |             |        | 0                                   | 6.91                             | 0  | 0.516    | 0              | $-19.601$      |  |  |
| 7.27<br>ን6 ንለ7<br>n<br>n<br>0.516<br>n<br>NIVEL10<br>RЛ<br><b>TIME</b><br>COLUMNAS NIVEL10<br>Vigas eje2-BE<br>ÞН |                   |             |        |                                     |                                  |    |          |                | -32.098        |  |  |

**Tabla X. Información de vigas, de Etabs 9.5 a Excel**

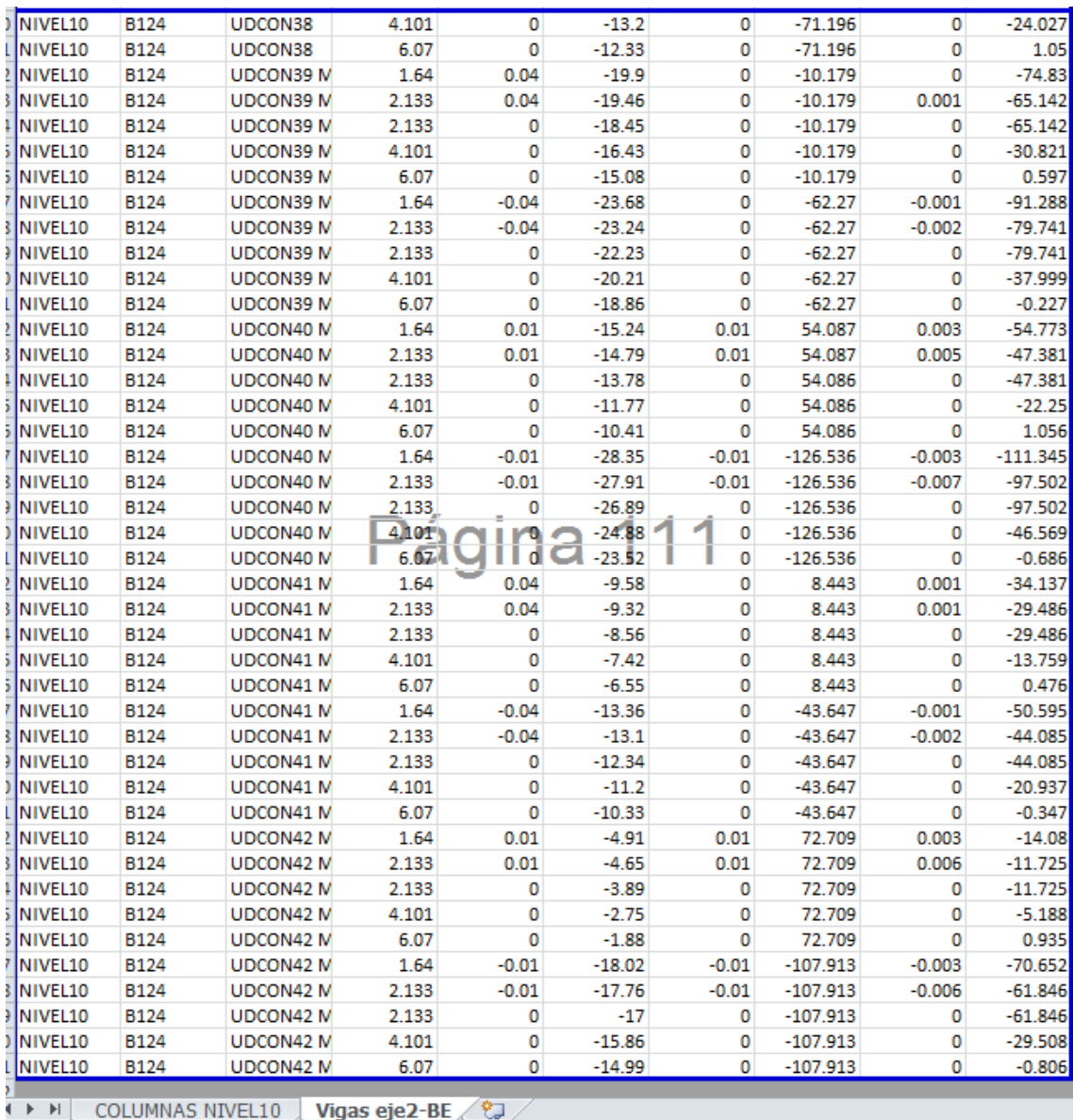

### **Tabla XI. Información general de Etabs9.5 a Excel (cantidad total de hojas).**

Para efectos de información esta hoja es suficiente, como se puede visualizar para este nivel y tres vigas que conforman el eje 2/B-E son aproximadamente 111 paginas

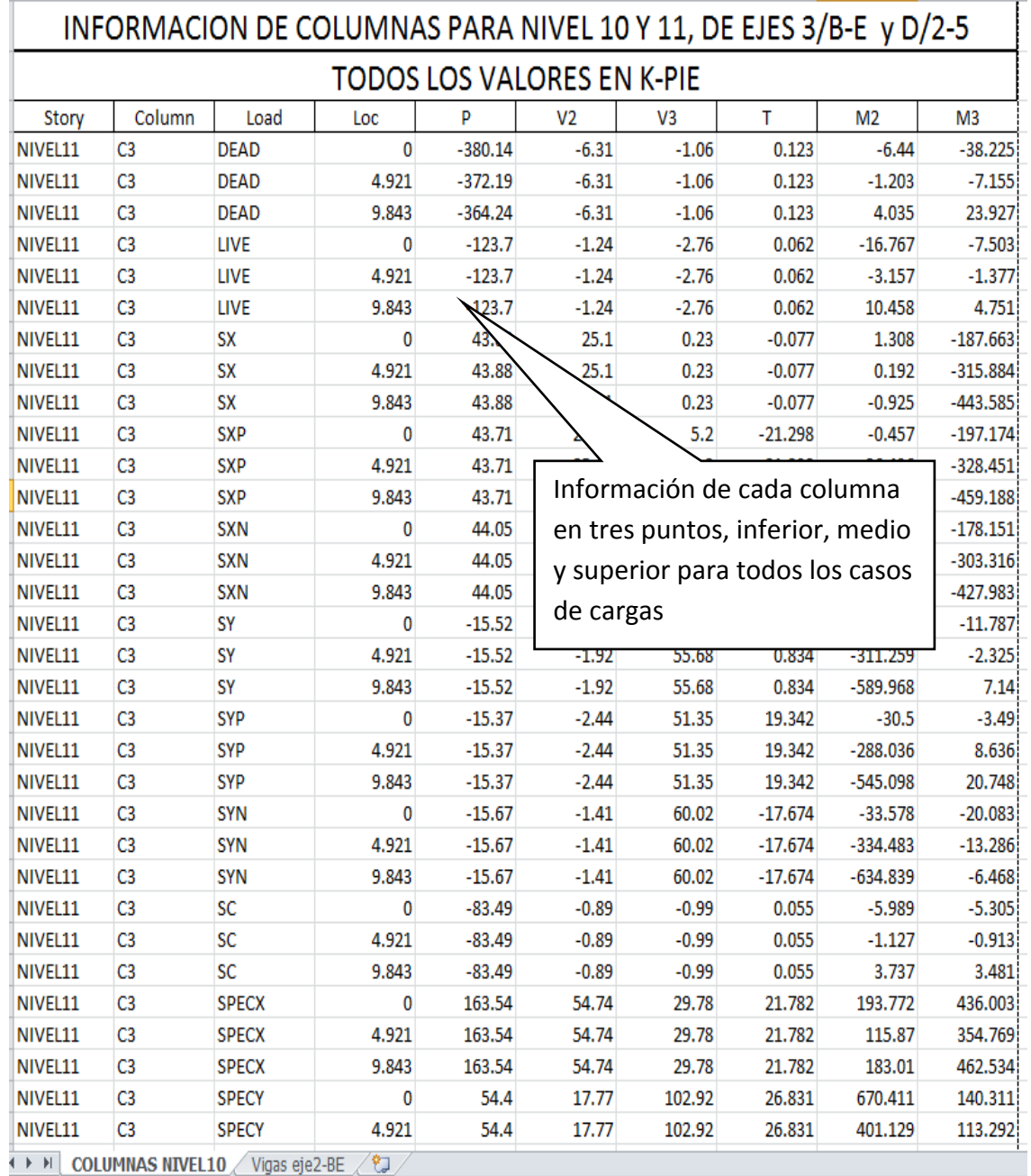

### **Tabla XII. Información de Columnas, de Etabs 9.5 a Excel**

Para efectos de información esta hoja es suficiente, como se puede visualizar para este nivel y cuatro columnas que conforman el eje 3/B-E son aproximadamente 41 páginas.

De esta forma se trabaja también la información de losas y cimentaciones.

Ahora se procederá a la comprobación de información desarrollada en Etabs con programas en Excel, comenzando con el diseño de vigas:

### **5.2- Vigas**

Se solicita el refuerzo longitudinal, con secuencia:**Design ►Concrete frame Design ►Display design info►En ventana ●Design output→Longitudinal reinforcing**,

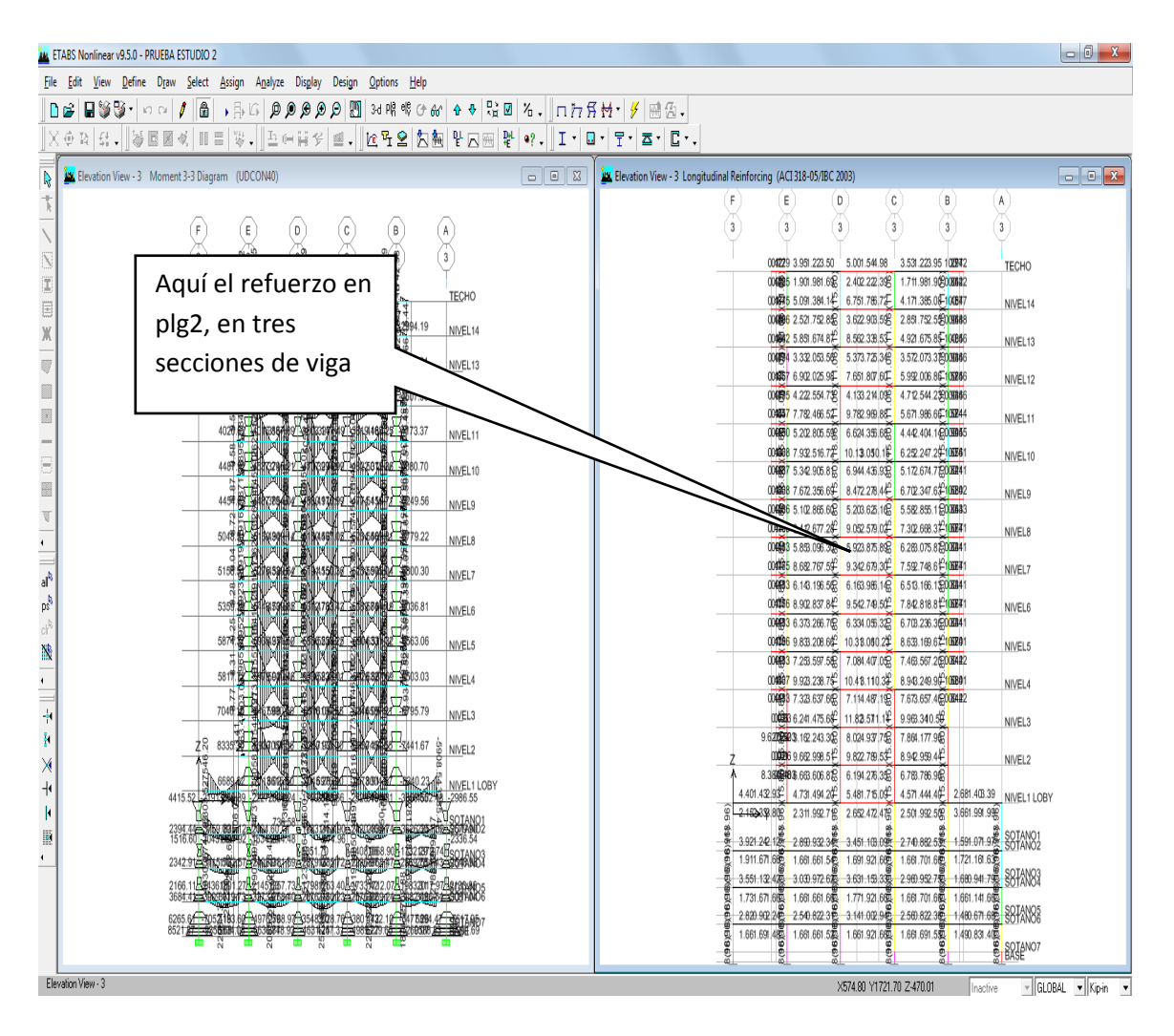

Se amplia para verificar las cantidades en plg2. Del eje 3/B-E se tiene:

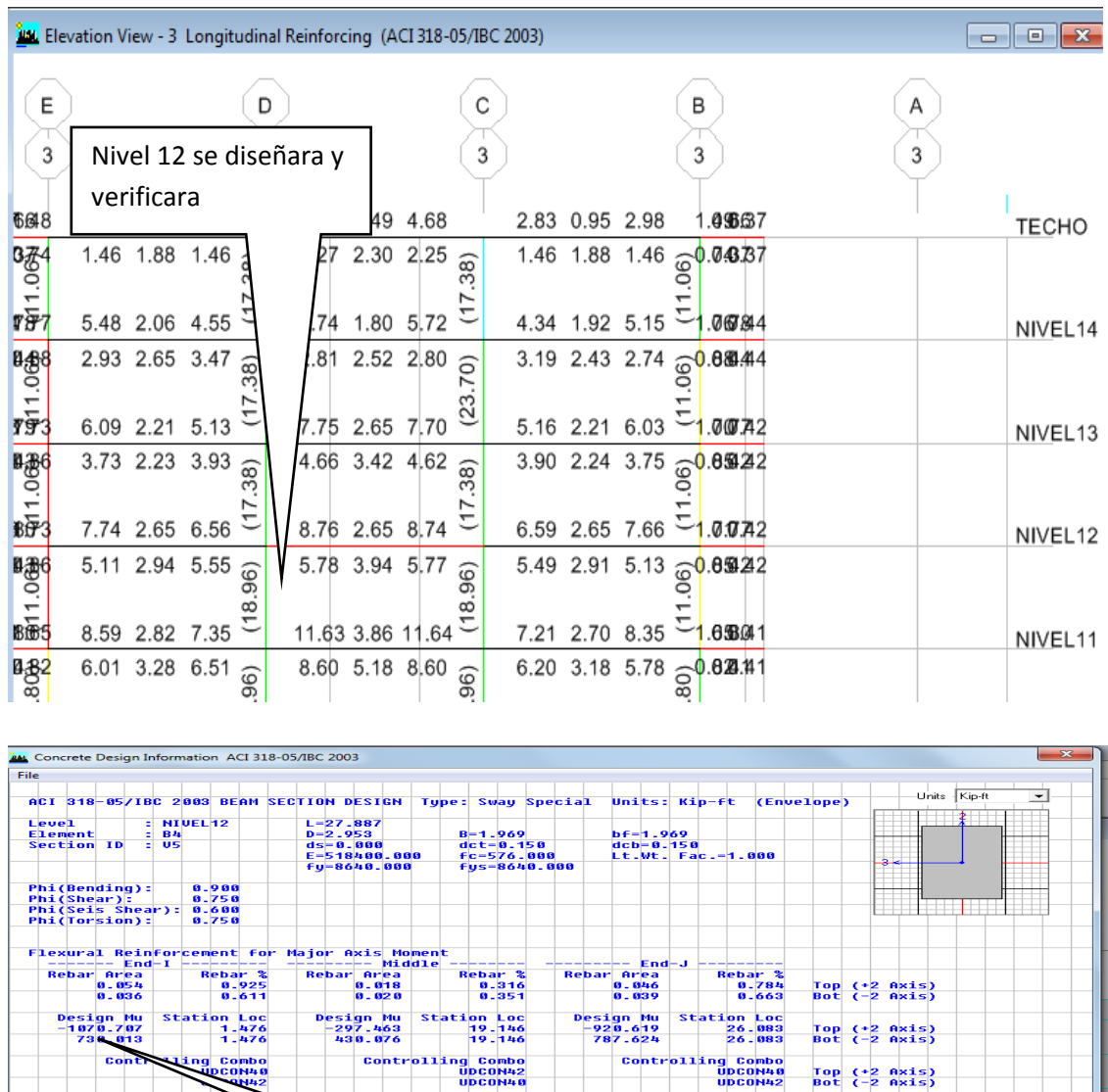

Se diseñara y verificara el eje 3/B-E, con las siguientes tablas XII y XIII:

:0N40<br>-0N42

.<br>... (<mark>V2)</mark><br>... Middle

**Controlli** 

Design Tu Station<br>48.762 13. Exercise<br>
Controlling<br>
UDCONS

-- Longitudi<br>Rebar Al<br>0.024

 $\frac{\text{Design}}{153.92}$ 

Rebar At/s<br>0.001

Design Vu Station Loc<br>168.436 1.476

Design Tu Station Loc<br>55.316 26.083

sion Reinforcement<br>------ Shear -----

Controlling Combo<br>UDCON40

Controlling Combo<br>UDCOM39

**p**

-------- Enc<br>Rebar Av/s<br>0.009

Design Vu<br>159.412

J

Controlling Combo<br>UDCON40

**Mnivel12diseño-eje 3/ED=1070.7k-**

Station Loc<br>26.083

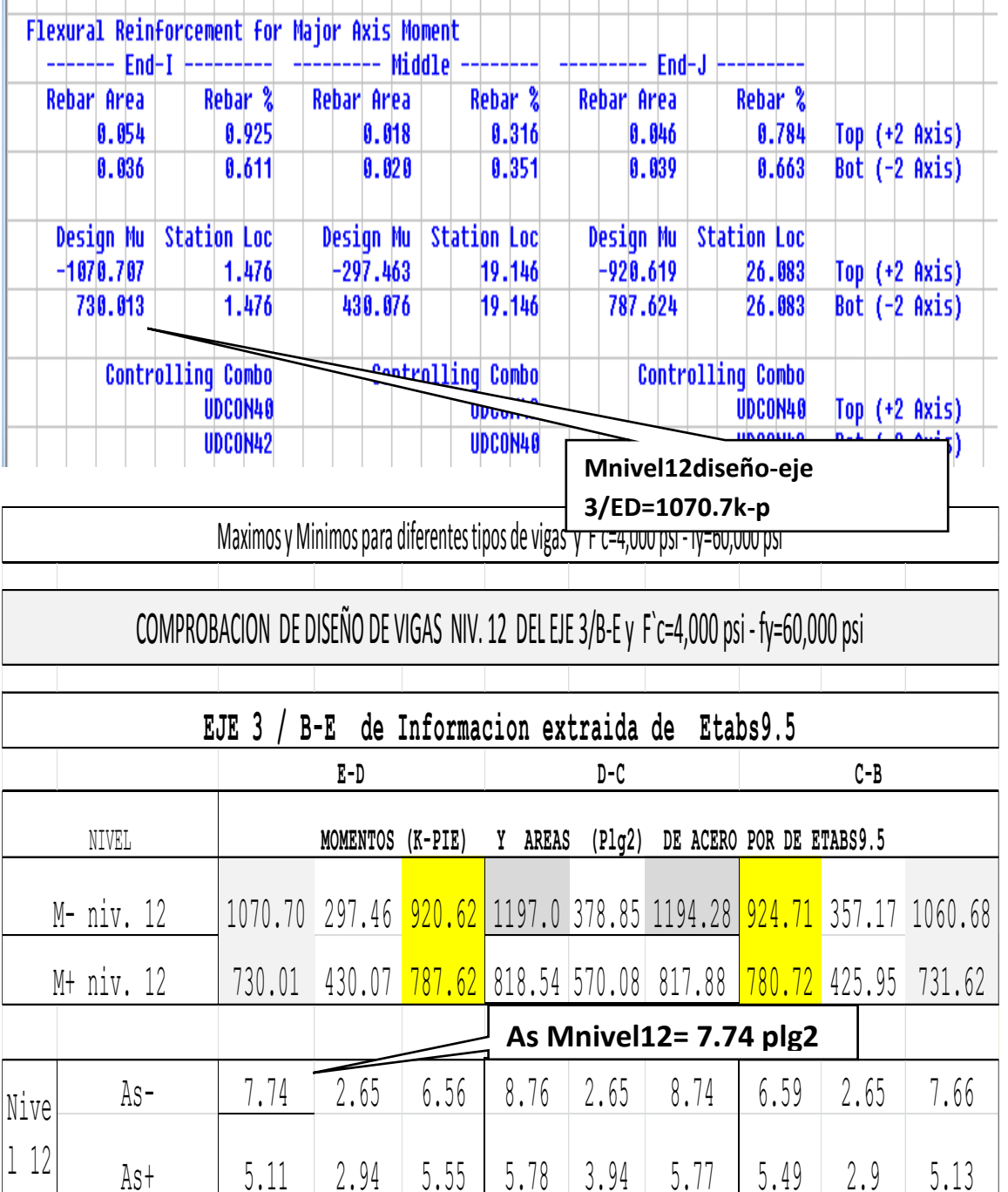

### **Tabla XIII. Comparación de cálculos de momentos y As diseño.**

De Tabla XII se procede a chequear Momentos y As, esta información se obtiene del programa de Etabs, y con Tabla XIII. Se procede a chequear el momento y as, con las mismas caracterizas que usa el programa obteniéndose lo siguiente:

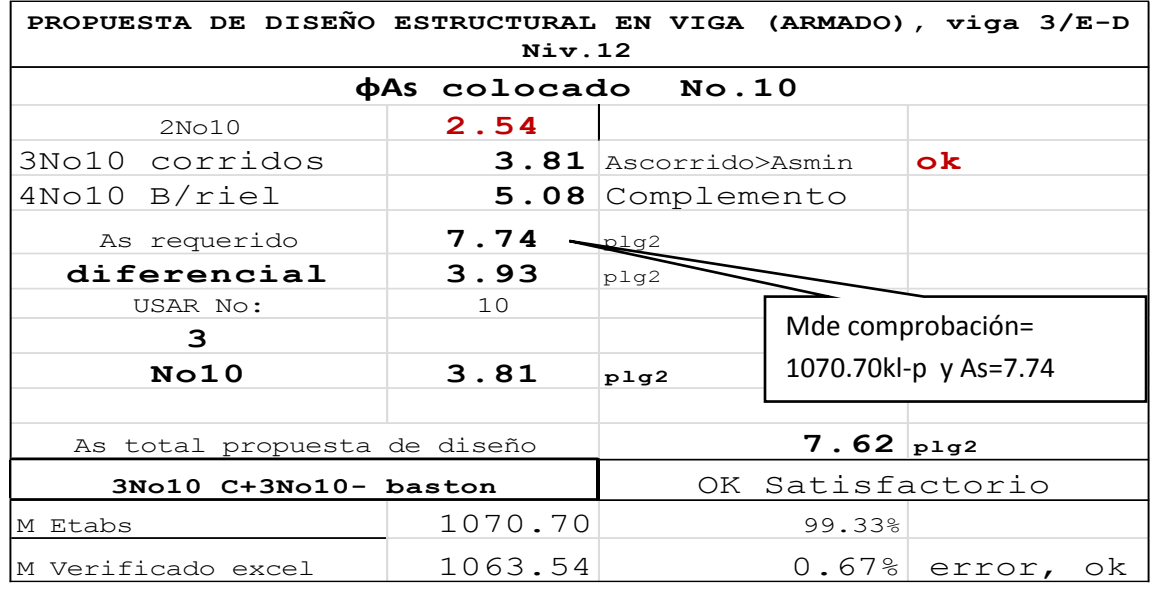

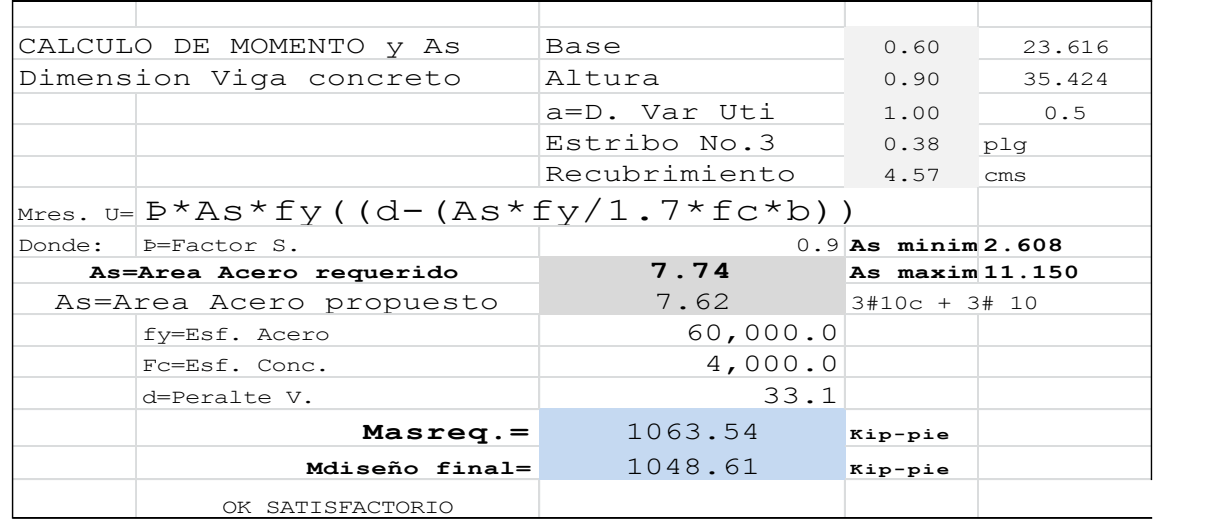

### **TABLA XIV. Cálculo de momento y As diseño.**

Con lo anterior se verifica que los datos de diseño son correctos y la variación es mínima (0.67%) considera nula, es decir no afecta en nada.

Se visualiza que el programa solo proporciona una cantidad de refuerzo (7.74 plg2) y en la fase de diseño estructural es donde el ingeniero (ser humano) puede decidir y tomar decisiones correctas que contemplen:

1.- Lógica de armado estructural

2.-Cubrir Refuerzo mínimo requerido con varillas completas y lógicas de armar.

3.-Conformar paquetes C/ varillas diferentes diámetros, fácil y lógicas de armar.

4.-Al armar un eje completo, tener varillas corridas que cumplan con el Amín.

5.-Lo anterior implica ir conjugando varillas del mismo o diferente diámetro, decidiendo por la opción más lógica en armado estructural y económico. (Una varilla puede hacer la diferencia). Si se considera que en un edificio son considerables las cantidades de vigas, el ahorro lo es también.

Del armado anterior se decidió colocar 3No10 como refuerzo corrido, esto cumple muy bien con el Amín, y 3No10 (3.81 plg2) >Amín= 2.608 plg2. ok

El diferencial se cubre con Bastones o Rieles según requerimiento estructural:

Para el tramo 3/ED el diferencial en extremo izquierdo con 3No10 (3.81 plg2), con un total de As diseño= 7.62plg2 ≥ 98% As requerido=7.74 plg2. ok

Cabe mencionar que en este proceso los ejes colindantes con mayor momento rigen para armar, concluyendo:

Eje 3/D rige el desarrollado anteriormente y el voladizo queda sobrado.

Eje 3/D rige el área de acero del lado derecho es decir la viga 3/D-C.

Eje 3/C rige el área de acero del lado izquierdo es decir la viga 3/D-C

Eje 3/B rige el área de acero del lado izquierdo, similar como se realizó el eje 3/E. concluyendo que se requiere experiencia y lógica.

118

Los datos verificados están basados por el Análisis y diseño estructural desarrollado por el programa Etabs9.5, y coincidiendo en 99.33%, como se verifico en Tabla III.

Se procederá a diseñar con el momento de condición crítica y adaptar la sección que cumpla todos los requisitos de ACI318-05 como se muestra a continuación en tabla XIV.

|                                  | PROCESO DE DISEÑO ESTRUCTURAL FINAL PARA VIGAS (ARMADO) y F`c=4,000 psi - fy=60,000 psi |                       |              |       |                           |         |        |                       |         |              |  |
|----------------------------------|-----------------------------------------------------------------------------------------|-----------------------|--------------|-------|---------------------------|---------|--------|-----------------------|---------|--------------|--|
|                                  | NIVEL 12 EJE COMPLETO 3/E-B                                                             |                       |              |       |                           |         |        |                       |         |              |  |
|                                  | <b>DESCRIPCION</b>                                                                      | $Tramo$ $3/E-D$       |              |       | $Trano3/D-C$              |         |        | $Tramo$ 3/C-B         |         |              |  |
| N<br>ᆸ<br>−<br>Ü<br>þ<br>٠H<br>Z | N-                                                                                      | 1070.7                |              |       | 297.46 920.6 1197.0 378.9 |         | 1194.3 | 924.7                 | 357.2   | 1060.7       |  |
|                                  | As-requerido                                                                            | 7.74                  | 2.65         | 6.56  | 8.76                      | 2.65    | 8.74   | 6.59                  | 2.65    | 7.66         |  |
|                                  | Ascorrido> AscDiseño                                                                    | AsC= 3No10= 3.81plg2  |              |       | AsC= 3No10= 3.81plg2      |         |        | AsC= 3No10= 3.81plg2  |         |              |  |
|                                  | Diferencia = Baston                                                                     | 3.93                  | $-1.16$ 2.75 |       | 4.95                      | $-1.16$ | 4.93   | 2.78                  | $-1.16$ | 3.85         |  |
|                                  | Cantidad Varillas                                                                       | 3No10                 |              | 3No10 | <b>4No10</b>              |         | 4No10  | 3No10                 |         | 3No10        |  |
|                                  | Asdif.                                                                                  | 3.81                  |              | 3.81  | 5.08                      |         | 5.08   | 3.81                  |         | 3.81         |  |
|                                  | Ast diseño AscHesdif.                                                                   | 7.62                  |              | 7.62  | 8.89                      |         | 8.89   | 7.62                  |         | 7.62         |  |
|                                  | Conclusion                                                                              | ok                    |              | ok    | ok                        |         | ok     | <b>ok</b>             |         | Amentar As   |  |
|                                  | N <sub>H</sub>                                                                          | 730.01                | 430.07       | 787.6 | 818.54                    | 570.1   | 817.88 | 780.72                | 425.95  | 731.62       |  |
|                                  | Ast requerido                                                                           | 5.11                  | 2.94         | 5.55  | 5.78                      | 3.94    | 5.77   | 5.49                  | 2.9     | 5.13         |  |
|                                  | Ascorrido> AscDiseño                                                                    | AsC= 3No10= 3.81plq2  |              |       | AsC= 3No10= 3.81plq2      |         |        | AsC= 3No10= 3.81plq2  |         |              |  |
|                                  | Diferencia = Riel                                                                       | 1.3                   | $-0.87$ 1.74 |       | 1.97                      | 0.13    | 1.96   | 1.68                  | $-0.91$ | 1.32         |  |
|                                  | Cantidad Varillas                                                                       | 1No10                 |              | 2No10 | 3No10                     |         | 3No10  | 2No10                 |         | <b>1No10</b> |  |
|                                  | Asdif.                                                                                  | 1.27                  |              | 1.27  | 2.54                      |         | 2.54   | 2.54                  |         | 1.27         |  |
|                                  | Ast diseño=AsctAsdif.                                                                   | 5.08                  |              | 6.35  | 7.62                      |         | 7.62   | 6.35                  |         | 5.08         |  |
|                                  | Conclusion                                                                              | Aumentar As           |              | 0k    | ok                        |         | ok     | ok                    |         | Aumentar As  |  |
|                                  | <b>TESTGRACION FINAL VIGA</b>                                                           | VIGA DE 0.60X0.90 MTS |              |       | VIGA DE 0.60X0.90 MTS     |         |        | VIGA DE 0.60XO.90 MTS |         |              |  |

**Tabla XV. Diseño As, Nivel12 eje3/EB (armado de vigas)**

De la información anterior se puede apreciar lo complejo que se vuelve este proceso de diseño estructural, pero el tener el concepto estructural ayuda a desarrollar el diseño más eficiente y lógico en vigas completas, aquí se fueron variando cantidades o número de varillas (No.10, No8, etc.) y en los ejes donde se tiene la unión de dos vigas se debe definir cuales rigen, (ver Tabla XIV), ya que el programa no puede desarrollar este concepto estructural, y este manual hace referencia constante a este proceso donde el profesional debe completar satisfactoriamente esta fase, a continuación el armado final del eje 3/B-C.

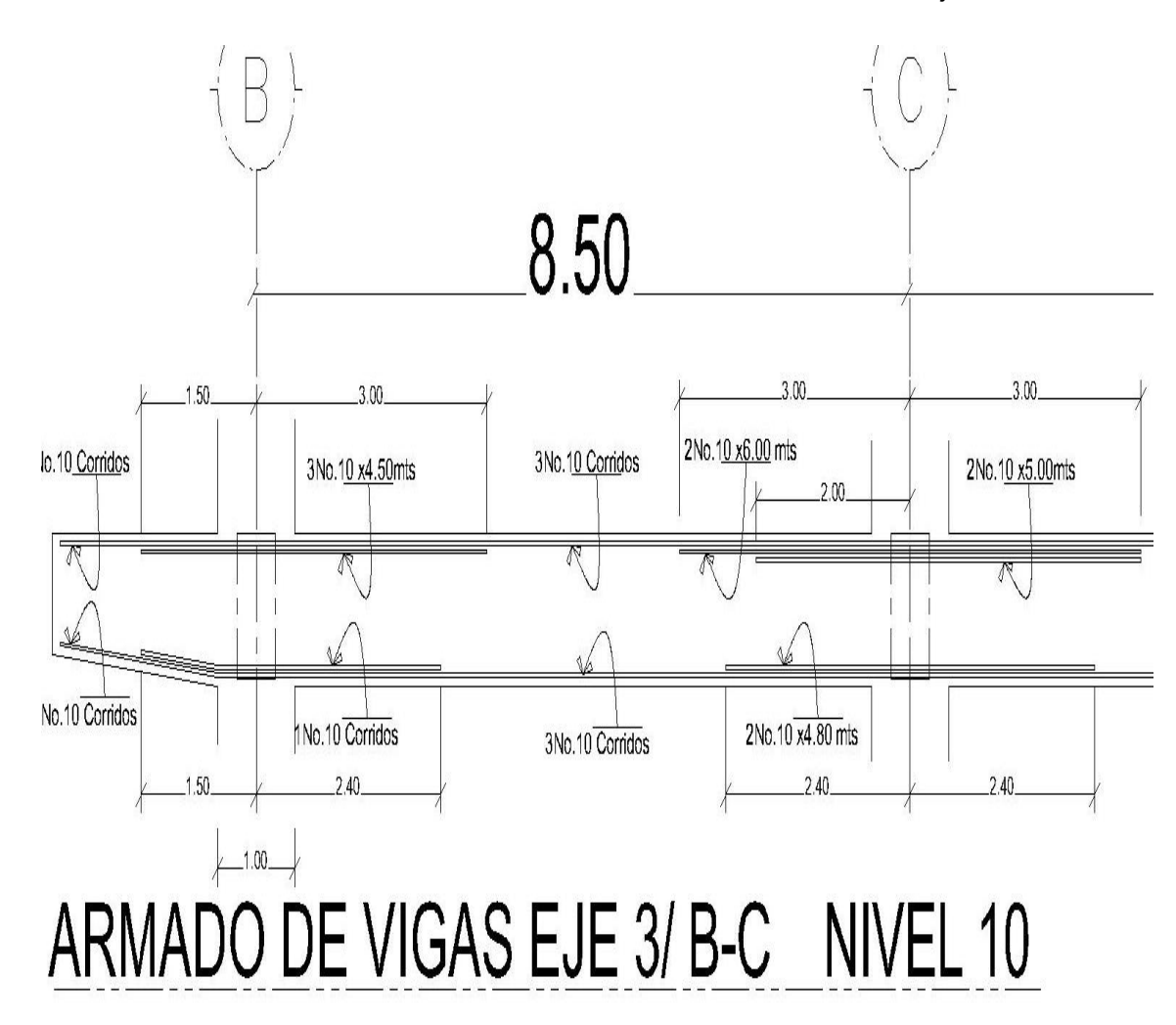

**GRÁFICA 10. Armado de vigas en eje completo**

Puede visualizarse que el armado coincide con lo diseñado finalmente descrito en tabla XIV. Este proceso que se viene realizando se debe trabajar en todos los ejes y niveles respectivos, de tal forma de ir homogenizando al máximo.

Como se observa en la GRÁFICA 10, se tomaron decisiones lógicas, eficientes y sobre todo económicas, sin perjudicar lo estructural, es decir se cumplen los requisitos de diseño estructural del ACI318-05.

El desarrollo de la Tabla XIV, se inicia con obtener los momentos críticos (envolvente) que son los máximos esperados, y desarrollándose en base de un elemento definido (viga) en dimensiones, especificaciones de refuerzos y concreto, que nos proporcionaran el Asmin→Mmin, y Asmax→Mmax, para luego proceder a calcular el As-requerido, el cual debe ser Mayor que Amín pero Menor que Asmax.

Seguidamente se procede a configurar el refuerzo corrido (Asc) el cual debe cumplir siempre los requisitos del código y a la vez que sea mayor que el Amín, procurando también que este refuerzo cubra los momentos en los puntos medios superior e inferior, aunque este último no necesariamente debe superarlo, ya que se puede cubrir con Asdif= acero diferencia, y que se nombra Riel.

Luego se calculan todas las áreas diferenciales, (Asdif.) que será la resta del As-requerido menos Ascorrido, este diferencial de área se puede cubrir con varillas de igual diámetro del área Asc, o ir conjugando con otro tipo de varilla, que puede ser menor, o igual que varilla corrida, con la intención de estar lo más cercano al As-requerido, este proceso es muy complejo, pero es la fase donde se puede economizar considerablemente.

Entonces lo ideal es que el Ast diseño final sea igual al As-requerida, pero casi nunca se da y se termina colocando mayor Área de acero (de **5% @ 15% más**) al As-requerida, como se aprecia en la TablaXIV y GRÁFICA 10.

121

En otros casos se queda uno por debajo del As-requerida (**un 5% menor ok)** y es la decisión estructural clave, considerando que estos valores obtenidos incluyen factores de seguridad, entonces es aquí donde se inicia una buena economía estructural, llamada así porque al desarrollar un Análisis y diseño estructural que llene todos los requisitos de códigos y sea económico, marcara la diferencia.

#### **5.3- Columnas**

Ahora se procederá a la comprobación de información de diseño de una columna típica, y con programas en Excel se harán chequeos, de tal forma que los resultados sean iguales o aceptables, es decir que su variación sea mínima, y poder llegar a una conclusión satisfactoria.

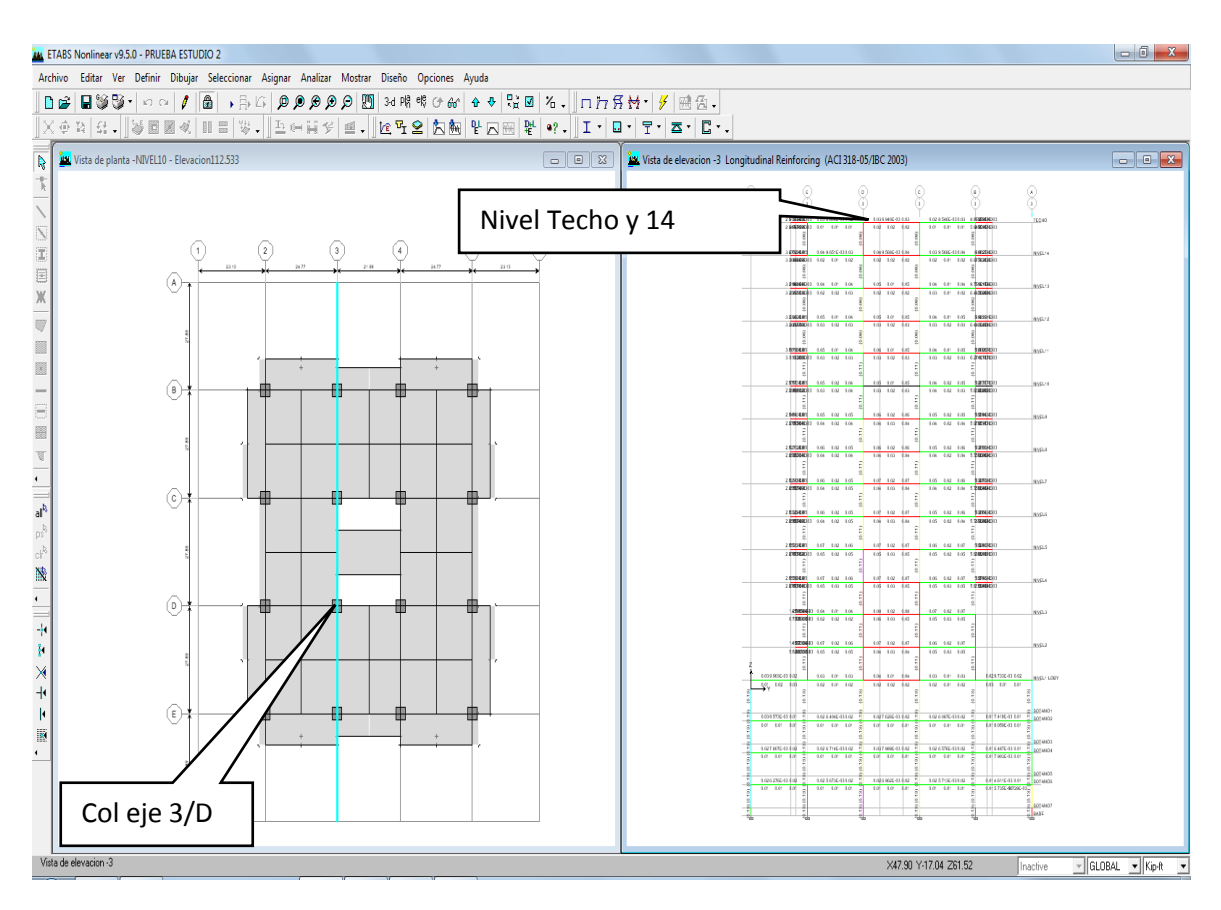

Columna eje 3 /D eje X y D/3 eje Y

Aquí se muestra la columna a ser comparada en diseño.

Para solicitar información de la columna eje 3/D nivel 14, se toca elemento, y se obtiene:

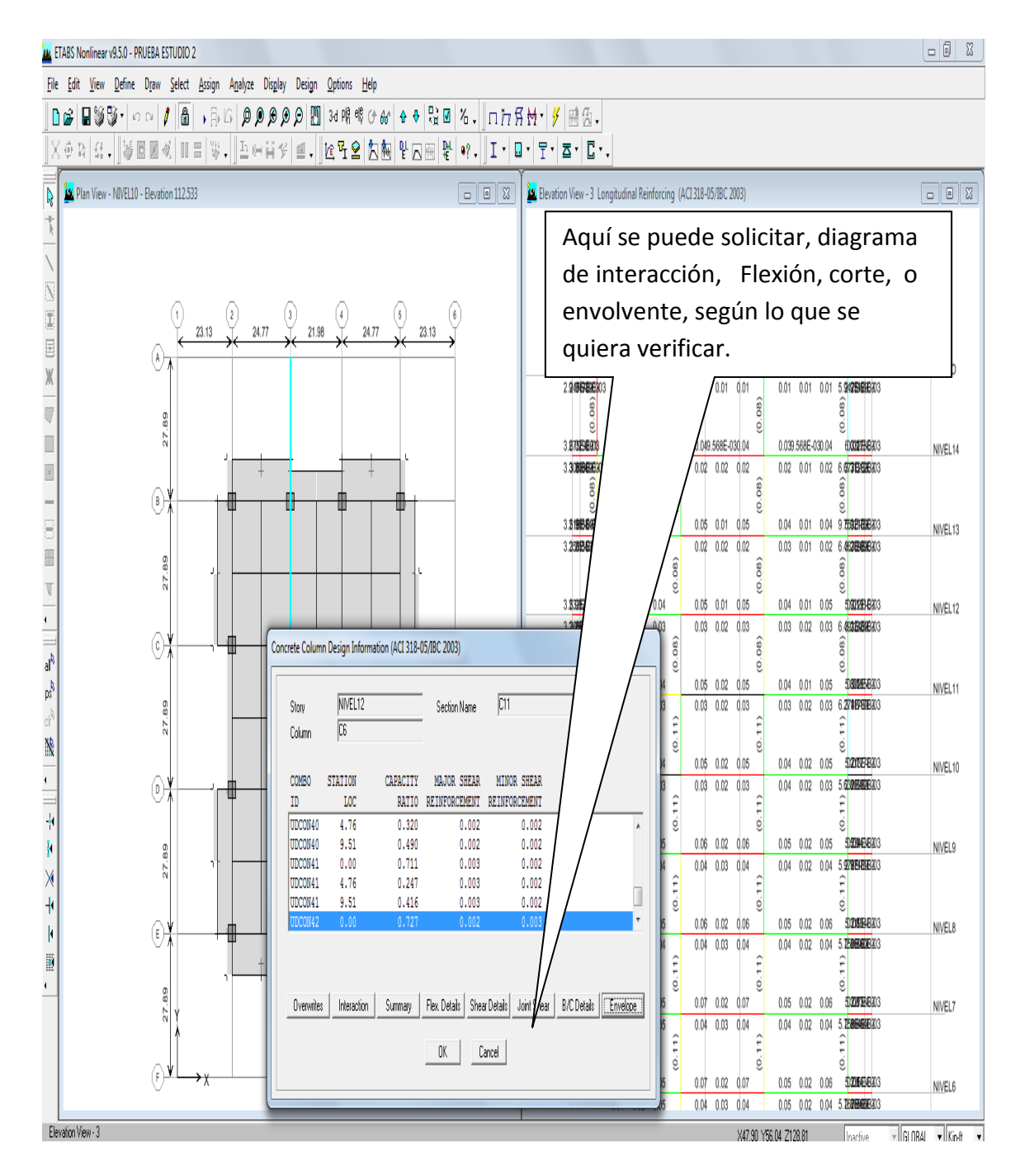

Aquí ya está diseñada la columna, entonces se solicita información de Envolvente a columna eje 3/D nivel 14

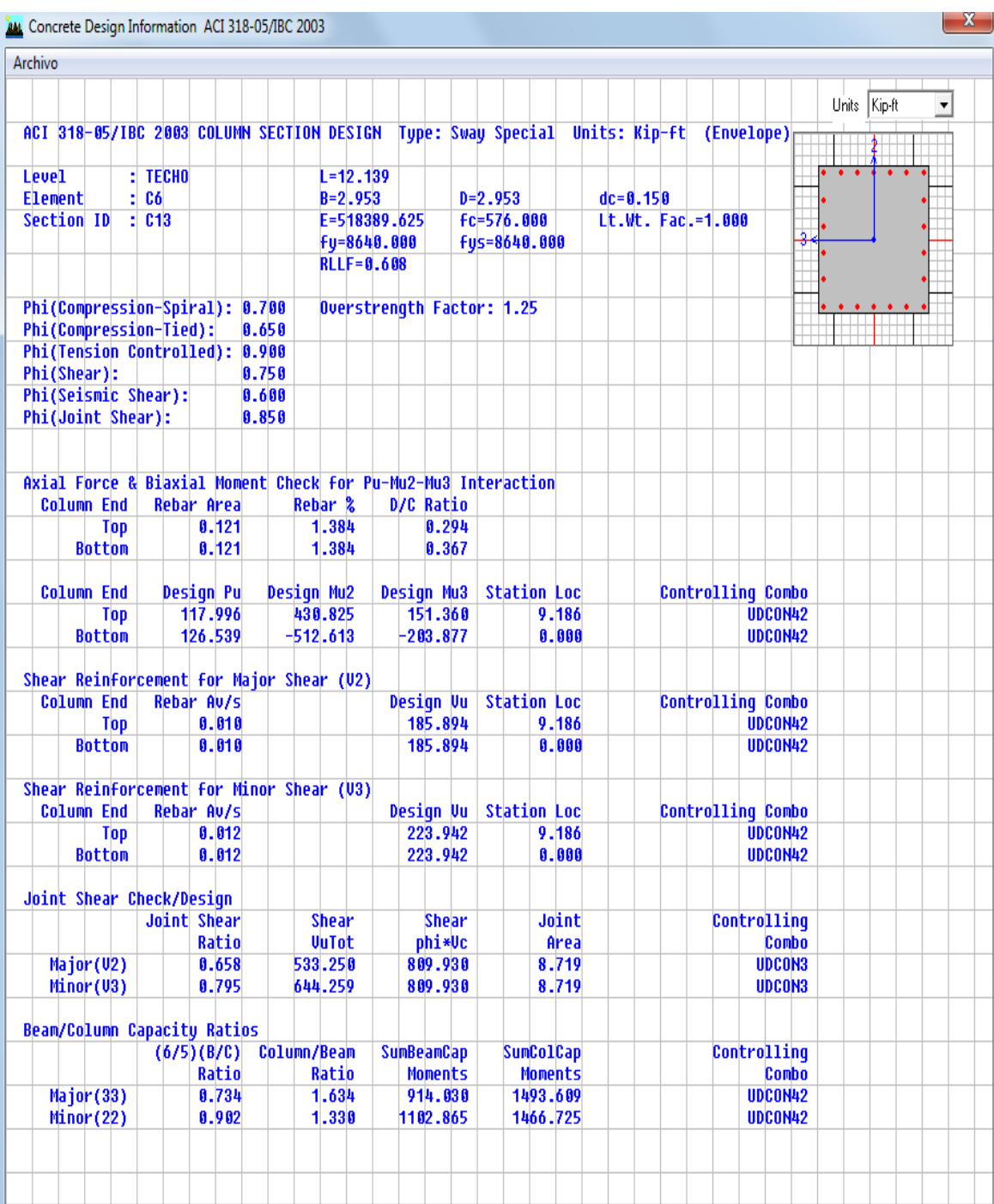

Para lo momentos correspondientes a vigas, ya se comprobó anteriormente cómo los calcula Etabs y su comprobación, el cual está basado en la sección designada y su As final de diseño para este ejemplo se tienen lo siguiente;

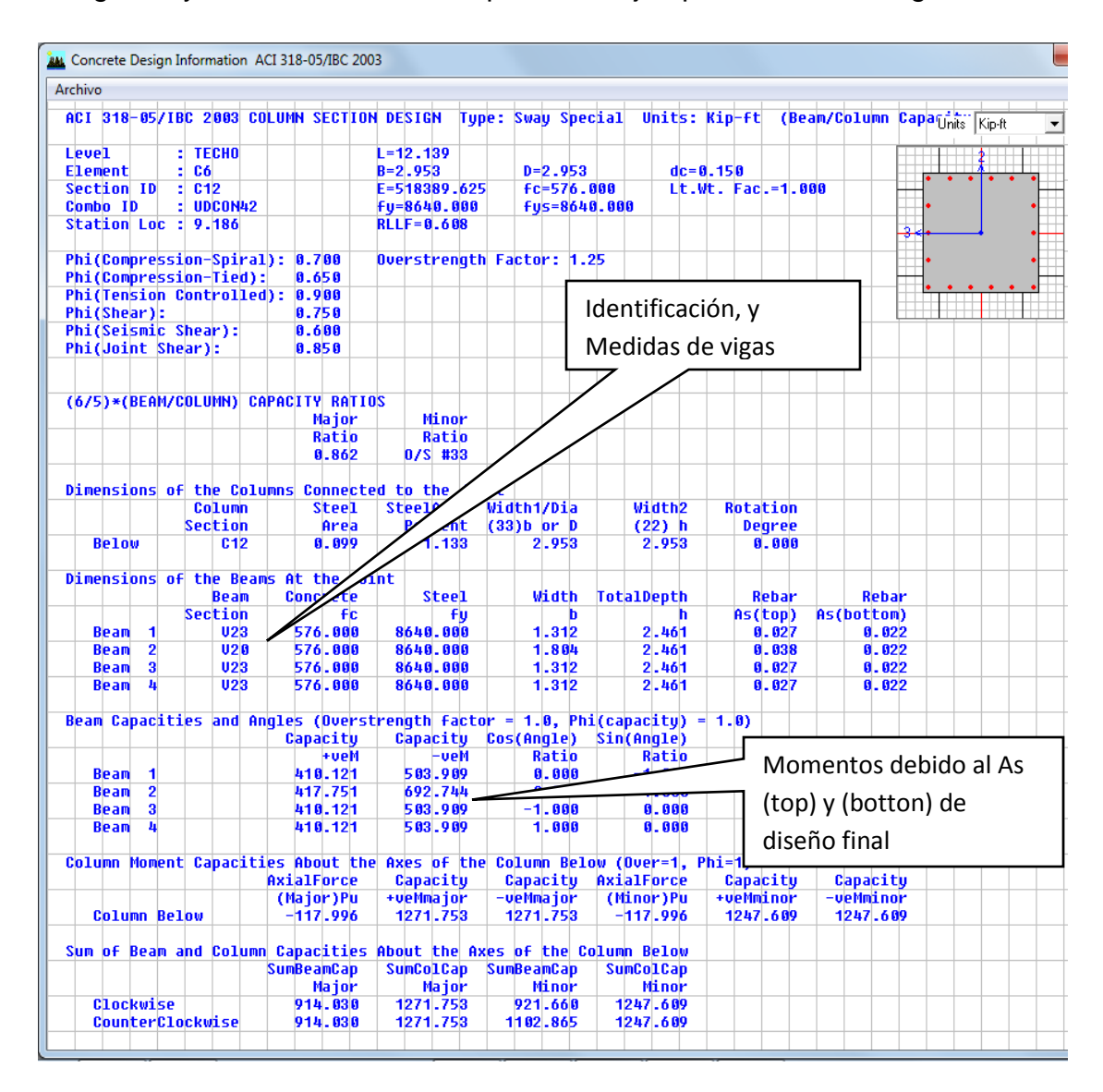

Los momentos de Beam 1= V23 corresponde a una viga de 40x75 y área de acero As (top)=3.95 in2 y As (botton)=3.16 in2, se obtiene los momentos de 410.121k-pie y 503.909 k-pie = 914.03 k-pie, corresponde a beam 1 y 2 = V23 y V20, la capacidad mayor.

Ahora se procede a comprobar con programa en Excel los resultados de columna en eje 3/D Nivel 14, correspondiente a una C13 (90x90) con 22No8 y 1.38% refuerzo que es Mayor que el mínimo (1%) y Menor que el máximo (4%).

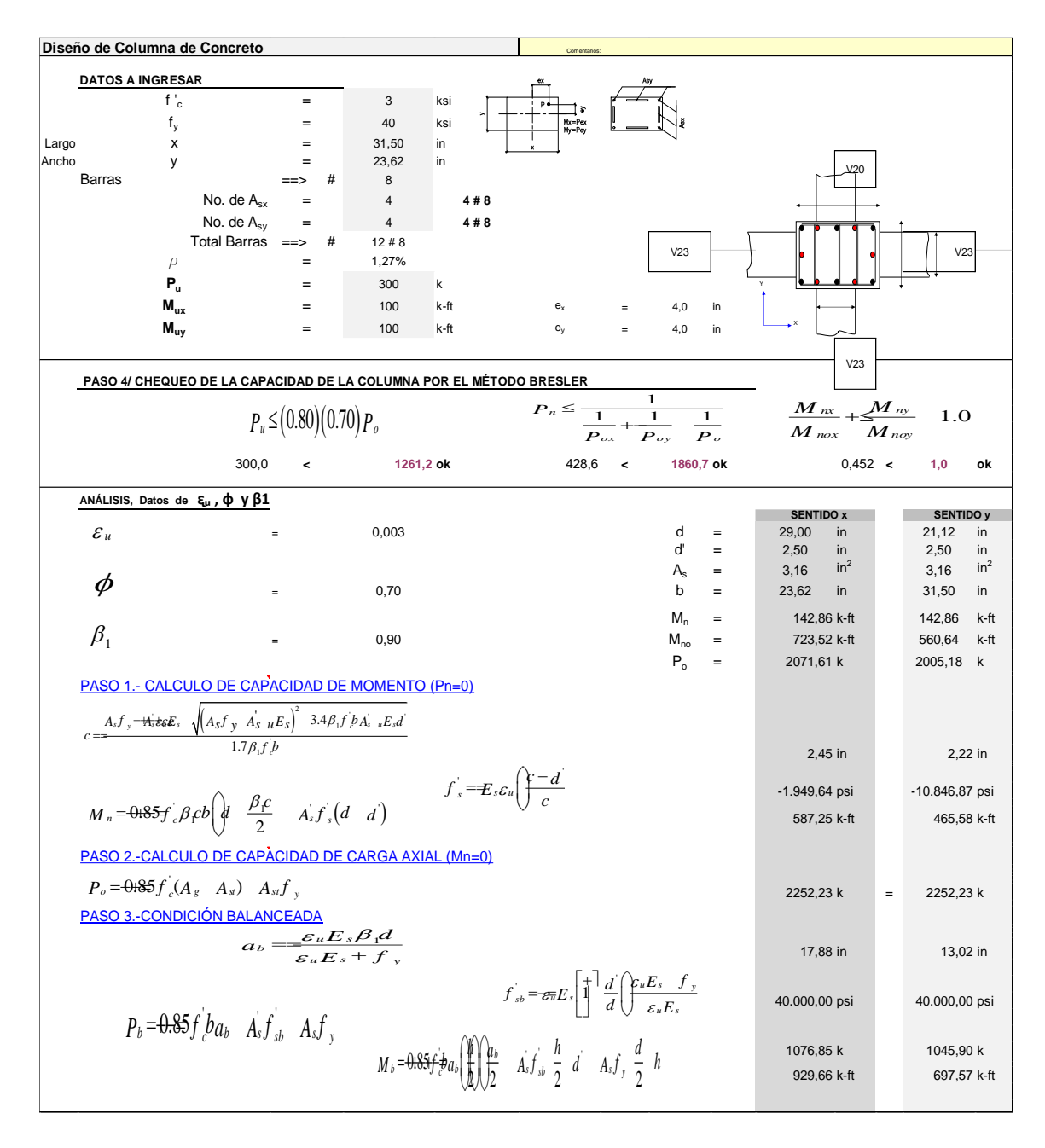

Fuente Daniel T. Lee / Engieneering International.

#### **Tabla XVI. Cálculo de columnas en formato Excel**

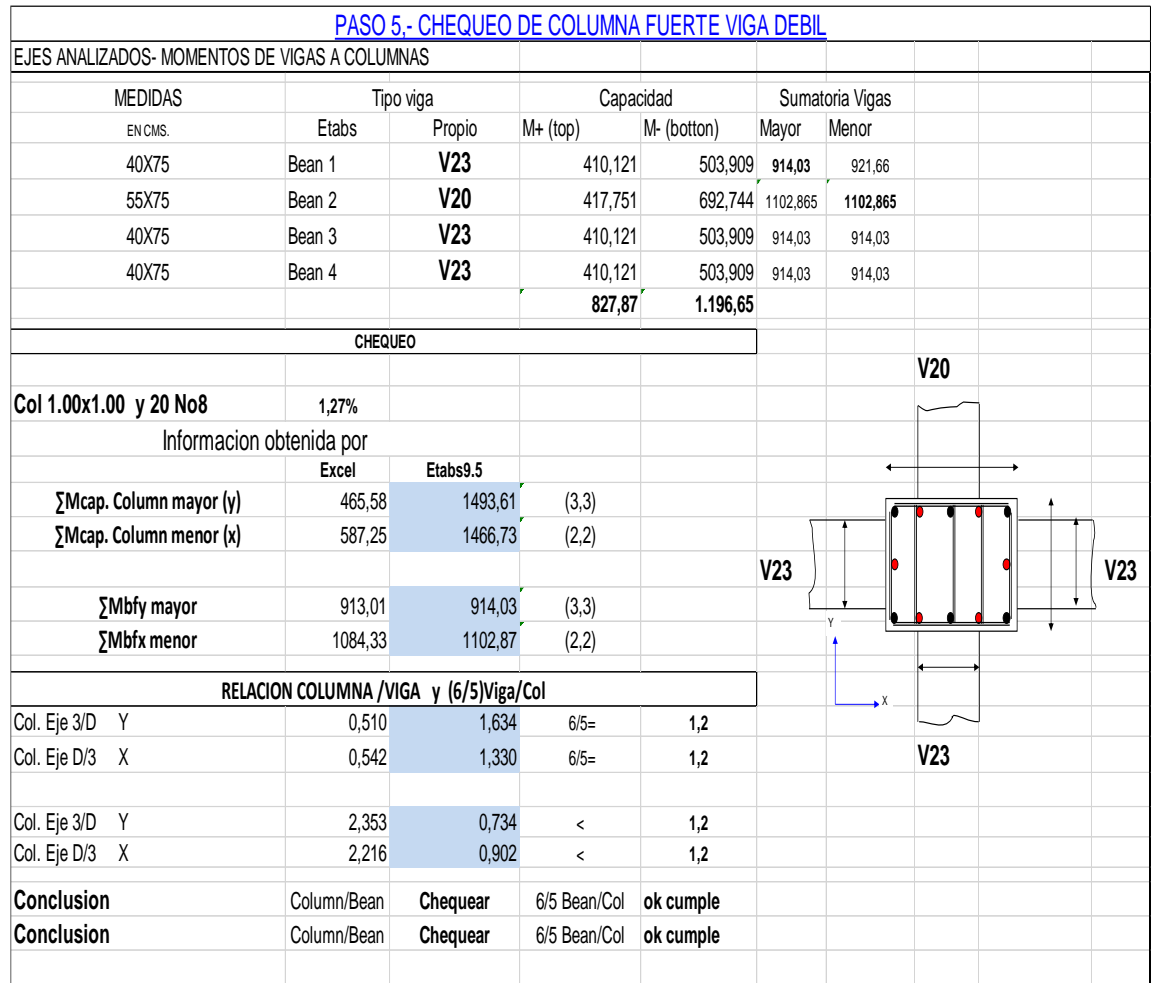

### **Tabla XVII. Cálculo Comparativo de diseño de columnas**

Se concluye que el programa de Etabs tiene bien desarrollado estos temas, las diferencias son mínimas y como no son el mismo software, en el caso de hojas Excel se pierden decimales en operaciones, que al final terminan en estas diferencias mínimas, las cuales son aceptables.

Finalmente también nos indica que el programa de Excel se pude mejorar, pero que también es una herramienta confiable para verificaciones, lo cual demuestra que siguiendo un proceso de cálculo adecuado y con criterio estructural se obtienen buenos resultados.

## **CAPÍTULO 6**

## **Traslado de datos a planos y detalles estructurales**

Del análisis y Diseño estructural final se van desarrollando los elementos estructurales tipo:

Vigas: para este elemento se desarrolló un eje, y así se deberá realizar para todos los demás niveles y ejes, con lo cual se obtiene una cantidad considerable de ejes diseñados y estos a su vez se deberán plasmar en planos según muestra.

Columnas: de este elemento se diseñó una columna, normalmente se terminan diseñando dos o tres tipos por nivel y que a su vez sirvan para tres o cuatro niveles.

Cimentación: por ser un concepto más amplio y que está determinado por un estudio de suelos y geológico, conlleva más criterio y sería interesante un estudio más profundo sobre este tema. En un edificio como estos normalmente pueden ser zapatas concéntricas unidas con vigas de amarre, y a su vez sobre pilotes, esto como un criterio, pero puede cambiar a una placa de cimentación y pilotes, todo dependerá de los estudios correspondientes de suelos.

El traslado de esta información a planos debe ser un proceso de constante supervisión durante su proceso (dibujo), ya que una mala interpretación va a dar como resultado otro proyecto que no corresponderá al calculado y diseñado, por lo tanto losas, vigas, columnas, cimentación y sus respectivos detalles serán el reflejo del ANÁLISIS Y DISEÑO ESTRUCTURAL, desarrollado con criterio, además del uso adecuado del programa de análisis y diseño estructural como lo es Etabs.9.5

En esta fase debe regir la INGENIERÍA DE DETALLE, la cual nos indica de lo importante que es el detallado y sobre todo las indicaciones que deben prevalecer, por ejemplo que Eje se considera principal y cual principal secundario, de este concepto se refleja que el eje principal secundaria su peralte efectivo será más pequeño que el eje principal, en consecuencia se deberá reflejar en los planos y tomar muy en cuenta en los diseños.

Lógicamente si las vigas de eje Letras y Números son consideradas iguales, siempre la que se considere principal secundaria tendrá el menor peralte efectivo, considerando que ha menor peralte, menor capacidad en momentos, y aunque la diferencia sea de pulgadas, si puede repercutir en la capacidad.

Por lo tanto es necesario dejar bien plasmado en planos lo anterior. Es necesario caracterizar en forma general una viga, una columna y los nudos que sean necesarios.

Además de identificar cada eje, ya sea el principal y principal secundario. A continuación se presentan un eje de viga armado, la columna y el nudo respectivo, requiriendo que esto se debe hacer cuantas veces sea necesario en el juego de planos estructurales.

También es necesario de tener un orden en la elaboración de planos estructurales, teniendo el siguiente orden en los planos:

**Cimentación + columnas de Sotano4** (Nivel de cimentación)

**Columnas de Sótano 3**: (Nivel siguiente) el cual puede ser válido para dos o tres niveles superiores, y en consecuencia se deberá indicar y quedaría así:

**Columnas de Sotano3 al 1** (por citar un ejemplo)

**Columnas Nivel 1 al 5**: y así sucesivamente, además de ir numerando todos los planos para tener siempre referencia de la cimentación y columnas.

130

**Detalles estructurales de cimentación**: los cuales deberán contener tipos de zapatas, losa de cimentación, vigas de amarre, pilotes o lo que al final quede diseñado, aquí se deben indicar como se desarrollan los anclajes de las columnas y el desarrollo de traslapes verticales a lo alto del edificio. (Ver detalle final)

**Losas y vigas de Sótano 3**, indicando si es aplicable a dos niveles, caso contrario se tendrán igual número de planos que niveles.

**Detalles estructurales de Losas y vigas**: los cuales se desarrollan como van quedando lo ejes totalmente armados y su continuidad en los refuerzos, aquí se verifican los peraltes cuando se cruzan dos vigas.

Plano de especificaciones estructurales: este plano deberá contener la mayor información posible del proyecto, desde los códigos, cargas vivas, anclajes, traslapes, esfuerzos de los materiales (F`c, fy, valor soporte) con lo cual ayuda a desarrollar eficientemente el proyecto.

Importante indicar en los planos las características del detalle de ingeniería, Para visualizar mejor lo referente a traslado de datos a planos y detalles estructurales se desarrollaron cuatro planos típicos, los cuales muestran todos los criterios antes mencionados y los cuales se adjuntan en apéndice A.

## **CONCLUSIONES**

- 1. El programa de Etabs es eficiente para análisis y diseño estructural, como se comprobó en el modelo realizado.
- 2. Este programa es una herramienta de gran ayuda, pero se debe entender que cualquier error, se reflejará en los resultados, por lo tanto no se debe ver como un programa de introducir datos.
- 3. Es importante tomarse el tiempo necesario para plasmar en papel, la geometría (planta y elevaciones) y distribución de cargas, con criterios propios, es decir introducir información en las dimensionales que siempre uno trabaja, (kg-m, lbs.-pie) esto evita muchos errores.
- 4. El monitorear el proceso, es decir chequeos constantes en las diferentes fases del Análisis y diseño estructural. (geometría, cargas gravitacionales, estáticas y dinámicas.) nos genera confianza y certeza en el programa.
- 5. Tomar en cuenta que NO se llegará a dominar el programa al 100%, por lo que se puede usar solo para Análisis o Análisis y Diseño según el conocimiento y confianza que se tenga.
- 6. Este programa, Etabs, están bien idealizados, que muchas veces se cree que realizan los cálculos y diseños con solo pulsar un botón, siendo esto un concepto erróneo.
- 7. Por ningún motivo se elimina el criterio del ingeniero estructural, como quedó demostró en el análisis y diseños estructural, simplemente estos programas facilitan los procesos de análisis y diseños.

8. Las diferencias de datos finales están dentro del rango del 1% al 5% máximo, y se consideran bien, considerando que al final la cantidad de refuerzo siempre es mayor a la requerida, esto debido a que siempre se colocan varillas completas.

## **RECOMENDACIONES**

- 1. Se recomienda antes de usar estos programas de Etabs u otro programa, realizar un curso básico-intermedio, para entender el uso, y como aplica los diferentes parámetros de códigos estructurales que se usan en estos análisis y diseños.
- 2. Que el usuario posea una base suficiente sobre estructuras, es decir que le guste la rama estructural, para entender cuándo se pueden cambiar parámetros aplicados a determinada estructura.
- 3. Iniciar con modelos típicos, (tipo-Mesa) y un solo nivel, para ir entendiendo de una mejor forma cómo trabajan los programas, y cómo todo proceso de ingeniería, siguiendo con modelos más complejos, esto va generando confianza y habilidad para su uso.
- 4. A los profesionales que se inician en estos programas, usarlos solo para análisis estructural, esto va proporcionando confiabilidad en el uso, además los análisis son relativamente más fáciles y lógicos de determinar si están bien.
- 5. Cuando ya se tenga la suficiente confiabilidad y sobre todo, en tener un mejor dominio de los programas, proceder con la fase de Diseño estructural, previsto en los programas.
- 6. Siempre realizar los diseños paralelos en programas desarrollados en hojas Excel, esto dará la satisfacción y confiabilidad de haber realizado un buen cálculo y diseño estructural.
- 7. Finalmente se dará cuenta uno de lo complejo que es este proceso, pero además de lo adecuado que realmente es el programa, cuando se hace buen uso del mismo.
- 8. Siempre esquematizar el proyecto, con características propias, es decir realizarlo como uno lo haría manualmente, esto aclara bastante el proceso de introducción de datos y evita errores.

## **BIBLIOGRAFÍA**

- 1. ACE (2005), Building Code Requirements for Structural Concrete, ACI318-05, American Concrete Institute, Farmington Hills, MI., USA.
- 2. AGIES ESE 2-10 Demandas Estructurales, Condiciones de Sitio y Niveles de Protección.
- 3. ASCE (2010), Minimum Design Loads for Buildings and Other Structures, ASCE/SEI 7-10, American Society of Civil Engineers, Reston, Virginia.
- 4. IBC (2003), International Building Code, IBC 2003, West Flossmoor Road Country Club Hills, Illinois, USA.
- 5. IBC (2006), International Building Code, IBC 2006, West Flossmoor Road Country Club Hills, Illinois, USA.
- 6. Nilson, Artur Winter, George (2000), Diseño de estructuras de concreto. 11va. Edición, México: Ediciones MacGRAW-HILL.
- 7. Paulay, T. M.J. Prestley. Seismic Design of reinforced concrete and Masonry Building.
- 8. Reiteran, Christopher Arnoldo, Robert (1987), Configuración y Diseño sísmico de edificios (1ra. Edición, México: Ediciones Limusa S.A.).
- 9. Uribe, Escamilla, Jairo (2000) Análisis de estructuras. 2da. Edición, Bogotá, Ediciones Ecoe.
- 10[.www.csiberkeley.com](http://www.csiberkeley.com/) y [www.construaprende.com](http://www.construaprende.com/)

**ANEXOS** 

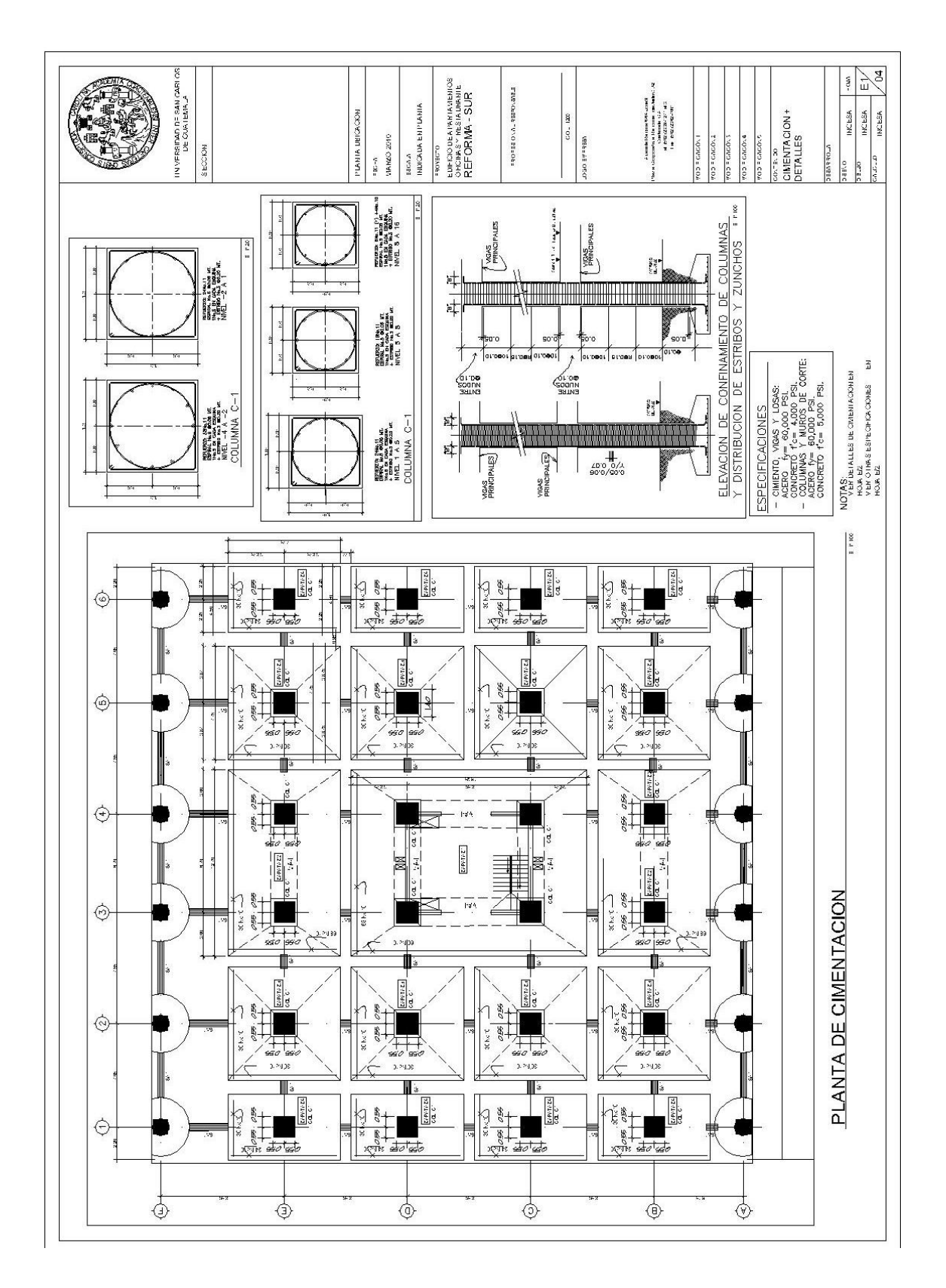

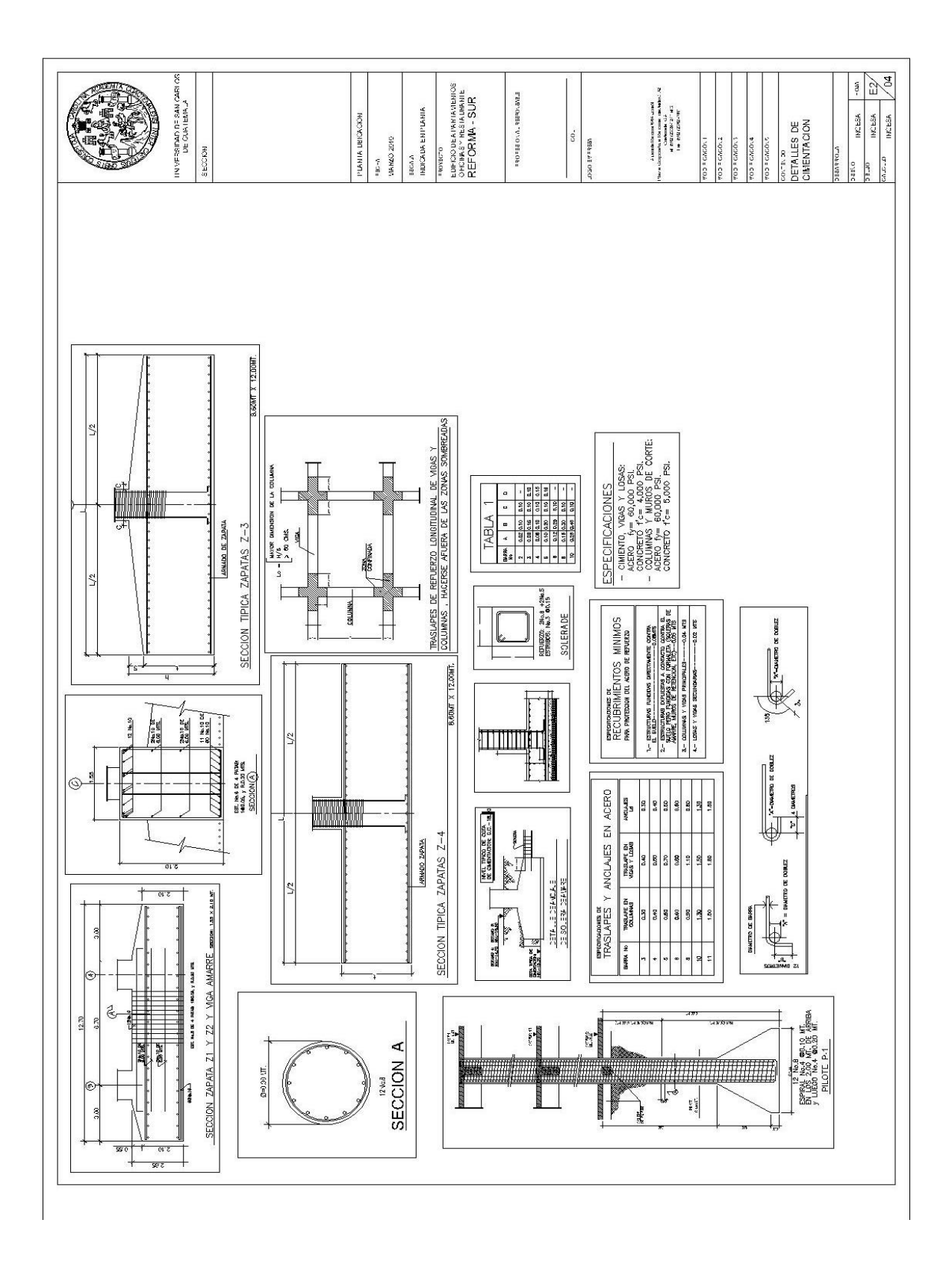

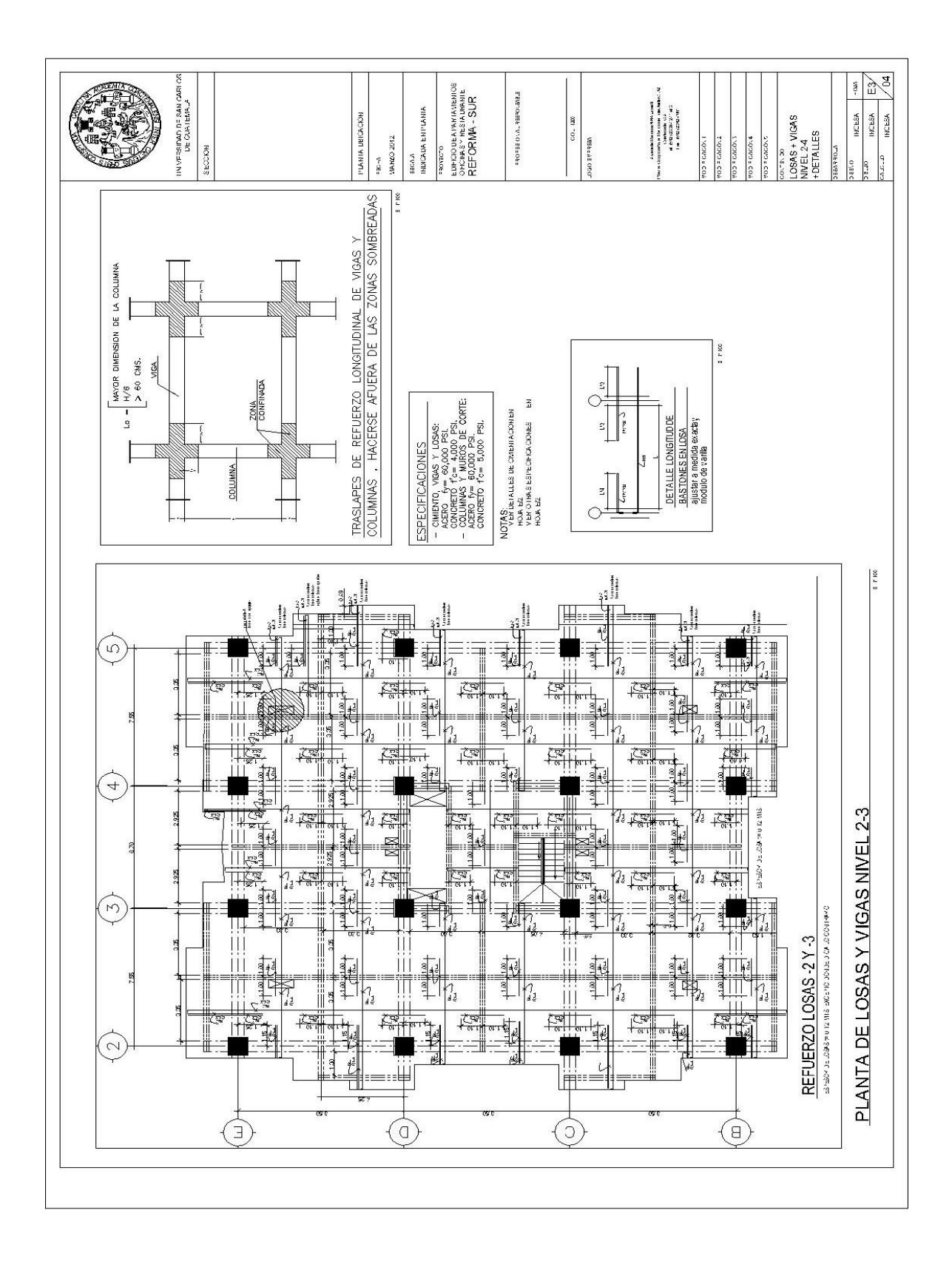

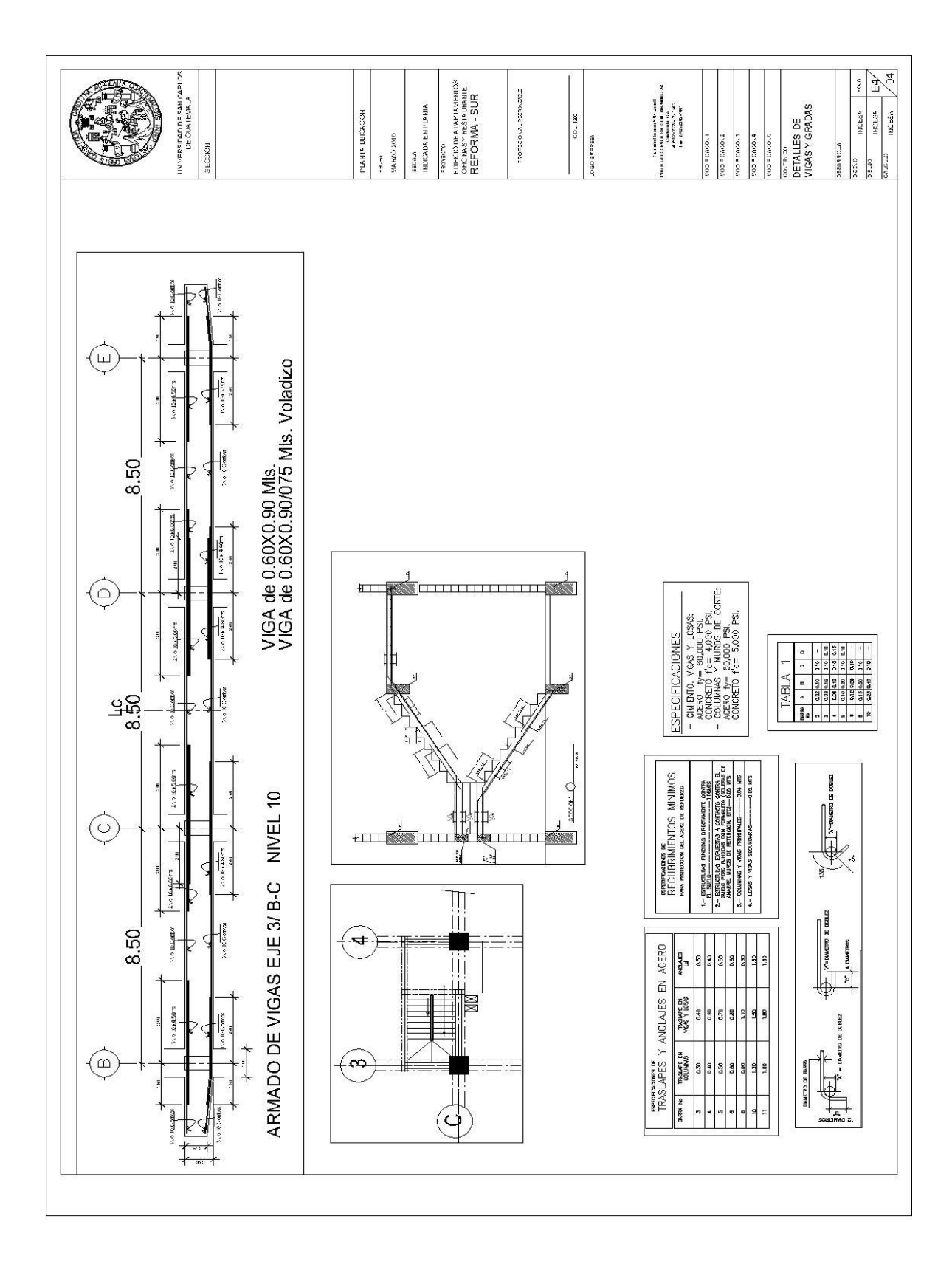
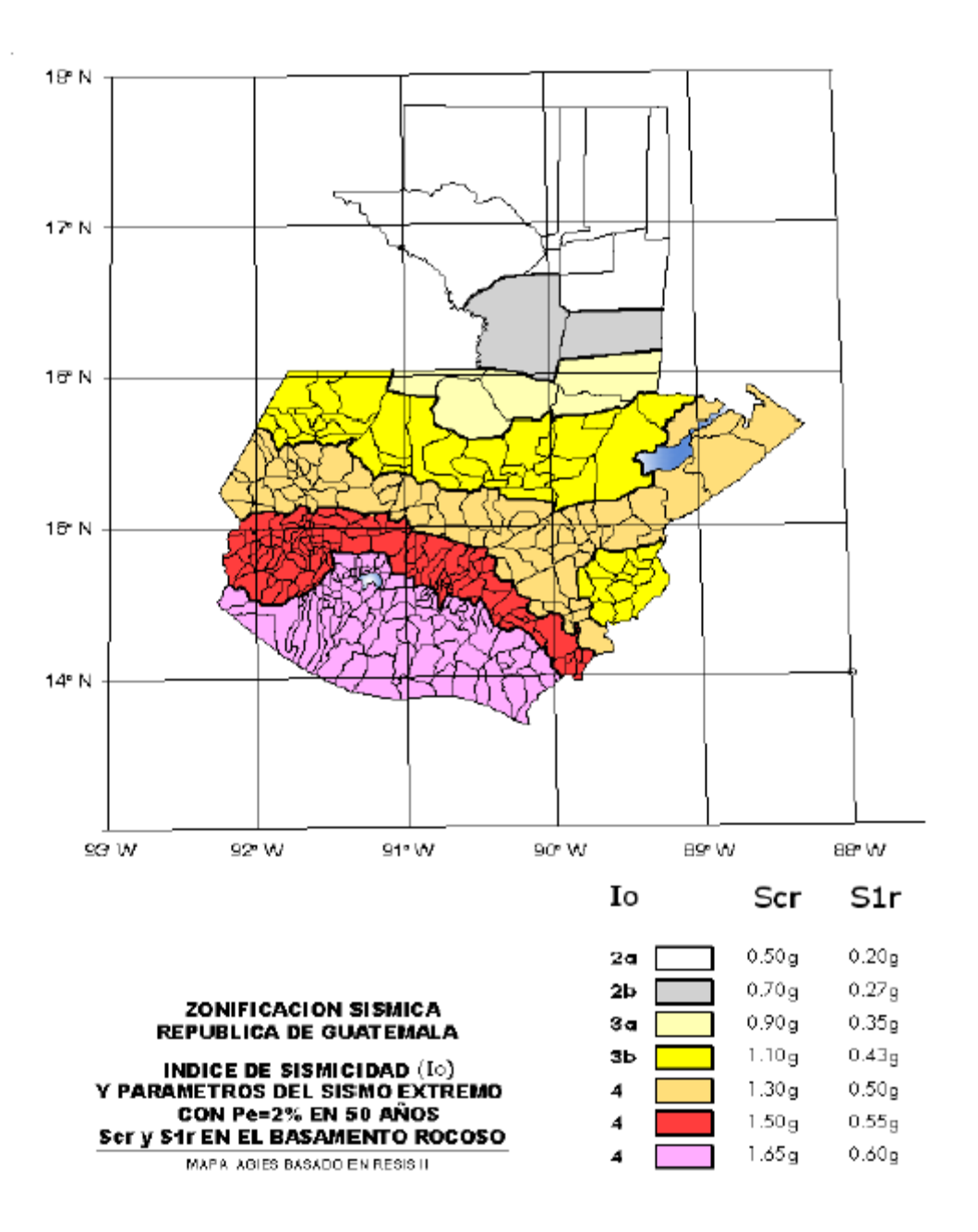

Figura 4-1 Zonificación sísmica para la República de Guatemala

Fuente: AGIES 2010

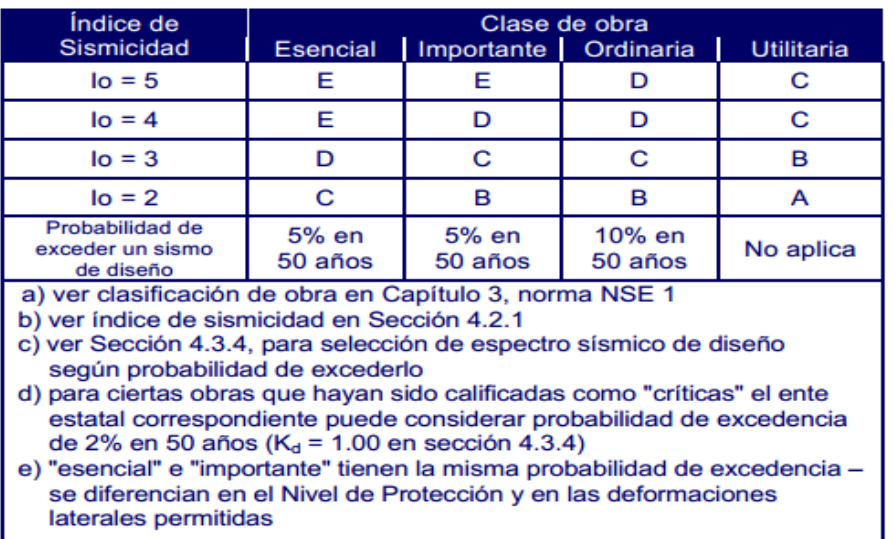

### **Nivel Mínimo de protección sísmica y probabilidad del sismo de diseño**

Fuente: AGIES NSE 2-10.

#### **Coeficiente de sitio Fa**

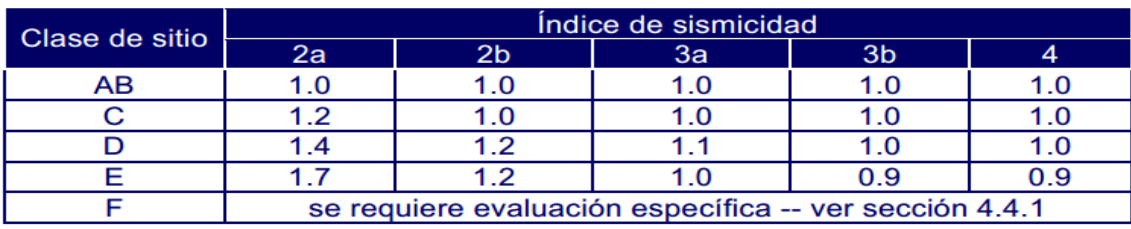

Fuente: AGIES NSE 2-10.

#### **Coeficiente de sitio Fv**

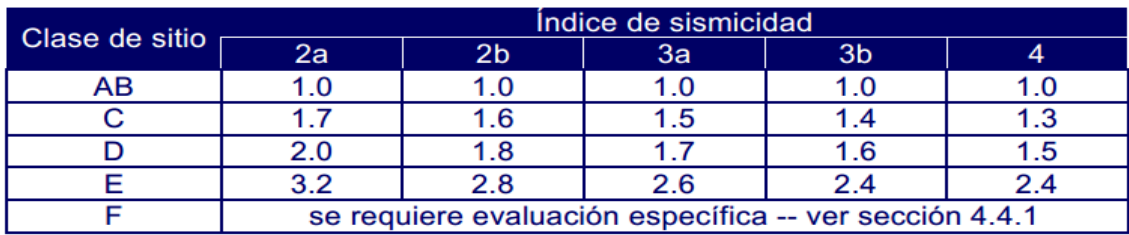

Fuente: AGIES NSE 2-10.

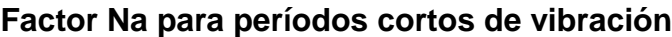

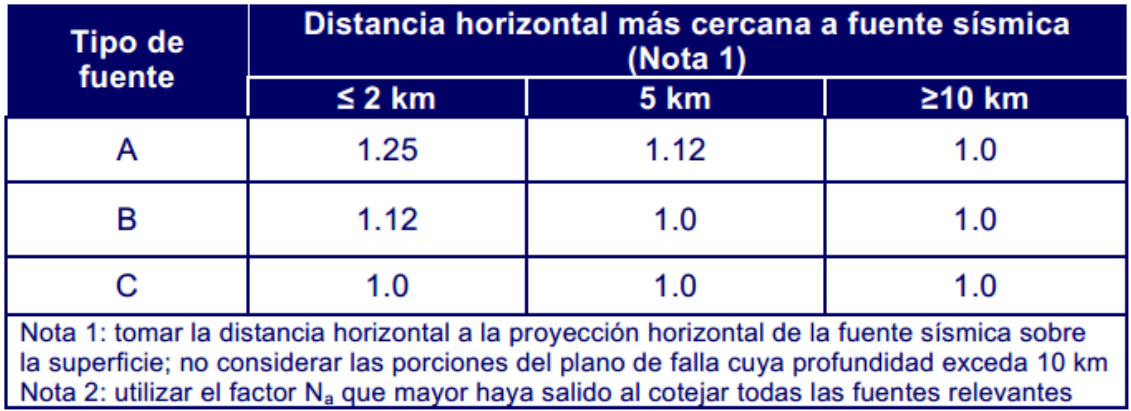

Fuente: AGIES NSE 2-10.

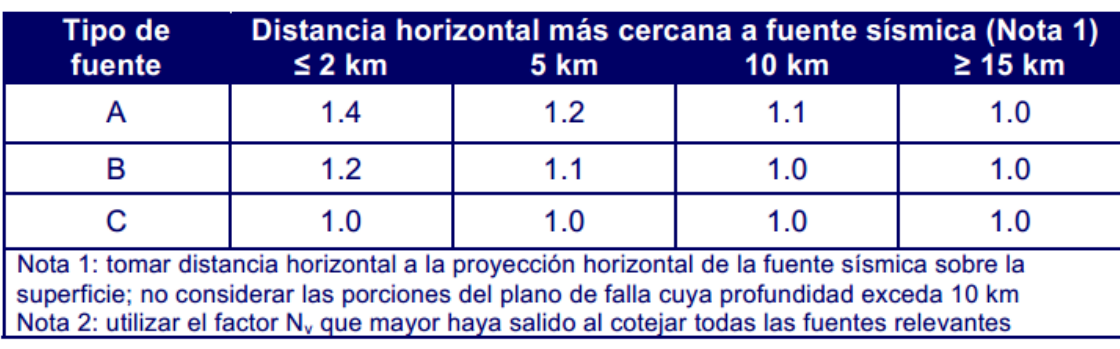

## **Factor Nv para períodos largos de vibración**

Fuente: AGIES NSE 2-10.

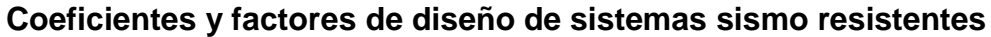

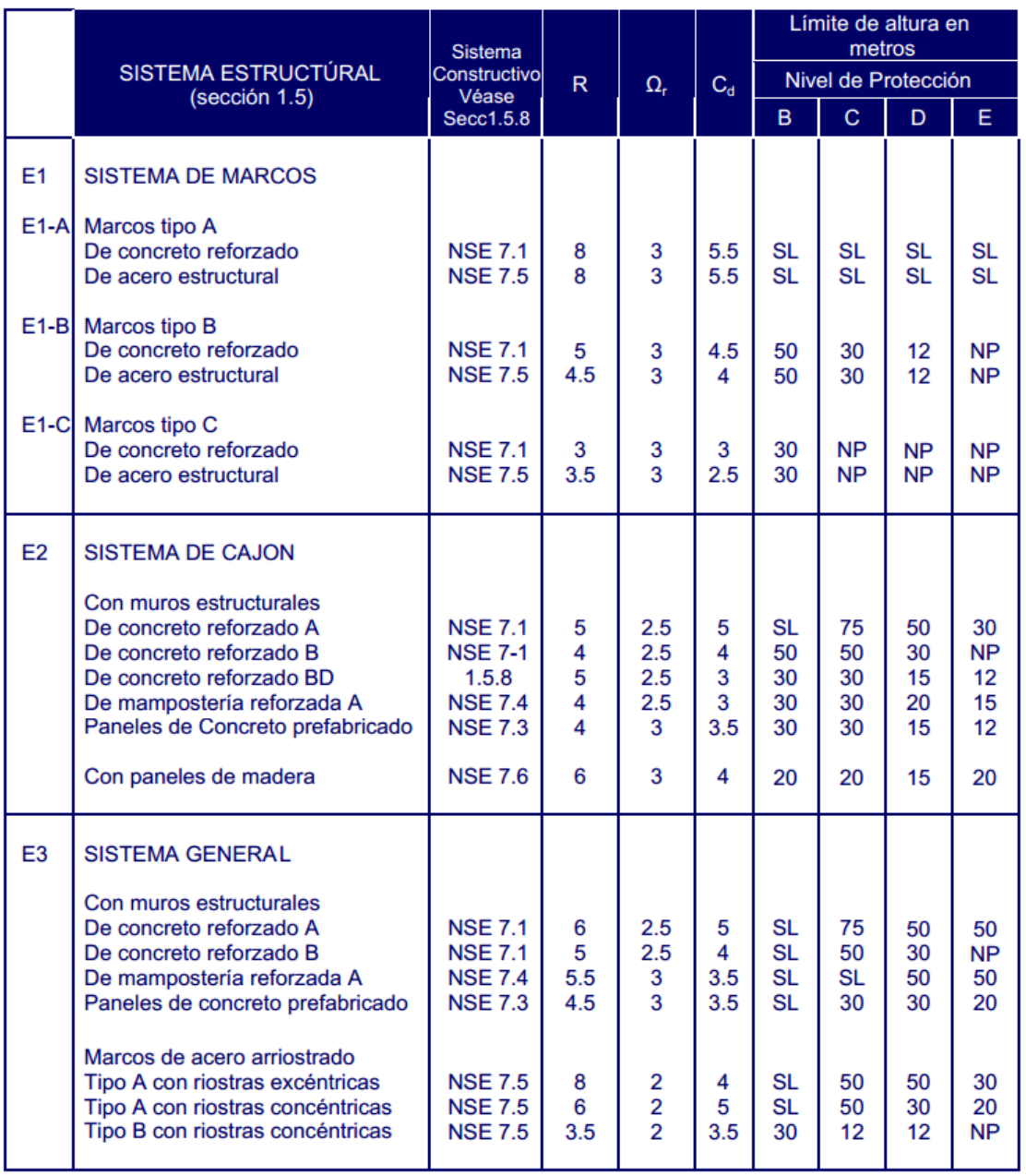

Fuente: AGIES NSE 3-10.

# **Coeficientes y factores de diseño de sistemas sismo resistentes (continuación)**

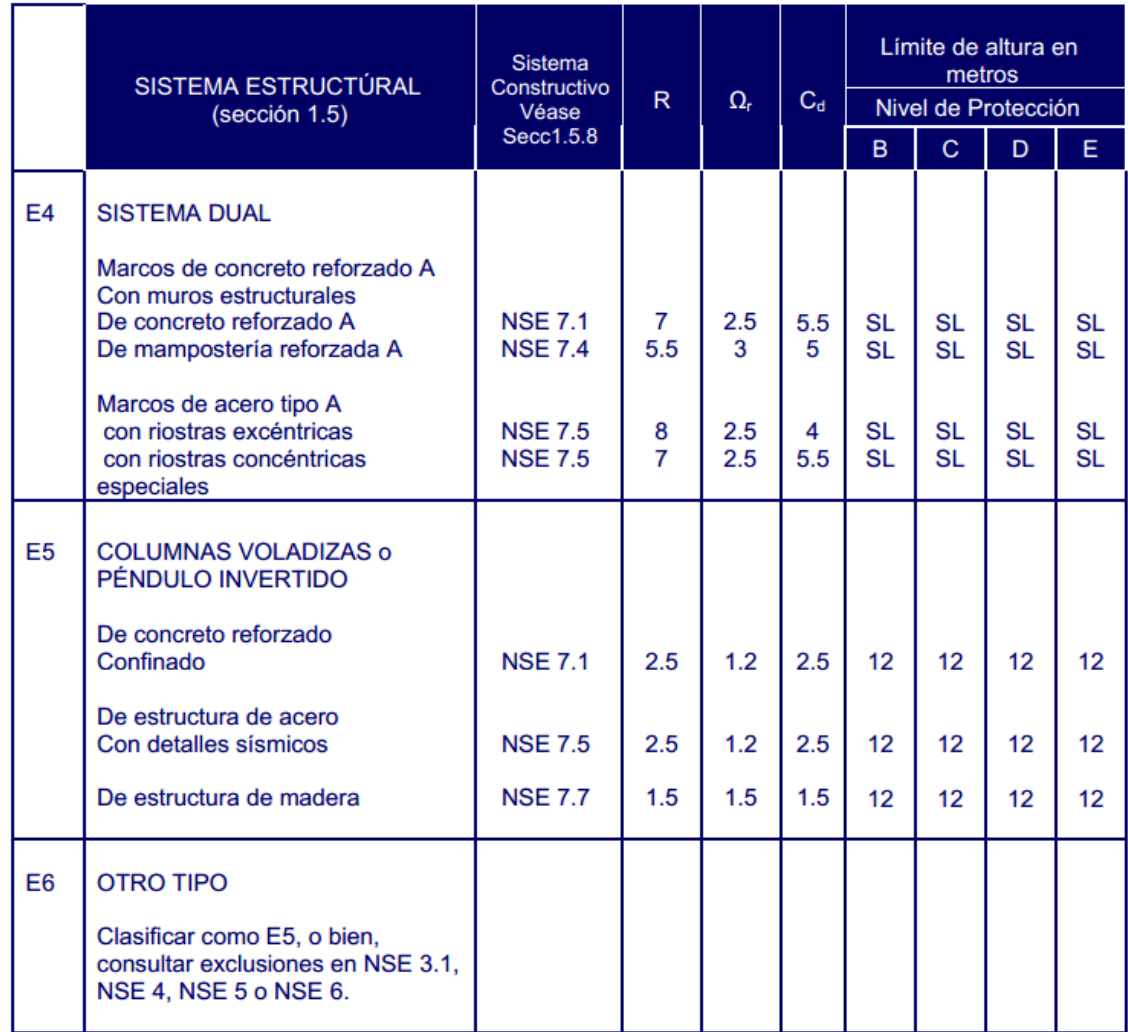

Nota: SL = Sin límite, NP = No se permite

Fuente: AGIES NSE 3-10.